# Windows 7

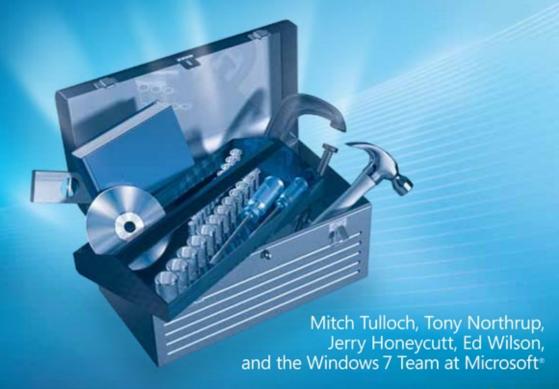

Resource Kit

# How to access your CD files

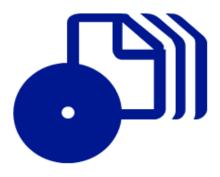

The print edition of this book includes a CD. To access the CD files, go to <a href="http://aka.ms/627000/files">http://aka.ms/627000/files</a>, and look for the Downloads tab.

Note: Use a desktop web browser, as files may not be accessible from all ereader devices.

Questions? Please contact: <a href="mailto:mspinput@microsoft.com">mspinput@microsoft.com</a>

Microsoft Press

PUBLISHED BY
Microsoft Press
A Division of Microsoft Corporation

One Microsoft Way

Redmond, Washington 98052-6399

Copyright © 2010 by Mitch Tulloch, Tony Northrup, and Jerry Honeycutt

All rights reserved. No part of the contents of this book may be reproduced or transmitted in any form or by any means without the written permission of the publisher.

Library of Congress Control Number: 2009935674

Printed and bound in the United States of America.

123456789 OWT 432109

Distributed in Canada by H.B. Fenn and Company Ltd.

A CIP catalogue record for this book is available from the British Library.

Microsoft Press books are available through booksellers and distributors worldwide. For further information about international editions, contact your local Microsoft Corporation office or contact Microsoft Press International directly at fax (425) 936-7329. Visit our Web site at www.microsoft.com/mspress. Send comments to rkinput@microsoft.com.

Microsoft, Microsoft Press, Active Directory, ActiveX, Aero, Authenticode, BitLocker, ClearType, Direct3D, DirectX, ESP, Internet Explorer, MS, MSDN, MSN, OneNote, Outlook, SharePoint, SQL Server, SuperFetch, Visio, Visual Basic, Windows, Windows Media, Windows Mobile, Windows NT, Windows PowerShell, Windows Server, Windows Vista, and Zune are either registered trademarks or trademarks of the Microsoft group of companies. Other product and company names mentioned herein may be the trademarks of their respective owners.

The example companies, organizations, products, domain names, e-mail addresses, logos, people, places, and events depicted herein are fictitious. No association with any real company, organization, product, domain name, e-mail address, logo, person, place, or event is intended or should be inferred.

This book expresses the author's views and opinions. The information contained in this book is provided without any express, statutory, or implied warranties. Neither the authors, Microsoft Corporation, nor its resellers, or distributors will be held liable for any damages caused or alleged to be caused either directly or indirectly by this book.

Acquisitions Editor: Juliana Aldous Developmental Editor: Karen Szall

Project Editor: Melissa von Tschudi-Sutton

Editorial Production: Custom Editorial Productions, Inc.

Technical Reviewers: Mitch Tulloch and Bob Dean; Technical Review services provided by Content Master, a member

of CM Group, Ltd.

Cover: Tom Draper Design

Body Part No. X15-66448

### **Contents at a Glance**

| PART IV             | DESKTOP MAINTENANCE                               |              |
|---------------------|---------------------------------------------------|--------------|
| CHAPTER 20          | Managing Windows Internet Explorer                | 885          |
| CHAPTER 19          | Managing Search                                   | 821          |
| CHAPTER 18          | Managing Printing                                 | 761          |
| CHAPTER 17          | Managing Devices and Services                     | 679          |
| CHAPTER 16          | Managing Disks and File Systems                   | 611          |
| CHAPTER 15          | Managing Users and User Data                      | 531          |
| CHAPTER 14          | Managing the Desktop Environment                  | 481          |
| CHAPTER 13          | Overview of Management Tools                      | 383          |
| PART III            | DESKTOP MANAGEMENT                                |              |
| CHAPTER 12          | Deploying with withosoft Deployment Toolkit       | 333          |
| CHAPTER 12          | Deploying with Microsoft Deployment Toolkit       | 355          |
| CHAPTER 11          | Using Volume Activation                           | 335          |
| CHAPTER 10          | Configuring Windows Deployment Services           | 273          |
| CHAPTER 9           | Preparing Windows PE                              | 247          |
| CHAPTER 7 CHAPTER 8 | Migrating User State Data  Deploying Applications | 247          |
| CHAPTER 6           | Developing Disk Images                            | 179<br>223   |
| CHAPTER 5           | Testing Application Compatibility                 | 139          |
| CHAPTER 4           | Planning Deployment                               | 113          |
| CHAPTER 3           | Deployment Platform                               | 85           |
| PART II             | DEPLOYMENT                                        |              |
| CHAPTER 2           | Security in Windows 7                             | 37           |
| CHAPTER 1           | Overview of Windows 7 Improvements                | 3            |
| PART I              | OVERVIEW                                          |              |
|                     |                                                   |              |
|                     | Acknowledgments<br>Introduction                   | xxxix<br>xli |

| CHAPTER 22 | Supporting Users with Remote Assistance                | 1035 |
|------------|--------------------------------------------------------|------|
| CHAPTER 23 | Managing Software Updates                              | 1079 |
| CHAPTER 24 | Managing Client Protection                             | 1119 |
|            |                                                        |      |
| PART V     | NETWORKING                                             |      |
| CHAPTER 25 | Configuring Windows Networking                         | 1167 |
| CHAPTER 26 | Configuring Windows Firewall and IPsec                 | 1227 |
| CHAPTER 27 | Connecting Remote Users and Networks                   | 1293 |
| CHAPTER 28 | Deploying IPv6                                         | 1371 |
|            |                                                        |      |
| PART VI    | TROUBLESHOOTING                                        |      |
| CHAPTER 29 | Configuring Startup and Troubleshooting Startup Issues | 1419 |
| CHAPTER 30 | Troubleshooting Hardware, Driver, and Disk Issues      | 1473 |
| CHAPTER 31 | Troubleshooting Network Issues                         | 1521 |
| CHAPTER 32 | Troubleshooting Stop Messages                          | 1587 |
|            |                                                        |      |
|            | Appendix                                               | 1637 |
|            | Glossary                                               | 1651 |
|            | Index                                                  | 1667 |

## **Contents**

| Acknowledgments | xxxix |
|-----------------|-------|
| Introduction    | xli   |

#### PART I OVERVIEW

| Chapter 1 | Overview of Windows 7 Improvements | 3  |
|-----------|------------------------------------|----|
|           | Windows 7 Improvements by Chapter  | 3  |
|           | User Interactions                  | 5  |
|           | Performance                        | 14 |
|           | Mobility                           | 16 |
|           | Reliability and Supportability     | 19 |
|           | Troubleshooting                    | 22 |
|           | Deployment                         | 26 |
|           | Windows 7 Editions                 | 28 |
|           | Windows 7 Starter                  | 30 |
|           | Windows 7 Home Basic               | 31 |
|           | Windows 7 Home Premium             | 31 |
|           | Windows 7 Professional             | 31 |
|           | Windows 7 Enterprise               | 32 |
|           | Windows 7 Ultimate                 | 32 |
|           | Choosing Software and Hardware     | 33 |
|           | Windows 7 Software Logo            | 33 |
|           | Hardware Requirements              | 33 |
|           | Summary                            | 34 |
|           | Additional Resources               | 35 |
|           | Related Information                | 35 |
|           | On the Companion Media             | 35 |

What do you think of this book? We want to hear from you!

Microsoft is interested in hearing your feedback so we can continually improve our books and learning resources for you. To participate in a brief online survey, please visit:

microsoft.com/learning/booksurvey

| Chapter 2 | Security in Windows 7                                                                                                    | 37             |  |
|-----------|----------------------------------------------------------------------------------------------------|----------------|--|
|           | Addressing Specific Security Concerns                                                                                               |                |  |
|           | Help Desk Calls Related to Malware                                                                                                  | 38             |  |
|           | Data Theft                                                                                                    | 44             |  |
|           | Security Features Previously Introduced in Windows Vista Windows Defender                                                           | 46<br>47<br>48 |  |
|           | Windows Firewall                                                                                                    |                |  |
|           | Encrypting File System                                                                                                    | 51             |  |
|           | Credential Manager Enhancements                                                                                                    | 52             |  |
|           | Architectural and Internal Security Improvements                                                                                    | 52             |  |
|           | New and Improved Security Features of Windows 7                                                                                     | 61             |  |
|           | BitLocker and BitLocker To Go                                                                                                    | 62<br>66       |  |
|           | AppLocker                                                                                                    |                |  |
|           | Multiple Active Firewall Profiles                                                                                                   |                |  |
|           | User Account Control                                                                                                    | 68             |  |
|           | Internet Explorer Security Features Auditing Enhancements Safe Unlinking in the Kernel Pool Windows Biometric Framework Smart Cards |                |  |
|           |                                                                                                    |                |  |
|           |                                                                                                    |                |  |
|           |                                                                                                    |                |  |
|           |                                                                                                    |                |  |
|           | Service Accounts                                                                                                    | 80             |  |
|           | Summary                                                                                                    |                |  |
|           | Additional Resources                                                                                                    | 81             |  |
|           | Related Information                                                                                                    | 81             |  |
|           | On the Companion Media                                                                                                    | 82             |  |
| PART II   | DEPLOYMENT                                                                                                    |                |  |
| Chapter 3 | Deployment Platform                                                                                                    | 85             |  |
|           | Tools Introduction                                                                                                    | 85             |  |
|           | Windows 7 Deployment Terminology                                                                                                    | 87             |  |
|           | Platform Components                                                                                                    | 89             |  |
|           | Windows Imaging                                                                                                    | 90             |  |
|           | Answer Files                                                                                                    | 91             |  |

|           | Windows SIM                               | 92  |
|-----------|-------------------------------------------|-----|
|           | Windows Setup                             | 93  |
|           | Sysprep                                   | 94  |
|           | Windows PE                                | 95  |
|           | Deployment Image Servicing and Management | 96  |
|           | Other Tools                               | 96  |
|           | Windows Deployment Services               | 98  |
|           | ImageX                                    | 98  |
|           | Deployment Scenarios                      |     |
|           | Upgrade Computer Scenario                 | 99  |
|           | New Computer Scenario                     | 100 |
|           | Refresh Computer Scenario                 | 100 |
|           | Replace Computer Scenario                 | 101 |
|           | Understanding Setup                       | 101 |
|           | Preinstallation Phase                     | 102 |
|           | Online Configuration Phase                | 103 |
|           | Windows Welcome Phase                     | 104 |
|           | Basic Deployment Process                  | 105 |
|           | Microsoft Deployment Toolkit Process      |     |
|           | Summary                                   | 110 |
|           | Additional Resources                      |     |
|           | Related Information                       | 111 |
|           | On the Companion Media                    | 111 |
| Chapter 4 | Planning Deployment                       | 113 |
| •         | Using the Microsoft Deployment Toolkit    |     |
|           | Documentation                             | 115 |
|           | Solution Framework                        | 116 |
|           | Planning High-Volume Deployment           |     |
|           | Envision                                  | 118 |
|           | Project Planning                          | 119 |
|           | Build                                     | 120 |
|           | Stabilize                                 | 121 |
|           | Deploy                                    | 121 |

|           | Planning Low-Volume Deployment                   |     |
|-----------|--------------------------------------------------|-----|
|           | Scope and Objectives                             | 123 |
|           | Current Environment                              | 123 |
|           | Configuration Plan                               | 124 |
|           | Testing and Piloting                             | 124 |
|           | Rolling Out                                      | 125 |
|           | Windows 7 Requirements                           |     |
|           | Hardware Requirements                            | 126 |
|           | Upgrade Paths                                    | 126 |
|           | Preparing for Development                        |     |
|           | Application Management                           | 127 |
|           | Image Engineering                                | 129 |
|           | Deployment                                       | 130 |
|           | Infrastructure Remediation                       | 130 |
|           | Operations Readiness                             | 131 |
|           | Security                                         | 131 |
|           | Migration                                        | 132 |
|           | Installing the Microsoft Deployment Toolkit      |     |
|           | Starting Deployment Workbench                    |     |
|           | Updating Microsoft Deployment Toolkit Components |     |
|           | Summary                                          |     |
|           | Additional Resources                             |     |
| Chapter 5 | Testing Application Compatibility                | 139 |
|           | Understanding Compatibility                      | 140 |
|           | What Compatibility Means                         | 140 |
|           | Why Applications Fail                            | 140 |
|           | Choosing the Best Tool                           | 141 |
|           | Program Compatibility Assistant                  | 142 |
|           | Program Compatibility Troubleshooter             | 142 |
|           | Application Compatibility Toolkit                | 143 |
|           | Windows XP Mode                                  | 144 |
|           | Application Virtualization                       | 145 |

| Understanding the ACT                                 | .145  |
|-------------------------------------------------------|-------|
| Support Topologies                                    | 146   |
| Compatibility Evaluators                              | 147   |
| Planning for the ACT                                  | .148  |
| Targeting Deployment                                  | 149   |
| Choosing a Deployment Method                          | 152   |
| Choosing a Log File Location                          | 152   |
| Preparing for the ACT                                 | .153  |
| Sharing the Log Processing Folder                     | 154   |
| Preparing for Microsoft Compatibility Exchange        | 154   |
| Installing the ACT 5.5                                | 155   |
| Configuring the ACM                                   | 155   |
| Collecting Compatibility Data                         | .157  |
| Analyzing Compatibility Data                          | .158  |
| Creating and Assigning Categories                     | 159   |
| Prioritizing Compatibility Data                       | 161   |
| Assessing Application Compatibility                   | 162   |
| Setting the Deployment Status                         | 163   |
| Managing Compatibility Issues                         | 164   |
| Filtering Compatibility Data                          | 166   |
| Synchronizing with the Compatibility Exchange Service | 167   |
| Rationalizing an Application Inventory                | .167  |
| Identifying the Missing Applications                  | 168   |
| Selecting Specific Application Versions               | 168   |
| Testing and Mitigating Issues                         | .169  |
| Building a Test Lab                                   | 170   |
| Modeling the Production Environment                   | 171   |
| Using the Standard User Analyzer                      | 172   |
| Using the Compatibility Administrator                 | 173   |
| Deploying Application Mitigation Packages             | 177   |
| Summary                                               | .177  |
| Additional Resources                                  | . 178 |

| Chapter 6 | Developing Disk Images                              | 179 |
|-----------|-----------------------------------------------------|-----|
|           | Getting Started                                     | 180 |
|           | Prerequisite Skills                                 | 181 |
|           | Lab Requirements                                    | 181 |
|           | Capturing Images Using Microsoft Deployment Toolkit | 183 |
|           | Creating and Configuring a Deployment Share         | 184 |
|           | Adding Operating Systems                            | 187 |
|           | Adding Applications                                 | 189 |
|           | Adding Packages                                     | 195 |
|           | Adding Out-of-Box Drivers                           | 198 |
|           | Creating Task Sequences                             | 199 |
|           | Editing a Task Sequence                             | 203 |
|           | Configuring Group and Task Properties               | 205 |
|           | Configuring the Options Tab                         | 206 |
|           | Updating the Deployment Share                       | 210 |
|           | Capturing a Disk Image for LTI                      | 217 |
|           | Preparing Images Manually                           | 219 |
|           | Customizing Microsoft Deployment Toolkit            | 220 |
|           | Summary                                             | 221 |
|           | Additional Resources                                | 221 |
| Chapter 7 | Migrating User State Data                           | 223 |
|           | Evaluating Migration Technologies                   | 224 |
|           | Windows Easy Transfer                               | 224 |
|           | User State Migration Tool                           | 224 |
|           | Microsoft IntelliMirror                             | 225 |
|           | Using Windows Easy Transfer                         | 226 |
|           | Refresh Computer                                    | 227 |
|           | Replace Computer                                    | 229 |
|           | Planning User State Migration Using USMT            | 230 |
|           | Choosing Subject Matter Experts                     | 231 |
|           | Identifying User State Data                         | 232 |
|           | Prioritizing Migration Tasks                        | 233 |

|           | Choosing a Data Store Location             | 234 |
|-----------|--------------------------------------------|-----|
|           | Automating USMT                            | 235 |
|           | Testing User State Migration               | 236 |
|           | Installing USMT                            |     |
|           | Network Share                              | 237 |
|           | Windows PE Media                           | 237 |
|           | Microsoft Deployment Toolkit               | 237 |
|           | Configuration Manager                      | 238 |
|           | Understanding USMT Components              |     |
|           | Scanstate.exe                              | 239 |
|           | Loadstate.exe                              | 239 |
|           | Migration Files                            | 240 |
|           | Developing Migration Files                 |     |
|           | Customizing USMT                           | 241 |
|           | Control File Syntax                        | 241 |
|           | Deploying Migration Files                  | 242 |
|           | Using USMT in Microsoft Deployment Toolkit | 242 |
|           | Specifying the Data Store Location         | 243 |
|           | Adding Custom Migration Files              | 245 |
|           | Summary                                    | 245 |
|           | Additional Resources                       | 246 |
| Chapter 8 | Deploying Applications                     | 247 |
|           | Preparing the Lab                          | 248 |
|           | Planning Deployment                        | 249 |
|           | Priorities                                 | 250 |
|           | Categories                                 | 251 |
|           | Installation Methods                       | 252 |
|           | Subject Matter Experts                     | 252 |
|           | Configurations                             | 253 |
|           | Choosing a Deployment Strategy             |     |
|           | Thick Images                               | 254 |
|           | Thin Images                                | 255 |
|           |                                            |     |

|           | Hybrid Images                               | 256        |
|-----------|---------------------------------------------|------------|
|           | Automating Installation                     |            |
|           | Windows Installer                           | 258        |
|           | InstallShield                               | 259        |
|           | Legacy InstallShield                        | 260        |
|           | Legacy InstallShield PackageForTheWeb       | 261        |
|           | Legacy Wise Installation System             | 261        |
|           | Windows Script Host                         | 261        |
|           | Repackaging Legacy Applications             |            |
|           | The Repackaging Process                     | 262        |
|           | Repackaging Tools                           | 263        |
|           | Injecting in a Disk Image                   |            |
|           | Adding Applications  Creating Dependencies  | 265<br>267 |
|           | Installing Applications                     | 268        |
|           | Summary                                     |            |
|           | ·                                           |            |
|           | Additional Resources                        | 271        |
|           | On the Companion Media                      | 271        |
|           | on the companion media                      | 2/1        |
| Chapter 9 | Preparing Windows PE                        | 273        |
|           | Exploring Windows PE                        | 274        |
|           | Capabilities                                | 275        |
|           | Limitations                                 | 277        |
|           | New Features of Windows PE 3.0              | 278        |
|           | Setting Up the Environment                  |            |
|           | Installing the Windows AIK 2.0              | 279        |
|           | Configuring the Build Environment           | 280        |
|           | Removing the Build Environment              | 281        |
|           | Working with Windows PE                     |            |
|           | Mounting Windows PE                         | 282        |
|           | Adding Packages                             | 282        |
|           | Copying Applications  Adding Device Drivers | 284<br>284 |
|           | AGGING DEVICE DITYCIS                       | 207        |

|            | Installing Updates                                 | 284 |
|------------|----------------------------------------------------|-----|
|            | Committing the Changes                             | 285 |
|            | Creating Bootable Media                            | 285 |
|            | Customizing Windows PE                             | 288 |
|            | Automating Windows PE                              | 289 |
|            | Automating with Unattend.xml                       | 289 |
|            | Adding Images to Windows Deployment Services       | 290 |
|            | Using Windows PE with Microsoft Deployment Toolkit | 291 |
|            | Summary                                            | 291 |
|            | Additional Resources                               | 291 |
| Chapter 10 | Configuring Windows Deployment Services            | 293 |
|            | Introducing Windows Deployment Services            | 294 |
|            | Service Architecture                               | 294 |
|            | Operating Modes                                    | 299 |
|            | Planning for Windows Deployment Services           | 301 |
|            | Choosing a Version of Windows Deployment Services  | 302 |
|            | Server Requirements                                | 304 |
|            | Client Computer Requirements                       | 305 |
|            | DHCP Requirements                                  | 306 |
|            | Routing Requirements                               | 307 |
|            | Capacity Requirements                              | 308 |
|            | Installing Windows Deployment Services             |     |
|            | Windows Server 2003                                | 309 |
|            | Windows Server 2008 R2                             | 310 |
|            | Configuring Windows Deployment Services            | 311 |
|            | Preparing Discover Images                          | 313 |
|            | Importing Images                                   | 315 |
|            | Importing Boot Images                              | 315 |
|            | Importing Install Images                           | 316 |
|            | Managing and Deploying Driver Packages             | 317 |
|            | Deploying Driver Packages to Clients               | 317 |

|            | Managing Driver Groups and Driver Packages                                                                                                    | 322                             |
|------------|----------------------------------------------------------------------------------------------------|---------------------------------|
|            | Adding Driver Packages to Boot Images                                                                                                    | 323                             |
|            | Managing Image Security                                                                                                    | 324                             |
|            | Pre-staging Client Computers                                                                                                    | 325                             |
|            | Configuring Administrator Approval                                                                                                    | 326                             |
|            | Installing Windows 7                                                                                                    | 327                             |
|            | Capturing Custom Images                                                                                                    | 327                             |
|            | Creating Multicast Transmissions                                                                                                    | 329                             |
|            | Multicast Prerequisites                                                                                                    | 330                             |
|            | Transmission Types                                                                                                    | 330                             |
|            | Performing Multicast Deployment                                                                                                    | 330                             |
|            | Using Windows Deployment Services with Microsoft                                                                                                    |                                 |
|            | Deployment Toolkit                                                                                                    | 331                             |
|            | Summary                                                                                                    |                                 |
|            | Additional Resources                                                                                                    | 333                             |
|            | Related Information                                                                                                    | 333                             |
|            | On the Companion Media                                                                                                    | 333                             |
|            |                                                                                                    |                                 |
| Chapter 11 | Using Volume Activation                                                                                                    | 335                             |
| Chapter 11 | Using Volume Activation Introduction                                                                                                    |                                 |
| Chapter 11 | Introduction                                                                                                    |                                 |
| Chapter 11 |                                                                                                    |                                 |
| Chapter 11 | Introduction                                                                                                    | 335                             |
| Chapter 11 | Introduction                                                                                                    | 335                             |
| Chapter 11 | Introduction                                                                                                    | 335<br>336<br>336<br>336<br>337 |
| Chapter 11 | Introduction                                                                                                    | 335<br>336<br>336<br>336<br>337 |
| Chapter 11 | Introduction                                                                                                    | 335<br>336<br>336<br>338        |
| Chapter 11 | Introduction                                                                                                    | 335336336336337338339           |
| Chapter 11 | Introduction                                                                                                    | 335336336336338338339340341     |
| Chapter 11 | Introduction                                                                                                    | 335336336336338338339340341     |
| Chapter 11 | Introduction.  Activation Options  Retail  Original Equipment Manufacturer  Volume Licensing  Key Management Service  Minimum Computer Requirements  How KMS Works  Planning a KMS Deployment  Multiple Activation Key | 335336336337338339341343        |
| Chapter 11 | Introduction                                                                                                    | 335336336337338339341343344344  |

|            | Isolated Networks                           | 348 |
|------------|---------------------------------------------|-----|
|            | Individual Disconnected Computers           | 350 |
|            | Test/Development Labs                       | 351 |
|            | What If Systems Are Not Activated?          | 352 |
|            | Grace Period                                | 352 |
|            | Grace Period Expiration                     | 352 |
|            | Product Keys                                | 352 |
|            | Summary                                     | 353 |
|            | Additional Resources                        | 353 |
|            | Related Information                         | 353 |
|            | On the Companion Media                      | 354 |
| Chapter 12 | Deploying with Microsoft Deployment Toolkit | 355 |
|            | Introducing MDT 2010                        | 355 |
|            | Deployment Scenarios                        | 356 |
|            | Resource Access                             | 356 |
|            | Using LTI with MDT 2010                     | 357 |
|            | Replicating a Deployment Share              | 357 |
|            | Preparing Windows Deployment Services       | 360 |
|            | Configuring Resources                       | 360 |
|            | Configuring CustomSettings.ini              | 361 |
|            | Automating the LTI Process                  | 363 |
|            | Performing LTI Deployments                  | 365 |
|            | Customizing MDT 2010                        | 367 |
|            | Configuring Multiple Computers              | 367 |
|            | Configuring Individual Computers            | 370 |
|            | Customizing CustomSettings.ini              | 371 |
|            | Customizing BootStrap.ini                   | 372 |
|            | Using the MDT 2010 Database                 | 373 |
|            | Summary                                     | 378 |
|            | Additional Resources                        | 378 |

#### PART III DESKTOP MANAGEMENT

| Chapter 13 | Overview of Management Tools                                     | 383 |
|------------|------------------------------------------------------------------|-----|
|            | Included Tools                                                   | 384 |
|            | Group Policy                                                     | 384 |
|            | Windows Management Instrumentation                               | 384 |
|            | Windows PowerShell                                               | 385 |
|            | Windows Remote Management                                        | 386 |
|            | Command-Line Tools                                               | 386 |
|            | Remote Desktop                                                   | 387 |
|            | Downloadable Tools                                               |     |
|            | Microsoft Network Monitor                                        | 388 |
|            | Microsoft Baseline Security Analyzer                             | 388 |
|            | Microsoft IPsec Diagnostic Tool                                  | 389 |
|            | Windows NT Backup-Restore Utility                                | 389 |
|            | Windows Sysinternals Suite                                       |     |
|            | Windows 7 Enterprise and the Microsoft Desktop Optimization Pack | 390 |
|            | Microsoft Application Virtualization                             | 391 |
|            | Microsoft Advanced Group Policy Management                       | 392 |
|            | Microsoft Asset Inventory Service                                | 392 |
|            | Microsoft Diagnostics and Recovery Toolset                       | 392 |
|            | Microsoft Enterprise Desktop Virtualization                      | 393 |
|            | Microsoft System Center Desktop Error Monitoring                 | 393 |
|            | Microsoft System Center                                          |     |
|            | System Center Configuration Manager                              | 393 |
|            | System Center Operations Manager                                 | 394 |
|            | System Center Data Protection Manager                            | 395 |
|            | System Center Virtual Machine Manager                            | 395 |
|            | System Center Essentials                                         | 396 |
|            | Introduction to Windows PowerShell Scripting                     |     |
|            | Working with Windows PowerShell Cmdlets                          | 397 |
|            | Using the Pipeline to Read Text Files                            | 405 |
|            | Additional Pipeline Techniques                                   | 410 |

|            | Working with Cmdlets                                                 | 416               |
|------------|----------------------------------------------------------------------|-------------------|
|            | Scripting Fundamentals                                               | 421               |
|            | Using the while Statement                                            | 427               |
|            | Using the dowhile Statement                                          | 432               |
|            | Using the dountil Statement                                          | 434               |
|            | The for Statement                                                    | 438               |
|            | The if Statement                                                     | 445               |
|            | The switch Statement                                                 | 448               |
|            | Understanding Modules                                                | 452               |
|            | Including Functions                                                  | 453               |
|            | Adding Help for Functions                                            | 457               |
|            | Locate and Load Modules                                              | 465               |
|            | Install Modules                                                      | 468               |
|            | Summary                                                              | 475               |
|            | Additional Resources                                                 | 476               |
|            | Related Information                                                  | 476               |
|            | On the Companion Media                                               | 478               |
| Chapter 14 | Managing the Desktop Environment                                     | 481               |
|            | Understanding Group Policy in Windows 7                              | 481               |
|            | Group Policy Before Windows Vista                                    | 482               |
|            | Group Policy in Windows Vista and Windows Server 2008                | 484               |
|            | New Group Policy Features in Windows 7 and<br>Windows Server 2008 R2 | 486               |
|            | Group Policy Policy Settings in Windows 7                            | 488               |
|            | Understanding ADMX Template Files                                    | 494               |
|            | Understanding Multiple Local Group Policy                            | 500               |
|            |                                                                      |                   |
|            | Managing Group Policy                                                | 502<br>502        |
|            | Configuring the Central Store                                        |                   |
|            | Adding ADMX Templates to the Store Creating and Managing GPOs        | 503               |
|            | Creating and Managing GPOS                                           | 504               |
|            |                                                                      | E10               |
|            | Editing GPOs                                                         | 510<br>516        |
|            |                                                                      | 510<br>516<br>518 |

|            | Configuring Group Policy Processing                                  | 520 |
|------------|----------------------------------------------------------------------|-----|
|            | Using Advanced Group Policy Management                               | 521 |
|            | Troubleshooting Group Policy                                         | 521 |
|            | Using Event Viewer                                                   | 522 |
|            | Enabling Debug Logging                                               | 524 |
|            | Using Group Policy Log View                                          | 524 |
|            | Using GPResult                                                       | 525 |
|            | Summary                                                              | 527 |
|            | Additional Resources                                                 | 528 |
|            | Related Information                                                  | 528 |
|            | On the Companion Media                                               | 529 |
| Chapter 15 | Managing Users and User Data                                         | 531 |
|            | Understanding User Profiles in Windows 7                             | 531 |
|            | Types of User Profiles                                               | 532 |
|            | User Profile Namespace                                               | 534 |
|            | Understanding Libraries                                              | 546 |
|            | Working with Libraries                                               | 549 |
|            | Managing Libraries                                                   | 555 |
|            | Implementing Corporate Roaming                                       | 556 |
|            | Understanding Roaming User Profiles and Folder Redirection           | 556 |
|            | Implementing Folder Redirection                                      | 562 |
|            | Implementing Roaming User Profiles                                   | 575 |
|            | Working with Offline Files                                           | 585 |
|            | Enhancements to Offline Files Introduced Previously in Windows Vista | 586 |
|            | Additional Enhancements to Offline Files Introduced in Windows 7     | 588 |
|            | Understanding Offline File Sync                                      | 590 |
|            | Managing Offline Files                                               | 593 |
|            | Summary                                                              | 608 |
|            | Additional Resources                                                 | 609 |
|            | Related Information                                                  | 609 |
|            | On the Companion Media                                               | 609 |

| Chapter 16 | Managing Disks and File Systems                              | 611 |
|------------|--------------------------------------------------------------|-----|
|            | Overview of Partitioning Disks                               | 612 |
|            | How to Choose Between MBR or GPT                             | 612 |
|            | Converting from MBR to GPT Disks                             | 613 |
|            | GPT Partitions                                               | 614 |
|            | Choosing Basic or Dynamic Disks                              | 615 |
|            | Working with Volumes                                         | 615 |
|            | How to Create a Simple Volume                                | 615 |
|            | How to Create a Spanned Volume                               | 616 |
|            | How to Create a Striped Volume                               | 617 |
|            | How to Resize a Volume                                       | 618 |
|            | How to Delete a Volume                                       | 619 |
|            | How to Create and Use a Virtual Hard Disk                    | 620 |
|            | File System Fragmentation                                    | 622 |
|            | Backup And Restore                                           | 624 |
|            | How File Backups Work                                        | 625 |
|            | File and Folder Backup Structure                             | 626 |
|            | How System Image Backups Work                                | 628 |
|            | How to Start a System Image Backup from the<br>Command Line  | 628 |
|            | How to Restore a System Image Backup                         | 629 |
|            | System Image Backup Structure                                | 631 |
|            | Best Practices for Computer Backups                          | 632 |
|            | How to Manage Backup Using Group Policy Settings             | 632 |
|            | Previous Versions and Shadow Copies                          | 634 |
|            | Windows ReadyBoost                                           | 639 |
|            | BitLocker Drive Encryption                                   | 641 |
|            | How BitLocker Encrypts Data                                  | 642 |
|            | How BitLocker Protects Data                                  | 643 |
|            | BitLocker To Go                                              | 646 |
|            | BitLocker Phases                                             | 648 |
|            | Requirements for Protecting the System Volume with BitLocker | 650 |

| How to Enable the Use of BitLocker on the System Volume on Computers Without TPM | 650 |
|----------------------------------------------------------------------------------|-----|
| How to Enable BitLocker Encryption on System Volumes                             | 651 |
| How to Enable BitLocker Encryption on Data Volumes                               | 652 |
| How to Manage BitLocker Keys on a Local Computer                                 | 653 |
| How to Manage BitLocker from the Command Line                                    | 653 |
| How to Recover Data Protected by BitLocker                                       | 655 |
| How to Disable or Remove BitLocker Drive Encryption                              | 656 |
| How to Decommission a BitLocker Drive Permanently                                | 657 |
| How to Prepare AD DS for BitLocker                                               | 658 |
| How to Configure a Data Recovery Agent                                           | 658 |
| How to Manage BitLocker with Group Policy                                        | 659 |
| The Costs of BitLocker                                                           | 662 |
| Encrypting File System                                                           | 662 |
| How to Export Personal Certificates                                              | 663 |
| How to Import Personal Certificates                                              | 663 |
| How to Grant Users Access to an Encrypted File                                   | 664 |
| Symbolic Links                                                                   | 664 |
| How to Create Symbolic Links                                                     | 665 |
| How to Create Relative or Absolute Symbolic Links                                | 666 |
| How to Create Symbolic Links to Shared Folders                                   | 668 |
| How to Use Hard Links                                                            | 669 |
| Disk Quotas                                                                      | 670 |
| How to Configure Disk Quotas on a Single Computer                                | 670 |
| How to Configure Disk Quotas from a Command Prompt                               | 671 |
| How to Configure Disk Quotas by Using                                            |     |
| Group Policy Settings                                                            | 672 |
| Disk Tools                                                                       | 673 |
| Disk Usage                                                                       | 673 |
| EFSDump                                                                          | 673 |
| SDelete                                                                          | 674 |
| Streams                                                                          | 674 |
| Sync                                                                             | 675 |
| MoveFile and PendMoves                                                           | 676 |
| Cummany                                                                          | 677 |

|            | Additional Resources                                         | 678 |
|------------|--------------------------------------------------------------|-----|
|            | Related Information                                          | 678 |
|            | On the Companion Media                                       | 678 |
| Chapter 17 | Managing Devices and Services                                | 679 |
|            | Understanding Device Installation and Management             | 679 |
|            | Device Enhancements in Windows 7                             | 679 |
|            | Understanding Device Installation                            | 684 |
|            | Installing and Using Devices                                 | 695 |
|            | Managing Device Installation Using Group Policy              | 709 |
|            | Troubleshooting Device Installation                          | 720 |
|            | Understanding Power Management                               | 727 |
|            | Power Management Enhancements in Windows 7                   | 727 |
|            | Configuring Power Management Settings                        | 733 |
|            | Understanding Services                                       | 748 |
|            | Service Enhancements in Windows 7                            | 748 |
|            | Managing Services                                            | 753 |
|            | Summary                                                      | 758 |
|            | Additional Resources                                         | 759 |
|            | Related Information                                          | 759 |
|            | On the Companion Media                                       | 759 |
| Chapter 18 | Managing Printing                                            | 761 |
|            | Enhancements to Printing in Windows 7                        | 761 |
|            | Printing Enhancements Previously Introduced in Windows Vista | 762 |
|            | Additional Printing Enhancements in Windows 7                | 763 |
|            | How Printing Works in Windows 7                              | 765 |
|            | Understanding XPS                                            | 765 |
|            | Understanding the Windows Printing Subsystem                 | 766 |
|            | Understanding Printer Driver Isolation                       | 769 |
|            | Understanding the Print Management Console                   |     |
|            | Enhancements to the Print Management Console in Windows 7    | 772 |

| The Print Management Console                                  | 774  |
|---------------------------------------------------------------|------|
| Adding and Removing Print Servers                             | 775  |
| Configuring Default Security for Print Servers                | 776  |
| Adding Printers Using the Network Printer Installation Wizard | 778  |
| Creating and Using Printer Filters                            | 779  |
| Creating and Using Driver Filters                             | 781  |
| Managing Printers Using Print Management                      | .782 |
| Configuring Properties of Printers                            | 783  |
| Publishing Printers in AD DS                                  | 783  |
| Managing Printer Drivers                                      | 784  |
| Configuring Printer Driver Isolation Mode                     | 786  |
| <b>Exporting and Importing Print Server Configurations</b>    | 789  |
| Performing Bulk Actions Using Print Management                | 790  |
| Client-Side Management of Printers                            | .792 |
| Installing Printers Using the Add Printers Wizard             | 792  |
| Searching for Printers                                        | 793  |
| Installing Printers Using Point and Print                     | 796  |
| Using Devices And Printers                                    | 796  |
| Using Location-Aware Printing                                 | 798  |
| Using the Color Management CPL                                | 800  |
| Managing Client-Side Printer Experience Using Group Policy    | .800 |
| Configuring the Add Printer Wizard                            | 801  |
| Disable Client-Side Printer Rendering                         | 802  |
| Configuring Package Point and Print Restrictions              | 803  |
| Extending Point and Print Using Windows Update                | 805  |
| Deploying Printers Using Group Policy                         | .806 |
| Preparing to Deploy Printers                                  | 807  |
| Deploying a Printer Connection                                | 808  |
| Limitations of Deploying Printers Using Group Policy          | 810  |
| Assigning Printers Based on Location                          | 810  |
| Migrating Print Servers                                       | .812 |
| Migrate Print Servers Using Print Management                  | 812  |
| Migrating Print Servers Using PrintBRM                        | 814  |
| Monitoring and Troubleshooting Printers                       | .816 |

|            | Configuring E-Mail Notifications                     | 816 |
|------------|------------------------------------------------------|-----|
|            | Configuring Print Server Notifications               | 817 |
|            | Configuring Script Actions                           | 817 |
|            | Configuring Detailed Event Logging                   | 818 |
|            | Summary                                              | 818 |
|            | Additional Resources                                 | 818 |
|            | Related Information                                  | 819 |
|            | On the Companion Media                               | 819 |
| Chapter 19 | Managing Search                                      | 821 |
|            | Search and Indexing Enhancements                     | 821 |
|            | Search in Windows XP                                 | 822 |
|            | Search in Windows Vista                              | 822 |
|            | Search in Windows 7                                  | 823 |
|            | Understanding the Windows Search Versions            | 825 |
|            | How Windows Search Works                             | 827 |
|            | Understanding Search Engine Terminology              | 827 |
|            | Windows Search Engine Processes                      | 829 |
|            | Enabling the Indexing Service                        | 831 |
|            | Windows Search Engine Architecture                   | 832 |
|            | Understanding the Catalog                            | 832 |
|            | Understanding the Indexing Process                   | 839 |
|            | Understanding Remote Search                          | 849 |
|            | Managing Indexing                                    | 851 |
|            | Configuring the Index                                | 851 |
|            | Configuring Offline Files Indexing                   | 855 |
|            | Configuring Indexing of Encrypted Files              | 856 |
|            | Configuring Indexing of Similar Words                | 857 |
|            | Configuring Indexing of Text in TIFF Image Documents | 858 |
|            | Other Index Policy Settings                          | 859 |
|            | Using Search                                         | 863 |
|            | Configuring Search Using Folder Options              | 863 |
|            | Using Start Menu Search                              | 866 |
|            | Searching Libraries                                  | 869 |

|            | Using Federated Search                                                | 877 |
|------------|-----------------------------------------------------------------------|-----|
|            | Troubleshooting Search and Indexing Using the Built-in                |     |
|            | Troubleshooter                                                        | 880 |
|            | Summary                                                               | 882 |
|            | Additional Resources                                                  | 882 |
|            | Related Information                                                   | 882 |
|            | On the Companion Media                                                | 883 |
| Chapter 20 | Managing Windows Internet Explorer                                    | 885 |
|            | Internet Explorer 8 Improvements                                      | 885 |
|            | InPrivate Browsing                                                    | 886 |
|            | InPrivate Filtering                                                   | 887 |
|            | Compatibility View                                                    | 888 |
|            | SmartScreen                                                           | 889 |
|            | Domain Highlighting                                                   | 890 |
|            | Tab Isolation                                                         | 891 |
|            | Accelerators                                                          | 892 |
|            | Improvements Previously Introduced in Internet Explorer 7             |     |
|            | User Interface Changes                                                | 893 |
|            | Tabbed Browsing                                                       | 894 |
|            | Search Bar                                                            | 894 |
|            | RSS Feeds                                                             | 896 |
|            | Improved Standards Support                                            | 897 |
|            | Expanded Group Policy Settings                                        | 897 |
|            | Defending Against Malware                                             | 898 |
|            | Protecting Against Data Theft                                         | 907 |
|            | Security Zones                                                        | 916 |
|            | Managing Internet Explorer Using Group Policy                         | 920 |
|            | Group Policy Settings for Internet Explorer 7 and Internet Explorer 8 | 920 |
|            | New Group Policy Settings for Internet Explorer 8                     | 923 |
|            | Using the Internet Explorer Administration Kit                        | 925 |
|            | Troubleshooting Internet Explorer Problems                            | 926 |
|            | Internet Explorer Does Not Start                                      | 926 |

|            | An Add on Door Not World Drown all.                                   | 020 |
|------------|-----------------------------------------------------------------------|-----|
|            | An Add-on Does Not Work Properly                                      | 926 |
|            | Some Web Pages Do Not Display Properly                                | 927 |
|            | Preventing Unwanted Toolbars                                          | 929 |
|            | The Home Page or Other Settings Have Changed                          | 930 |
|            | Summary                                                               | 930 |
|            | Additional Resources                                                  | 930 |
|            | Related Information                                                   | 930 |
|            | On the Companion Media                                                | 931 |
| PART IV    | DESKTOP MAINTENANCE                                                   |     |
| Chapter 21 | Maintaining Desktop Health                                            | 935 |
|            | Performance Monitoring                                                | 935 |
|            | Improvements to Performance Monitoring in Windows 7                   | 941 |
|            | Using Performance Monitor                                             | 941 |
|            | Resource Monitor                                                      | 955 |
|            | Overview Tab                                                          | 956 |
|            | CPU Tab                                                               | 957 |
|            | Memory Tab                                                            | 958 |
|            | Disk Tab                                                              | 959 |
|            | Network Tab                                                           | 960 |
|            | Reliability Monitor                                                   | 961 |
|            | How Reliability Monitor Works                                         | 962 |
|            | Windows Performance Tools Kit                                         | 963 |
|            | Event Monitoring                                                      | 964 |
|            | Understanding the Windows Event Architecture                          | 964 |
|            | Channels                                                              | 965 |
|            | Improvements to Event Monitoring in Windows 7                         | 967 |
|            | Using Event Viewer                                                    | 967 |
|            | Using the Windows Events Command-Line Utility for<br>Event Monitoring | 978 |
|            | Using Windows PowerShell for Event Monitoring                         | 979 |
|            | Using Task Scheduler                                                  | 983 |
|            | Improvements to Task Scheduler in Windows 7                           | 985 |

|            | Understanding Tasks                                          | 985  |
|------------|--------------------------------------------------------------|------|
|            | Understanding the Task Scheduler Architecture                | 986  |
|            | Understanding Task Scheduler Security                        | 987  |
|            | Understanding AT and Task Scheduler v1.0 Compatibility Modes | 988  |
|            | Understanding the Task Scheduler Snap-in                     | 989  |
|            | Understanding Default Tasks                                  | 990  |
|            | Creating Tasks                                               | 990  |
|            | Managing Tasks                                               | 1001 |
|            | Using SchTasks.exe for Creating and Managing Tasks           | 1004 |
|            | Task Scheduler Events                                        | 1006 |
|            | Troubleshooting Task Scheduler                               | 1006 |
|            | Interpreting Result and Return Codes                         | 1008 |
|            | Understanding the Windows System Assessment Tool             | 1009 |
|            | Understanding WinSAT Assessment Tests                        | 1010 |
|            | Examining the WinSAT Features Assessment                     | 1010 |
|            | Running WinSAT from the Command Line                         | 1011 |
|            | Understanding WinSAT Command Exit Values                     | 1011 |
|            | Running WinSAT Using Performance Information and Tools       | 1013 |
|            | Understanding Windows Error Reporting                        | 1017 |
|            | Overview of Windows Error Reporting                          | 1017 |
|            | How WER Works                                                | 1018 |
|            | Understanding the Error Reporting Cycle                      | 1023 |
|            | Understanding WER Data                                       | 1025 |
|            | Configuring WER Using Group Policy                           | 1026 |
|            | Configuring WER Using the Action Center                      | 1029 |
|            | Summary                                                      | 1033 |
|            | Additional Resources                                         | 1033 |
|            | Related Information                                          | 1033 |
|            | On the Companion Media                                       | 1033 |
| Chapter 22 | Supporting Users with Remote Assistance                      | 1035 |
|            | Understanding Remote Assistance                              | 1035 |
|            | Improvements to Remote Assistance in Windows 7               | 1037 |
|            | How Remote Assistance Works                                  | 1038 |
|            |                                                              |      |

|            | Using Remote Assistance in the Enterprise                                                                                                    | 1048                                                                 |
|------------|----------------------------------------------------------------------------------------------------|----------------------------------------------------------------------|
|            | Interoperability with Remote Assistance in Windows Vista                                                                                                    | 1051                                                                 |
|            | Interoperability with Remote Assistance in Windows XP                                                                                                    | 1051                                                                 |
|            | Implementing and Managing Remote Assistance                                                                                                    | .1052                                                                |
|            | Initiating Remote Assistance Sessions                                                                                                    | 1052                                                                 |
|            | Scenario 1: Soliciting Remote Assistance Using Easy Connect                                                                                                    | 1058                                                                 |
|            | Scenario 2: Soliciting Remote Assistance by Creating Remote Assistance Tickets and Saving Them on Monitored Network Shares                                                                                                    | 1063                                                                 |
|            | Scenario 3: Offering Remote Assistance Using DCOM                                                                                                    | 1066                                                                 |
|            | Managing Remote Assistance Using Group Policy                                                                                                    | 1068                                                                 |
|            | Configuring Remote Assistance in Unmanaged Environments                                                                                                    | 1070                                                                 |
|            | Additional Registry Settings for Configuring Remote                                                                                                    |                                                                      |
|            | Assistance                                                                                                    | 1072                                                                 |
|            | Summary                                                                                                    | .1078                                                                |
|            | Additional Resources                                                                                                    | .1078                                                                |
|            | Related Information                                                                                                    | 1078                                                                 |
|            | On the Companion Media                                                                                                    | 1078                                                                 |
|            |                                                                                                    |                                                                      |
| Chapter 23 | Managing Software Updates                                                                                                    | 1079                                                                 |
| Chapter 23 | Managing Software Updates  Methods for Deploying Updates                                                                                                    |                                                                      |
| Chapter 23 |                                                                                                    |                                                                      |
| Chapter 23 | Methods for Deploying Updates                                                                                                    | .1080                                                                |
| Chapter 23 | Methods for Deploying Updates                                                                                                    | .1080<br>1081                                                        |
| Chapter 23 | Methods for Deploying Updates                                                                                                    | .1080<br>1081<br>1082<br>1084                                        |
| Chapter 23 | Methods for Deploying Updates                                                                                                    | .1080<br>1081<br>1082<br>1084                                        |
| Chapter 23 | Methods for Deploying Updates                                                                                                    | .1080<br>1081<br>1082<br>1084                                        |
| Chapter 23 | Methods for Deploying Updates                                                                                                    | 1080<br>1081<br>1082<br>1084<br>1085                                 |
| Chapter 23 | Methods for Deploying Updates                                                                                                    | 1080<br>1081<br>1082<br>1084<br>1085<br>1085                         |
| Chapter 23 | Methods for Deploying Updates                                                                                                    | 1080<br>1081<br>1082<br>1084<br>1085<br>1085<br>1086                 |
| Chapter 23 | Methods for Deploying Updates                                                                                                    | 1080<br>1081<br>1082<br>1084<br>1085<br>1085<br>1086<br>1086         |
| Chapter 23 | Methods for Deploying Updates  Windows Update Client  Windows Server Update Services  System Center Configuration Manager 2007 R2  Manually Installing, Scripting, and Removing Updates  Overview of Windows 7 Update Files  How to Script Update Installations  How to Remove Updates  Deploying Updates to New Computers  Managing BITS.                | 1080<br>1081<br>1082<br>1084<br>1085<br>1086<br>1086<br>1087         |
| Chapter 23 | Methods for Deploying Updates  Windows Update Client  Windows Server Update Services  System Center Configuration Manager 2007 R2  Manually Installing, Scripting, and Removing Updates  Overview of Windows 7 Update Files  How to Script Update Installations  How to Remove Updates  Deploying Updates to New Computers  Managing BITS.  BITS Behavior | 1080<br>1081<br>1082<br>1084<br>1085<br>1085<br>1086<br>1086<br>1087 |

|            | Configuring Windows Update to Use a Proxy Server                                 |      |
|------------|----------------------------------------------------------------------------------|------|
|            | Tools for Auditing Software Updates                                              |      |
|            | The MBSA Console                                                                 | 1097 |
|            | MBSACLI                                                                          | 1099 |
|            | Troubleshooting the Windows Update Client                                        |      |
|            | The Process of Updating Network Software                                         |      |
|            | Assembling the Update Team                                                       | 1104 |
|            | Inventorying Software                                                            | 1105 |
|            | Creating an Update Process                                                       | 1106 |
|            | How Microsoft Distributes Updates                                                |      |
|            | Security Updates                                                                 | 1112 |
|            | Update Rollups                                                                   | 1113 |
|            | Service Packs                                                                    | 1114 |
|            | Microsoft Product Life Cycles                                                    | 1115 |
|            | Summary                                                                          |      |
|            | Additional Resources                                                             |      |
|            | Related Information                                                              | 1116 |
|            | On the Companion Media                                                           | 1117 |
| Chapter 24 | <b>Managing Client Protection</b>                                                | 1119 |
|            | Understanding the Risk of Malware                                                |      |
|            | User Account Control                                                             |      |
|            | UAC for Standard Users                                                           | 1124 |
|            | UAC for Administrators                                                           | 1126 |
|            | UAC User Interface                                                               | 1128 |
|            | How Windows Determines Whether an Application<br>Needs Administrative Privileges | 1129 |
|            | UAC Virtualization                                                               | 1131 |
|            | UAC and Startup Programs                                                         | 1132 |
|            | Compatibility Problems with UAC                                                  | 1133 |
|            | How to Configure UAC                                                             | 1135 |
|            | How to Configure Auditing for Privilege Elevation                                | 1140 |
|            | Other UAC Event Logs                                                             | 1141 |
|            | Best Practices for Using UAC                                                     | 1141 |

|            | AppLocker                                           | 1142 |
|------------|-----------------------------------------------------|------|
|            | AppLocker Rule Types                                | 1143 |
|            | Auditing AppLocker Rules                            | 1146 |
|            | DLL Rules                                           | 1148 |
|            | Custom Error Messages                               | 1149 |
|            | Using AppLocker with Windows PowerShell             | 1149 |
|            | Using Windows Defender                              | 1149 |
|            | Understanding Windows Defender                      | 1150 |
|            | Windows Defender Alert Levels                       | 1152 |
|            | Understanding Microsoft SpyNet                      | 1153 |
|            | Configuring Windows Defender Group Policy           | 1154 |
|            | Configuring Windows Defender on a Single Computer   | 1156 |
|            | How to Determine Whether a Computer Is Infected     |      |
|            | with Spyware                                        | 1156 |
|            | Best Practices for Using Windows Defender           | 1157 |
|            | How to Troubleshoot Problems with Unwanted Software | 1158 |
|            | Network Access Protection                           | 1159 |
|            | Forefront                                           | 1160 |
|            | Summary                                             | 1162 |
|            | Additional Resources                                | 1162 |
|            | On the Companion Media                              | 1163 |
| PART V     | NETWORKING                                          |      |
| Chapter 25 | Configuring Windows Networking                      | 1167 |
|            | Usability Improvements                              | 1167 |
|            | Network And Sharing Center                          | 1168 |
|            | Network Explorer                                    | 1169 |
|            | Network Map                                         | 1172 |
|            | Set Up A Connection Or Network Wizard               | 1173 |
|            | Manageability Improvements                          | 1174 |
|            | Network Location Types                              | 1174 |
|            | Policy-Based QoS                                    | 1175 |
|            | Windows Firewall and IPsec                          | 1183 |
|            |                                                     |      |

| Windows Connect Now                                                  | 1183 |
|----------------------------------------------------------------------|------|
| Core Networking Improvements                                         | 1184 |
| BranchCache                                                          | 1185 |
| DNSsec                                                               | 1190 |
| GreenIT                                                              | 1190 |
| Efficient Networking                                                 | 1191 |
| Scalable Networking                                                  | 1196 |
| Improved Reliability                                                 | 1197 |
| IPv6 Support                                                         | 1198 |
| 802.1X Network Authentication                                        | 1199 |
| Server Message Block (SMB) 2.0                                       | 1202 |
| Strong Host Model                                                    | 1203 |
| Wireless Networking                                                  | 1203 |
| Improved APIs                                                        | 1205 |
| Network Awareness                                                    | 1205 |
| Improved Peer Networking                                             | 1206 |
| EAPHost Architecture                                                 | 1208 |
| Layered Service Provider (LSP)                                       | 1209 |
| Windows Sockets Direct Path for System Area Networks                 | 1209 |
| How to Configure Wireless Settings                                   | 1210 |
| Configuring Wireless Settings Manually                               | 1211 |
| Using Group Policy to Configure Wireless Settings                    | 1212 |
| Configuring Wireless Settings from the Command Line or a Script      | 1213 |
| How to Configure TCP/IP                                              | 1216 |
| DHCP                                                                 | 1216 |
| Configuring IP Addresses Manually                                    | 1219 |
| Command Line and Scripts                                             | 1220 |
| How to Connect to AD DS Domains                                      | 1223 |
| How to Connect to a Domain When 802.1X Authentication Is Not Enabled | 1223 |
| How to Connect to a Domain When 802.1X Authentication Is Enabled     | 1223 |
| Summany                                                              | 1224 |

|            | Additional Resources                                                    | .1224 |
|------------|-------------------------------------------------------------------------|-------|
|            | Related Information                                                     | 1224  |
|            | On the Companion Media                                                  | 1225  |
| Chapter 26 | Configuring Windows Firewall and IPsec                                  | 1227  |
|            | Understanding Windows Firewall with Advanced Security                   | .1227 |
|            | Improvements to Windows Firewall Introduced Previously in Windows Vista | 1228  |
|            | Additional Improvements to Windows Firewall in Windows 7                | 1229  |
|            | Understanding the Windows Filtering Platform                            | 1231  |
|            | <b>Understanding Windows Service Hardening</b>                          | 1235  |
|            | <b>Understanding Multiple Active Firewall Profiles</b>                  | 1240  |
|            | Understanding Rules                                                     | 1245  |
|            | Managing Windows Firewall with Advanced Security                        | .1262 |
|            | Tools for Managing Windows Firewall with Advanced Security              | 1262  |
|            | Common Management Tasks                                                 | 1272  |
|            | Summary                                                                 | .1291 |
|            | Additional Resources                                                    | .1292 |
|            | Related Information                                                     | 1292  |
|            | On the Companion Media                                                  | 1292  |
| Chapter 27 | Connecting Remote Users and Networks                                    | 1293  |
|            | Enhancements for Connecting Remote Users and Networks in Windows 7      | 1202  |
|            | Understanding IKEv2                                                     | 1294  |
|            | Understanding MOBIKE                                                    | 1295  |
|            | Understanding VPN Reconnect                                             | 1296  |
|            | Understanding DirectAccess                                              | 1301  |
|            | Understanding BranchCache                                               | 1305  |
|            | Supported Connection Types                                              | .1308 |
|            | Outgoing Connection Types                                               | 1308  |
|            | Incoming Connection Types                                               | 1309  |
|            | Deprecated Connection Types                                             | 1309  |
|            | Configuring VPN Connections                                             | 1310  |

|            | Supported Tunneling Protocols                          | 1310 |
|------------|--------------------------------------------------------|------|
|            | Comparing the Different Tunneling Protocols            | 1311 |
|            | Understanding Cryptographic Enhancements               | 1312 |
|            | Understanding the VPN Connection Negotiation Process   | 1318 |
|            | Creating and Configuring VPN Connections               | 1321 |
|            | Configuring Dial-Up Connections                        | 1337 |
|            | Creating a Dial-Up Connection                          | 1337 |
|            | Configuring a Dial-Up Connection                       | 1339 |
|            | Advanced Connection Settings                           | 1339 |
|            | Configuring Incoming Connections                       | 1340 |
|            | Managing Connections Using Group Policy                | 1341 |
|            | Using Remote Desktop                                   | 1345 |
|            | Understanding Remote Desktop                           | 1345 |
|            | Configuring and Using Remote Desktop                   | 1350 |
|            | Configuring and Using RemoteApp and Desktop Connection | 1365 |
|            | Summary                                                | 1370 |
|            | Additional Resources                                   | 1370 |
|            | Related Information                                    | 1370 |
|            | On the Companion Media                                 | 1370 |
| Chapter 28 | Deploying IPv6                                         | 1371 |
| -          | Understanding IPv6                                     | 1371 |
|            | Understanding IPv6 Terminology                         | 1372 |
|            | Understanding IPv6 Addressing                          | 1373 |
|            | Understanding IPv6 Routing                             | 1378 |
|            | Understanding ICMPv6 Messages                          | 1381 |
|            | Understanding Neighbor Discovery                       | 1381 |
|            | Understanding Address Autoconfiguration                | 1383 |
|            | Understanding Name Resolution                          | 1385 |
|            | IPv6 Enhancements in Windows 7                         | 1388 |
|            | Summary of IPv6 Enhancements in Windows 7              | 1388 |
|            | Configuring and Troubleshooting IPv6 in Windows 7      | 1392 |
|            | Displaying IPv6 Address Settings                       | 1392 |
|            | Configuring IPv6 in Windows 7 Using the User Interface | 1398 |

|            | Configuring IPv6 in Windows 7 Using Netsh               | 1399 |
|------------|---------------------------------------------------------|------|
|            | Other IPv6 Configuration Tasks                          | 1400 |
|            | Troubleshooting IPv6 Connectivity                       | 1404 |
|            | Planning for IPv6 Migration                             | 1406 |
|            | Understanding ISATAP                                    | 1408 |
|            | Migrating an Intranet to IPv6                           | 1409 |
|            | Summary                                                 | 1414 |
|            | Additional Resources                                    | 1414 |
|            | Related Information                                     | 1414 |
|            | On the Companion Media                                  | 1415 |
| PART VI    | TROUBLESHOOTING                                         |      |
| Chapter 29 | Configuring Startup and Troubleshooting                 |      |
|            | Startup Issues                                          | 1419 |
|            | What's New with Windows Startup                         | 1419 |
|            | Boot Configuration Data                                 | 1420 |
|            | System Recovery                                         | 1423 |
|            | Windows Boot Performance Diagnostics                    | 1424 |
|            | Understanding the Startup Process                       | 1425 |
|            | Power-on Self Test Phase                                | 1426 |
|            | Initial Startup Phase                                   | 1427 |
|            | Windows Boot Manager Phase                              | 1429 |
|            | Windows Boot Loader Phase                               | 1431 |
|            | Kernel Loading Phase                                    | 1431 |
|            | Logon Phase                                             | 1436 |
|            | Important Startup Files                                 | 1437 |
|            | How to Configure Startup Settings                       | 1438 |
|            | How to Use the Startup And Recovery Dialog Box          | 1439 |
|            | How to Use the System Configuration Tool                | 1439 |
|            | How to Use BCDEdit                                      | 1440 |
|            | How to Remove the Windows 7 Boot Loader                 | 1445 |
|            | How to Configure a User Account to Automatically Log On | 1446 |
|            | How to Disable the Windows Startup Sound                | 1446 |

|            | How to Speed Up the Startup Process                                                         | 1447 |
|------------|---------------------------------------------------------------------------------------------|------|
|            | The Process of Troubleshooting Startup  Startup Troubleshooting Before the Starting Windows | 1447 |
|            | Logo Appears                                                                                | 1448 |
|            | Startup Troubleshooting After the Starting Windows Logo Appears                             | 1457 |
|            | Troubleshooting Startup Problems After Logon                                                | 1467 |
|            | Summary                                                                                     | 1471 |
|            | Additional Resources                                                                        | 1471 |
|            | Related Information                                                                         | 1471 |
|            | On the Companion Media                                                                      | 1472 |
| Chapter 30 | Troubleshooting Hardware, Driver, and Disk Issues                                           | 1473 |
|            | Windows 7 Improvements for Hardware and Driver                                              |      |
|            | Troubleshooting                                                                             | 1474 |
|            | Windows Troubleshooting Platform                                                            | 1474 |
|            | Reliability Monitor                                                                         | 1477 |
|            | Resource Monitor                                                                            | 1478 |
|            | Windows Memory Diagnostics                                                                  | 1479 |
|            | Disk Failure Diagnostics                                                                    | 1480 |
|            | Self-Healing NTFS                                                                           | 1481 |
|            | Improved Driver Reliability                                                                 | 1481 |
|            | Improved Error Reporting                                                                    | 1481 |
|            | The Process of Troubleshooting Hardware Issues                                              | 1481 |
|            | How to Troubleshoot Problems That Prevent Windows                                           |      |
|            | from Starting                                                                               | 1482 |
|            | How to Troubleshoot Problems Installing New Hardware                                        | 1482 |
|            | How to Troubleshoot Problems with Existing Hardware                                         | 1483 |
|            | How to Troubleshoot Unpredictable Symptoms                                                  | 1484 |
|            | How to Diagnose Hardware Problems                                                           | 1485 |
|            | How to Use Device Manager to Identify Failed Devices                                        | 1485 |
|            | How to Check the Physical Setup of Your Computer                                            | 1486 |
|            | How to Check the Configuration of Your Hardware                                             | 1487 |
|            | How to Verify That System Firmware and Peripheral Firmware Are Up to Date                   | 1489 |

| How to Test Your Hardware by Running Diagnostic Tools          | 1489 |
|----------------------------------------------------------------|------|
| How to Diagnose Disk-Related Problems                          | 1490 |
| How to Use Built-In Diagnostics                                | 1491 |
| How to Use Reliability Monitor                                 | 1491 |
| How to Use Event Viewer                                        | 1492 |
| How to Use Data Collector Sets                                 | 1492 |
| How to Use Windows Memory Diagnostics                          | 1493 |
| How to Troubleshoot Disk Problems                              | 1499 |
| How to Prepare for Disk Failures                               | 1499 |
| How to Use ChkDsk                                              | 1500 |
| How to Use the Disk Cleanup Wizard                             | 1505 |
| How to Disable Nonvolatile Caching                             | 1506 |
| How to Troubleshoot Driver Problems                            | 1506 |
| How to Find Updated Drivers                                    | 1506 |
| How to Roll Back Drivers                                       | 1507 |
| How to Use Driver Verifier                                     | 1507 |
| How to Use the File Signature Verification                     | 1509 |
| How to Use Device Manager to View and Change<br>Resource Usage | 1510 |
| How to Use System Restore                                      | 1511 |
| How to Troubleshoot USB Problems                               | 1511 |
| How to Solve USB Driver and Hardware Problems                  | 1512 |
| Understanding USB Limitations                                  | 1512 |
| How to Identify USB Problems Using Performance Monitor         | 1513 |
| How to Examine USB Hubs                                        | 1514 |
| How to Troubleshoot Bluetooth Problems                         | 1516 |
| Troubleshooting Tools                                          | 1516 |
| DiskView                                                       | 1516 |
| Handle                                                         | 1517 |
| Process Monitor                                                | 1518 |
| Summary                                                        | 1519 |
| Additional Resources                                           | 1519 |
| Related Information                                            | 1519 |
| On the Companion Media                                         | 1520 |

| Chapter 31 | Troubleshooting Network Issues                                                   | 1521 |
|------------|----------------------------------------------------------------------------------|------|
|            | Tools for Troubleshooting                                                        | 1521 |
|            | Arp                                                                              | 1524 |
|            | Event Viewer                                                                     | 1526 |
|            | IPConfig                                                                         | 1526 |
|            | Nblookup                                                                         | 1528 |
|            | Nbtstat                                                                          | 1529 |
|            | Net                                                                              | 1531 |
|            | Netstat                                                                          | 1532 |
|            | Network Monitor                                                                  | 1534 |
|            | Nslookup                                                                         | 1536 |
|            | PathPing                                                                         | 1539 |
|            | Performance Monitor                                                              | 1543 |
|            | Data Collector Sets                                                              | 1545 |
|            | Resource Monitor                                                                 | 1546 |
|            | Ping                                                                             | 1547 |
|            | PortQry                                                                          | 1548 |
|            | Route                                                                            | 1551 |
|            | Task Manager                                                                     | 1553 |
|            | TCPView                                                                          | 1555 |
|            | Telnet Client                                                                    | 1556 |
|            | Testing Service Connectivity                                                     | 1557 |
|            | Test TCP                                                                         | 1557 |
|            | Windows Network Diagnostics                                                      | 1559 |
|            | The Process of Troubleshooting Network Problems                                  | 1560 |
|            | How to Troubleshoot Network Connectivity Problems                                | 1561 |
|            | How to Troubleshoot Application Connectivity Problems                            | 1566 |
|            | How to Troubleshoot Name Resolution Problems                                     | 1570 |
|            | How to Troubleshoot Performance Problems and<br>Intermittent Connectivity Issues | 1573 |
|            | How to Troubleshoot Joining or Logging on to a Domain                            | 1576 |
|            | How to Troubleshoot Network Discovery                                            | 1579 |
|            | How to Troubleshoot File and Printer Sharing                                     | 1580 |
|            | How to Troubleshoot Wireless Networks                                            | 1582 |
|            | How to Troubleshoot Firewall Problems                                            | 1584 |

|            | Summary                                            |      |
|------------|----------------------------------------------------|------|
|            | Additional Resources                               |      |
|            | Related Information                                | 1586 |
|            | On the Companion Media                             | 1586 |
| Chapter 32 | Troubleshooting Stop Messages                      | 1587 |
|            | Stop Message Overview                              | 1587 |
|            | Identifying the Stop Error                         | 1588 |
|            | Finding Troubleshooting Information                | 1588 |
|            | Stop Messages                                      | 1589 |
|            | Types of Stop Errors                               | 1591 |
|            | Memory Dump Files                                  |      |
|            | Configuring Small Memory Dump Files                | 1593 |
|            | Configuring Kernel Memory Dump Files               | 1594 |
|            | Configuring Complete Memory Dump Files             | 1595 |
|            | How to Manually Initiate a Stop Error and Create a |      |
|            | Dump File                                          | 1596 |
|            | Using Memory Dump Files to Analyze Stop Errors     | 1596 |
|            | Being Prepared for Stop Errors                     |      |
|            | Prevent System Restarts After a Stop Error         | 1601 |
|            | Record and Save Stop Message Information           | 1601 |
|            | Check Software Disk Space Requirements             | 1602 |
|            | Install a Kernel Debugger and Symbol Files         | 1602 |
|            | Common Stop Messages                               |      |
|            | Stop 0xA or IRQL_NOT_LESS_OR_EQUAL                 | 1603 |
|            | Stop 0x1E or KMODE_EXCEPTION_NOT_HANDLED           | 1605 |
|            | Stop 0x24 or NTFS_FILE_SYSTEM                      | 1608 |
|            | Stop 0x2E or DATA_BUS_ERROR                        | 1609 |
|            | Stop 0x3B or SYSTEM_SERVICE_EXCEPTION              | 1610 |
|            | Stop 0x3F or NO_MORE_SYSTEM_PTES                   | 1610 |
|            | Stop 0x50 or PAGE_FAULT_IN_NONPAGED_AREA           | 1611 |
|            | Stop 0x77 or KERNEL_STACK_INPAGE_ERROR             | 1612 |
|            | Stop 0x7A or KERNEL_DATA_INPAGE_ERROR              | 1614 |
|            | Stop 0x7B or INACCESSIBLE_BOOT_DEVICE              | 1616 |
|            | Stop 0x7F or UNEXPECTED_KERNEL_MODE_TRAP           | 1617 |

| Stop 0x9F or DRIVER_POWER_STATE_FAILURE                                | 1619  |
|------------------------------------------------------------------------|-------|
| Stop 0xBE or ATTEMPTED_WRITE_TO_READONLY_MEMORY                        | 1621  |
| Stop 0xC2 or BAD_POOL_CALLER                                           | 1621  |
| Stop 0xCE or DRIVER_UNLOADED_WITHOUT_CANCELLING_<br>PENDING_OPERATIONS | 1623  |
| Stop 0xD1 or IRQL_NOT_LESS_OR_EQUAL                                    | 1624  |
| Stop 0xD8 or DRIVER_USED_EXCESSIVE_PTES                                | 1625  |
| Stop 0xEA or THREAD_STUCK_IN_DEVICE_DRIVER                             | 1625  |
| Stop 0xED or UNMOUNTABLE_BOOT_VOLUME                                   | 1626  |
| Stop 0xFE or BUGCODE_USB_DRIVER                                        | 1627  |
| Stop 0x00000124                                                        | 1628  |
| Stop 0xC000021A or STATUS_SYSTEM_PROCESS_TERMINATED                    | 1628  |
| Stop 0xC0000221 or STATUS_IMAGE_CHECKSUM_MISMATCH                      | 1629  |
| Hardware Malfunction Messages                                          | .1630 |
| Stop Message Checklist                                                 | .1630 |
| Check Your Software                                                    | 1631  |
| Check Your Hardware                                                    | 1633  |
| Summary                                                                | .1636 |
| Additional Resources                                                   | .1636 |
| Related Information                                                    | 1636  |
| On the Companion Media                                                 | 1636  |
|                                                                        |       |
| Appendix                                                               | 1637  |
| Index                                                                  | 1651  |

What do you think of this book? We want to hear from you!

Microsoft is interested in hearing your feedback so we can continually improve our

Microsoft is interested in hearing your feedback so we can continually improve our books and learning resources for you. To participate in a brief online survey, please visit:

microsoft.com/learning/booksurvey

# Acknowledgments

The authors of the Windows 7 Resource Kit would like to thank the numerous product team members and other experts at Microsoft who contributed hundreds of hours of their valuable time to this project by helping us plan the scope of coverage, providing access to product specifications, reviewing chapters for technical accuracy, writing sidebars that provide valuable insights, and offering their advice, encouragement, and support as we worked on this project. We would particularly like to express our thanks to the following individuals who work at Microsoft:

Aanand Ramachandran, Aaron Smith, Abhishek Tiwari, Adrian Lannin, Alan Morris, Alex Balcanquall, Alwin Vyhmeister, Andy Myers, Anirban Paul, Anjli Chaudhry, Anton Kucer, Ayesha Mascarenhas, Baldwin Ng, Bill Mell, Brent Goodpaster, Brian Lich, Chandra Nukala, Chris Clark, Connie Rock, Crispin Cowan, Darren Baker, Dave Bishop, Denny Gursky, Desmond Lee, Devrim Iyigun, George Roussos, Gerardo Diaz Cuellar, Gov Maharaj, James Kahle, James O'Neill, Jason Grieves, Jason Popp, Jez Sadler, Jim Martin, Joe Sherman, John Thekkethala, Jon Kay, Joseph Davies, Judith Herman, Katharine O'Doherty, Kathleen Carey, Kevin Woley, Kim Griffiths, Kukjin Lee, Kyle Beck, Lilia Gutnik, Lyon Wong, Mark Gray, Michael Murgolo, Michael Niehaus, Michael Novak, Mike Lewis, Mike Owen, Mike Stephens, Narendra Acharya, Nazia Zaman, Nils Dussart, Pat Stemen, Ramprabhu Rathnam, Richie Fang, Rick Kingslan, Scott Roberts, Sean Gilmour, Sean Siler, Sharad Kylasam, Steve Campbell, Thomas Willingham, Tim Mintner, Troy Funk, Varun Bahl, Vikram Singh, and Wole Moses.

Thanks also to Bill Noonan, Mark Kitris, and the CTS Global Technical Readiness (GTR) team at Microsoft for contributing their expertise to this project. The GTR team develops readiness training for Microsoft Commercial Technical Support (CTS) engineers in all product clusters, including Platforms, Messaging, Office Worker, and Developer. GTR creates deep technical content "by engineers, for engineers" with the help of top Subject Matter Experts (SMEs) who are real support engineers from the CTS product clusters.

Finally, special thanks to our outstanding editorial team at Microsoft Press, including Juliana Aldous, Karen Szall, and Melissa von Tschudi-Sutton, for their unflagging energy and tireless commitment to working with us on this challenging

project and making it a success. Thanks also to Jean Findley at Custom Editorial Productions, Inc. (CEP), who handled the production aspects of this book, and to Susan McClung and Julie Hotchkiss, our copy editors, who showed wonderful attention to detail. And thanks to Bob Dean, our tireless technical reviewer.

Thanks everyone!

—The Authors

# Introduction

Pelcome to the Windows 7 Resource Kit from Microsoft Press! The Windows 7 Resource Kit is a comprehensive technical resource for deploying, maintaining, and troubleshooting Windows 7. The target audience for this resource kit is experienced IT professionals who work in medium-size and large organizations, but anyone who wants to learn how to deploy, configure, support, and trouble-shoot Windows 7 in Active Directory Domain Services (AD DS) environments will find this resource kit invaluable.

Within this resource kit, you'll find in-depth information and task-based guidance on managing all aspects of Windows 7, including automated deployment, desktop management, search and organization, software update management, client protection, networking, remote access, and systematic troubleshooting techniques. You'll also find numerous sidebars contributed by members of the Windows team at Microsoft that provide deep insight into how Windows 7 works, best practices for managing the platform, and invaluable troubleshooting tips. Finally, the companion media includes the *Windows 7 Resource Kit PowerShell Pack* and sample Windows PowerShell scripts that you can customize to help you automate various aspects of managing Windows 7 clients in enterprise environments.

## Overview of the Book

The six parts of this book cover the following topics:

- Part I—Overview Provides an introduction to the features of Windows 7 and an overview of security enhancements for the platform.
- Part II—Deployment Provides in-depth information and guidance on deploying Windows 7 in enterprise environments, with particular focus on using the Microsoft Deployment Toolkit 2010 (MDT 2010).
- Part III—Desktop Management Describes how to use Group Policy to manage the desktop environment for users of computers running Windows 7 and how to manage specific features such as disks and file systems, devices and services, printing, search, and Windows Internet Explorer.
- Part IV—Desktop Maintenance Describes how to maintain the health of computers running Windows 7 by using the eventing infrastructure, monitoring performance, managing software updates, managing client protection, and using Remote Assistance.

- Part V—Networking Provides in-depth information concerning core networking, wireless networking, Windows Firewall, Internet Protocol Security (IPsec), remote connectivity using virtual private networking (VPN), Remote Desktop, and Internet Protocol version 6 (IPv6).
- Part VI—Troubleshooting Describes how to troubleshoot startup, hardware, and networking issues, as well as how to interpret Stop messages.

#### **Document Conventions**

The following conventions are used in this book to highlight special features or usage.

#### Readeraids

The following readeraids are used throughout this book to point out useful details:

| READERAID                 | MEANING                                                                                                    |
|---------------------------|----------------------------------------------------------------------------------------------------|
| Note                      | Underscores the importance of a specific concept or highlights a special case that might not apply to every situation                                   |
| Important                 | Calls attention to essential information that should not be disregarded                                                                                 |
| Warning                   | Warns you that failure to take or avoid a specified action can cause serious problems for users, systems, data integrity, and so on                     |
| On the<br>Companion Media | Calls attention to a related script, tool, template, or job<br>aid on the book's companion media that helps you<br>perform a task described in the text |

## **Sidebars**

The following sidebars are used throughout this book to provide added insight, tips, and advice concerning different features of Windows 7:

| SIDEBAR                   | MEANING                                                                                                    |
|---------------------------|----------------------------------------------------------------------------------------------------|
| Direct from the<br>Source | Contributed by experts at Microsoft to provide "from-<br>the-source" insight into how Windows 7 works, best<br>practices for managing clients, and troubleshooting tips. |
| How It Works              | Provides unique glimpses of Windows 7 features and how they work.                                                                                                    |

# **Command-Line Examples**

The following style conventions are used in documenting command-line examples throughout this book:

| STYLE          | MEANING                                                                                                    |  |
|----------------|----------------------------------------------------------------------------------------------------|--|
| Bold font      | Used to indicate user input (characters that you type exactly as shown)                                                                   |  |
| Italic font    | Used to indicate variables for which you need to supply a specific value (for example, <i>file_name</i> can refer to any valid file name) |  |
| Monospace font | Used for code samples and command-line output                                                                                             |  |
| %SystemRoot%   | ot% Used for environment variables                                                                                                    |  |

# On the Companion Media

The companion media is a valuable addition to this book and includes the following:

- Windows 7 Resource Kit PowerShell Pack A collection of Windows PowerShell modules you can install on Windows 7 to provide additional functionality for scripting Windows administration tasks using Windows PowerShell. For more information, see the section titled "Using the Windows 7 Resource Kit PowerShell Pack" later in this introduction.
- Sample Windows PowerShell scripts Almost two hundred sample Windows PowerShell scripts are included to demonstrate how you can administer different aspects of Windows 7 using Windows PowerShell. For more information, see the section titled "Using the Sample Windows PowerShell Scripts" later in this introduction.
- Additional documentation and files Additional documentation and supporting files for several chapters are included on the companion media.
- Additional reading Sample chapters from other Microsoft Press titles are included on the book's companion media.
- **Windows 7 Training Portal** A link to Windows 7–related products presented by Microsoft Learning.
- **Author links** A page that has links to each author's Web site, where you can find out more about each author and his accomplishments.
- **eBook** An electronic version of the entire *Windows 7 Resource Kit* is also included on the companion media.

Additional information concerning the contents of the companion media can be found in Readme.txt files in various folders.

FIND ADDITIONAL CONTENT ONLINE As new or updated material becomes available that complements your book, it will be posted online on the Microsoft Press Online Windows Server and Client Web site. The type of material you might find includes updates to book content, articles, links to companion content, errata, sample chapters, and more. This Web site is available at <a href="http://microsoftpresssrv.libredigital.com/serverclient/">http://microsoftpresssrv.libredigital.com/serverclient/</a> and is updated periodically.

**Digital Content for Digital Book Readers:** If you bought a digital-only edition of this book, you can enjoy select content from the print edition's companion CD. Visit http://www.microsoftpressstore.com/title/9780735627000 to get your downloadable content. This content is always up-to-date and available to all readers.

# Using the Windows 7 Resource Kit PowerShell Pack

The Windows 7 Resource Kit PowerShell Pack is a collection of Windows PowerShell modules that you can install on Windows 7 to provide additional functionality for scripting Windows administration tasks using Windows PowerShell. *Modules*—a new feature of Windows PowerShell 2.0—allow Windows PowerShell scripts and functions to be organized into independent, self-contained units. For example, a single module can package together multiple cmdlets, providers, scripts, functions, and other files that can be distributed to users. See the section titled "Disclaimer Concerning Windows PowerShell CD Content" later in this introduction for more information.

The PowerShell Pack contains ten modules that can be installed to add additional scripting capabilities to your Windows PowerShell environment. The additional functionalities provided by these modules are as follows:

- **WPK** Creates rich user interfaces quickly and easily from Windows PowerShell. Features over 600 scripts to help you build quick user interfaces. Think HTML Applications (HTAs), but easy.
- **FileSystem** Monitors files and folders, checks for duplicate files, and checks disk space.
- **IsePack** Supercharge your scripting in the Integrated Scripting Environment (ISE) with more than thirty-five shortcuts.

- DotNet Explores loaded types, finds commands that can work with a type, and describes how you can use Windows PowerShell, DotNet, and COM together.
- **PSImageTools** Converts, rotates, scales, and crops images and gets image metadata.
- **PSRSS** Harnesses the FeedStore from Windows PowerShell.
- **PSSystemTools** Gets operating system or hardware information.
- **PSUserTools** Gets the users on a system, checks for elevation, and starts a process as administrator.
- **PSCodeGen** Generates Windows PowerShell scripts, C# code, and Pinvoke.
- TaskScheduler Lists scheduled tasks and creates and deletes tasks.

For information on how to install the PowerShell Pack on Windows 7, see the ReadmePP.txt file in the \PowerShellPack folder on the companion media.

Note that the modules and accompanying documentation included in the PowerShell Pack are presented as is, with no warranty, and are entirely unsupported by Microsoft. Do not use these modules in your production environment without testing them first in a nonproduction environment. See the section titled "Disclaimer Concerning Windows PowerShell CD Content" later in this introduction for more information

# **Using the Sample Windows PowerShell Scripts**

Included on the companion media are almost two hundred sample scripts that demonstrate how you can administer different aspects of Windows 7 using Windows PowerShell. These sample scripts are presented as is, with no warranty, and are entirely unsupported by Microsoft. Do not use these scripts in your production environment without testing them first in a nonproduction environment. You may need to customize some scripts to make them work properly in a production environment. See the section titled "Disclaimer Concerning Windows PowerShell CD Content" later in this introduction for more information.

Before you use these scripts, you must understand how Windows PowerShell execution policy controls how scripts are run on a computer. Windows PowerShell can have five possible values for the script execution policy on a computer:

- **Restricted** This is the default setting and allows no scripts to run.
- **AllSigned** This setting means that scripts need a digital signature before they can be run.

- RemoteSigned This setting means that only scripts run from file shares, downloaded using Internet Explorer, or received as e-mail attachments must be signed.
- Unrestricted This setting means that all scripts can be run.
- Bypass This setting means that nothing is blocked and there are no prompts or warnings.

To view the current script execution policy, open a Windows PowerShell command prompt and type **Get-ExecutionPolicy**. The current execution policy for your system can be changed by typing **Set-ExecutionPolicy** <*value*>, where <*value*> is one of the five values listed previously. Changing the execution policy requires that Windows PowerShell be run as an administrator. Note, however, that if your script execution policy is set by your network administrator using Group Policy, you will not be permitted to change the execution policy on your computer.

Microsoft recommends that the execution policy be configured as *Remote-Signed* within a production environment, unless you have a compelling reason for either a stricter or a less strict setting. For information on how to sign PowerShell scripts, see <a href="http://technet.microsoft.com/en-us/magazine/2008.04.powershell.aspx">http://technet.microsoft.com/en-us/magazine/2008.04.powershell.aspx</a>. You can also type **Get-Help about\_signing** at the Windows PowerShell command prompt for further information about signing scripts.

Remoting, a new feature of Windows PowerShell 2.0, uses the WS-Management protocol to allow you to run Windows PowerShell commands on one or many remote computers. This means that many of the scripts included on the companion media will work on remote computers even though they may not have the —computer parameter that allows you to specify a remote computer name. For Windows PowerShell remoting to work, you must have Windows PowerShell 2.0 installed and configured on both the local computer and the targeted remote computer. You must also enable remoting on the targeted remote computers by running the **Enable-PSRemoting** command on them, which configures these computers to receive remote commands. The **Enable-PSRemoting** command must be run with administrative rights. For more information about Windows PowerShell remoting technology, type **Get-Help about\_remoting** at the Windows PowerShell command prompt.

Some of these sample scripts use Windows Management Instrumentation (WMI), Active Directory Services Interface (ADSI), or the Microsoft .NET Framework application programming interfaces (APIs) to connect to remote computers. These scripts may work on remote computers even if Windows PowerShell is not installed on those computers. Before some of these scripts can work remotely, however,

you may need to enable remote administration through Windows Firewall on both the host computer and the target computer on the appropriate network connection. You will also need to be a member of the local administrators group on the remote computer.

You can use the *EnableDisableRemoteAdmin.ps1* script to enable remote administration through Windows Firewall. Note that the actions performed by this script are not appropriate for edge-connected machines and may not be appropriate for some enterprise customers. Before you run **EnableDisableRemoteAdmin.ps1** in a production environment, you should evaluate the changes being made by this script to determine if they are appropriate for your environment. For more information about how WMI works through the Windows Firewall, see <a href="http://msdn.microsoft.com/en-us/library/aa389286.aspx">http://msdn.microsoft.com/en-us/library/aa389286.aspx</a>.

All the sample scripts include command-line help. To obtain basic information about a script, type **Get-Help** *script\_name.ps1*, where *script\_name.ps1* is the name of the script. To see sample syntax for using the script, as well as detailed help information, type **Get-Help** *script\_name.ps1* –**Full**. If you only want to see examples of how to use the script, type **Get-Help** *script\_name.ps1* –**Examples**.

# Disclaimer Concerning Windows PowerShell CD Content

The Windows PowerShell scripts included on the companion media are only samples and are not finished tools. These scripts are provided as proof-of-concept examples of how to administer Windows 7 clients using Windows PowerShell. Although every effort has been made to ensure that these sample scripts work properly, Microsoft disclaims any responsibility for any and all liability or responsibility for any damages that may result from using these scripts. The sample scripts are provided to you as is, with no warranty or guarantee concerning their functionality, and Microsoft does not provide any support for them.

The Windows 7 Resource Kit PowerShell Pack included on the companion media is also unsupported by Microsoft and is provided to you as is, with no warranty or guarantee concerning its functionality. For the latest news and usage tips concerning this PowerShell Pack, see the Windows PowerShell Team Blog at <a href="http://blogs.msdn.com/powershell/">http://blogs.msdn.com/powershell/</a>.

Be sure to thoroughly familiarize yourself with using these Windows PowerShell scripts and modules in a test environment before attempting to use them in your production environment. Because these sample scripts are provided as proof-of-

concept samples only, you may need to customize them if you intend to use them in your production environment. For example, the scripts as provided include only minimal error handling and assume that the clients they are being run against exist and are configured appropriately. The authors therefore encourage readers to customize these scripts to meet their particular needs.

# **Resource Kit Support Policy**

Every effort has been made to ensure the accuracy of this book and the companion media content. Microsoft Press provides corrections to this book through the Internet at the following location:

http://www.microsoft.com/mspress/support/search.aspx

If you have comments, questions, or ideas regarding the book or companion media content, or if you have questions that are not answered by querying the Knowledge Base, please send them to Microsoft Press by using either of the following methods:

E-mail:

rkinput@microsoft.com

Postal Mail:

Microsoft Press

Attn: Windows 7 Resource Kit Editor

One Microsoft Way

Redmond, WA 98052-6399

Please note that product support is not offered through the preceding mail addresses. For product support information, please visit the Microsoft Product Support Web site at the following address:

http://support.microsoft.com

# Supporting Users with Remote Assistance

- Understanding Remote Assistance 1035
- Implementing and Managing Remote Assistance 1052
- Summary 1078
- Additional Resources 1078

Performance, usability, and security along with feature enhancements that make it even more useful than Remote Assistance in Windows XP was. The Windows 7 operating system builds on these earlier improvements with Easy Connect, a new feature of Remote Assistance that makes it easier than ever for novice users to request help from expert users and for experts to offer help to novices. With increased Group Policy support, command-line scripting capabilities, session logging, bandwidth optimization, and more, Remote Assistance is now an essential tool for enabling enterprises to support users in Help Desk scenarios. This chapter examines how Remote Assistance works in Windows 7, how to use it to support end users, and how to manage it using Group Policy and scripts.

# **Understanding Remote Assistance**

Supporting end users is an essential function of IT departments and the corporate Help Desk. Unfortunately, conventional technical support provided over the telephone or using chat tools is generally cumbersome and inefficient. As a result, supporting users is often both time-consuming and costly for large enterprises to implement. For example, end users often have difficulty describing the exact nature of the problem they are having. Because of their general inexperience and lack of technical knowledge, end users may try to describe their problem using nontechnical, inexact language. As a result, Help Desk personnel are generally reduced to asking a series of simple questions to try to isolate the problem the user is having. The methodical nature of these questions sometimes causes users to feel as if Help Desk personnel are being condescending, and such

1035

misunderstandings can reduce the effectiveness of the support experience and can make users tend to avoid contacting support personnel when future problems arise.

End users also often have difficulty following instructions given to them by Help Desk personnel who are trying to assist them. Well-trained support personnel will try to avoid using technical jargon when communicating with end users, but although using plain language can improve the support experience, it may also mean that resolution steps become long and tiresome. For example, telling a user how to use Disk Cleanup from System Tools in Accessories can require several sentences or more, and this kind of communication can add time to support incidents, making them more costly to the company.

Remote Assistance solves these problems by enabling support personnel to view the user's desktop in real time. The user seeking assistance can demonstrate the nature of the problem to the support person. This is a quicker and more efficient way to communicate a problem than using words or e-mail. If necessary, the user can also give the support person permission to assume shared interactive control of the user's computer to show the user how to resolve the problem. The result of using Remote Assistance is faster problem resolution, an improved support experience, and a lower Total Cost of Ownership (TCO) for supporting end users in large, corporate environments.

#### Remote Assistance vs. Remote Desktop

Remote Assistance and Remote Desktop are different features of Windows 7 that have entirely different uses. Remote Desktop is based on Microsoft Terminal Services and is a tool for logging on to remote computers. When you use Remote Desktop to connect to a remote computer, a new user session is established. Remote Desktop can also establish sessions with computers that have no interactive sessions running (no users logged on locally), such as headless servers. For more information on Remote Desktop, see Chapter 27, "Connecting Remote Users and Networks."

Remote Assistance, on the other hand, is a tool for interactively helping users troubleshoot problems with their computers. To use Remote Assistance, both the User (also called the Novice) and the Helper must be present on their computers. Unlike Remote Desktop, Remote Assistance does not create a new session. Instead, Remote Assistance allows the Helper to work in the existing session of the User. The User's desktop gets remoted to the Helper, who can then view the User's desktop and, with the User's consent, share control of the desktop.

Here is another way to summarize the difference between these two features: In Remote Assistance, both users involved are looking at the same desktop using the same logon credentials (those of the interactively logged-on User) and can share control of that desktop; in Remote Desktop, when the remote person logs on, the interactively logged-on user (if one exists) is logged out.

# Improvements to Remote Assistance in Windows 7

As mentioned previously, Remote Assistance in Windows 7 builds on the many enhancements introduced earlier for this feature in Windows Vista. These earlier enhancements improved upon the earlier Windows XP implementation of Remote Assistance and included the following:

- Connectivity improvements with transparent Network Address Translation (NAT) traversal using Teredo and IPv6
- An improved user interface (UI) that is easier to start and use
- A stand-alone executable (Msra.exe) that accepts command-line arguments and can easily be scripted
- Improved overall performance with a smaller footprint, quicker startup and connect times, and optimized bandwidth usage for screen updates
- Enhanced security with mandatory password and integration with User Account Control (UAC)
- New Offer RA via IM scenario and an open application programming interface (API) for integration with peer-to-peer (P2P) applications
- Additional Group Policy settings for improved manageability

In addition to these Windows Vista enhancements for Remote Assistance, Windows 7 adds the following new enhancements to Remote Assistance:

- Easy Connect, a method for soliciting Remote Assistance that uses the P2P collaboration infrastructure to simplify Remote Assistance user interactions
- An improved Windows Remote Assistance Wizard that makes it easier than ever for users to solicit or offer help
- New command-line arguments for the Remote Assistance executable (Msra.exe)

Remote Assistance in Windows 7 and Windows Vista deprecates the following features that were available on Windows XP:

- No more support for the MAILTO method of solicited Remote Assistance
- No more support for voice sessions

In addition, Remote Assistance in Windows 7 has deprecated the file transfer feature that was available in Windows XP and Windows Vista. Compatibility with earlier versions is still supported, however—for example, if a file transfer is initiated from a Windows XP or Windows Vista computer, Windows 7 will accept the transfer.

For information on interoperability between the Windows XP, Windows Vista, and Windows 7 versions of Remote Assistance, see the section titled "Interoperability with Remote Assistance in Windows XP" later in this chapter.

#### **How Remote Assistance Works**

In Remote Assistance, the person needing help is referred to as the *User* (or *Novice*), and the support person providing assistance is called the *Helper* (or *Expert*). You start Remote Assistance from the Start menu by navigating to All Programs, selecting Maintenance, and then selecting Windows Remote Assistance. You can also start Remote Assistance from a command prompt by typing **msra.exe**.

Remote Assistance has two basic modes of operation:

- **Solicited RA** In *Solicited RA* (also known as *Escalated RA*), the User requests assistance from the Helper by initiating the Remote Assistance session using e-mail, instant messaging (IM), Easy Connect, or by providing the Helper with a saved copy of an invitation file (\*.MsRcIncident). Each of these methods uses a different underlying mechanism:
  - Solicited RA using e-mail This method requires that the e-mail clients being used by the User support Simple Mail Application Programming Interface (SMAPI). Examples of SMAPI-compliant e-mail clients include Windows Mail, which is included in Windows Vista, and Microsoft Office Outlook 2007. Windows 7 does not have a built-in e-mail SMAPI-compliant client, but you can install Windows Live Mail, which is available for download as part of the Windows Live Essentials suite of applications (at http://get.live.com). Web-based e-mail services, such as Windows Live Hotmail, are not SMAPI-compliant and cannot be used for soliciting or offering Remote Assistance using e-mail. In this approach, the User starts the Remote Assistance UI to create an e-mail message that has a Remote Assistance invitation file (\*.MsRcIncident) attached to the message. The User must specify a password for the Remote Assistance session, which must be communicated to the Helper using an out-of-band (OOB) method such as calling the Helper on the telephone. When the Helper receives the User's Remote Assistance invitation, she opens the attached ticket, enters the password that was conveyed by the User, and the Remote Assistance session starts. The Helper must respond to the invitation from the User within a specified time limit (the default is 6 hours), or the invitation will expire and a new one will need to be sent. In a domain environment, this ticket lifetime can also be configured using Group Policy. See the section titled "Managing Remote Assistance Using Group Policy" later in this chapter.
  - Solicited RA using file transfer This method requires that both the User and Helper have access to a common folder (such as a network share on a file server), or that they use some other method for transferring the file (for example, by using a USB key to manually transfer the file or by uploading the file to an FTP site). The user creates a Remote Assistance invitation file and saves it in the shared folder. The User must provide a password that must be communicated to the Helper using an OOB method such as a telephone call. The Helper retrieves the ticket from the shared folder, opens it, enters the password, and the Remote Assistance session starts. Again, the Helper must respond to the invitation within a specified time, or the invitation will expire and a new one will be needed. (The expiration time is configurable through Group Policy.)

- Solicited RA using instant messaging This method for soliciting assistance requires that the IM applications being used by both the User and the Helper support the Microsoft Rendezvous API. An example of an IM application that supports the Rendezvous API is Windows Live Messenger, which is available for download as part of the Windows Live Essentials suite of applications (at <a href="http://get.live.com">http://get.live.com</a>). In this approach, the User requests assistance from someone on his buddy list. To ensure that the remote person is really the User's buddy (and not someone masquerading as the buddy), Remote Assistance requires that a password be relayed from the User to the Helper by other means (such as a phone call) before the Helper can connect. For more information on the Rendezvous API, see the Windows Software Development Kit (SDK) on MSDN at <a href="http://msdn.microsoft.com/en-us/library/aa359213.aspx">http://msdn.microsoft.com/en-us/library/aa359213.aspx</a>.
- Solicited RA using Easy Connect This method for soliciting assistance is new in Windows 7 and uses Peer Name Resolution Protocol (PNRP) to enable direct P2P transfer of the Remote Assistance invitation using the cloud. To establish the initial Remote Assistance session, the User only needs to communicate a password to the Helper using an OOB method such as by telephone. The Helper uses this password to obtain the Remote Assistance invitation from the cloud and initiate the session. When the initial Remote Assistance connection has been made, a trust relationship is established between the Helper and the User. This trust relationship is established through the exchange of contact and certificate information. Subsequent interactions are simplified because the contact information can be used to pick a Helper who is currently available. For more information on this method for soliciting assistance, see the section titled "Scenario 1: Soliciting Remote Assistance Using Easy Connect" later in this chapter. For information on how Easy Connect works, see the sidebar titled "Direct from the Source: How Easy Connect Works" later in this chapter. For information on how PNRP works, see the sidebar titled "How It Works: PNRP and Microsoft P2P Collaboration Services" later in this chapter.
- Unsolicited RA In Unsolicited RA (also known as Offer RA), the Helper offers help to the User by initiating the Remote Assistance session using Distributed Component Object Model (DCOM). Unsolicited RA is a typical corporate Help Desk scenario in which all the users are in a domain. The Helper enters either the fully qualified domain name (FQDN) or IP address of the User's computer to connect to the User's computer. This method requires that the Helper has been previously authorized as a domain administrator to be able to offer Remote Assistance to the Users. (For information on how to authorize Helpers for offering Remote Assistance, see the section titled "Managing Remote Assistance Using Group Policy" later in this chapter.) This method also requires that the Helper either knows the name (the host name on a local subnet; the fully qualified name otherwise) or address (IPv4 or IPv6) of the User's computer.

#### **PNRP and Microsoft P2P Collaboration Services**

icrosoft P2P network and collaboration technologies are designed to enable the next generation of peer-to-peer scenarios, including shared workspaces, distributed computing, and even load balancing. These P2P technologies allow users to securely communicate and share information with each other without requiring a central server to be involved. Because P2P technologies are designed to work in networking environments with transient connectivity—such as an ad hoc wireless network established between several laptops at a coffee shop—they cannot rely on the server-based Domain Name System (DNS) to perform name resolution between peers. Instead, P2P name resolution is based on the PNRP, a mechanism for distributed, serverless name resolution of peers in a P2P network.

PNRP works by utilizing multiple groupings of computers called clouds. These clouds correspond to two different scopes of IPv6 addresses:

- Global cloud Any given computer will be connected to a single Global cloud. For computers with IPv6 Internet connectivity, the Global cloud is Internet-wide. In networks where computers do not have IPv6 Internet connectivity but still have Global IPv6 addresses (such as firewalled corporate environments), the Global cloud is network-wide.
- Link-local clouds One or more clouds, each corresponding to nodes within the same subnet or network link (link-local addresses and the link-local address scope). Note that Remote Assistance only uses the Global (Internetwide) cloud; link-local clouds are not used by Remote Assistance.

Peer names in PNRP are static identifiers of endpoints that can be resolved to changing IP addresses, enabling P2P communications. Peer names can be computers, users, devices, groups, services, or anything that can be identified by an IPv6 address and port. Peer names are represented by identifiers (IDs) that are 32 bytes long and can be either unsecured (names that can be spoofed) or secured (names that cannot be spoofed because they are derived from a public/private key pair owned by the publisher).

The underlying name resolution functions on PNRP IDs within a cloud are stored in a distributed fashion in a cache on each peer within the cloud, with each peer's cache containing only a portion of the names for all the peers in the cloud. When the issuing peer wants to resolve the name of the targeted peer to its published address and port number, it follows these steps:

The issuing peer first consults its own PNRP cache for this information. If it finds
this information, it sends a PNRP Request message to the targeted peer and
waits for a response. These Request messages serve the function of enabling
peers to communicate to other peers their active involvement within the cloud.

- 2. If the issuing peer does not find this information, it sends the Request message to the peer whose ID most closely matches (that is, is closest numerically to) that of the targeted peer. The peer that receives this message then consults its own cache. If it finds a closer match or the match itself, it returns this information to the requesting peer. The requesting peer then goes to the returned peer and the process continues until the resolution succeeds or fails.
- 3. If the peer that receives this message does not find closer information in its cache, it returns the message to the issuing peer, indicating that it does not know the targeted peer. The issuing peer then repeats the previous step by sending a message to the peer whose ID next most closely matches that of the targeted peer. This process continues until the targeted peer is found (if present on the network) or not found (if no longer present within the cloud).

Looping is prevented by including in the Request message the list of peers that have already forwarded requests.

For more information on how PRNP and other Microsoft P2P technologies work, see <a href="http://technet.microsoft.com/en-us/library/bb742623.aspx">http://technet.microsoft.com/en-us/library/bb742623.aspx</a> on TechNet.

#### **Remote Assistance Operational States**

Remote Assistance has three operational states:

- Waiting For Connect This state occurs when either:
  - The Helper has offered Remote Assistance to the User, but the User has not yet agreed to allow the Helper to connect to his computer.
  - The User has sent the Helper an invitation but the Helper has not yet responded by opening the invitation, or the Helper has opened the invitation and the User has not yet agreed to allow the Helper to connect to his computer.

In the Waiting For Connect state, the Helper cannot view or control the screen of the User's computer until a Remote Assistance connection has been established and both computers have entered the Screen Sharing state. After the Remote Assistance application has been started and is running in the Waiting For Connect state, the application should not be closed until the other party responds and establishes the connection. For example, if the User uses the Solicit RA Using E-mail method and sends an invitation file to a Helper, the Remote Assistance application opens on the User's computer and waits for the Helper to accept the invitation. If the User closes Remote Assistance on her computer before the Helper accepts the invitation, the Helper will not be able to connect to the User's computer and the User will need to send a new invitation.

■ **Screen Sharing** This state occurs when the User has consented to allow the Helper to connect to his computer—either after the User has sent the Helper an invitation

or the Helper has offered Remote Assistance to the User. In the Screen Sharing state, a Remote Assistance session has been established and the Helper can view—but not control—the screen of the User's computer.

When the User is prompted for consent to allow the Helper to connect to his computer, a warning message appears on the User's computer saying that the Helper wants to connect to his computer. This warning message is customizable using Group Policy. See the section titled "Managing Remote Assistance Using Group Policy" later in this chapter for more information.

- Control Sharing This state occurs after the Screen Sharing state when the Helper has requested control of the User's computer and the User has consented to allow the Helper to have shared control of his computer. In the Control Sharing state, the Helper has the same level of access to the User's computer that the User has, and the Helper can use his own mouse and keyboard to remotely perform actions on the User's computer. Specifically:
  - If the User is a standard user on his computer, the Helper will be able to perform only those actions on the User's computer that can be performed by a standard user on that computer.
  - If the User is a local administrator on his computer, the Helper will be able to perform any actions on the User's computer that can be performed by a local administrator on that computer.

For more information on the level of control that a Helper has on a User's computer, see the section titled "Remote Assistance and the Secure Desktop" later in this chapter.

#### User vs. Helper Functionality

After a Remote Assistance connection has been established and both computers have entered the Screen Sharing state, the User and Helper are able to perform the tasks listed in Table 22-1.

TABLE 22-1 Tasks That Can Be Performed by User and Helper During a Remote Assistance Session

| DESCRIPTION OF TASK             | USER?         | HELPER?       |
|---------------------------------|---------------|---------------|
| Chat                            | Yes           | Yes           |
| Save a log of session activity  | Yes (default) | Yes (default) |
| Configure bandwidth usage       | Yes           | No            |
| Pause (temporarily hide screen) | Yes           | No            |
| Request shared control          | No            | Yes           |
| Give up shared control          | Yes           | Yes           |
| Disconnect                      | Yes           | Yes           |
|                                 |               |               |

#### Remote Assistance and NAT Traversal

Remote Assistance works by establishing a P2P connection between the User's computer and the Helper's computer. One challenge this poses is that it can be difficult to establish P2P connections if one or both of the computers involved are behind a gateway or router that uses NAT. NAT is an IP routing technology described by RFC 1631 that is used to translate IP addresses and TCP/UDP port numbers of packets being forwarded. NAT is typically used to map a set of private IP addresses to a single public IP address (or to multiple public addresses). Home networks using a wireless or wired router also use NAT technology.

To overcome this difficulty, Windows 7 and Windows Vista include built-in support for Teredo, an IPv6 transition technology described in RFC 4380 that provides address assignment and automatic tunneling for unicast IPv6 connectivity across the IPv4 Internet. The NAT traversal capability provided by Teredo in Windows 7 and Windows Vista allows Remote Assistance connectivity when one or both of the users involved in a Remote Assistance session are hidden behind a NAT. The Remote Assistance experience is transparent from the perspective of the users involved, regardless of whether or not NAT is being used on either user's network. For most small business and home user environments, Remote Assistance in Windows 7 and Windows Vista will seamlessly traverse a NAT-enabled router with no additional router configuration required. For information on enterprises that need to remotely support users who work from home, see the section titled "Other Possible Remote Assistance Usage Scenarios" later in this chapter.

**NOTE** Offering Remote Assistance using DCOM is not usually a Teredo scenario because enterprise users are behind a corporate firewall and are not separated from each other by NATs.

Remote Assistance can connect across restricted NATs and cone NATs, which generally comprise the large majority of deployed NATs. Beginning with Windows 7, Remote Assistance can also connect across certain types of symmetric NATs, but only if the other computer is not behind a symmetric NAT as well. For more information on NAT traversal support in Windows 7, see Chapter 28, "Deploying IPv6."

Remote Assistance will not connect in certain configurations. Specifically:

- Remote Assistance will not work if the NAT-enabled router is configured to block the specific ports used by Remote Assistance. See the section titled "Remote Assistance and Windows Firewall" later in this chapter for more information.
- Remote Assistance will not work if the User's NAT-enabled router is configured to block all UDP traffic.

**NOTE** To determine the type of NAT a network is using, open an elevated command prompt and type **netsh interface teredo show state**.

For more information on IPv6 support in Windows 7, including built-in client support for Teredo and other IPv6 transition technologies, see Chapter 28.

To verify whether your NAT supports Remote Assistance, you can use the Internet Connectivity Evaluation Tool at <a href="http://www.microsoft.com/windows/using/tools/igd/default.mspx">http://www.microsoft.com/windows/using/tools/igd/default.mspx</a>. If your NAT supports Universal Plug and Play (UPnP), then Remote Assistance should be able to get a global IPv4 address that allows anyone to connect to you. If your NAT supports Teredo/IPv6 and you are running Windows 7 or Windows Vista, then an RA Helper that is running Windows 7 or Windows Vista and is Teredo-enabled should be able to connect to you.

#### Remote Assistance and IP Ports Used

The ports used by a Remote Assistance session depend on which version of Windows is running on the two computers involved in the session. Specifically:

- Windows 7 to Windows 7, Windows 7 to Windows Vista, or Windows Vista to Windows Vista Dynamic ports allocated by the system in the range TCP/UDP 49152–65535
- Windows 7 to Windows XP or Windows Vista to Windows XP Port 3389 TCP (local/remote)

In addition, the Offer RA via DCOM scenario uses port 135 (TCP).

**NOTE** If you are concerned about opening the DCOM port (TCP port 135) on your corporate firewall and want to avoid doing this but still want to be able to offer Remote Assistance to remote users, you can do so by using Authenticated IPsec Bypass as described in <a href="https://technet.microsoft.com/en-us/library/cc753463.aspx">https://technet.microsoft.com/en-us/library/cc753463.aspx</a>.

#### Remote Assistance and Windows Firewall

The Windows Firewall is configured with a group exception for Remote Assistance. This group exception has multiple properties that are grouped together as part of the Remote Assistance exception. The Remote Assistance exception properties will change depending on the network location of the computer (private, public, or domain). For example, the default Remote Assistance exception when the computer is in a public location is stricter than when the computer is in a private location. In a public location (such as an airport), the Remote Assistance exception is disabled by default and does not open ports for UPnP and Simple Service Discovery Protocol (SSDP) traffic. In a private network (a home or work network, for example) the Remote Assistance exception is enabled by default and UPnP and SSDP traffic is permitted. In a domain-based enterprise environment, the Remote Assistance exception is typically managed using Group Policy and is enabled by default in Windows 7; it was disabled by default in Windows Vista.

The default configuration of the Remote Assistance exception in Windows Firewall varies depending on the firewall profile. Specifically, note the following:

■ **Private profile** The Remote Assistance exception in the Windows Firewall is enabled by default when the computer location is set to Private. It is configured for NAT traversal using Teredo by default so that users in a private networking environment (for

example, the home environment) can solicit help from other users who may also be behind NATs. The private profile includes the appropriate exceptions needed to allow communication with UPnP NAT devices. If a UPnP NAT is in this environment, Remote Assistance will attempt to use the UPnP for NAT traversal. This profile also includes exceptions needed for PNRP. Offer RA via DCOM is not configured in this profile.

- **Public profile** The Remote Assistance exception is disabled by default and no inbound Remote Assistance traffic is permitted. Windows Firewall is configured this way by default to better protect users in a public networking environment (such as a coffee shop or airport terminal). When the Remote Assistance exception is enabled, NAT traversal using Teredo is enabled. However, traffic to UPnP devices is not enabled, and Offer RA via DCOM is not enabled.
- **Domain profile** The Remote Assistance exception when the computer is in a domain environment is geared toward the Offer RA scenario. This exception is enabled by default in Windows 7 and is typically managed via Group Policy.

Table 22-2 summarizes the state of the Remote Assistance firewall inbound exception for each type of network location. The Remote Assistance exception has outbound properties as well; however, outbound exceptions are not enabled in Windows Firewall by default.

**TABLE 22-2** Default State of Remote Assistance Firewall Inbound Exception for Each Type of Network Location

| NETWORK<br>LOCATION | STATE OF REMOTE ASSISTANCE EXCEPTION                                      | DEFAULT PROPERTIES OF THE REMOTE ASSISTANCE EXCEPTION                          |
|---------------------|---------------------------------------------------------------------------|--------------------------------------------------------------------------------|
| Private             | Enabled by default                                                        | <ul> <li>Msra.exe application exception</li> </ul>                             |
| (Home or Work)      |                                                                           | <ul> <li>UPnP enabled for communications with UPnP NATs</li> </ul>             |
|                     |                                                                           | <ul><li>PNRP enabled</li></ul>                                                 |
|                     |                                                                           | <ul><li>Edge traversal enabled to support<br/>Teredo</li></ul>                 |
| Public              | Disabled by default;<br>must be enabled by user<br>with Admin credentials | <ul> <li>Msra.exe application exception</li> </ul>                             |
|                     |                                                                           | <ul> <li>Edge traversal enabled to<br/>support Teredo</li> </ul>               |
| Domain              | Enabled by default in                                                     | <ul> <li>Msra.exe application exception</li> </ul>                             |
|                     | Windows 7; disabled by default in Windows Vista                           | <ul> <li>RAServer.exe (the RA COM server)<br/>application exception</li> </ul> |
|                     |                                                                           | <ul><li>PNRP enabled</li></ul>                                                 |
|                     |                                                                           | ■ DCOM port 135                                                                |
|                     |                                                                           | <ul><li>UPnP enabled for communications<br/>with UPnP NATs</li></ul>           |

#### Remote Assistance and the Secure Desktop

When a User consents to having a Helper share control of her computer during a Remote Assistance session, the User has the option of allowing the Helper to respond to UAC prompts (Figure 22-1). Typically, UAC prompts appear on the Secure Desktop (which is not remoted), and consequently the Helper cannot see or respond to Secure Desktop prompts. The Secure Desktop mode is the same mode that a user sees when she logs on to her computer or presses the Secure Attention Sequence (SAS) keystroke (Ctrl+Alt+Delete). UAC elevation prompts are displayed on the Secure Desktop instead of the user's normal desktop to protect the user from unknowingly allowing malware to run with elevated privileges on her computer. The User must provide consent to a UAC prompt to return to her normal desktop and continue working. This consent requires either clicking Continue (if the user is a local administrator on her computer) or by entering local administrative credentials (if she is a standard user on her computer).

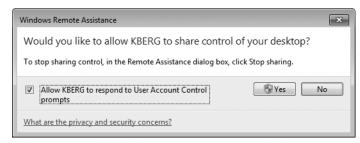

**FIGURE 22-1** The User has the option of allowing the Helper to respond to UAC prompts when the Remote Assistance session is in the Control Sharing state.

It is important to understand that the Secure Desktop on the User's computer is not remoted to the Helper's computer. In other words, the Helper can respond only to UAC prompts on the User's computer using the User's own credentials. This means that if the User is a standard user on her computer and the Helper is a local administrator on the User's computer, the Helper can have only administrative privileges on the User's computer if the User can first supply those credentials.

Enforcing this limitation is essential to ensure the security of Windows 7 desktops. The reason behind this design decision is that, if Remote Assistance was architected to allow the Helper to remotely elevate the User's privileges, the User would be able to terminate the Remote Assistance session and thus steal local administrative credentials from the Helper.

## **Remote Assistance Logging**

Remote Assistance can generate a session log of Remote Assistance-associated activity. Session logging is enabled by default and consists of timestamped records that identify Remote Assistance-related activities on each computer. Session logs only contain information about activities that specifically relate to Remote Assistance functionality, such as who initiated the session, if consent was given to a request for shared control, and so on.

Session logs do not contain information on actual tasks that the User or Helper performed during a session. For example, if the Helper is given Shared Control privileges, starts an Admin command prompt, and performs steps to reconfigure the TCP/IP configuration on the User's computer during a Remote Assistance session, the session logs will not contain a record of this action.

Session logs do include any chat activity performed during a Remote Assistance session. The log generated during a session is also displayed within the chat window so that both the User and the Helper can see what is being logged during the session. Session logs also include any file transfer activity that occurs during the session, and they also record when the session has been paused.

#### PURPOSE OF REMOTE ASSISTANCE SESSION LOGGING

Session logs for Remote Assistance are mainly intended for enterprises that are required to maintain records of system and user activity for record-keeping purposes. They are not intended as a way to record every action performed by Help Desk personnel when trouble-shooting problems with users' computers. A typical environment in which session logging might be required would be in a banking environment, where a financial institution is required by law to maintain records of who accessed a computer and at what time.

Because the permissions on these session logs grant the User full control over logs stored on her own computer, by default, session logs are generated on both the User's computer and the Helper's computer so that the Helper can archive them and protect them from tampering. The logs created on each side of a Remote Assistance session are similar but not identical. This is because session logs are generated from the perspective of the computer involved—whether the User's computer or the Helper's computer—and therefore complement each other instead of being identical.

In an enterprise environment, Group Policy can be used to enable or disable session logging. If session logging is not configured using Group Policy, both the User and Helper are free to disable session logging on their own computers. For more information, see the section titled "Managing Remote Assistance Using Group Policy" later in this chapter.

#### SESSION LOG PATH AND NAMING CONVENTION

Session logs are XML-formatted documents so that they can be easily integrated into other data sets—for example, by importing them into a database managed by Microsoft SQL Server 2005. All session logs are stored in the following subfolder of the user's profile:

%UserProfile%\Documents\Remote Assistance Logs

A unique session log file is created for each Remote Assistance session on the computer. Log files stored within this folder are formatted using XML and are named using the convention *YYYYMMDDHHMMSS*.xml, where the time format is 24-hour. For example, a session log created at 3:45:20 P.M. on August 13, 2008, would be named 20080813154520.xml.

The XML content of a typical session log looks like the following:

```
<?xml version="1.0" ?>
<SESSION>
  <INVITATION_OPENED TIME="3:24 PM" DATE="Wednesday, May 07, 2008" EVENT="A Remote
Assistance invitation has been opened." />
  <INCOMING_IP_ADDRESS TIME="3:26 PM" DATE="Wednesday, May 07, 2008">fe80::2856:e5b0:
fc18:143b%10</INCOMING_IP_ADDRESS>
  <CONNECTION_ESTABLISHED TIME="3:26 PM" DATE="Wednesday, May 07, 2008" EVENT="A Remote
Assistance connection has been established.">jdow</CONNECTION_ESTABLISHED>
  <EXPERT_REQUEST_CONTROL TIME="3:27 PM" DATE="Wednesday, May 07, 2008" EVENT="jdow has
requested to share control of the computer." />
  <EXPERT_GRANTED_CONTROL TIME="3:27 PM" DATE="Wednesday, May 07, 2008" EVENT="jdow has
been granted permission to share control of the computer." />
  <EXPERT_CONTROL_STARTED TIME="3:27 PM" DATE="Wednesday, May 07, 2008" EVENT="jdow is
sharing control of the computer." />
  <EXPERT_CONTROL_ENDED TIME="3:27 PM" DATE="Wednesday, May 07, 2008" EVENT="jdow is not
sharing control of the computer." />
  <CHAT_MESSAGE TIME="3:30 PM" DATE="Wednesday, May 07, 2008">jdow: test</CHAT_MESSAGE>
  <CHAT_MESSAGE TIME="3:30 PM" DATE="Wednesday, May 07, 2008">jchen: ok</CHAT_MESSAGE>
  <CONNECTION_ENDED TIME="3:30 PM" DATE="Wednesday, May 07, 2008" EVENT="The Remote
Assistance connection has ended." />
  <INVITATION_CLOSED TIME="3:30 PM" DATE="Wednesday, May 07, 2008" EVENT="A Remote
Assistance invitation has been closed." />
</SESSION>
```

# Using Remote Assistance in the Enterprise

The main Remote Assistance scenario within a corporate networking environment is supporting desktop computers that are on the corporate network and joined to a domain. Users' computers must be configured appropriately before they can be offered Remote Assistance. This is done via Group Policy, as explained in the section titled "Managing Remote Assistance Using Group Policy" later in this chapter. Additionally, the Remote Assistance exception in the Windows Firewall must be enabled. For more information, see the section titled "Remote Assistance and Windows Firewall" earlier in this chapter.

Because most corporate networks have a perimeter firewall blocking access from outside the internal network, supporting remote users who are connecting from outside the corporate network can be more difficult. However, most enterprises now use virtual private network (VPN) technologies to allow remote users to connect to their corporate networks over the Internet, and this kind of scenario generally poses no problem to Remote Assistance functionality.

#### Using Remote Assistance in the Corporate Help Desk Environment

The standard approach to using Remote Assistance in an enterprise environment is for Help Desk personnel to offer Remote Assistance to users who telephone to request assistance. A typical scenario might be as follows:

- 1. User Jane Dow (the User) is having problems configuring an application on her computer. She phones Help Desk, explains her problem briefly, and asks for help.
- **2.** A Help Desk person named Jacky Chen (the Helper) asks Jane for the FQDN or IP address of her computer. She responds with the information, which she can get from computer properties or by running *ipconfig*.
- **3.** Jacky starts Remote Assistance on his computer and uses the Offer RA feature to offer help to Jane. This causes a dialog box to appear on Jane's computer, asking her if she would like to allow Jacky to connect to her computer.
- **4.** Jane accepts the offer, and at this point Jane's desktop may temporarily change to conserve network bandwidth used by the Remote Assistance session. The Remote Assistance window that opens on Jane's screen tells her that she is being helped by Jacky.
- 5. At this point, Jacky can see Jane's screen, but he can't control it. Jane then explains the problem she is having, either by using the Chat feature of Remote Assistance, or more likely over the telephone. Jacky asks Jane to perform a series of steps to correct the problem and watches her screen in his own Remote Assistance window as she does this.
- **6.** If the instructions Jacky provides are too complex or if time is limited, Jacky can ask Jane if he can share control of her computer. If Jane agrees, Jacky clicks the Request Control button at the top of his Remote Assistance window. A dialog box appears on Jane's desktop asking her if she wants to allow Jacky to share control of her desktop. Jane accepts the prompt and also selects the option to allow Jacky to respond to UAC prompts on Jane's computer.
- 7. Jacky is now connected to Jane's computer using Jane's credentials, and he can both view her screen and interact with it using his own mouse and keyboard. Jacky then proceeds to perform the steps needed to resolve the problem, either correcting the issue or demonstrating to Jane how to fix the problem if it occurs again in the future. If at any time Jane wants to force Jacky to relinquish control of her computer, she can click the Stop Sharing button or the Disconnect button, or she can press the Panic key (Esc).

**NOTE** Offer RA needs preconfiguration of the User's computer via Group Policy. See the section titled "Managing Remote Assistance Using Group Policy" later in this chapter for more information.

#### Other Possible Remote Assistance Usage Scenarios

Other types of Remote Assistance scenarios are also possible for businesses ranging from large enterprises to Small Office/Home Office (SOHO) environments. Examples of possible usage scenarios include:

- A user who is having a problem configuring an application on her computer can phone the Help Desk for assistance. A support person can then use Offer RA to connect to the user's computer, ask for control of her screen, and show the user how to configure her application. This scenario is the standard one for enterprise Help Desk environments and is described in more detail in the section titled "Using Remote Assistance in the Corporate Help Desk Environment" earlier in this chapter.
- A user who is having trouble installing a printer sends a Remote Assistance invitation to Help Desk using Windows Mail. A support person who is monitoring the Help Desk e-mail alias reads the message, opens the attached invitation file, and connects to the user's computer. The support person asks for control of the user's computer and walks him through the steps of installing the printer.
- A user is on the road and is connected to the internal corporate network using a VPN connection over the Internet. The user is having problems configuring Windows Mail on her computer, so she opens Windows Live Messenger and notices that someone she knows in Corporate Support is currently online. She sends a Remote Assistance invitation to the support person using Windows Live Messenger, and that person responds to the invitation, asks for control, and shows the user how to configure Windows Mail.
- A user who is having problems installing an application uses Easy Connect to request help from a support technician. Because this is the first time he has requested help from this particular support technician, the user must communicate the password for the session to the support technician using an OOB method such as making a telephone call. The next time the user needs help, however, he will not need to provide a password because of the trust relationship that was established during the first Remote Assistance session between them.

The preceding list is not intended to be complete—other corporate support scenarios using Remote Assistance are possible. Generally speaking, however, corporate environments will use Offer RA to provide assistance to users who phone Help Desk when they have problems. Some enterprises may also allow users to submit Remote Assistance invitations either via e-mail or by saving invitation files to network shares that are monitored by support personnel. Others might use IM applications that support Remote Assistance within the corpnet.

**NOTE** Helpers can have multiple Remote Assistance sessions open simultaneously—one session for each User they are supporting. However, Users can have only one Remote Assistance session in the Waiting For Connect state. The invitation that was created could be sent to multiple recipients—any of whom may connect. All subsequent connect attempts will be blocked until the first Helper disconnects, after which another Helper may connect. If the User disconnects the session, the Remote Assistance application terminates and no further connections will be allowed.

# Interoperability with Remote Assistance in Windows Vista

Remote Assistance in Windows 7 is fully backward-compatible with Remote Assistance in Windows Vista, except that Windows Vista does not support the new Easy Connect method for soliciting Remote Assistance found in Windows 7. This means that a User on a Windows Vista computer cannot use Easy Connect to solicit Remote Assistance from a Helper on a Windows 7 computer, and a User on a Windows 7 computer cannot use Easy Connect to solicit Remote Assistance from a Helper on a Windows Vista computer. In addition, a Windows 7 user cannot transfer a file with a Windows Vista user during a Remote Assistance session.

# Interoperability with Remote Assistance in Windows XP

Remote Assistance in Windows 7 is backward-compatible with Remote Assistance in Windows XP, with the following limitations:

- Offer RA from Windows 7 to Windows XP is supported, but Offer RA from Windows XP to Windows 7 is not supported. This means that enterprises who want to implement Offer RA as a support solution for their Help Desk departments should ensure that computers used by support personnel who will help users running Windows 7 are themselves running Windows 7 (and not Windows XP).
- NAT traversal using Teredo and IPv6 is supported on Windows 7 to Windows 7 Remote Assistance only, and not on Windows 7 to Windows XP.
- Voice support for Remote Assistance in Windows XP is not supported by Remote Assistance in Windows 7, and any attempt by a User on a Windows XP computer to use this feature during a Remote Assistance session with a Helper on a Windows 7 computer will cause a notification message regarding this limitation to appear.
- The MAILTO method of soliciting assistance that is supported by Remote Assistance in Windows XP is not supported by Remote Assistance in Windows 7.
- Windows Messenger (which shipped with Windows XP) does not ship with Windows 7.
  Users of Remote Assistance with Windows Messenger in Windows XP will need to migrate to an IM application such as Windows Live Messenger that supports Windows 7 Remote Assistance.
- Offer RA via Windows Live Messenger is supported in Windows 7 but not in Windows XP.
- Windows XP does not support the new Easy Connect method for soliciting Remote Assistance found in Windows 7. This means that a User on a Windows XP computer cannot use Easy Connect to solicit Remote Assistance from a Helper on a Windows 7 computer, and a User on a Windows 7 computer cannot use Easy Connect to solicit Remote Assistance from a Helper on a Windows XP computer. A Windows 7 user cannot transfer a file with a Windows Vista user during a Remote Assistance session.

# **Implementing and Managing Remote Assistance**

Remote Assistance is a powerful and flexible feature that can be used in many different ways to support users within large enterprises, medium-sized businesses, and SOHO environments. This section outlines how to initiate Remote Assistance sessions from both the UI and the command line. This section also demonstrates how to use Remote Assistance in an enterprise Help Desk environment involving two common scenarios:

- Helper offers Remote Assistance to a User who telephones the Help Desk with a problem.
- User creates a Remote Assistance invitation and saves it on a network share that is monitored by Help Desk personnel.

For information on other scenarios for implementing Remote Assistance, including sending invitations with Windows Mail and Windows Messenger, search for the topic "Remote Assistance" within Windows Help and Support.

# **Initiating Remote Assistance Sessions**

Remote Assistance sessions can be initiated from either the UI or the command line. A significant usability enhancement, from the perspective of support personnel, is that Offer RA is no longer buried within Help And Support as it is in Windows XP, but instead is easily accessible now from the graphical user interface (GUI).

#### Initiating Remote Assistance from the GUI

Initiating Remote Assistance sessions from the GUI can be done using the following methods:

- From the Start menu, click Start, point to All Programs, select Maintenance, and then select Windows Remote Assistance.
- Click Start and type assist in the Start menu search box. When Windows Remote
  Assistance appears in the search results under Programs, click it.

Either of these actions will open the initial Remote Assistance screen, shown in Figure 22-2.

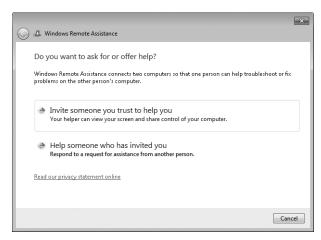

FIGURE 22-2 The initial screen of Windows Remote Assistance

When this initial screen appears, you can do either of the following:

Solicit Remote Assistance from someone by clicking the Invite Someone You Trust To Help You option, which displays the How Do You Want To Invite Your Trusted Helper? screen, as shown in Figure 22-3.

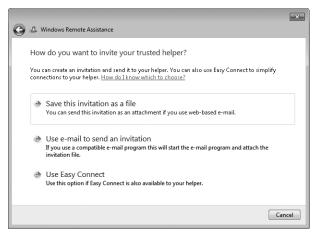

FIGURE 22-3 The screen for soliciting Remote Assistance from someone

Accept a Remote Assistance invitation from someone or offer Remote Assistance to someone by clicking the Help Someone Who Has Invited You option, which displays the Choose A Way To Connect To The Other Person's Computer screen, as shown in Figure 22-4.

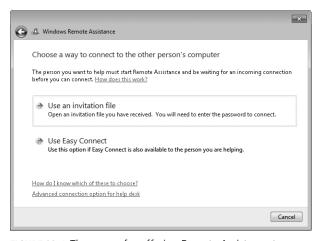

FIGURE 22-4 The screen for offering Remote Assistance to someone

The How Do You Want To Invite Your Trusted Helper? screen (see Figure 22-3) lets you select from the following methods for soliciting Remote Assistance:

- Save This Invitation To A File Selecting this option lets you save your Remote Assistance invitation file to a folder on your computer or to an available shared folder on the network.
- **Use E-mail To Send An Invitation** Selecting this option starts your e-mail client application, creates a new message, and attaches the invitation file to the message. Note that if you do not have an SMAPI-compatible e-mail client application on your computer, this option will be unavailable.
- **Use Easy Connect** Selecting this option creates and publishes your Remote Assistance invitation file to the cloud using PNRP and displays a 12-character password that you must communicate OOB to your Helper for him to accept your invitation. If, however, you previously used Easy Connect to establish a Remote Assistance session with the same Helper, the Helper can accept your invitation without any password required.

**NOTE** If the computer has IPv6 disabled or is behind a NAT router that blocks Teredo traffic, the Easy Connect option will be unavailable.

The Choose A Way To Connect To The Other Person's Computer screen (see Figure 22-4) lets you accept a Remote Assistance invitation from someone or offer Remote Assistance to someone. The following options are available on this screen for accepting a Remote Assistance invitation from someone:

- **Use An Invitation File** Selecting this option lets you browse your local file system or network share for the Remote Assistance invitation from someone who needs your help. You will need the password associated with the invitation, which must be provided OOB by the User who needs help.
- **Use Easy Connect** Selecting this option lets you browse the PNRP cloud for the Remote Assistance invitation from someone who needs your help. The first time you use Easy Connect to help this individual, you will need the password associated with the invitation, which must be provided OOB by the User who needs help. For subsequent times that you use Easy Connect to help this individual, the password is not required.

To offer Remote Assistance to someone, click the Advanced Connection Option For Help Desk link at the bottom of Figure 22-4. Additional steps for soliciting and offering Remote Assistance are described in the scenario sections later in this chapter.

#### **HOW IT WORKS**

#### **RA Invitation Files**

Remote Assistance invitation files (.MsRcIncident) are XML-formatted file documents that include information used by the Helper's computer that will attempt to connect. This ticket information is encrypted to prevent unauthorized users from accessing the information if e-mail or file transfer is used to send the invitation over an unsecured network.

If the e-mail method is used to send the invitation file to the Helper, the invitation file is sent as an e-mail attachment with a filename of RATicket.MsRcIncident. If the file transfer method is used instead, the invitation file is created by default on the desktop of the User's computer, and the filename of the invitation is Invitation.MsRcIncident.

## **Initiating Remote Assistance from the Command Line**

Remote Assistance in Windows 7 and Windows Vista is implemented as a stand-alone executable called Msra.exe. You can initiate Remote Assistance sessions directly from the command line or by using scripts. The syntax and usage for this command is explained in Table 22-3.

 TABLE 22-3
 Syntax and Usage for Command-Line Remote Assistance (Msra.exe)

| OPTION  | SUPPORTED ON               | DESCRIPTION                                                                                                    |
|---------|----------------------------|----------------------------------------------------------------------------------------------------|
| /novice | Windows 7<br>Windows Vista | Starts Remote Assistance as Novice (User) in Solicited RA mode and presents the user with the choice of either sending a Remote Assistance ticket using a SMAPI-enabled e-mail application such as Windows Mail or by saving the invitation as a file. After this choice has been made, Windows Remote Assistance opens on the User's computer in the Waiting For Connect state.                                                                                                    |
| /expert | Windows 7<br>Windows Vista | Starts Remote Assistance in the Helper mode and presents the choice of either specifying the location of a Remote Assistance ticket to open or specifying the User's computer name or address (Offer RA). The computer name can be either a host name (if the User is on the local subnet) or an FQDN (DNS name), and the address can be either an IPv4 address or an IPv6 address. Unsolicited Remote Assistance without an invitation requires preconfiguration of the remote computer being helped. |

| OPTION                       | SUPPORTED ON               | DESCRIPTION                                                                                                    |
|------------------------------|----------------------------|----------------------------------------------------------------------------------------------------|
| /offerRA<br>computer         | Windows 7<br>Windows Vista | Starts Remote Assistance as Helper in Unsolicited (Offer) RA mode and uses DCOM to remotely open Remote Assistance on the User's computer and then connect to the User's computer to initiate a Remote Assistance session. The User's computer can be specified using either its computer name or address. The computer name can be either a host name (if the User is on the local subnet) or a FQDN (DNS name), and the address can be either an IPv4 address or an IPv6 address. This method is demonstrated in more detail in the section titled "Scenario 3: Offering Remote Assistance Using DCOM" later in this chapter.                                                                                                |
| /email password              | Windows 7<br>Windows Vista | Starts Remote Assistance as Novice (User) in Solicited RA mode and creates a password-protected RA ticket that is attached to a new Remote Assistance invitation message opened by the default SMAPI-enabled e-mail client (which by default is Windows Mail). The password must be six characters or more and must be relayed separately to the Helper. The e-mail client application launches a window with the invitation file attached. The User must enter the e-mail address of the Helper in the To field to send the message to the Helper.                                                                                                    |
| /saveasfile<br>path password | Windows 7<br>Windows Vista | Starts Remote Assistance as Novice (User) in Solicited RA mode and creates a password-protected Remote Assistance ticket that is saved at the path specified. The path can be either a local folder or network share, and the User must have appropriate permissions on the destination folder to create the file. The path must include a file name for the ticket. (The .MsRcIncident file extension will be automatically added to the file name.) The password must be six characters or more. Use of this method is demonstrated in more detail in the section titled "Scenario 2: Soliciting Remote Assistance by Creating Remote Assistance Tickets and Saving Them on Monitored Network Shares" later in this chapter. |

| OPTION                     | SUPPORTED ON               | DESCRIPTION                                                                                                    |
|----------------------------|----------------------------|----------------------------------------------------------------------------------------------------|
| /openfile<br>path password | Windows 7<br>Windows Vista | Starts Remote Assistance as Expert (Helper) in Solicited RA mode and opens a previously created Remote Assistance ticket that was saved within the path specified. The path may be either a local folder or network share, and the Helper must have appropriate permissions on the destination folder to open the file. The path must include the file name of a valid ticket that has the .MsRcIncident file extension. The password must be the same password that was used by the User to secure the ticket when it was created. |
| /geteasyhelp               | Windows 7 only             | Starts Remote Assistance as Novice (User) in Solicited RA mode and with the Easy Connect option already selected. After the Remote Assistance invitation has been posted to the PNRP cloud, the User is presented with a 12-character password that she must communicate OOB to the Expert (Helper), which the Helper can then use to accept the invitation and initiate the Remote Assistance session.                                                                                                    |
| /offereasyhelp<br>address  | Windows 7 only             | Starts Remote Assistance as Expert (Helper) in Offer RA mode and with the Easy Connect option already selected. The Helper is presented with a dialog box for entering the 12-character password that was communicated OOB to him by the Novice (User), which is needed by the Helper to accept the invitation and initiate the Remote Assistance session.                                                                                                    |
| /getcontacthelp<br>address | Windows 7 only             | Starts Remote Assistance as Novice (User) in Solicited RA mode with the Easy Connect option already selected and with the Remote Assistance history contact specified by address already selected. You can find address for a contact in your Remote Assistance history by opening the RAContacthistory.xml file located in the \Users\Username\Appdata\Local folder on your computer. The format for address is a 40-character hexadecimal string with .RAContact appended to it.                                                  |

| OPTION                    | SUPPORTED ON   | DESCRIPTION                                                                                                    |
|---------------------------|----------------|----------------------------------------------------------------------------------------------------|
| /offercontacthelp address | Windows 7 only | Starts Remote Assistance as Expert (Helper) in Offer RA mode with the Easy Connect option already selected and with the Remote Assistance history contact specified by address already selected. You can find address for a contact in your Remote Assistance history by opening the RAContacthistory.xml file located in the \Users\Username\Appdata\Local folder on your computer. The format for address is a 40-character hexadecimal string with .RAContact appended to it. |

**NOTE** There is no support for Windows Management Instrumentation (WMI) scripting of Msra.exe.

# Scenario 1: Soliciting Remote Assistance Using Easy Connect

In Windows 7, the simplest way for home users to request assistance from others is to use Easy Connect. (Easy Connect is not intended for enterprise environments because it requires global P2P connectivity to work.) In the following scenario, Tony Allen, a Novice user, requests help from Karen Berg, a friend who is an Expert user. Tony solicits Karen's help for the first time by starting Remote Assistance on his computer and selecting Invite Someone You Trust To Help You followed by Use Easy Connect. At this point, Windows Remote Assistance displays a password, as shown in Figure 22-5.

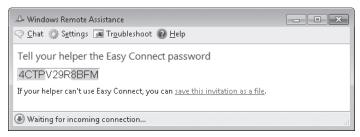

**FIGURE 22-5** Tony's computer displays the password needed for Karen to connect using Remote Assistance.

Tony telephones Karen, indicates that he wants her to help him using Remote Assistance, and gives her the password. Karen now starts Remote Assistance on her own computer and selects Help Someone Who Has Invited You. Windows Remote Assistance opens and displays the dialog box shown in Figure 22-6.

| Remote Assistance                                                                                |  |
|--------------------------------------------------------------------------------------------------|--|
| Enter the Easy Connect password                                                                  |  |
| Enter the 12 character Easy Connect password that you got from the person requesting assistance. |  |
| Enter password:                                                                                  |  |
|                                                                                                  |  |
|                                                                                                  |  |
| OK Cancel                                                                                        |  |

**FIGURE 22-6** Karen needs Tony's password to connect to his computer using Remote Assistance.

Karen enters the password Tony has given her and clicks Enter. Karen's computer searches the PNRP cloud for Tony's Remote Assistance invitation and displays Attempting To Connect in the Remote Assistance status bar. When the invitation has been found, the status bar message changes to Waiting For Acceptance. At this point, a dialog box will appear on Tony's computer asking if he would like to allow Karen to connect to his computer and view his desktop (shown in Figure 22-7). Tony has two minutes to respond to this dialog box before the offer times out and the dialog box disappears, which will cause a message saying "The person you are trying to help isn't responding" to appear on Karen's computer.

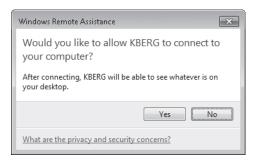

**FIGURE 22-7** Tony must allow the Remote Assistance connection to occur.

Tony clicks Yes and the Remote Assistance session begins. At this point, the desktop properties of Tony's desktop may change (based on configurable settings) to optimize the network bandwidth used by Remote Assistance for screen updates on Karen's computer. Karen can now request control from Tony, send files to Tony or receive files from him, chat with Tony, or disconnect the session. Tony can send and receive files, chat, or pause or disconnect the session.

**NOTE** If you are a User and a Helper has shared control of your computer, you can immediately terminate shared control and return the session to Screen Sharing state by pressing the Panic key (Esc).

If Tony needs help again from Karen on some future occasion, the steps involved are simpler. Tony starts Remote Assistance and selects Invite Someone You Trust To Help You. Remote Assistance displays the history list of recent contacts Tony has used before as Helpers, as shown in Figure 22-8.

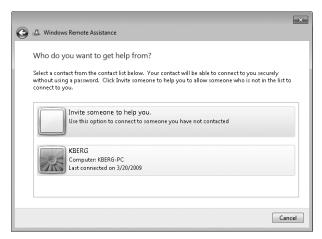

FIGURE 22-8 Karen is listed as a contact in Tony's history list.

Tony clicks Karen's contact info in his history list. This time, instead of a password being displayed, a message appears, indicating that Tony should tell Karen he needs her help (shown in Figure 22-9).

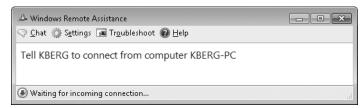

FIGURE 22-9 No password is needed on subsequent requests for help that use Easy Connect.

Tony telephones Karen and asks her to start Remote Assistance on her computer. Karen does this and selects Who Do You Want To Help (shown in Figure 22-10).

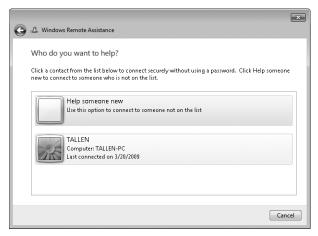

FIGURE 22-10 Tony is listed as a contact in Karen's history list.

Karen clicks Tony's contact info in her history list. Karen's computer searches the PNRP cloud for Tony's Remote Assistance invitation and displays Waiting For Acceptance in the Remote Assistance status bar when the invitation is found. Tony then clicks Yes, and the new Remote Assistance session begins.

You can also use the new command-line switches for Msra.exe in Windows 7 to simplify the Easy Connect experience even further. For example, if Tony frequently needs help from Karen, Karen (the Expert user) could create a shortcut on Tony's desktop that executes the following command:

```
msra.exe /getcontacthelp address
```

Here, address is the value of the ADDRESS attribute in Karen's Remote Assistance history contact information on Tony's computer, which is stored as an XML element in the RAContacthistory.xml file located in the \Users\TALLEN\Appdata\Local folder on Tony's computer. The contents of this file might look like the following:

```
<?xml version="1.0"?>
<RAINVITATIONCOLL>
<RAINVITATIONITEM NAME="KBERG" COMPUTERNAME="KBERG-PC" AVATAR="Qk1QgA...[lots of characters]..."
PUBLICKEY="BgIAAAC..."
ADDRESS="5823b8d7b47af2c1cd94f32535a79d8f0569e7d0.RAContact"
TYPE="1"
TIME="20090320170235.779000"/>
</RAINVITATIONCOLL>
```

Using this example, the shortcut Karen creates on Tony's computer should execute the following command:

msra.exe /getcontacthelp 5823b8d7b47af2c1cd94f32535a79d8f0569e7d0.RAContact

Karen can then create a similar shortcut on her own computer using Tony's Remote Assistance history contact information, which is stored as an XML element in the RAContacthistory.xml file located in the \Users\KBERG\Appdata\Local folder on Karen's computer. After this is done, Tony can request assistance by simply double-clicking the shortcut on his desktop, and once he has informed Karen of this, Karen then double-clicks the corresponding shortcut on her own computer, and when Tony agrees to allow the connection, the session is started.

#### **DIRECT FROM THE SOURCE**

#### **How Easy Connect Works**

John Thekkethala, Program Manager Remote Assistance Team

The new Easy Connect feature simplifies Remote Assistance by enabling a direct P2P transfer of the Remote Assistance invitation using PNRP. When the User starts Remote Assistance and selects Invite Someone You Trust To Help You and then Use Easy Connect, a Remote Assistance invitation is created, encrypted, and published as a payload on a node in the PNRP cloud. This invitation will be retrieved by the Helper from the PNRP cloud and the information is used to establish a Remote Assistance connection to the User.

When the invitation is created, a 12-character alphanumeric password is generated automatically and is displayed in the Tell Your Helper The Easy Connect Password dialog box. The first time the User uses any particular Helper, the password must be relayed OOB to the Helper before the Helper can connect to the User's computer. The password is case insensitive and avoids characters and numbers that could look similar (such as I and 1, 5 and S, and 0 and O).

After the PNRP node has been created in the PNRP cloud, the User's computer waits for an incoming connection from the Helper's computer. This node will exist for 30 minutes before expiring and invalidating the invitation.

The Helper starts Remote Assistance, selects Help Someone Who Has Invited You and then Use Easy Connect, and enters the password relayed OOB from the User. The Helper's computer uses the password to locate the PNRP node containing the User's invitation, grabs the payload (that is, the invitation), and decrypts it. Remote Assistance uses the invitation to connect to the User's computer. Of course, after the Remote Assistance connection has been established, the User must still provide explicit consent before his desktop is remoted.

When a Remote Assistance session has been established using Easy Connect, the User and the Helper become trusted contacts of each other. The Remote Assistance history store on each computer is used to maintain a list of records of trusted contacts that were established using Easy Connect. These records contain the following information for each trusted contact:

- User name
- **■** Computer name
- User graphic (associated with the user logon account)
- Date and time of connection
- Public key of the connected user

Each history record identifies a specific user on a specific computer. A record is created only if each side of the connection has positive confirmation that the other side has received the user's entire contact info. Note that the Remote Assistance contact history does not include the user's role (User or Expert). This means that when trust is established between two user/computer pairs, either one of them may take the role of User and ask the other for assistance.

The next time the User tries to solicit assistance from the same Helper using Easy Connect, the User simply starts Remote Assistance and selects the Helper from the User's Remote Assistance contact list—no password is needed because the Helper is already trusted by the user. The Remote Assistance ticket is exchanged using Secure PNRP. All the User needs to do is notify the Helper that assistance is requested, and this can be done by telephone, IM, or any other OOB method.

After the User has notified the Helper that assistance is requested, the Helper starts Remote Assistance and selects the contact of the user. The Helper's computer uses Secure PNRP to retrieve the Remote Assistance invitation and the Remote Assistance session with the User is established without any password needing to be entered by the Helper.

# Scenario 2: Soliciting Remote Assistance by Creating Remote Assistance Tickets and Saving Them on Monitored Network Shares

Another way that you can use Remote Assistance in an enterprise environment is by having users create invitation files and save them on a network share that is monitored by Help Desk personnel. This way, when Help Desk determines that a new ticket has been uploaded to the share, a support person can call the user on the telephone to obtain the password for the ticket and then use the ticket to establish a Remote Assistance session with the user who needs help.

To make the procedure easier, administrators can first deploy a script on users' desktops that uses command-line Remote Assistance (via Msra.exe) to create the invitation file and save it on the network share. For example, let's say that users' invitation files should be uploaded to \FILESRV3.contoso.com\Support\IncomingTickets, a folder in the Support share on the file server named FILESRV3. The following script, named SubmitTicket.vbs, could be deployed on each user's desktop to accomplish this task.

When the user double-clicks this script to run it, an Input box appears asking the user to provide a password to be used to secure the invitation. After the user supplies a password, a new Remote Assistance ticket is created and saved in the target folder on the file server. The name of the ticket is unique and consists of the user's name followed by the date and time, such as *tallen-YYYY-MM-DD-HH-MM-SS.MsRcIncident*. When the support person monitoring the share has obtained the ticket's password using an OOB method such as a telephone call, the support person opens the ticket. After the user grants consent, the Remote Assistance connection is established.

To monitor the IncomingTickets folder in the network share, Help Desk personnel can use the file-screening capabilities of file servers running Windows Server 2008. To do this, perform the following steps to create a passive file screen that monitors the folder and sends an e-mail alert to a Help Desk alias whenever a new ticket is uploaded to the folder:

- **1.** Install or upgrade the File Server role on the Windows Server 2008 computer where the Support folder is located.
- **2.** Start the File Server Resource Manager console from Administrative Tools, right-click the root node, and select Configure Options.
- **3.** Specify the DNS name of the IP address of a Simple Mail Transfer Protocol (SMTP) host that can be used to forward alert e-mails that are generated by the file screen you will create.
- **4.** Click OK to close File Server Resource Manager Options and expand the console tree to select File Screens under File Screening Management.
- **5.** In the Action pane, select the Create File Screen option.
- **6.** Click Browse to select the Incoming folder for the File Screen Path.
- 7. Select the Define Custom File Screen Properties option and click Custom Properties.
- **8.** Choose the Passive Screening option so that uploaded tickets will only be monitored and not blocked by the screen.
- **9.** Click Create to create a new file group called RA Tickets, and click Add to add files of type \*.MsRcIncident to the group.

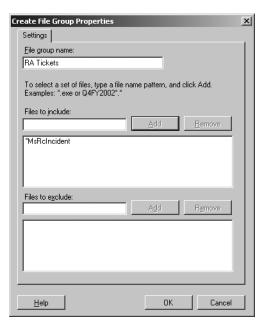

**10.** Click OK to return to the properties sheet for the new file screen and select the check box for the RA Tickets file group you just created.

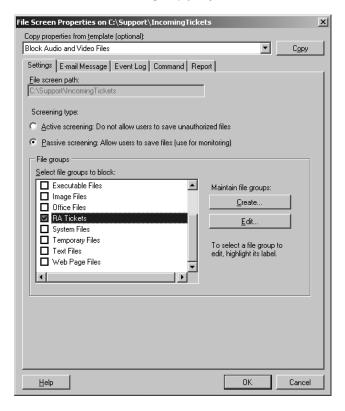

- 11. Click the E-mail tab and specify a support alias (such as support@contoso.com) that will be notified whenever a new ticket is uploaded to the folder. Configure a suitable subject and body for the message.
- **12.** Click Create to create the new file screen and then choose the option to save the screen without creating a template.
- **13.** Test the new file screen by opening a command prompt on a user's computer and then typing **msra.exe** /**saveasfile** *path password*, where *path* is the UNC path to the Incoming folder within the Support share on the file server, and *password* is any password of six or more characters that you specify.

**MORE INFO** For more information on how to implement file screening in Windows Server 2008, see the topic "Screening Files" in the Microsoft Windows Server TechCenter at <a href="http://technet2.microsoft.com/windowsserver2008/en/library/c16070f8-25f6-4d22-8040-5299b08d6eea1033.mspx?mfr=true.">http://technet2.microsoft.com/windowsserver2008/en/library/c16070f8-25f6-4d22-8040-5299b08d6eea1033.mspx?mfr=true.</a>

### Scenario 3: Offering Remote Assistance Using DCOM

Before you can offer Remote Assistance to other users, your user account must be authorized as a Helper on the User's computer. You should use Group Policy to do this in an enterprise environment. (See the section titled "Managing Remote Assistance Using Group Policy" later in this chapter for information on how to do this.)

After a support person (or group of individuals) has been configured as a Helper for all Windows 7 computers in a domain or organizational unit (OU), the support person can offer Remote Assistance to users of those computers when they need assistance. For this scenario, let's say that Tony Allen (tallen@contoso.com) is a Windows 7 user who needs assistance with an issue on his computer. Tony telephones the Help Desk department, and the call is taken by Karen Berg (kberg@contoso.com), who asks Tony for the name or IP address of his computer. Tony provides Karen with his fully qualified computer name (TALLEN-PC.contoso.com) or IP address. Karen then offers assistance to Tony by starting Remote Assistance on her computer, selecting Help Someone Who Has Invited You, clicking Advanced Connection Option For Help Desk, and entering the name or IP address of Tony's computer (shown in Figure 22-11).

**NOTE** Karen could also type msra /offerRA TALLEN-PC.contoso.com at a command prompt to offer assistance quickly to Tony.

|   | X                                                                                                    |
|---|----------------------------------------------------------------------------------------------------|
| 0 | Windows Remote Assistance                                                                                                    |
|   | Who do you want to help?                                                                                                    |
|   | With the appropriate group policy settings in place you can connect directly using either the computer<br>name or the IP address. What settings are needed? |
|   | Type a computer name or IP address:                                                                                                    |
|   | TALLEN-PC.contoso.com                                                                                                    |
|   | Or choose from your history:                                                                                                    |
|   |                                                                                                    |
|   |                                                                                                    |
|   |                                                                                                    |
|   |                                                                                                    |
|   | Next Cancel                                                                                                    |

FIGURE 22-11 Karen offers help to Tony using an unsolicited RA.

The experience is even easier if Karen needs to offer help to Tony again on some future occasion. Karen simply starts Remote Assistance on her computer, selects Help Someone Who Has Invited You, and clicks Advanced Connection Option For Help Desk, and the name or IP address of Tony's computer is displayed in her Remote Assistance history list (shown in Figure 22-12).

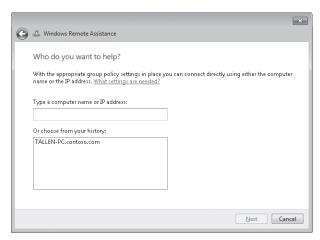

**FIGURE 22-12** The history list makes it easy to start Remote Assistance sessions with users that were helped before.

**NOTE** Karen can also display the screen in Figure 22-12 quickly by typing msra /offerRA at the command prompt.

Karen then clicks Tony's computer in her history list and clicks Next, and when Tony accepts the offer, the session begins.

### **Managing Remote Assistance Using Group Policy**

In an enterprise environment, Remote Assistance can be managed using Group Policy. The policy settings for Remote Assistance are all machine settings and are found in the following policy location:

Computer Configuration\Policies\Administrative Templates\System\Remote Assistance

When these policy settings are written to the registry on targeted computers, they are stored under the following registry key:

HKLM\SOFTWARE\Policies\Microsoft\WindowsNT\Terminal Services

Remote Assistance policy settings are summarized in Table 22-4.

**TABLE 22-4** Group Policy Settings for Remote Assistance

| POLICY                            | DESCRIPTION                                                                                                    |
|-----------------------------------|----------------------------------------------------------------------------------------------------|
| Solicited<br>Remote<br>Assistance | Enabling this policy allows users of targeted computers to use Solicited RA to request assistance using e-mail, file transfer, or IM. Disabling this policy prevents users from using Solicited RA. The default setting is Not Configured, which allows users to change their Remote Assistance settings using the Remote tab of the System item in Control Panel.                                                                                                    |
|                                   | If the policy is Enabled, you can further configure whether Helpers can be prevented from sharing control of the User's computer, the maximum ticket lifetime, and the method used for sending invitations by e-mail. (Windows 7 does not support the MAILTO method—select SMAPI instead if the targeted computers are running Windows 7.) Ticket lifetime applies only to Remote Assistance invitations sent by e-mail or file transfer. The default ticket lifetime when Group Policy is not being used is six hours. |
|                                   | If this policy is Enabled, you must also enable the Remote Assistance exception in Windows Firewall to allow Solicited RA to work.                                                                                                    |
|                                   | In an unmanaged environment, this setting can also be configured using the Remote tab of the System CPL in Control Panel.                                                                                                    |
|                                   | This policy is also supported on Windows XP Professional and Windows Server 2003.                                                                                                    |

| POLICY                                      | DESCRIPTION                                                                                                    |
|---------------------------------------------|----------------------------------------------------------------------------------------------------|
| Offer Remote<br>Assistance                  | Enabling this policy allows designated Helpers to use Offer RA to offer assistance to users of targeted computers. Disabling this policy or leaving it Not Configured prevents Offer RA from being used to offer assistance to users of targeted computers.                                                                                                    |
|                                             | If the policy is Enabled, you can further configure whether Helpers can view or control the Users' computers, and you must specify a list of Helpers who are allowed to Offer RA to the users of the targeted computers. Helpers can be either users or groups and must be specified in the form domain_name\username or domain_name\groupname.                                                                                                    |
|                                             | If this policy is Enabled, you must also enable the Remote Assistance exception in Windows Firewall to allow Offer RA to work. (In Windows 7, the Remote Assistance exception is open by default for the domain firewall profile.)                                                                                                    |
|                                             | This policy is also supported on Windows XP Professional and Windows Server 2003. See the Explain tab of this policy setting for more details.                                                                                                    |
| Allow Only<br>Vista Or Later<br>Connections | The default Windows 7 invitation file includes an XP-specific node for backward compatibility. This node is not encrypted and allows Windows XP computers to connect to the Windows 7 computer that created the ticket. Enabling this policy causes all Remote Assistance invitations generated by users of targeted computers to <i>not</i> include the XP node, thereby providing an additional level of security and privacy. Disabling this policy or leaving it Not Configured leaves information such as IP address and port number unencrypted in Remote Assistance invitations This policy setting applies only to Remote Assistance invitations sent using e-mail or file transfer and has no effect on using IM to solicit assistance or on using Offer RA to offer assistance. |
|                                             | In an unmanaged environment, this setting can also be configured by clicking Advanced from the Remote tab of the System Properties dialog box.                                                                                                    |
|                                             | This policy is supported only on Windows Vista and later platforms.                                                                                                    |
| Customize<br>Warning<br>Messages            | Enabling this policy causes a specified warning to be displayed on targeted computers when a Helper wants to enter Screen Sharing state or Control Sharing state during a Remote Assistance session. Disabling this policy or leaving it Not Configured causes the default warning to be displayed in each instance.                                                                                                    |
|                                             | If the policy is Enabled, you can further specify the warning message to be displayed in each instance.                                                                                                    |
|                                             | This policy is supported only on Windows Vista and later platforms.                                                                                                    |

| POLICY                               | DESCRIPTION                                                                                                    |
|--------------------------------------|----------------------------------------------------------------------------------------------------|
| Turn On<br>Session<br>Logging        | Enabling this policy causes Remote Assistance session activity to be logged on the targeted computers. For more information, see the section titled "Remote Assistance Logging" earlier in this chapter. Disabling this policy causes Remote Assistance auditing to be disabled on the targeted computers. The default setting is Not Configured, in which case Remote Assistance auditing is automatically turned on. |
|                                      | This policy is supported only on Windows Vista and later platforms.                                                                                                    |
| Turn On<br>Bandwidth<br>Optimization | Enabling this policy causes the specified level of bandwidth optimization to be used to enhance the Remote Assistance experience over low-bandwidth network connections. Disabling this policy or leaving it Not Configured allows the system defaults to be used.                                                                                                    |
|                                      | If the policy is Enabled, you must specify the level of bandwidth optimization you want to use from the following options:                                                                                                    |
|                                      | <ul><li>No Optimization</li></ul>                                                                                                    |
|                                      | <ul><li>No Full Window Drag</li></ul>                                                                                                    |
|                                      | ■ Turn Off Background                                                                                                    |
|                                      | ■ Full Optimization                                                                                                    |
|                                      | If No Optimization is selected, the User's computer will use the Windows Basic theme with full background, and during a shared control session, the Helper will be able to drag full windows across the User's screen. Additional optimization turns off effects to allow a more responsive experience for the Helper.                                                                                                 |
|                                      | This policy is supported only on Windows Vista and later platforms.                                                                                                    |

**NOTE** In Windows XP, members of the Domain Admins group are granted Helper privileges implicitly even if they are not added to the Helpers list of the Offer Remote Assistance policy setting. This is no longer the case in Windows 7 and Windows Vista, where the Domain Admins group must now be added explicitly to the Helpers list to grant them Helper privileges for Offer RA.

# Configuring Remote Assistance in Unmanaged Environments

Users of unmanaged computers can enable and configure Remote Assistance using the Remote tab of the System CPL in Control Panel (shown in Figure 22-13). Enabling or disabling Remote Assistance and configuring its settings this way requires local administrator credentials on the computer, so a UAC prompt will appear when the user tries to do this.

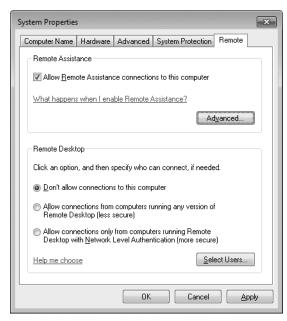

FIGURE 22-13 Configuring Remote Assistance from the Remote tab of System in Control Panel

Note that settings changes made this way will affect all users on the system. Clicking Advanced lets you specify whether remote control of the computer will be allowed during a Remote Assistance session, what the maximum lifetime of a Remote Assistance invitation can be before it times out (the default is six hours), and whether invitations supported only by Remote Assistance in Windows Vista or later versions will be created (see Figure 22-14).

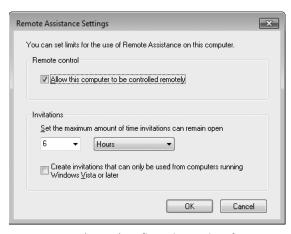

FIGURE 22-14 Advanced configuration settings for Remote Assistance

**NOTE** A PNRP invitation is valid for only 30 minutes and does not use this setting. This limitation does not apply to trusted contact-based invitations.

In managed environments, when the following Group Policy setting is Enabled, the Control Panel settings for configuring Remote Assistance become unavailable (appear dimmed):

Computer Configuration\Policies\Administrative Templates\System\Remote Assistance \Solicited Remote Assistance

# Additional Registry Settings for Configuring Remote Assistance

Additional behavior for Remote Assistance can be configured by modifying certain registry settings. Specifically, per-user registry settings for Remote Assistance are found under the following key:

HKCU\Software\Microsoft\Remote Assistance

These settings are changeable when in the Waiting To Connect mode or when in the connected mode from the Settings button.

**WARNING** If Group Policy is used to manage Remote Assistance settings and any configured policy settings overlap these registry settings, the policy settings prevail.

#### **DIRECT FROM THE SOURCE**

# **Troubleshooting Remote Assistance in Windows 7 and Windows Vista**

John Thekkethala, Program Manager Remote Assistance Team

hen I attempt to create an invitation with e-mail or save-to-file, I see a warning message stating that Windows Firewall is currently blocking Remote Assistance.

The Remote Assistance firewall exception will change depending on your network location (Private, Public, or Domain). If you are at home, your network location type should be set to Private, which enables the Remote Assistance firewall exception automatically. If your network location is set to Public, the Remote Assistance firewall exception is not enabled automatically for security purposes. It will need to be enabled by an administrator.

If you are connected to a managed network (for example, when you are within a corporate domain), the network location is categorized as Domain, and the Remote Assistance exception is not enabled automatically. It is expected to be configured by Group Policy by your system administrator.

I cannot use Remote Assistance to connect from my home computer to a work computer.

Remote Assistance uses Teredo (IPv6) to traverse NATs. However, Teredo cannot be used to traverse corporate edge firewalls that provide NAT for intranet clients and block dynamic ports or outbound UDP traffic. Because you do not have a globally reachable IPv4 address within the corpnet, Remote Assistance cannot make a connection to you from outside the corpnet.

If I disable the Windows Firewall, I cannot make a Remote Assistance connection in certain cases. This is counterintuitive, because I expect connectivity to be less restrictive with the firewall disabled.

In Windows 7 and Windows Vista, the Windows Firewall is IPv6 aware. The Remote Assistance exception in the Windows Firewall enables Teredo for edge traversal. If the Windows Firewall is disabled, the ability to use Teredo for NAT traversal is also disabled. The Windows Firewall must be running with the Remote Assistance exception enabled for Remote Assistance to be able to traverse NATs using Teredo.

I cannot use Remote Assistance to connect from my work computer to my home computer.

Your corporate firewall may be configured to block outbound P2P connections. In a managed environment (domain-joined computers), which is typically found in a corporate network, the Remote Assistance exception does not enable Teredo (edge traversal), because corporate firewalls typically block outbound UDP traffic. NAT traversal using Teredo is disabled by default in this scenario. If the person you are trying to help is behind a UPnP NAT or is connected directly to the Internet, you should be able to make a connection. Check with your network administrator to see whether outbound P2P connections through the corporate firewall can be enabled.

When I move my laptop (or change my home network location) from a private to a public location, I am not able to connect to certain computers.

If you have a laptop that moves between work and home, the properties of the Remote Assistance firewall exception in the Windows Firewall will change depending on whether your network location is classified as Private, Public, or Domain. In a Private location, the Remote Assistance exception is enabled by default. If you are using a UPnP NAT, the Remote Assistance exception will allow communications with the UPnP NAT to enable Remote Assistance connections that make use of UPnP. In a Public network, the Remote Assistance exception is not enabled by default and will need to be enabled using administrator credentials. In addition, the default

Public profile does not permit UPnP communication for security purposes, thereby restricting Remote Assistance connectivity in certain cases.

I am on a low-bandwidth connection, and the person helping me is experiencing slow screen refreshes.

Under Settings, set the Bandwidth Usage to Low to reduce the bandwidth used during a Remote Assistance connection. Keep in mind that display quality decreases as bandwidth usage is limited.

Why can't I connect to Windows XP computers that are behind a NAT as easily as I can connect to Windows 7 or Windows Vista computers?

Remote Assistance in Windows XP does not support Teredo for NAT traversal.

Consequently, a Windows 7– or Windows Vista–to–Windows XP Remote Assistance connection may fail in cases in which both computers are behind non-UPnP NATs.

#### How does Remote Assistance make a connection?

When the Remote Assistance invitation is created, the User's computer will set itself as a listener on all of its IP addresses (IPv4 and IPv6), including its Teredo address. All of these listeners are waiting for a connection from the Helper's computer. The address and port information associated with these different listeners is relayed to the Helper's computer via the Remote Assistance invitation (which gets transported by Windows Messenger when Messenger is used to launch Remote Assistance). The Helper's computer then tries to connect concurrently on all the address/port pairs in the invitation. The first successful connection that is made is used for the Remote Assistance session and the rest of the connection attempts are terminated.

How do I troubleshoot a connection failure between two home-based Windows 7 or Windows Vista computers that are behind NATs?

Refer to the Remote Assistance Connectivity information in Tables 22-5 and 22-6 to verify that the network configuration you have is supported for Remote Assistance connectivity. Then confirm that the Windows Firewall on the computer of the person that is being helped is running and configured for Remote Assistance as follows:

- The Windows Firewall is IPv6 compatible and must be running to enable NAT traversal using Teredo.
- The network location of the computer must be set to Private or Public because Teredo is not enabled in Domain or Managed settings.
- The Remote Assistance exception in the firewall must be enabled to allow Remote Assistance connections.

Now check that there is no edge firewall between the User and Helper because it may block P2P applications like Remote Assistance.

Finally, confirm that the User and Helper are not behind a symmetric NAT and that Teredo is able to get to the Qualified state on both computers. To determine this, do the following:

- First, initiate Teredo by forcing Remote Assistance into the Waiting To Connect state. You can do this by typing msra.exe /saveasfile myinvitation mypassword at a command prompt.
- 2. Next, check to see if Teredo can be activated on both computers and goes into the Qualified state. Open an elevated command prompt window and type netsh interface teredo show state at the command prompt. The output should show Teredo in the Qualified state. If Teredo does not go to the Qualified state on both computers, a Remote Assistance connection may not be possible between these two computers. Teredo will not go into the Qualified state if one of the following two conditions exists:
  - A global Teredo server could not be reached at teredo.ipv6.microsoft.com.
  - The computer is behind a symmetric NAT. To verify this, look at the output of netsh interface teredo show state and check the output on the NAT: line, which specifies NAT type.

When I am helping someone who is a standard user, I cannot run a program that needs administrator privileges even though I have administrator privileges to the User's computer.

Remote Assistance allows a User to share control of his computer with a remote Helper. If the User is a standard user, the remote Helper is given the same privileges as the standard user. If the Helper attempts to start a program that requires administrator credentials, by default these credentials must be entered locally (on the Secure Desktop) by the User and cannot be entered remotely by the Helper. This is required to prevent a security loophole where Admin programs started by a remote Helper could be hijacked by the local User simply by terminating the Remote Assistance session. In managed environments in which client computers are running Windows Vista Service Pack 1 (SP1) or later versions, however, a new Group Policy setting can be enabled that allows Remote Assistance to turn off the Secure Desktop during a Remote Assistance session even if the User is a standard user. As a result, the remote Helper can now enter administrator credentials when a UAC prompt appears during a Remote Assistance session to perform Admin-level tasks on the User's computer. To configure this behavior, enable the following policy setting:

Computer Configuration\Policies\Windows Settings\Security Settings\Local Policies\Security Options\User Account Control: Allow UIAccess Applications To Prompt For Elevation Without Using The Secure Desktop

#### **Cross-Platform Connectivity for Remote Assistance**

For environments in which different versions of Windows are used, Tables 22-5 and 22-6 summarize the Remote Assistance connectivity between Expert and Novice users on computers running Windows XP, Windows Vista, and Windows 7.

 TABLE 22-5
 Remote Assistance Connectivity for Expert on Windows XP

#### **EXPERT ON WINDOWS XP**

|                                             |                             | Directly<br>Connected   | Behind<br>UPnP NAT      | Behind<br>non-UPnP<br>NAT | Behind<br>Corporate<br>Edge<br>Firewall**           |
|---------------------------------------------|-----------------------------|-------------------------|-------------------------|---------------------------|-----------------------------------------------------|
| NOVICE (USER)<br>ON WINDOWS XP              | Directly<br>Connected       | Yes                     | Yes                     | Yes                       | Yes                                                 |
|                                             | Behind<br>UPnP NAT          | Yes                     | Yes                     | Yes                       | Yes                                                 |
|                                             | Behind<br>non-UPnP<br>NAT   | Yes, using<br>Msgr Only | Yes, using<br>Msgr Only | No                        | No                                                  |
|                                             | Behind<br>Corporate<br>Edge | Yes, using<br>Msgr Only | Yes, using<br>Msgr Only | No                        | Yes, if both<br>are behind<br>same firewall         |
|                                             | Firewall**                  |                         |                         |                           | No, if both<br>are behind<br>different<br>firewalls |
| NOVICE (USER) ON WINDOWS 7 OR WINDOWS VISTA | Directly<br>Connected       | Yes                     | Yes                     | Yes                       | Yes                                                 |
|                                             | Behind<br>UPnP NAT          | Yes                     | Yes                     | Yes                       | Yes                                                 |
|                                             | Behind<br>non-UPnP<br>NAT   | Yes, using<br>Msgr Only | Yes, using<br>Msgr Only | No                        | No                                                  |
|                                             | Behind<br>Corporate<br>Edge | Yes, using<br>Msgr Only | Yes, using<br>Msgr Only | No                        | Yes, if both<br>are behind<br>same firewall         |
|                                             | Firewall**                  |                         |                         |                           | No, if both<br>are behind<br>different<br>firewalls |

TABLE 22-6 Remote Assistance Connectivity for Expert on Windows Vista and Windows 7

#### **EXPERT ON WINDOWS VISTA AND WINDOWS 7**

|                                             |                                           | EXILERY ON WINDOWS VISIA AND WINDOWS / |                         |                           |                                                                                                    |
|---------------------------------------------|-------------------------------------------|----------------------------------------|-------------------------|---------------------------|----------------------------------------------------------------------------------------------------|
|                                             |                                           | Directly<br>Connected                  | Behind<br>UPnP NAT      | Behind<br>non-UPnP<br>NAT | Behind<br>Corporate<br>Edge<br>Firewall**                                                          |
| NOVICE (USER)<br>ON WINDOWS XP              | Directly<br>Connected                     | Yes                                    | Yes                     | Yes                       | Yes                                                                                                |
|                                             | Behind<br>UPnP NAT                        | Yes                                    | Yes                     | Yes                       | Yes                                                                                                |
|                                             | Behind<br>non-UPnP<br>NAT                 | Yes, using<br>Msgr Only                | Yes, using<br>Msgr Only | No                        | No                                                                                                 |
|                                             | Behind<br>Corporate<br>Edge<br>Firewall** | Yes, using<br>Msgr Only                | Yes, using<br>Msgr Only | No                        | Yes, if both<br>are behind<br>same firewall<br>No, if both<br>are behind<br>different<br>firewalls |
| NOVICE (USER) ON WINDOWS 7 OR WINDOWS VISTA | Directly<br>Connected                     | Yes                                    | Yes                     | Yes                       | Yes                                                                                                |
|                                             | Behind<br>UPnP NAT                        | Yes                                    | Yes                     | Yes                       | Yes                                                                                                |
|                                             | Behind<br>non-UPnP<br>NAT                 | Yes, using<br>Teredo*                  | Yes, using<br>Teredo*   | Yes, using<br>Teredo*     | None                                                                                               |
|                                             | Behind<br>Corporate<br>Edge<br>Firewall"  | No                                     | No                      | No                        | Yes, if both<br>are behind<br>same firewall<br>No, if both<br>are behind<br>different<br>firewalls |

<sup>\*</sup>Teredo connectivity is not available if both computers are behind Symmetric NATs.

<sup>\*\*</sup>Edge Firewall must permit outbound connection (for example, using the Microsoft ISA Firewall Client).

### **Summary**

Remote Assistance has been enhanced in Windows 7 and Windows Vista to provide better performance, improved usability, NAT-traversal flexibility, and increased security. Best practices for implementing Remote Assistance in an enterprise environment include the following:

- Use Group Policy to enable users of targeted computers in a domain or OU to receive offers of Remote Assistance from Help Desk personnel.
- Use Group Policy to enable the Remote Assistance exception in the Windows Firewall.
- Use Group Policy to deploy scripts to enable users to run the Msra.exe executable if you want to customize how they launch Remote Assistance sessions—for example, to upload an invitation to a network share monitored by support personnel.
- If all of your support computers are running Windows 7 or Windows Vista, use Group Policy to encrypt Remote Assistance tickets to hide sensitive information such as users' IP addresses and computer names.
- If corporate policy requires Remote Assistance records for auditing purposes, use Group Policy to enable Remote Assistance logging on your company's desktop computers and run scripts to periodically move both Helper and User Remote Assistance logs to a safe storage.
- To meet corporate privacy and security requirements, use Group Policy to customize the text message that users see before they allow the Helper to view their screens or share control.

#### **Additional Resources**

These resources contain additional information and tools related to this chapter.

#### **Related Information**

"Windows Remote Assistance: Frequently Asked Questions" at http://windowshelp.microsoft.com/Windows/en-US/Help /398b5eda-aa7f-4078-94c5-1519b697bfa01033.mspx.

# On the Companion Media

RemoteAssistanceDiag.ps1

# **Deploying IPv6**

- Understanding IPv6 1371
- IPv6 Enhancements in Windows 7 1388
- Configuring and Troubleshooting IPv6 in Windows 7 1392
- Planning for IPv6 Migration 1406
- Summary 1414
- Additional Resources 1414

ike the Windows Vista operating system before it, the Windows 7 operating system has a new Next Generation Transmission Control Protocol/Internet Protocol (TCP/IP) stack with enhanced support for Internet Protocol version 6 (IPv6). This chapter provides you with an understanding of why IPv6 is necessary and how it works. The chapter describes the IPv6 capabilities in Windows 7, Windows Vista, and Windows Server 2008 and outlines how to migrate the IPv4 network infrastructure of your enterprise to IPv6 using IPv6 transition technologies, such as Intra-Site Automatic Tunnel Addressing Protocol (ISATAP). Finally, the chapter describes how to configure and manage IPv6 settings in Windows 7 and how to troubleshoot IPv6 networking problems.

### **Understanding IPv6**

The need for migrating enterprise networks from IPv4 to IPv6 is driven by a number of different technological, business, and social factors. The most important of these are:

■ The exponential growth of the Internet is rapidly exhausting the existing IPv4 public address space. A temporary solution to this problem has been found in Network Address Translation (NAT), a technology that maps multiple private (intranet) addresses to a (usually) single, public (Internet) address. Unfortunately, using NAT-enabled routers can introduce additional problems, such as breaking end-to-end connectivity and security for some network applications. In addition, the rapid proliferation of mobile IP devices is accelerating the depletion of the IPv4 public address space.

1371

- The growing use of real-time communications (RTC) on the Internet, such as Voice over IP (VoIP) telephony, instant messaging (IM), and audio/video conferencing, exposes the limited support for Quality of Service (QoS) currently provided in IPv4. These new RTC technologies need improved QoS on IP networks to ensure reliable end-to-end communications. The design of IPv4 limits possible improvements.
- The growing threats faced by hosts on IPv4 networks connected to the Internet can be mitigated considerably by deploying Internet Protocol security (IPsec), both on private intranets and on tunneled connections across the public Internet. However, IPsec was designed as an afterthought to IPv4 and is complex and difficult to implement in many scenarios.

IPv6, developed by the Internet Engineering Task Force (IETF) to solve these problems, includes the following improvements and additions:

- IPv6 increases the theoretical address space of the Internet from  $4.3 \times 10^9$  addresses (based on 32-bit IPv4 addresses) to  $3.4 \times 10^{38}$  possible addresses (based on 128-bit IPv6 addresses), which most experts agree should be more than sufficient for the foreseeable future.
- The IPv6 address space is designed to be hierarchical rather than flat in structure, which means that routing tables for IPv6 routers can be smaller and more efficient than for IPv4 routers.
- IPv6 has enhanced support for QoS that includes a Traffic Class field in the header to specify how traffic should be handled and a new Flow Label field in the header that enables routers to identify packets that belong to a traffic flow and handle them appropriately.
- IPv6 now requires IPsec support for standards-based, end-to-end security across the Internet. The new QoS enhancements work even when IPv6 traffic is encrypted using IPsec.

Understanding how IPv6 works is essential if you plan to benefit from IPv6 by deploying it in your enterprise. The following sections provide an overview of key IPv6 concepts, features, and terminology.

**NOTE** For more detailed information on IP concepts, features, and terminology, see the white paper titled "Introduction to IP Version 6" at <a href="http://www.microsoft.com/downloads/details.aspx?FamilyID=CBC0B8A3-B6A4-4952-BBE6-D976624C257C&displaylang=en">http://www.microsoft.com/downloads/details.aspx?FamilyID=CBC0B8A3-B6A4-4952-BBE6-D976624C257C&displaylang=en</a>. Another good reference for learning IPv6 is the book, *Understanding IPv6*, 2nd Edition, by Joseph Davies (Microsoft Press, 2008).

#### **Understanding IPv6 Terminology**

The following terminology is used to define IPv6 concepts and describe IPv6 features:

- **Node** An IPv6-enabled network device that includes both hosts and routers.
- **Host** An IPv6-enabled network device that cannot forward IPv6 packets that are not explicitly addressed to itself. A host is an endpoint for IPv6 communications (either the source or destination) and drops all traffic not explicitly addressed to it.
- Router An IPv6-enabled network device that can forward IPv6 packets that are not
  explicitly addressed to itself. IPv6 routers also typically advertise their presence to IPv6
  hosts on their attached links.
- **Link** One or more LAN (such as Ethernet) or wide area network (WAN, such as Pointto-Point Protocol [PPP]) network segments bounded by routers. Like interfaces, links may be either physical or logical.
- **Neighbors** Nodes that are connected to the same physical or logical link.
- **Subnet** One or more links having the same 64-bit IPv6 address prefix.
- **Interface** A representation of a node's attachment to a link. This can be a physical interface (such as a network adapter) or a logical interface (such as a tunnel interface).

**NOTE** An IPv6 address identifies an interface, not a node. A node is identified by having one or more unicast IPv6 addresses assigned to one of its interfaces.

### **Understanding IPv6 Addressing**

IPv6 uses 128-bit (16-byte) addresses that are expressed in colon-hexadecimal form. For example, in the address 2001:DB8:3FA9:0000:0000:0000:00D3:9C5A, each block of 4-digit hexadecimal numbers represents a 16-bit digit binary number. The eight blocks of four-digit hexadecimal numbers thus equal  $8 \times 16 = 128$  bits in total.

You can shorten colon-hexadecimal addresses by suppressing leading zeros for each block. Using this technique, the representation for the preceding address now becomes 2001:DB8:3FA9:0:0:0:D3:9C5A.

You can shorten colon-hexadecimal addresses even further by compressing contiguous 0 (hex) blocks as double colons ("::"). The address in this example thus shortens to 2001:DB8:3FA9::D3:9C5A. Note that only one double colon can be used per IPv6 address to ensure unambiguous representation.

#### **Understanding IPv6 Prefixes**

An IPv6 prefix indicates the portion of the address used for routing (a subnet or a set of subnets as a summarized route) or for identifying an address range. IPv6 prefixes are expressed in a manner similar to the Classless Inter-Domain Routing (CIDR) notation used by IPv4. For example, 2001:DB8:3FA9::/48 might represent a route prefix in an IPv6 routing table.

In IPv4, CIDR notation can be used to represent individual unicast addresses in addition to routes and subnets. IPv6 prefixes, however, are used only to represent routes

and address ranges, not unicast addresses. Unlike IPv4, IPv6 does not support variable-length subnet identifiers, and the number of high-order bits used to identify a subnet in IPv6 is almost always 64. It is thus redundant to represent the address in our example as 2001:DB8:3FA9::D3:9C5A/64; the /64 portion of the representation is understood.

#### **Understanding IPv6 Address Types**

IPv6 supports three different address types:

- **Unicast** Identifies a single interface within the scope of the address. (The scope of an IPv6 address is that portion of your network over which this address is unique.) IPv6 packets with unicast destination addresses are delivered to a single interface.
- **Multicast** Identifies zero or more interfaces. IPv6 packets with multicast destination addresses are delivered to all interfaces listening on the address. (Generally speaking, multicasting works the same way in IPv6 as it does in IPv4.)
- Anycast Identifies multiple interfaces. IPv6 packets with anycast destination addresses are delivered to the nearest interface (measured by routing distance) specified by the address. Currently, anycast addresses are assigned only to routers and can only represent destination addresses.

**NOTE** IPv6 address types do not include broadcast addresses as used by IPv4. In IPv6, all broadcast communications are performed using multicast addresses. See Table 28-2 for more information on multicast addresses.

#### **Understanding Unicast Addresses**

Unicast addresses are addresses that identify a single interface. IPv6 has several types of unicast addresses:

- **Global unicast address** An address that is globally routable over the IPv6-enabled portion of the Internet. Therefore, the scope of a global address is the entire Internet, and global addresses in IPv6 correspond to public (non-RFC 1918) addresses used in IPv4. The address prefix currently used for global addresses as defined in RFC 3587 is 2000::/3, and a global address has the following structure:
  - The first 48 bits of the address are the global routing prefix specifying your organization's site. (The first three bits of this prefix must be 001 in binary notation.) These 48 bits represent the public topology portion of the address, which represents the collection of large and small Internet service providers (ISPs) on the IPv6 Internet and which is controlled by these ISPs through assignment by the Internet Assigned Numbers Authority (IANA).
  - The next 16 bits are the subnet ID. Your organization can use this portion to specify
    up to 65,536 unique subnets for routing purposes inside your organization's site.
     These 16 bits represent the site topology portion of the address, which your organization has control over.

- The final 64 bits are the interface ID and specify a unique interface within each subnet.
- Link-local unicast address An address that can be used by a node for communicating with neighboring nodes on the same link. Therefore, the scope of a link-local address is the local link on the network; link-local addresses are never forwarded beyond the local link by IPv6 routers. Because link-local addresses are assigned to interfaces using IPv6 address autoconfiguration, link-local addresses in IPv6 correspond to Automatic Private IP Addressing (APIPA) addresses used in IPv4 (which are assigned from the address range 169.254.0.0/16). The address prefix used for link-local addresses is FE80::/64, and a link-local address has the following structure:
  - The first 64 bits of the address are always FE80:0:0:0 (which will be shown as FE80::).
  - The last 64 bits are the interface ID and specify a unique interface on the local link. Link-local addresses can be reused—in other words, two interfaces on different links can have the same address. This makes link-local addresses ambiguous; an additional identifier called the zone ID (or scope ID) indicates to which link the address is either assigned or destined. In Windows 7, the zone ID for a link-local address corresponds to the interface index for that interface. You can view a list of interface indexes on a computer by typing **netsh interface ipv6 show interface** at a command prompt. For more information on the zone ID, see the section titled "Displaying IPv6 Address Set-
- Unique local unicast address Because a site-local address prefix can represent multiple sites within an organization, it is ambiguous and not well suited for intraorganizational routing purposes. Therefore, RFC 4193 currently proposes a new type of address called a unique local unicast address. The scope of this address is global to all sites within the organization, and using this address type simplifies the configuration of an organization's internal IPv6 routing infrastructure. A unique local address has the following structure:

tings" later in this chapter.

- The first seven bits of the address are always 1111 110 (binary) and the eighth bit is set to 1, indicating a unique local address. This means that the address prefix is always FD00::/8 for this type of address.
- The next 40 bits represent the global ID, a randomly generated value that identifies a specific site within your organization.
- The next 16 bits represent the subnet ID and can be used for further subdividing the internal network of your site for routing purposes.
- The last 64 bits are the interface ID and specify a unique interface within each subnet.

**NOTE** Site-local addresses have been deprecated by RFC 3879 and are replaced by unique local addresses.

#### **Identifying IPv6 Address Types**

As Table 28-1 shows, you can quickly determine which type of IPv6 address you are dealing with by looking at the beginning part of the address—that is, the high-order bits of the address. Tables 28-2 and 28-3 also show examples of common IPv6 addresses that you can recognize directly from their colon-hexadecimal representation.

TABLE 28-1 Identifying IPv6 Address Types Using High-Order Bits and Address Prefix

| ADDRESS TYPE         | HIGH-ORDER BITS | ADDRESS PREFIX |
|----------------------|-----------------|----------------|
| Global unicast       | 001             | 2000::/3       |
| Link-local unicast   | 1111 1110 10    | FE80::/64      |
| Unique local unicast | 1111 1101       | FD00::/8       |
| Multicast            | 1111 1111       | FF00::/8       |

TABLE 28-2 Identifying Common IPv6 Multicast Addresses

| FUNCTION              | SCOPE           | REPRESENTATION |
|-----------------------|-----------------|----------------|
| All-nodes multicast   | Interface-local | FF01::1        |
| All-nodes multicast   | Link-local      | FF02::1        |
| All-routers multicast | Interface-local | FF01::2        |
| All-routers multicast | Link-local      | FF02::2        |
| All-routers multicast | Site-local      | FF05::2        |

TABLE 28-3 Identifying Loopback and Unspecified IPv6 Addresses

| FUNCTION                         | REPRESENTATION |  |
|----------------------------------|----------------|--|
| Unspecified address (no address) | ::             |  |
| Loopback address                 | ::1            |  |

**NOTE** For information on IPv6 address types used by different IPv6 transition technologies, see the section titled "Planning for IPv6 Migration" later in this chapter.

#### **Understanding Interface Identifiers**

For all the types of unicast IPv6 addresses described in the preceding sections, the last 64 bits of the address represent the interface ID and are used to specify a unique interface on a local link or subnet. In previous versions of Windows, the interface ID is uniquely determined as follows:

- For link-local addresses, such as a network adapter on an Ethernet segment, the interface ID is derived from either the unique 48-bit media access control (MAC)—layer address of the interface or the unique Extended Unique Identifier (EUI)—64 address of the interface as defined by the Institute of Electrical and Electronics Engineers (IEEE).
- For global address prefixes, an EIU-64-based interface ID creates a public IPv6 address.
- For global address prefixes, a temporary random interface ID creates a temporary address. This approach is described in RFC 3041; you can use it to help provide anonymity for client-based usage of the IPv6 Internet.

In Windows 7, however, the interface ID by default is randomly generated for all types of unicast IPv6 addresses assigned to LAN interfaces.

**NOTE** Windows 7 randomly generates the interface ID by default. You can also disable this behavior by typing **netsh interface ipv6 set global randomizedidentifiers=disabled** at a command prompt.

#### Comparing IPv6 with IPv4

Table 28-4 compares and contrasts the IPv4 and IPv6 addressing schemes.

TABLE 28-4 IPv4 vs. IPv6 Addressing

| FEATURE                                     | IPv4                        | IPv6                                                                             |  |
|---------------------------------------------|-----------------------------|----------------------------------------------------------------------------------|--|
| Number of bits (bytes)                      | 32 (4)                      | 128 (16)                                                                         |  |
| Expressed form                              | Dotted-decimal              | Colon-hexadecimal                                                                |  |
| Variable-length subnets                     | Yes                         | No                                                                               |  |
| Public addresses                            | Yes                         | Yes (global addresses)                                                           |  |
| Private addresses                           | Yes (RFC 1918 addresses)    | Yes (unique local addresses)                                                     |  |
| Autoconfigured addresses for the local link | Yes (APIPA)                 | Yes (link-local addresses)                                                       |  |
| Support for address classes                 | Yes, but deprecated by CIDR | No                                                                               |  |
| Broadcast addresses                         | Yes                         | Multicast used instead                                                           |  |
| Subnet mask                                 | Required                    | Implicit 64-bit address prefix<br>length for addresses assigned<br>to interfaces |  |

**NOTE** For detailed specifications concerning IPv6 addressing, see RFC 4291 at <a href="http://www.ietf.org/rfc/rfc4291.txt">http://www.ietf.org/rfc/rfc4291.txt</a>. There are also other differences between IPv4 and IPv6, such as how the headers are structured for IPv4 versus IPv6 packets. For more information, see the white paper, "Introduction to IP Version 6," at <a href="http://www.microsoft.com/downloads/details.aspx?FamilyID=CBC0B8A3-B6A4-4952-BBE6-D976624C257C&displaylang=en.">http://www.microsoft.com/downloads/details.aspx?FamilyID=CBC0B8A3-B6A4-4952-BBE6-D976624C257C&displaylang=en.</a>

### **Understanding IPv6 Routing**

Routing is the process of forwarding packets between connected network segments and is the primary function of IPv6. An IPv6 network consists of one or more network segments, also called *links* or *subnets*. These links are connected by IPv6 routers, devices that forward IPv6 packets from one link to another. These IPv6 routers are typically third-party hardware devices, but you can also configure a multihomed computer running Windows Server 2008 as an IPv6 router if needed.

#### **How IPv6 Routing Works**

The header of an IPv6 packet contains both the source address of the sending host and the destination address of the receiving host. When an IPv6 packet arrives at a host, the host uses its local IPv6 routing table to determine whether to accept the packet or forward it to another host or network.

Each IPv6 node (host or router) has its own IPv6 routing table. A *routing table* is a collection of routes that store information about IPv6 network prefixes and how they can be reached, either directly or indirectly. On IPv6 hosts, such as computers running Windows 7, Windows Vista, or Windows Server 2008, the IPv6 routing table is generated automatically when IPv6 initializes on the system. Local administrators can use the *netsh interface ipv6* commands to manage these tables by viewing them and by manually adding or removing routes. The use of this command is discussed further later in this section.

When an IPv6 packet arrives at a physical or logical network interface on an IPv6 host, such as a multihomed computer running Windows Server 2008, the host uses the following process to determine how to forward the packet to its intended destination:

- 1. The host checks its destination cache to see whether there is an entry that matches the destination address in the packet header. If such an entry is found, the host forwards the packet directly to the address specified in the destination cache entry and the routing process ends.
- 2. If the destination cache does not contain an entry that matches the destination address in the packet header, the host uses its local routing table to determine how to forward the packet. Using the routing table, the host determines the following:
  - **Next-hop address** If the destination address is on the local link, the next-hop address is simply the destination address in the packet header. If the destination

- address is on a remote link, the next-hop address is the address of a router connected to the local link.
- **Next-hop interface** This is the physical or logical network interface on the host that should be used to forward the packet to the next-hop address.
- **3.** The host then forwards the packet to the next-hop address using the next-hop interface. The host also updates its destination cache with this information so that subsequent packets sent to the same destination address can be forwarded using the destination cache entry instead of using its local routing table.

#### **IPv6 Route Determination Process**

In step 2 of the preceding procedure, the host determines the next-hop address and next-hop interface by using its local routing table. The details of this process are as follows:

- **1.** For each routing table entry, the first *N* bits in the route's network prefix are compared with the same bits in the destination address in the packet header, where *N* is the number of bits in the route's prefix length. If these bits match, the route is determined to be a match for the destination.
- **2.** The list of all matching routes is compiled. If only one matching route is found, this route is chosen and the route determination process is ended.
- **3.** If multiple matching routes are found, the matching route having the largest prefix length is chosen and the route determination process is ended.
- **4.** If multiple matching routes having the largest prefix length are found, the matching route having the lowest metric is chosen and the route determination process is ended.
- **5.** If multiple matching routes having the largest prefix length and lowest metric are found, one of these routes is selected and the route determination process is ended.

The effective result of this IPv6 route determination process is as follows:

- 1. If a route can be found that matches the entire destination address in the packet header, then the next-hop address and interface specified in this route are used to forward the packet.
- 2. If a route of the type described in step 1 is not found, the most efficient (that is, lowest-metric) route that has the longest prefix length matching the destination address is used to forward the packet.
- **3.** If a route of the type described in step 2 is not found, the packet is forwarded using the default route (with network prefix ::/0).

#### **IPv6 Routing Table Structure**

IPv6 routing tables can contain four different types of routing table entries (that is, routes):

■ **Directly attached network routes** These typically have 64-bit prefixes and identify adjacent links (network segments connected to the local segment via one router).

- Remote network routes These have varying prefixes and identify remote links (network segments connected to the local segment via several routers).
- **Host routes** These have 128-bit prefixes and identify a specific IPv6 node.
- **Default route** This uses the network prefix ::/0 and is used to forward packets when a network or host route cannot be determined.

On a computer running Windows 7, Windows Vista, or Windows Server 2008, you can use the netsh interface ipv6 show route command to display the IPv6 routing table entries. The following is a sample routing table from a domain-joined computer running Windows 7 that has a single LAN network adapter, no IPv6 routers on the attached subnet, and no other configured network connections.

| Publish | Type   | Met | Prefix                        | Idx | Gateway/Interface Name      |
|---------|--------|-----|-------------------------------|-----|-----------------------------|
|         |        |     |                               |     |                             |
| No      | Manual | 256 | ::1/128                       | 1   | Loopback Pseudo-Interface 1 |
| No      | Manual | 256 | fe80::/64                     | 15  | Teredo Tunneling Pseudo-    |
|         |        |     |                               |     | Interface                   |
| No      | Manual | 256 | fe80::/64                     | 12  | Local Area Connection       |
| No      | Manual | 256 | fe80::100:7f:fffe/128         | 15  | Teredo Tunneling Pseudo-    |
|         |        |     |                               |     | Interface                   |
| No      | Manual | 256 | fe80::5efe:172.16.11.131/128  | 14  | isatap.{9D607D7D-0703-4E67- |
|         |        |     |                               |     | 82ED-9A8206377C5C}          |
| No      | Manual | 256 | fe80::5da9:fa1d:2575:c766/128 | 12  | Local Area Connection       |
| No      | Manual | 256 | ff00::/8                      | 1   | Loopback Pseudo-Interface 1 |
| No      | Manual | 256 | ff00::/8                      | 15  | Teredo Tunneling Pseudo-    |
|         |        |     |                               |     | Interface                   |
| No      | Manual | 256 | ff00::/8                      | 12  | Local Area Connection       |

Each route in this table is specified using the following fields:

- **Publish** If set to Yes, the route is advertised in a routing Advertisement message; otherwise No.
- **Type** If set to Autoconf, the route was configured automatically using the IPv6 routing protocol; if Manual, the route has been configured by the operating system or an application.
- **Met** Indicates the metric for the route. For multiple routes having the same prefix, the lower the metric, the better the match.
- **Prefix** Specifies the address prefix for the route.
- Idx Specifies the index of the network interface over which packets matching the route's address prefix are reachable. To display a list of interfaces and their indices, use the *netsh* interface ipv6 show interface command.
- Gateway/Interface Name For directly attached network routes, specifies the name of the interface; for remote network routes, specifies the next-hop address of the route.

**NOTE** For more information about IPv6 routing and routing tables, see The Cable Guy article titled "Understanding the IPv6 Routing Table" at <a href="http://technet.microsoft.com/en-ca/library/bb878115.aspx">http://technet.microsoft.com/en-ca/library/bb878115.aspx</a>.

### **Understanding ICMPv6 Messages**

Internet Control Message Protocol (ICMP) for IPv4 (ICMPv4) is used in IPv4 networks to allow nodes to send and respond to error messages and informational messages. For example, when a source node uses the *ping* command to send ICMP Echo Request messages (ICMP type 8 messages) to a destination node, the destination node can respond with ICMP Echo messages (ICMP type 0 messages) indicating its presence on the network.

On IPv6 networks, ICMP for IPv6 (ICMPv6) fulfills the same functions as ICMPv4 on IPv4 networks—namely, to provide a mechanism for exchanging error messages and informational messages. ICMPv6 also provides informational messages for the following:

- **Neighbor Discovery (ND)** The process by which hosts and routers discover each other on the network so that they can communicate at the data-link layer. (ND serves the same purpose as Address Resolution Protocol [ARP] does in IPv4 networks.)
- Multicast Listener Discovery (MLD) The process by which membership in multicast groups is determined and maintained.

**NOTE** For more information about ND, see the next section titled "Understanding Neighbor Discovery." For more information about ICMPv6 message types and header formats and about MLD, see the white paper, "Introduction to IP Version 6," at <a href="http://www.microsoft.com/downloads/details.aspx?FamilyID=CBC0B8A3-B6A4-4952-BBE6-D976624C257C&displaylang=en">http://www.microsoft.com/downloads/details.aspx?FamilyID=CBC0B8A3-B6A4-4952-BBE6-D976624C257C&displaylang=en</a>.

### **Understanding Neighbor Discovery**

ND is the process by which nodes on an IPv6 network can communicate with each other by exchanging frames at the data-link layer. ND performs the following functions on an IPv6 network:

- Enables IPv6 nodes (IPv6 hosts and IPv6 routers) to resolve the link-layer address of a neighboring node (a node on the same physical or logical link)
- Enables IPv6 nodes to determine when the link-layer address of a neighboring node has changed
- Enables IPv6 nodes to determine whether neighboring nodes are still reachable
- Enables IPv6 routers to advertise their presence, on-link prefixes, and host configuration settings

- Enables IPv6 routers to redirect hosts to more optimal routers for a specific destination
- Enables IPv6 hosts to discover addresses, address prefixes, and other configuration settings
- Enables IPv6 hosts to discover routers attached to the local link

To understand how ND works, it helps to first compare it with the similar processes used in IPv4. In IPv4, you use three separate mechanisms to manage node-to-node communication:

- Address Resolution Protocol A data link-layer protocol that resolves IPv4 addresses assigned to interfaces to their corresponding MAC-layer addresses. This enables network adapters to receive frames addressed to them and send response frames to their source. For example, before a host can send a packet to a destination host whose IPv4 address is 172.16.25.3, the sending host first needs to use ARP to resolve this destination address (if the host is on the same LAN) or the IP address of the local gateway (if the host is on a different LAN) to its corresponding 48-bit MAC address (such as 00-13-20-08-A0-D1).
- ICMPv4 router discovery These ICMPv4 messages enable routers to advertise their presence on IPv4 networks and enable hosts to discover the presence of these routers. When router discovery is enabled on a router, the router periodically sends router advertisements to the all-hosts multicast address (224.0.0.1) to indicate to hosts on the network that the router is available. When router discovery is enabled on hosts, the hosts can send router solicitations to the all-routers multicast address (224.0.0.2) to obtain the address of the router and assign this address as the host's default gateway.
- **ICMPv4 Redirect** Routers use these ICMPv4 messages to inform hosts of more optimal routers to use for specific destinations. ICMPv4 Redirect messages are needed because hosts typically cannot determine the best router on their subnet to send remote traffic for a given destination.

On IPv4 networks, these three mechanisms enable nodes on a network segment to communicate on a link. On IPv6 networks, these three mechanisms are replaced by the five ICMPv6 message types shown in Table 28-5.

**NOTE** The solicited-node multicast address, which is used as the destination address for ICMPv4 Neighbor Solicitation messages (ICMPv6 type 135 messages) when address resolution is being performed, is a special type of multicast address composed of the prefix FF02::1:FF00:0/104 followed by the last 24 bits of the IPv6 address that is being resolved. IPv6 nodes listen on their solicited-node multicast addresses. The advantage of using this multicast address for address resolution in IPv6 is that typically only the targeted host is disturbed on the local link. By contrast, the ARP messages used in IPv4 for address resolution queries are sent to the MAC-layer broadcast address, which disturbs all hosts on the local segment.

TABLE 28-5 ICMPv6 Message Types Used for ND

| MESSAGE TYPE              | ICMPV6 TYPE | DESCRIPTION                                                                                                    |
|---------------------------|-------------|----------------------------------------------------------------------------------------------------|
| Router Solicitation       | 133         | Sent by IPv6 hosts to the link-local scope all-<br>routers multicast address (FF02::2) to discover IPv6<br>routers present on the local link.                                                                                                    |
| Router<br>Advertisement   | 134         | Sent periodically by IPv6 routers to the link-local scope all-nodes multicast address (FF02::1), or sent to the unicast address of a host in response to receiving a Router Solicitation message from that host. (Windows Vista and later versions use multicast for optimization.) Router Advertisement messages provide hosts with the information needed to determine link prefixes, link maximum transmission unit (MTU), whether to use DHCPv6 for address autoconfiguration, and lifetime for autoconfigured addresses. |
| Neighbor<br>Solicitation  | 135         | Sent by IPv6 nodes to the solicited-node multicast address of a host to discover the link-layer address of an IPv6 node, or sent to the unicast address of the host to verify the reachability of the host.                                                                                                    |
| Neighbor<br>Advertisement | 136         | Sent by an IPv6 node to the unicast address of a host in response to receiving a Neighbor Solicitation message from the host, or sent to the linklocal scope all-nodes multicast address (FF02::1) to inform neighboring nodes of changes to the host's link-layer addresses.                                                                                                    |
| Redirect                  | 137         | Sent by an IPv6 router to the unicast address of a host to inform the host of a more optimal first-hop address for a specific destination.                                                                                                    |

# **Understanding Address Autoconfiguration**

On IPv4 networks, addresses can be assigned to hosts in three ways:

- Manually, using static address assignment
- Automatically, using Dynamic Host Configuration Protocol (DHCP) if a DHCP server is present on the subnet (or a DHCP relay agent is configured on the subnet)
- Automatically, using APIPA, which randomly assigns the host an address from the range 169.254.0.0 to 169.254.255.255 with subnet mask 255.255.0.0

On IPv6 networks, static addresses are generally assigned only to routers and (sometimes) servers, but hardly ever to client computers. Instead, IPv6 addresses are almost always

assigned automatically using a process called *address autoconfiguration*. Address autoconfiguration can work in three ways: stateless, stateful, or both. Stateless address autoconfiguration is based on the receipt of ICMPv6 Router Advertisement messages. Stateful address autoconfiguration, on the other hand, uses DHCP for IPv6 (DHCPv6) to obtain address information and other configuration settings from a DHCPv6 server.

**NOTE** The DHCP Server service of Windows Server 2008 supports DHCPv6. The DHCP Server service of Windows Server 2003 does not support DHCPv6.

All IPv6 nodes (hosts and routers) automatically assign themselves link-local addresses (addresses having the address prefix FE80::/64); this is done for every interface (both physical and logical) on the node. (6to4 interfaces are an exception—they might not have link-local addresses automatically assigned.) These autoconfigured link-local addresses can be used only to reach neighboring nodes (nodes on the same link). When specifying one of these addresses as a destination address, you might need to specify the zone ID for the destination. In addition, link-local addresses are never registered in DNS servers.

**NOTE** Manual assignment of IPv6 addresses is generally needed only for IPv6 routers and for some servers. You can configure a computer running Windows 7 with multiple interfaces to be used as a router. For more information on configuring IPv6 routers, see the Cable Guy article titled "Manual Configuration for IPv6" at <a href="http://technet.microsoft.com/en-us/library/bb878102.aspx">http://technet.microsoft.com/en-us/library/bb878102.aspx</a>. For a description of the IPv6 routing table, see the Cable Guy article titled "Understanding the IPv6 Routing Table" at <a href="http://technet.microsoft.com/en-us/library/bb878115.aspx">http://technet.microsoft.com/en-us/library/bb878115.aspx</a>.

An autoconfigured IPv6 address can be in one or more of the states shown in Table 28-6.

TABLE 28-6 Possible States for an Autoconfigured IPv6 Address

| STATE      | DESCRIPTION                                                                                                    |
|------------|----------------------------------------------------------------------------------------------------|
| Tentative  | The uniqueness of the address is still being verified using duplicate address detection.                                                             |
| Valid      | The address is unique and can now send and receive unicast IPv6 traffic until the Valid Lifetime expires.                                            |
| Preferred  | The address can be used for unicast traffic until the Preferred Lifetime expires.                                                                    |
| Deprecated | The address can still be used for unicast traffic during existing communication sessions, but its use is discouraged for new communication sessions. |
| Invalid    | The Valid Lifetime for the address has expired and it can no longer be used for unicast traffic.                                                     |

**NOTE** The Valid and Preferred Lifetime for stateless autoconfigured IPv6 addresses is included in the Router Solicitation message.

For detailed descriptions of how address autoconfiguration, address resolution, router discovery, redirect, duplicate address detection, and neighbor unreachability detection processes are performed, see the white paper, "Introduction to IP Version 6," at <a href="http://www.microsoft.com/downloads/details.aspx?FamilyID=CBC0B8A3-B6A4-4952-BBE6-D976624C257C&displaylang=en">http://www.microsoft.com/downloads/details.aspx?FamilyID=CBC0B8A3-B6A4-4952-BBE6-D976624C257C&displaylang=en</a>.

**NOTE** To display the state for each autoconfigured IPv6 address on a Windows 7 computer, open a command prompt and type **netsh interface ipv6 show addresses** at a command prompt.

# **Understanding Name Resolution**

The Domain Name System (DNS) is fundamental to how name resolution works on both IPv4 and IPv6 networks. On an IPv4 network, host (A) records are used by name servers (DNS servers) to resolve fully qualified domain names (FQDNs) like *server1.contoso.com* into their associated IP addresses in response to name lookups (name queries) from DNS clients. In addition, reverse lookups—in which IP addresses are resolved into FQDNs—are supported by using pointer (PTR) records in the *in-addr.arpa* domain.

Name resolution works fundamentally the same way with IPv6, with the following differences:

- Host records for IPv6 hosts are AAAA ("quad-A") records, not A records.
- The domain used for reverse lookups of IPv6 addresses is *ip6.arpa*, not *in-addr.arpa*.

**NOTE** The enhancements to DNS that make IPv6 support possible are described in the draft standard RFC 3596 at <a href="http://www.ietf.org/rfc/rfc3596.txt">http://www.ietf.org/rfc/rfc3596.txt</a>.

# **Understanding Name Queries**

Because the dual-layer TCP/IP stack in Windows 7 means that both IPv4 and IPv6 are enabled by default, DNS name lookups by clients running Windows 7 can involve the use of both A and AAAA records. (This is true only if your name servers support IPv6, which is the case with the DNS Server role for Windows Server 2008 and Windows Server 2003.) By default, the DNS client in Windows 7 uses the following procedure when performing a name lookup using a particular interface:

- 1. The client computer checks to see whether it has a non-link-local IPv6 address assigned to the interface. If it has no non-link-local addresses assigned, the client sends a single name lookup to the name server to query for A records and does not query for AAAA records. If the only non-link-local address assigned to the interface is a Teredo address, the client again does not query for AAAA records. (The Teredo client in Windows Vista and later versions is explicitly built not to automatically perform AAAA lookups or register with DNS to prevent overloading of DNS servers.)
- 2. If the client computer has a non–link-local address assigned to the interface, the client sends a name lookup to query for A records.
  - If the client then receives a response to its query (not an error message), it follows with a second lookup to query for AAAA records.
  - If the client receives no response or receives any error message (except for Name Not Found), it does not send a second lookup to query for AAAA records.

**NOTE** Because an interface on an IPv6 host typically has multiple IPv6 addresses, the process by which source and address selection works during a name query is more complex than when DNS names are resolved by IPv4 hosts. For a detailed description of how source and address selection works for IPv6 hosts, see the Cable Guy article titled "Source and Destination Address Selection for IPv6" at <a href="http://technet.microsoft.com/en-us/library/bb877985.aspx">http://technet.microsoft.com/en-us/library/bb877985.aspx</a>. For additional information on DNS behavior in Windows 7 and Windows Vista, see "Domain Name System Client Behavior in Windows Vista" at <a href="http://technet.microsoft.com/en-us/library/bb727035.aspx">http://technet.microsoft.com/en-us/library/bb727035.aspx</a>. For information about the different types of IPv6 addresses usually assigned to an interface, see the section titled "Configuring and Troubleshooting IPv6 in Windows 7" later in this chapter.

**NOTE** Issues have arisen with poorly configured DNS name servers on the Internet. These issues, which are described in RFC 4074 (http://www.ietf.org/rfc/rfc4074.txt), do not cause problems on Windows Vista or later versions because Microsoft has altered the DNS client behavior specifically to compensate for them. However, administrators of DNS servers should make sure these issues are fixed, because they can cause problems with DNS name resolution for most IPv6 networking stacks, including stacks found in earlier Windows platforms such as Windows XP.

# **Understanding Name Registration**

DNS servers running Windows Server 2003 can dynamically register both A and AAAA records for clients running Windows 7. Dynamic registration of DNS records simplifies the job of maintaining name resolution on networks running the Active Directory Directory Service.

When a client running Windows 7 starts up on a network, the DNS Client service tries to register the following records for the client:

- A records for all IPv4 addresses assigned to all interfaces configured with the address
  of a DNS server
- AAAA records for all IPv6 addresses assigned to all interfaces configured with the address of a DNS server
- PTR records for all IPv4 addresses assigned to all interfaces configured with the address of a DNS server

**NOTE** AAAA records are not registered for link-local IPv6 addresses that have been assigned to interfaces using address autoconfiguration.

#### PTR Records and IPv6

lients running Windows 7 do not try to register PTR records for IPv6 addresses assigned to interfaces on the computer. If you want to enable clients to perform reverse lookups for Windows 7 computers using IPv6, you must manually create a reverse lookup zone for the ip6.arpa domain on your DNS servers and then manually add PTR records to this zone. For detailed steps on how to do this, see "IPv6 for Microsoft Windows: Frequently Asked Questions" at <a href="http://www.microsoft.com/technet/network/ipv6/ipv6faq.mspx">http://www.microsoft.com/technet/network/ipv6/ipv6faq.mspx</a>.

However, PTR records for reverse lookups using IPv6 are not often used, because the namespace for reverse queries is formed by using each hexadecimal digit in the colon-hexadecimal representation of an IPv6 address as a separate level in the reverse domain hierarchy. For example, the PTR record associated with the IPv6 address 2001:DB8::D3:00FF:FE28:9C5A, whose full representation is 2001:DB8:0000:0000:00D3:00FF:FE28:9C5A, would be expressed as A.5.C.9.8.2.E.F.F.F.0.0.3.D.0.0.0.0.0.0.0.0.0.8.B.D.0.1.0.0.2.IP6.ARPA. The performance cost of resolving such a representation is generally too high for most DNS server implementations.

By default, DNS servers running Windows Server 2003 do not listen for DNS traffic sent over IPv6. To enable these DNS servers to listen for IPv6 name registrations and name lookups, you must first configure the servers using the **dnscmd/config/EnableIPv6 1** command. By default, DNS servers running Windows Server 2008 listen for DNS traffic sent over IPv6. You must then configure each client running Windows 7 with the unicast IPv6 addresses of your DNS servers using DHCPv6, the properties of IPv6 (TCP/IPv6) in the Network Connections folder, or the *netsh interface ipv6 add dns interface=NameOrIndex address=IPv6Address index=*PreferenceLevel command where *PreferenceLevel* specifies the index for the specified

DNS server address. (DHCP servers running Windows Server 2003 do not support stateful address assignment using DHCPv6.)

**NOTE** For more information on enabling Windows Server 2003 DNS server support for IPv6, see Chapter 9, "Windows Support for DNS," in the online book *TCP/IP Fundamentals* for Microsoft Windows, which you can download from http://www.microsoft.com/downloads/details.aspx?FamilyID=c76296fd-61c9-4079-a0bb-582bca4a846f &displaylang=en. For further details on the DNS name query and registration behavior in Windows 7 and Windows Vista, see the article titled "Domain Name System Client Behavior in Windows Vista" on Microsoft TechNet at http://technet.microsoft.com/en-us/library/bb727035.aspx.

# **IPv6 Enhancements in Windows 7**

The TCP/IP networking stack in the Windows XP and Windows Server 2003 platforms had a dual-stack architecture that used separate network and framing layers for IPv4 and IPv6 based on separate drivers: Tcpip.sys and Tcpip6.sys. Only the transport and framing layers for IPv4 were installed by default, and adding support for IPv6 involved installing an additional IPv6 protocol feature through the Network Connections folder.

By contrast, in Windows 7, Windows Vista, and Windows Server 2008, the TCP/IP stack has been completely redesigned and now uses a dual–IP-layer architecture in which both IPv4 and IPv6 share common transport and framing layers. In addition, IPv6 is installed and enabled by default in these new platforms to provide out-of-the-box support for new features such as the Windows Meeting Space application, which uses only IPv6. Finally, the dual IP layer architecture means that all of the performance enhancements of the Next Generation TCP/IP stack that apply to IPv4 also apply to IPv6. These performance enhancements include Compound TCP, Receive Window Auto-Tuning, and other enhancements that can dramatically improve performance in high-latency, high-delay, and high-loss networking environments.

**NOTE** For more information about the performance enhancements in the Next Generation TCP/IP stack, see Chapter 25, "Configuring Windows Networking."

# Summary of IPv6 Enhancements in Windows 7

Windows 7 builds on the many IPv6 enhancements introduced earlier in Windows Vista and Windows Server 2008. These earlier enhancements include the following:

- **Dual-IP-layer architecture** A new TCP/IP stack architecture that uses the same transport and framing layers for both IPv4 and IPv6.
- **Enabled by default** Both IPv4 and IPv6 are installed and enabled by default, with the stack giving preference to IPv6 when appropriate without impairing the perfor-

- mance of IPv4 communications on the network. For example, if a DNS name query returns both an IPv4 and IPv6 address for a host, the client will try to use IPv6 first for communicating with the host. This preference also results in better network performance for IPv6-enabled applications.
- **User interface configuration support** In addition to being able to configure IPv6 settings from the command line using the *netsh interface ipv6* command context, you can also configure them in Windows 7 using the user interface. For more information, see the section titled "Configuring IPv6 in Windows 7 Using the User Interface" later in this chapter.
- Full IPsec support IPv6 support in previous versions of Windows offered only limited support for IPsec protection of network traffic. In Windows 7 and Windows Vista, however, IPsec support for IPv6 is the same as for IPv4, and you can configure IPsec connection security rules for IPv6 in the same way as IPv4 by using the Windows Firewall With Advanced Security console. For more information on configuring IPsec in Windows 7, see Chapter 26, "Configuring Windows Firewall and IPsec."
- **LLMNR support** The implementation of IPv6 in Windows 7 and Windows Vista supports Link-Local Multicast Name Resolution (LLMNR), a mechanism that enables IPv6 nodes on a single subnet to resolve each other's names in the absence of a DNS server. LLMNR works by having nodes send multicast DNS name queries instead of unicast queries. Computers running Windows 7 and Windows Vista listen by default for multicast LLMNR traffic, which eliminates the need to perform local subnet name resolution using NetBIOS over TCP/IP when no DNS server is available. LLMNR is defined in RFC 4795.
- MLDv2 support The implementation of IPv6 in Windows 7 and Windows Vista supports MLD version 2 (MLDv2), a mechanism described in RFC 3810 that enables IPv6 hosts to register interest in source-specific multicast traffic with local multicast routers by specifying an include list (to indicate specific source addresses of interest) or an exclude list (to exclude unwanted source addresses).
- **DHCPv6 support** The DHCP Client service in Windows 7 and Windows Vista supports DHCPv6 as defined in RFCs 3736 and 4361. This means that computers running Windows 7 and Windows Vista can perform both stateful and stateless DHCPv6 configuration on a native IPv6 network.
- IPv6CP support The built-in remote access client functionality in Windows 7 and Windows Vista supports IPv6 Control Protocol (IPv6CP) (RFC 5072) to configure IPv6 nodes on a PPP link. This means that native IPv6 traffic can be sent over PPP-based network connections, such as dial-up connections or broadband PPP over Ethernet (PPPoE) connections, to an ISP. IPv6CP also supports Layer 2 Tunneling Protocol (L2TP), and for Windows Vista with Service Pack 1 (SP1) or later, Secure Socket Tunneling Protocol (SSTP)—based virtual private network (VPN) connections. For more information on IPv6CP support in Windows 7, see Chapter 27, "Connecting Remote Users and Networks."

- Random interface IDs By default, Windows 7 and Windows Vista generate random interface IDs for non-temporary autoconfigured IPv6 addresses, including both public addresses (global addresses registered in DNS) and link-local addresses. For more information, see the section titled "Disabling Random Interface IDs" later in this chapter.
- Literal IPv6 addresses in URLs Windows 7 and Windows Vista support RFC 2732—compliant literal IPv6 addresses in URLs by using the WinINet application programming interface (API) support in Windows Internet Explorer 8.0. This can be a useful feature for troubleshooting Internet connectivity with IPv6-enabled Web servers.
- **New Teredo behavior** The Teredo client in Windows 7 and Windows Vista remains dormant (inactive) until it spins up (is activated by) an IPv6-enabled application that tries to use Teredo. In Windows 7 and Windows Vista, three things can bring up Teredo: an application trying to communicate using a Teredo address (the outbound instantiated scenario), a listening application that has the Edge Traversal rule enabled in Windows Firewall (any IPv6-enabled applications that need to use Teredo can easily do so by setting the *Edge Traversal* flag using the Windows Firewall APIs), and the *NotifyStableUnicastIpAddressTable* IP Helper API. For more information about Windows Firewall rules, see Chapter 26.

In addition to these earlier enhancements, Windows 7 and Windows Server 2008 R2 introduce the following new IPv6 improvements:

■ **IP-HTTPS** This stands for Internet Protocol over Hypertext Transfer Protocol Secure (IP over HTTPS), a new protocol that enables hosts located behind a proxy or firewall to establish connectivity by tunneling IP traffic inside an HTTPS tunnel. HTTPS is used instead of HTTP so that proxy servers will be prevented from looking inside the data stream and terminating the connection if traffic seems anomalous. Note that HTTPS does not provide data security—you must use IPsec to provide data security for an IP-HTTPS connection.

In the Windows 7 implementation of DirectAccess described in the following More Info box, IT-HTTPS is used whenever a firewall or proxy server blocks a client computer from using 6to4 or Teredo to establish an IPv6-over-IPv4 tunnel with an IPv6-enabled DirectAccess server on the corporate intranet.

**MORE INFO** For more information about IP-HTTPS, see the article, "IP over HTTPS (IP-HTTPS) Tunneling Protocol Specification," on MSDN at <a href="http://msdn.microsoft.com/en-us/library/dd358571.aspx">http://msdn.microsoft.com/en-us/library/dd358571.aspx</a>.

■ **DirectAccess** This is a new feature of Windows 7 and Windows Server 2008 R2 that provides users with the experience of being seamlessly connected to the corporate network whenever they have Internet access. Using DirectAccess, remote users who attempt to access corporate intranet resources, such as e-mail servers, shared folders, or intranet Web sites, can access these resources without the need to connect to a VPN.

By providing users with the same connectivity experience both inside and outside the office, DirectAccess can increase the productivity of your mobile users. DirectAccess also enables administrators to keep the computers of mobile uses in a managed state even when they are off-site by allowing Group Policy changes to be propagated over the Internet.

DirectAccess is implemented as a client/server architecture in which remote IPv6-enabled client computers communicate with IPv6-enabled servers located on the corporate network. DirectAccess can work over existing IPv4 networks, such as the public IPv4 Internet, by using IPv4/IPv6 transition technologies such as 6to4, Teredo, and ISATAP. DirectAccess also supports native IPv6 connectivity for clients that have been assigned native IPv6 addresses.

DirectAccess uses IPsec tunneling to provide security for authentication and resource access. DirectAccess can be implemented in different ways ranging from providing client computers with secure access to intranet resources via an IPv6-enabled IPsec gateway to providing them with secure end-to-end connectivity with each IPv6-enabled application server located on the intranet. DirectAccess requires the use of IPv6 so that client computers can have globally routable addresses.

**MORE INFO** For more information about DirectAccess, see Chapter 27 in this resource kit. Also see the article, "DirectAccess Technical Overview for Windows 7 and Windows Server 2008 R2," at http://technet.microsoft.com/en-us/library/dd637827.aspx.

#### **HOW IT WORKS**

#### Teredo Behavior in Windows 7 and Windows Vista

Michael Surkan

Program Manager for TCP and IPv6

eredo is default-enabled but inactive in both workgroup and domain scenarios.

Teredo becomes active in two main scenarios:

An application tries to communicate with a Teredo address (for example, by using a URL with a Teredo address in a Web browser). This is outbound-initiated traffic, and Teredo will go dormant again after 60 minutes of inactivity. The host firewall will allow only incoming Teredo traffic corresponding to the specific outbound request, ensuring that system security isn't compromised. This is really no different than the way in which any outbound-initiated traffic works with the host firewall with IPv4. (In other words, all outbound traffic is allowed by default, and a state table allows responses that match the outgoing requests.)

An application or service is authorized to use Teredo with the advanced Windows Firewall Edge Traversal flag. If an application has the Edge Traversal option, it is allowed to receive any incoming traffic over Teredo from any source (such as unsolicited traffic). Windows Meeting Space and Remote Assistance automatically set this flag for themselves, but users can do it manually for other Windows services if they prefer, such as with a Web service.

# Configuring and Troubleshooting IPv6 in Windows 7

Although IPv6 is designed to allow IPv6-enabled nodes, such as computers running Windows 7, to automatically configure their interfaces with link-local addresses, these autoconfigured addresses are not registered in DNS servers and can be used only for communicating with other nodes on the local link. Alternatively, by using a DHCPv6 server, you can automatically assign global, site-local, or unique local IPv6 addresses to IPv6-enabled interfaces of link-attached nodes. This is the preferred scenario for end-to-end IPv6 connectivity in enterprises that have a native IPv6-only network infrastructure.

However, you can also use two methods to configure IPv6 settings manually on computers running Windows 7:

- Using the new IPv6 graphical user interface
- Using the *netsh interface ipv6* command context

In addition, it is important to understand the different kinds of IPv6 addresses assigned to computers running Windows 7 so that you can troubleshoot IPv6 connectivity when problems arise.

# **Displaying IPv6 Address Settings**

To display the IPv4 and IPv6 address configuration of the local computer, open a command prompt window and type **ipconfig /all**. The following is an example of the information displayed by running this command on a managed (domain-joined) computer running Windows 7 with a single LAN network adapter, no IPv6 routers on the attached subnet, and no other configured network connections.

Windows IP Configuration

```
Host Name . . . . . : KBERG-PC

Primary Dns Suffix . . . . : contoso.com

Node Type . . . . . . : Hybrid

IP Routing Enabled . . . . : No

WINS Proxy Enabled . . . . : No

DNS Suffix Search List . . . : contoso.com
```

#### Ethernet adapter Local Area Connection:

Connection-specific DNS Suffix . : contoso.com Description . . . . . . . . : Broadcom NetXtreme 57xx Gigabit Controller Physical Address. . . . . . . : 00-13-D4-C2-50-F5 DHCP Enabled. . . . . . . . : Yes Autoconfiguration Enabled . . . . : Yes Link-local IPv6 Address . . . . : fe80::3530:6107:45a2:a92c%8(Preferred) IPv4 Address. . . . . . . . . . . . . . . . 172.16.11.13(Preferred) Subnet Mask . . . . . . . . . : 255.255.255.0 Lease Obtained. . . . . . . . : Tuesday, March 17, 2009 9:01:24 AM Lease Expires . . . . . . . . . . . . . . . Wednesday. March 25. 2009 9:01:29 AM Default Gateway . . . . . . . : 172.16.11.1 DHCP Server . . . . . . . . . : 172.16.11.32 DHCPv6 IAID . . . . . . . . . . . . 201331668 DHCPv6 Client DUID. . . . . . : 00-01-00-01-11-50-8C-A7-00-17-31-C5-D2-8E DNS Servers . . . . . . . . . : 172.16.11.32 NetBIOS over Tcpip. . . . . . : Enabled

#### Tunnel adapter isatap.contoso.com:

The preceding command output displays two interfaces on this computer:

- Local Area Connection (the installed network adapter)
- ISATAP tunneling interface

The Local Area Connection interface is an Ethernet network adapter and has both an IPv4 address (172.16.11.13) assigned by DHCP and a link-local IPv6 address (fe80::3530:6107:45a2:a92c) that has been automatically assigned using IPv6 address autoconfiguration. (You can recognize the link-local address by its address prefix, FE80::/64.)

The %8 appended to this address is the zone ID (or scope ID) that indicates the connected portion of the network on which the computer resides. This zone ID corresponds with the interface index for the Local Area Connection interface. To view a list of interface indexes on a computer, type **netsh interface ipv6 show interface** at a command prompt. For the example computer, the output of this command is the following code.

| Idx | Met | MTU        | State     | Name                        |
|-----|-----|------------|-----------|-----------------------------|
|     |     |            |           |                             |
| 1   | 50  | 4294967295 | connected | Loopback Pseudo-Interface 1 |
| 9   | 25  | 1280       | connected | isatap.contoso.com          |
| 8   | 20  | 1500       | connected | Local Area Connection       |

Here the Idx column indicates the interface index. The zone ID might be needed when testing network connectivity with this computer from other computers using the *ping* and *tracert* commands. See the section titled "Troubleshooting IPv6 Connectivity" later in this chapter for more information.

Returning to the output of the *ipconfig /all* command, the state of the link-local address assigned to the LAN connection is Preferred, which indicates a valid IPv6 address that you can use to send and receive unicast IPv6 traffic.

The media state of the ISATAP tunneling interface isatap.contoso.com is Media Disconnected. You can enable the ISATAP tunneling interface by opening an elevated command prompt and typing the **netsh interface isatap set state enabled** command. After you have enabled the ISATAP interface, the ISATAP portion of the *ipconfig /all* output will look something like this.

Tunnel adapter isatap.contoso.com:

**NOTE** If the computer is unmanaged (not domain-joined), the ISATAP adapter will be enabled automatically and will be displayed with a GUID, for example isatap.{9D607D7D-0703-4E67-82ED-9A8206377C5C}.

The above ISATAP adapter has an autoconfigured link-local address of fe80::5efe:172.16.11.13. The format for an ISATAP address is:

- The first 64 bits are a unicast prefix that can be a link-local, global, or unique local unicast IPv6 address prefix. This example uses the link-local address prefix because no ISATAP router is present on the network. This means that the resulting ISATAP address can be used only for communicating with other ISATAP hosts on the IPv4 network, and this ISATAP address is not registered in DNS servers.
- The next 32 bits are either 0:5EFE (for a private IPv4 address) or 200:5EFE (for a public IPv4 address) in an ISATAP address. (RFC 4214 also allows 100:5EFE and 300:5EFE in this portion of an ISATAP address.)
- The final 32 bits consist of the 32-bit IPv4 address of the host in dotted-decimal form (172.16.11.13 in this example).

**MORE INFO** For more information on ISATAP addressing, see the white paper, "IPv6 Transition Technologies," at <a href="http://www.microsoft.com/downloads">http://www.microsoft.com/downloads</a> /details.aspx?FamilyID=afe56282-2903-40f3-a5ba-a87bf92c096d &displaylang=en, and the white paper, "Intra-site Automatic Tunnel Addressing Protocol Deployment Guide," at <a href="http://www.microsoft.com/downloads/details.aspx?FamilyID=0f3a8868-e337-43d1-b271-b8c8702344cd">http://www.microsoft.com/downloads/details.aspx?FamilyID=0f3a8868-e337-43d1-b271-b8c8702344cd</a> &displaylang=en. Also see the section titled "Understanding ISATAP" later in this chapter.

The output of the *ipconfig /all* and *netsh interface ipv6 show interface* commands does not show a Teredo adapter on the computer because the computer is managed (domain joined). On an unmanaged computer, the Teredo adapter is enabled (in online mode) by default and the *ipconfig /all* output will look something like this.

Tunnel adapter Teredo Tunneling Pseudo-Interface:

The above Teredo tunneling pseudo-interface displays the IPv6 address of the Teredo client as 2001:0:4136:e37c:4e8:3426:53ef:f4f2. The format for a Teredo client address is:

- The first 32 bits are always the Teredo prefix, which is 2001::/32.
- The next 32 bits contain the public IPv4 address of the Teredo server that helped in the configuration of this Teredo address (here 4136:E37C hexadecimal, which converts to 65.54.227.124 in dotted-decimal format). By default, the Teredo client in Windows 7, Windows Vista, and Windows Server 2008 automatically tries to determine the IPv4 addresses of Teredo servers by resolving the name teredo.ipv6.microsoft.com.
- The next 16 bits are reserved for various Teredo flags.
- The next 16 bits contain an obscured version of the external UDP port number that corresponds to all Teredo traffic for this Teredo client. (The external UDP port number is obscured, XORing it with 0xFFFF, and, in this example, is 0x3426 XOR 0xFFFF = 0xCBD9 or decimal 52185, meaning UDP port 52185.)
- The final 32 bits contain an obscured version of the external IPv4 address that corresponds to all Teredo traffic for this Teredo client. (The external IPv4 address is obscured, XORing it with 0xFFFF FFFF, and, in this example, is 0x7C94 FFFE XOR 0xFFFF FFFF = 0x836B 0001 or dotted-decimal 131.107.0.1.)

**NOTE** IANA has allocated the IPv6 address prefix 2001::/32 for Teredo as of January 2006. (See RFC 4830 at <a href="http://www.rfc-editor.org/rfc/rfc4380.txt">http://www.rfc-editor.org/rfc/rfc4380.txt</a> for details.) Windows XP-based clients originally used the 3FFE:831F::/32 Teredo prefix. Windows XP-based clients with the Microsoft Security Bulletin MS06-064 at <a href="http://www.microsoft.com/technet/security/Bulletin/MS06-064.mspx">http://www.microsoft.com/technet/security/Bulletin/MS06-064.mspx</a> now use the 2001::/32 prefix.

Another way to display the IPv6 settings on a computer running Windows 7 is to type the **netsh interface ipv6 show address** command. The results for the computer in the preceding example are as follows.

**NOTE** An advantage of displaying IPv6 address settings using the *netsh interface ipv6* show address command instead of *ipconfig* is that you can execute Netsh.exe commands remotely against a targeted computer by using the *-r RemoteComputerName* option.

**MORE INFO** For more information on how to use *ipconfig*, Netsh.exe, and other tools to display IPv6 configuration information, see the article, "Using Windows Tools to Obtain IPv6 Configuration Information," on Microsoft TechNet at <a href="http://technet.microsoft.com/en-us/library/bb726952.aspx">http://technet.microsoft.com/en-us/library/bb726952.aspx</a>.

### **Explanation of Teredo States**

Kalven Wu, Software Design Engineer in Test Windows Core Networking

ith netsh int teredo show state, you can see the current state of Teredo, which can be one of the following:

- Offline state In this state, something has failed and Teredo cannot be activated (cannot be in the Qualified state) to be used by applications. Teredo enters this state in three ways:
  - When the Administrator disables it via netsh int teredo set state disabled.
  - When Teredo detects that the computer is on a managed network (detects
    the presence of a domain controller on the network—see the section in
    this sidebar titled "Teredo in Enterprise Networks" for more information),
    it will go offline if its type is not set to "enterpriseclient".
  - When some internal mechanism has failed in Teredo, such as suddenly being unable to reach the Teredo server or being unable to resolve teredo. ipv6.microsoft.com. In only this case, Teredo will attempt to move into the Dormant state using an exponential back-off time-out as follows: wait 5 seconds, try again; wait 10 seconds, try again; wait 20 seconds, try again; and continue until it tries every 15 minutes.
- **Dormant state** This is the state when Teredo is "enabled but not active." IPv6 traffic cannot flow over Teredo, but applications can trigger to activate Teredo. No edge traversal will occur in this state. No traffic is sent to the Teredo servers.
- **Probe state** This is the transition state from Dormant to Qualified. In this state, Teredo will try to establish communication with the Teredo server. If this succeeds, Teredo moves to the Qualified state. If this fails, Teredo will go to the Offline state.
- Qualified state In this state, IPv6 traffic can flow into and out of the system over Teredo and possibly traverse the edge firewall/NAT.

# **Teredo in Enterprise Networks**

Whether a computer is domain joined or in a workgroup doesn't matter to Teredo. Teredo looks only at the environment that the computer is in. If Teredo detects the presence of a domain controller, it will assume that the network is managed. In this case, Teredo will go offline and stay offline unless it was administratively set to "enterpriseclient" using the command *netsh interface teredo set state enterpriseclient*. Hence, Teredo will go to the Offline state on a workgroup computer that is connected to a network with a domain controller to avoid traversing the edge of

a corporate network. Conversely, if you take a domain-joined laptop home, Teredo will detect that it is no longer in a managed network and will go to the Dormant state.

Note that if you disable Teredo via the DisabledComponents registry key, it will override all the Teredo netsh settings.

# Configuring IPv6 in Windows 7 Using the User Interface

To configure the IPv6 settings for a network connection in Windows 7 using the user interface, follow these steps:

- 1. In Control Panel, open Network And Sharing Center.
- **2.** Click Manage Network Connections and then double-click the connection you want to configure.
- 3. Click Properties and respond to the User Account Control (UAC) prompt.
- **4.** Select Internet Protocol Version 6 (TCP/IPv6) and click Properties to open the Internet Protocol Version 6 (TCP/IPv6) properties sheet (see Figure 28-1).

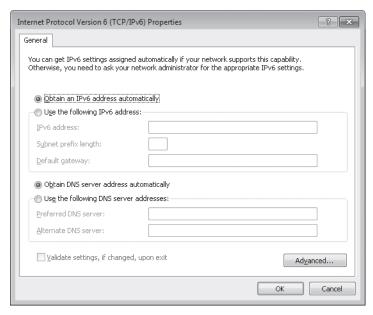

FIGURE 28-1 IPv6 properties of a network connection

- **5.** Configure the IPv6 settings for the network connection as desired.
- **6.** If you want, validate the new TCP/IP settings using the Windows Network Diagnostics Troubleshooter.

By default, the IPv6 settings for a network connection are configured as follows:

- Obtain An IPv6 Address Automatically This specifies that the physical or logical interface associated with this connection uses stateful or stateless address autoconfiguration to obtain its IPv6 address.
- **Obtain DNS Server Address Automatically** This specifies that the physical or logical interface associated with this connection uses stateful address autoconfiguration (DHCPv6) to obtain the IPv6 addresses of preferred and alternate DNS servers.

By selecting Use The Following IPv6 Address, you can manually configure the IPv6 address settings for a network connection by specifying the following:

- **IPv6 Address** Type the unicast IPv6 address you want to assign to the physical or logical interface associated with this connection in colon-hexadecimal form. If you need to assign additional unicast IPv6 addresses to the interface, click Advanced and then click the IP Settings tab.
- **Subnet Prefix Length** Type the subnet prefix length for the IPv6 address you assigned to the physical or logical interface associated with this connection. For unicast IPv6 addresses, the subnet prefix length should almost always be specified as 64.
- **Default Gateway** Type the unicast IPv6 address of the default gateway for the local IPv6 subnet in colon-hexadecimal form. If you need to specify additional default gateways, click Advanced and then click the IP Settings tab.

By selecting Use The Following DNS Server Addresses, you can manually specify IPv6 addresses for a preferred and an alternate DNS server to be used by your connection. If you need to specify additional alternate DNS servers, click Advanced and then click the DNS tab. The remaining settings on the DNS tab have similar functionality to those used for configuring IPv4 address settings.

**NOTE** The Advanced TCP/IP Settings dialog box does not have a WINS tab because IPv6 does not use NetBIOS for name resolution.

# Configuring IPv6 in Windows 7 Using Netsh

To configure the IPv6 settings for a network connection in Windows 7 using the Netsh.exe command, open a Command Prompt window with local administrator credentials and type the appropriate Netsh.exe command from the *netsh interface ipv6* context. Some examples of IPv6 configuration tasks that can be performed from this context include:

To add the unicast IPv6 address 2001:DB8::8:800:20C4:0 to the interface named Local Area Connection as a persistent IPv6 address with infinite Valid and Preferred Lifetimes, type the following command.

netsh interface ipv6 add address "Local Area Connection" 2001:DB8::8:800:20C4:0

- To configure a default gateway with unicast IPv6 address 2001:DB8:0:2F3B:2AA:FF:FE 28:9C5A for the interface named Local Area Connection, add a default route with this address specified as a next-hop address by typing the following command.
  - netsh interface ipv6 add route ::/0 "Local Area Connection" 2001:DB8:0:2F3B:2AA:FF:FE28:9C5A
- To configure a DNS server with unicast IPv6 address 2001:DB8:0:1::1 as the second (alternate) DNS server on the list of DNS servers for the interface named Local Area Connection, type the following command.

netsh interface ipv6 add dnsserver "Local Area Connection" 2001:DB8:0:1::1 index=2

For more information on using the *netsh interface ipv6* context, type **netsh interface ipv6** ? at a command prompt.

# **Other IPv6 Configuration Tasks**

The following section describes some additional IPv6 configuration tasks that network administrators may need to know how to perform with computers running Windows 7.

### **Enabling or Disabling IPv6**

You cannot uninstall IPv6 in Windows 7, but you can disable IPv6 on a per-adapter basis. To do this, follow these steps:

- 1. In Control Panel, open Network And Sharing Center.
- **2.** Click Manage Network Connections and then double-click the connection you want to configure.
- **3.** Clear the check box labeled Internet Protocol Version 6 (TCP/IPv6), and then click OK (see Figure 28-2).

Note that if you disable IPv6 on all your network connections using the user interface method described in the preceding steps, IPv6 will still remain enabled on all tunnel interfaces and on the loopback interface.

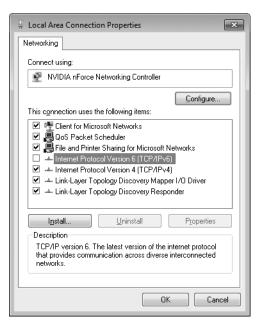

FIGURE 28-2 Disabling IPv6 for a network connection

As an alternative to using the user interface to disable IPv6 on a per-adapter basis, you can selectively disable certain features of IPv6 by creating and configuring the following DWORD registry value:

HKLM\SYSTEM\CurrentControlSet\Services\tcpip6\Parameters\DisabledComponents

Table 28-7 describes the flag values that control each IPv6 feature. By combining these flag values together into a bitmask, you can disable more than one feature at once. (By default, DisabledComponents has the value 0.)

**TABLE 28-7** Bitmask Values for Disabling IPv6 Features in Windows 7

| FLAG LOW-ORDER BIT | RESULT OF SETTING THIS BIT TO A VALUE OF 1                                                     |  |
|--------------------|------------------------------------------------------------------------------------------------|--|
| 0                  | Disables all IPv6 tunnel interfaces, including ISATAP, 6to4, and Teredo tunnels                |  |
| 1                  | Disables all 6to4-based interfaces                                                             |  |
| 2                  | Disables all ISATAP-based interfaces                                                           |  |
| 3                  | Disables all Teredo-based interfaces                                                           |  |
| 4                  | Disables IPv6 over all non-tunnel interfaces, including LAN and PPP interfaces                 |  |
| 5                  | Modifies the default prefix policy table* to prefer IPv4 over IPv6 when attempting connections |  |
|                    |                                                                                                |  |

<sup>\*</sup>For more information concerning the IPv6 prefix policy table, see the Cable Guy article, "Source and Destination Address Selection for IPv6," at http://technet.microsoft.com/en-us/library/bb877985.aspx.

For example, by setting the value of DisabledComponents to 0xFF, you can simultaneously disable IPv6 on all your network connections and tunnel interfaces. If you do this, IPv6 still remains enabled on the loopback interface, however.

**NOTE** For some examples of common flag combinations that can be used to enable or disable different aspects of IPv6 functionality in Windows 7 and Windows Vista, see the Cable Guy article, "Configuring IPv6 with Windows Vista," at <a href="http://technet.microsoft.com/en-us/library/bb878057.aspx">http://technet.microsoft.com/en-us/library/bb878057.aspx</a>.

Depending on your scenario, there are other ways of effectively disabling IPv6 on computers running Windows 7, including the following:

- **Disable the IP Helper service** This service must be running for IPv6 transition technologies such as ISATAP, Teredo, and 6to4 to function on the computer. This service provides automatic IPv6 connectivity over an IPv4 network, and if the service is stopped, the computer will have only IPv6 connectivity if it is connected to a native IPv6 network. Therefore, if your network is not native IPv6, disabling this service on Windows 7 computers effectively disables IPv6 on them. You can use Group Policy to disable this service on targeted Windows 7 computers.
- Use *netsh* to disable all IPv6 interfaces For example, the following commands will disable all IPv6 transition technologies (Teredo, 6to4, and ISATAP).

netsh interface teredo set state disabled

netsh interface ipv6 6to4 set state state=disabled undoonstop=disabled

netsh interface ipv6 isatap set state state=disabled

You can include these commands in a script and send them inside a Microsoft System Center Configuration Manager (SCCM) package to disable transition technologies on targeted computers.

Configure Windows Firewall to block IPv6 traffic You could block incoming and outgoing IPv6 protocol 41 (for ISATAP and 6to4) and UDP 3544 (for Teredo) traffic using the Windows Firewall, and you can use Group Policy to push this out to targeted computers. Businesses that implement perimeter firewalls may want to do this as a best practice for safeguarding their networks.

# Disabling Random Interface IDs

You can disable the default behavior of generating random interface IDs for non-temporary autoconfigured public addresses (global addresses registered in DNS) and link-local addresses by using the following command.

netsh interface ipv6 set global randomizeidentifiers=disabled

To re-enable the generating of random interface IDs, use the following command.

netsh interface ipv6 set global randomizeidentifiers=enabled

**NOTE** Disabling random interface IDs causes link-local addresses to revert to using 48-bit MAC-layer (or 64-bit EUI) addresses for generating the interface ID portion of the address. In Windows, this happens immediately and does not require a reboot.

## **Resetting IPv6 Configuration**

To remove all user-configured IPv6 settings and restore the IPv6 configuration of a computer to its default state, type the following command.

#### netsh interface ipv6 reset

You must reboot the computer for this command to take effect.

# **Displaying Teredo Client Status**

To verify the current state of the Teredo client on your computer, open a Command Prompt window using local administrator credentials, and then type the following command.

#### netsh interface teredo show state

For a computer running Windows 7 on which Teredo is currently inactive, the typical output for this command looks like this.

#### Teredo Parameters

-----

Type : default

Server Name : teredo.ipv6.microsoft.com.

Client Refresh Interval : 30 seconds
Client Port : unspecified
State : dormant
Client Type : teredo client

Network : managed

NAT : none (global connectivity)

**NOTE** If your command output doesn't contain all the preceding information, you probably started your command prompt session using standard credentials instead of administrator credentials.

If you now start an IPv6-enabled application that uses Teredo, such as Windows Meeting Space or Windows Remote Assistance, and then type the same *Netsh* command, the command output typically now looks like this.

#### Teredo Parameters

-----

Type : default

Server Name : teredo.ipv6.microsoft.com.

Client Refresh Interval : 30 seconds
Client Port : unspecified
State : qualified
Client Type : teredo client
Network : managed
NAT : restricted

Comparing these two command outputs shows that starting an application that uses Teredo changes the Teredo client state from Dormant (inactive) to Qualified (active).

**NOTE** The output of the *netsh interface teredo show state* command also tells you the type of NAT your computer is behind (if any). In the preceding example, the computer is behind a restricted NAT. Teredo works well behind restricted and cone NATs and can even work behind symmetric NATs, but communication between certain types of NATs doesn't work. If you plan to purchase a Small Office/Home Office (SOHO) router for broadband Internet connectivity, the best choice is a router that supports 6to4. For more information on how Teredo works and on the different types of NATs, see "Teredo Overview" at <a href="http://technet.microsoft.com/en-us/network/cc917486.aspx">http://technet.microsoft.com/en-us/network/cc917486.aspx</a>.

# **Troubleshooting IPv6 Connectivity**

The standard approach for troubleshooting TCP/IP network connectivity issues on IPv4 networks is to follow these steps:

- **1.** Type **ipconfig /all** at a command prompt to verify the IPv4 configuration of the computer that is experiencing the problem.
- 2. If verifying the computer's IPv4 configuration doesn't resolve the issue, try using the *ping* command to test for network connectivity, beginning with the local computer and working outward until the cause of the problem is determined. Specifically, follow these steps in the order listed:
  - **a.** Ping the IPv4 loopback address 127.0.0.1 to verify that TCP/IP is installed and configured properly on the computer.
  - **b.** Ping the IPv4 address of the local computer.
  - c. Ping the IPv4 address of the default gateway.
  - **d.** Ping the IPv4 address of an IPv4 host on a remote subnet.

Other TCP/IP troubleshooting steps you can use on IPv4 networks include:

Use the **route print** command to verify the configuration of the local computer's routing table.

- Use tracert to verify that intermediate routers are configured properly.
- Use the pathping command to identify packet loss over multihop paths.
- Clear the ARP cache by typing netsh interface ip delete arpcache at a command prompt.
- Verify the computer's DNS configuration, clear the DNS client resolver cache, and verify DNS name resolution.

**NOTE** For more information on how to systematically troubleshoot IPv4 connectivity problems, read Chapter 31, "Troubleshooting Network Issues."

Troubleshooting IPv6 network connectivity issues requires many of the same tools you use when troubleshooting IPv4. However, you use some of these tools in a different way because of the nature of IPv6 addressing and the way IPv6 is implemented in Windows 7 and Windows Vista. The differences include:

- You might need to specify a zone ID when attempting to verify IPv6 network connectivity with a target host using the *ping* command. The syntax for using *ping* with IPv6 is **ping** IPv6Address%ZoneID, where ZoneID is the zone ID (or scope ID) of the sending interface. For example, if the target host has the link-local unicast IPv6 address FE80::D3:00FF:FE28:9C5A and the sending interface has a zone ID of 12, to verify IPv6 connectivity with this host, you type **ping** FE80::D3:00FF:FE28:9C5A%12 at a command prompt. To determine the zone ID for an interface, you can either use the ipconfig /all command or type netsh interface ipv6 show interface at a command prompt. Note that because the zone ID is locally defined, a sending host and a receiving host on the same link may have different zone IDs. (Global and unique local unicast IPv6 addresses do not need a zone ID.)
- You should view and clear the neighbor cache on your computer before attempting to use ping to verify IPv6 network connectivity. The neighbor cache contains recently resolved link-layer IPv6 addresses; you can view it by typing netsh interface ipv6 show neighbors and flush it by typing netsh interface ipv6 delete neighbors at an elevated command prompt.
- You should also view and clear the destination cache on your computer before attempting to verify IPv6 network connectivity using *ping*. The destination cache contains next-hop IPv6 addresses for destinations. You can view the cache by typing **netsh interface ipv6 show destinationcache**; you can flush it by typing **netsh interface ipv6 delete destinationcache** at an elevated command prompt.
- You should use the −d option when attempting to trace the route to a remote IPv6 host using *tracert* or the −n option when using *pathping*. These options prevent these commands from performing DNS reverse queries on every near-side router interface along the routing path. Using these options can help speed up the display of the routing path.

**NOTE** For more help on troubleshooting IPv6 network connectivity issues, see the Cable Guy article, "Troubleshooting IPv6," at <a href="http://technet.microsoft.com/en-us/library/bb878005.aspx">http://technet.microsoft.com/en-us/library/bb878005.aspx</a>. See also Chapter 12, "Troubleshooting TCP/IP," in the online book TCP/IP Fundamentals for Microsoft Windows, which you can download from <a href="http://www.microsoft.com/downloads/details.aspx?FamilyID=c76296fd-61c9-4079-a0bb-582bca4a846f&displaylang=en">http://www.microsoft.com/downloads/details.aspx?FamilyID=c76296fd-61c9-4079-a0bb-582bca4a846f&displaylang=en</a>.

**NOTE** Disabling IPv4 can also be a useful troubleshooting technique for developers who need to verify that their applications are IPv6-capable.

# **Planning for IPv6 Migration**

Migrating your existing IPv4-based network infrastructure to IPv6 requires an understanding of different IPv6 transition technologies that you can use to achieve your goal. Windows 7, Windows Vista, and Windows Server 2008 support three transition technologies in particular:

- **ISATAP** An address assignment and automatic tunneling technology defined in RFC 4214 that you can use to provide unicast IPv6 connectivity between IPv6/IPv4 hosts (hosts that support both IPv6 and IPv4) across an IPv4-based intranet (a private network whose infrastructure hardware, such as routers, supports only IPv4, not IPv6).
- **6to4** An address assignment and automatic tunneling technology defined in RFC 3056 that you can use to provide unicast IPv6 connectivity between IPv6/IPv4 hosts and sites across the IPv4-based public Internet. 6to4 enables you to assign global IPv6 addresses within your private network so that your hosts can reach locations on the IPv6 Internet without needing a direct connection to the IPv6 Internet or an IPv6 global address prefix obtained from an IPv6-supporting ISP. (Communication between a 6to4 site and a node on the IPv6 Internet requires the use of a 6to4 relay, however.)
- **Teredo** An address assignment and automatic tunneling technology defined in RFC 4380 that you can use to provide unicast IPv6 connectivity between IPv6/IPv4 hosts across the IPv4 public Internet, even when the IPv6/IPv4 hosts are located behind zero or more NATs. Teredo provides similar functionality to 6to4 but without needing edge devices that support 6to4 tunneling.

**NOTE** For more information on IPv4/IPv6 transition technologies, see the white paper, "IPv6 Transition Technologies," at <a href="http://www.microsoft.com/downloads/details.aspx?FamilyID=afe56282-2903-40f3-a5ba-a87bf92c096d&DisplayLang=en.">http://www.microsoft.com/downloads/details.aspx?FamilyID=afe56282-2903-40f3-a5ba-a87bf92c096d&DisplayLang=en.</a>

These three IPv6 transition technologies are supported by Windows 7, Windows Vista, Windows Server 2008, Windows XP SP2, and Windows Server 2003 SP1. Of the three, ISATAP is the primary transition technology that you should use for migrating an existing IPv4-based intranet to IPv6; it is discussed further in the following sections. Teredo is primarily useful in SOHO networking environments, where NAT-enabled broadband routers provide Internet connectivity for users. (Think of Teredo as a transition technology of last resort, because as IPv6 connectivity becomes ubiquitous, the need for NAT traversal will decline until Teredo is no longer needed.)

#### **HOW IT WORKS**

### **Blocking Teredo**

recommended to be a consumer technology and has generally not been recommended for enterprises because Teredo requires the edge device to allow all outbound UDP traffic. For example, because of security reasons, many enterprise administrators do not want client computers on the corporate network to be directly accessible from the Internet, and in that case turning off Teredo is a good idea.

If administrators want to disable Teredo on their client computers or simply prevent it from working, they can do so in one of three ways:

- Block all outbound UDP traffic by default. (This is the only reliable "external" method.)
- Block name resolution of the Teredo DNS host name, which by default on computers running Windows 7 is teredo.ipv6.microsoft.com. (This method, however, leaves an easy workaround, because the user can hard-code IP addresses.)
- Use Group Policy or a script to create the following DWORD registry value, which turns off Teredo on targeted computers running Windows 7. (This registry setting is not exposed by default in Group Policy but can be pushed down using a custom ADMX file.)

 $HKLM \ SYSTEM \ Current Control Set \ Services \ Tcpip 6 \ Parameters \ Disabled Components$ 

You can specify the following settings for this value:

- 0x10 Setting this value will disable Teredo only on the computer.
- 0x01 Setting this value will disable all tunnel interfaces on the computer.

If administrators want to support only native IPv6 in their networks or if they don't want to support any IPv6 traffic until they deploy native IPv6, they can choose to turn off all tunneling technologies using the second choice in the preceding list.

# **Understanding ISATAP**

By default, the IPv6 protocol in Windows 7 automatically configures a link-local unicast IPv6 address of the form FE80::5EFE:w.x.y.z (for private IPv4 addresses) or FE80::200:5EFE:w.x.y.z (for public IPv4 addresses). This address is a link-local ISATAP address, and it is assigned to the ISATAP tunneling interface. Using their link-local ISATAP addresses, two ISATAP hosts (such as computers running Windows 7) can communicate using IPv6 by tunneling across an IPv4-only network infrastructure (such as a network whose routers forward only IPv4 packets and not IPv6 packets).

**NOTE** In Windows 7 and in Windows Vista SP1 or later versions, link-local ISATAP addresses are automatically configured only if the name "ISATAP" (the ISATAP router name) can be resolved. Otherwise, the ISATAP interface will be media disconnected. However, if you administratively enable ISATAP by using the *netsh interface isatap set state enabled* command, the link-local address will be configured regardless of whether the ISATAP router name can be resolved.

With the addition of one or more ISATAP routers (IPv6-enabled routers that advertise address prefixes, forward packets between ISATAP hosts and other ISATAP routers, and act as default routers for ISATAP hosts), a variety of transition topologies become possible, including:

- Connecting ISATAP hosts on an IPv4-only intranet to an IPv6-capable network.
- Connecting multiple "islands" of ISATAP hosts through an IPv6-capable backbone.

These configurations are possible because ISATAP routers advertise address prefixes that enable ISATAP hosts (such as computers running Windows 7) to autoconfigure global or unique local unicast IPv6 addresses.

**NOTE** Without the presence of an ISATAP router, ISATAP hosts running Windows Vista RTM could only autoconfigure link-local unicast IPv6 addresses, which limited IPv6 communications to those between hosts on the IPv4-only intranet. This was changed in Windows Vista SP1 so that without an ISATAP router, the interface will show media disconnected. In other words, Windows Vista SP1 won't configure a link-local ISATAP address when no ISATAP router is configured. The behavior in Windows 7 is the same as in Windows Vista SP1.

**NOTE** For more information on how ISATAP works, see the white paper, "IPv6 Transition Technologies," at <a href="http://www.microsoft.com/downloads/details.aspx?FamilyID=afe56282-2903-40f3-a5ba-a87bf92c096d">http://www.microsoft.com/downloads/details.aspx?FamilyID=afe56282-2903-40f3-a5ba-a87bf92c096d</a> & displaylang=en.

#### **DIRECT FROM THE SOURCE**

#### **ISATAP Interface Name**

Xinyan Zan, Technical Lead IPv6 Transition Technology

The ISATAP interface name is based on the DNS setting of the primary IPv4 interface of this ISATAP interface. For example, if the DNS suffix assigned to the primary IPv4 interface of this ISATAP interface is contoso.com, the ISATAP interface name will be isatap.contoso.com.

An alternate form of the ISATAP interface name is isatap.{GUID}, where GUID is a globally unique identifier. However, this GUID form is used to name the ISATAP interface only if there is no DNS suffix setting on the primary IPv4 interface.

# Migrating an Intranet to IPv6

Best practices for migrating existing IPv4-based network infrastructures to IPv6 are still evolving. Therefore, this section presents a general outline on how to migrate an intranet to IPv6 and provides references to more detailed information on the subject for interested readers.

The ultimate goal of IPv4 to IPv6 migration is to achieve an IPv6-only network infrastructure that has IPv6-only hosts. From a practical standpoint, however, the lesser goal of achieving a network infrastructure that supports both IPv6 and IPv4—and where hosts also support both IPv6 and IPv4 but use mainly IPv6—is a more reasonable goal for which to aim. Achieving this goal is a lengthy process that involves seven main steps:

- 1. Upgrading your applications and services
- 2. Preparing your DNS infrastructure
- 3. Upgrading your hosts
- 4. Migrating from IPv4-only to ISATAP
- **5.** Upgrading your routing infrastructure
- 6. Upgrading your DHCP infrastructure
- 7. Migrating from ISATAP to native IPv6

# Step 1: Upgrading Your Applications and Services

To prepare your applications and services for migration, you will need to upgrade existing applications and services to support IPv6 in addition to IPv4. This may require upgrades from ISVs and third-party vendors or custom coding on your part. Although the ultimate goal is for all your applications and services to run native IPv6, a more appropriate target is to ensure that they work with both IPv4 and IPv6.

For further guidance, see the MSDN topic "IPv6 Guide for Windows Sockets Applications" at http://msdn2.microsoft.com/en-us/library/ms738649.aspx.

# Step 2: Preparing Your DNS Infrastructure

You must prepare your DNS infrastructure to support the AAAA records used to resolve DNS names to IPv6 addresses. This might require upgrading your existing DNS servers. The DNS Server service of Windows Server 2008 and Windows Server 2003 supports dynamic registration of AAAA records for unicast IPv6 addresses (excluding link-local addresses).

**MORE INFO** For more information on configuring Windows Server 2003 DNS servers to support IPv6 hosts, see Chapter 9, "Windows Support for DNS," in the online book *TCP/IP Fundamentals for Microsoft Windows*, which can be found at <a href="http://technet.microsoft.com/en-us/library/bb727009.aspx">http://technet.microsoft.com/en-us/library/bb727009.aspx</a>.

### **Step 3: Upgrading Your Hosts**

You may need to upgrade some of your hosts until all your hosts support both IPv6 and IPv4. Windows platforms from Windows XP SP2 onward support both IPv4 and IPv6, although full support for IPv6 functionality for built-in programs and services is provided only in Windows Vista and later versions.

### Step 4: Migrating from IPv4-only to ISATAP

After you prepare your applications, services, hosts, and DNS/DHCP infrastructure, you can begin deploying ISATAP routers to create islands of IPv6 connectivity within your IPv4-based intranet. You will need to add A records to the appropriate DNS zones so that your ISATAP hosts can determine the IPv4 addresses of your ISATAP routers.

You may decide to deploy zero or more ISATAP routers for inter-ISATAP subnet routing within your intranet, depending on the size of your intranet and the geographical distribution of its sites. You may decide to deploy redundant ISATAP routers to provide consistent availability of IPv6 address prefixes and other configuration settings for your ISATAP hosts. You will also likely deploy one or more ISATAP routers to provide IPv6 connectivity between your IPv4-based network infrastructure and the public IPv6 Internet as this evolves.

For more information on deploying ISATAP routers using different migration scenarios, see the white paper, "Intra-site Automatic Tunnel Addressing Protocol Deployment Guide," at http://www.microsoft.com/downloads/details.aspx?FamilyID=0f3a8868-e337-43d1-b271-b8c8702344cd &displaylang=en.

# Step 5: Upgrading Your Routing Infrastructure

After you have deployed ISATAP to enable IPv6 hosts to communicate over your IPv4 network infrastructure, you should begin upgrading your network infrastructure (including routers, gateways, and other access devices) to support IPv6. Rather than upgrading your infrastructure to support only IPv6, a more reasonable upgrade goal is dual IPv4/IPv6 support. In many cases, actual replacement of router hardware is not necessary. Because many modern hardware routers support both IPv4 and IPv6 routing, the task of upgrading your routing infrastructure to support IPv6 becomes configuration, not replacement. As you enable IPv6 routing support for a subnet, also enable the DHCPv6 relay agent for the subnet.

Typically, you will begin upgrading your routing infrastructure early in your ISATAP deployment by upgrading the core routers on your network backbone to support IPv6. This will create islands of ISATAP hosts that connect to this backbone to communicate with other IPv6 hosts anywhere in your intranet.

### Step 6: Upgrading Your DHCP Infrastructure

You can optionally upgrade your routing and DHCP infrastructure to support DHCPv6 for automatic assignment of global or unique local unicast IPv6 addresses or configuration settings for IPv4/IPv6 nodes on your network. By using DHCPv6, an IPv6 host can obtain subnet prefixes and other IPv6 configuration settings. A common use of DHCPv6 is to configure Windows 7–based client computers with the IPv6 addresses of DNS servers on the network. (DNS servers are not configured through IPv6 router discovery.)

The DHCP Server service in Windows Server 2003 does not support stateful address autoconfiguration or the DHCPv6 protocol. The DHCP Server role in Windows Server 2008, however, supports both stateful and stateless IPv6 address autoconfiguration using DHCPv6. The DHCP Client service in Windows 7, Windows Vista, and Windows Server 2008 supports address autoconfiguration using DHCPv6.

Just as with DHCP with IPv4, you also need to deploy and configure DHCPv6 relay agents for each subnet containing Windows 7 clients. Many hardware routers already support a DHCPv6 relay agent. You must configure relay agents with the IPv6 addresses of the DHCPv6 servers on your network. Relay agents can be configured but should not be enabled until you deploy IPv6 routing on your subnets.

When you are ready to enable DHCPv6 on subnets, configure your IPv6 routers to set the Managed Address Configuration and Other Stateful Configuration flags to the appropriate values for stateful or stateless DHCPv6 operation. For more information, see the Cable Guy article titled "The DHCPv6 Protocol" at http://www.microsoft.com/technet/technetmag/issues/2007/03/CableGuy/default.aspx.

# Step 7: Migrating from ISATAP to Native IPv6

Finally, when all your network infrastructure devices support IPv6, you can begin to decommission your ISATAP routers because you no longer need them. Whether you will also migrate your infrastructure and hosts to support only pure-IPv6 is a decision best left for the distant future.

### **DIRECT FROM THE SOURCE**

### Tips and Tricks for Transitioning from IPv4 to IPv6

Mike Owen, Network Engineer
Data and Storage Platform Division

hen transitioning a network from IPv4-only to dual stack, there are several areas that need special attention.

### Addressing

This is actually one area that gets easier with IPv6 due to the huge address space that it offers. In general, you will want to add to each individual network segment a single IPv6 /64 prefix, even in cases in which you have more than one IPv4 subnet assigned to the same network (for example, by using the secondary keyword on Cisco routers). You should not need to use unique local addresses, even for lab networks. One exception might be that you do not want to use a routable /64 prefix for a segment that is not connected to your organization's globally routable space (that is, it is physically separate).

#### **Firewalls**

Deploying IPv6 can present issues for an organization's security team. Because IPsec services are available in all IPv6 stacks, it is more common to see end-to-end security implemented with IPv6-enabled desktops. When faced with end-to-end encryption, a firewall administrator has one of two choices: Either deny the traffic and drop it at the perimeter or allow it through unchecked, thus bypassing the access control lists (ACLs) and other security enabled on the firewall. Note that this problem exists even with IPv6-enabled firewalls.

### **Tunneling Technologies**

Many transition technologies, such as ISATAP, 6to4, and manually configured IPv6-in-IPv4 tunnels, encapsulate IPv6 packets inside IPv4 to transport them across an IPv4-only part of your network. These packets are identified by the use of IP protocol 41 in the encapsulating packet. If firewalls, ACLs, or other devices in your network are not configured to forward these packets, then communications using these technologies will break. Many home routers, for example, are configured by default to only forward UDP and TCP protocols.

Here's a real-life example: After configuring a router to provide IPv6 services at an IANA meeting in Florida, IPv6 connectivity was not working. After some trouble-shooting with the service provider, I determined that their router was dropping IP protocol 41, thus preventing IPv6 connectivity across the service provider's IPv4-only network.

### **Network Applications**

When deciding to IPv6-enable an existing workflow or application, make sure to consider all parts of the process. For example, while upgrading a Web front end to support IPv6, don't forget to enable the separate file store and back-end database servers as well, otherwise the workflow may appear to support IPv6 from the front end but actually will not be completely tested.

#### DNS

Many DNS products today support the AAAA records which are used to store name-to-address mappings for IPv6 end systems. However, that does not mean that they support IPv6 lookups against the database—in some cases, this functionality must be enabled through a configuration setting or an upgrade to the product itself. This is another part of an end-to-end IPv6 workflow that needs to be considered.

### **Address Management**

A simple way to enable IPv6 autoconfiguration on your hosts is to configure your edge routers to advertise an IPv6 prefix via Router Advertisements. This enables IPv6-enabled operating systems, including Windows Vista, Windows Server 2008, and Windows 7, to configure themselves with an IPv6 address. This method of configuration is considered stateless because the router will not track which IPv6 addresses are configured on which end system. When performing address auditing against these systems (to investigate a security incident, for example), it is impossible to determine which host was assigned a given IPv6 address at a particular time. At best, if you are lucky, the router's ARP tables will contain the necessary information, but more often than not, you will be unable to track a specific IPv6 address to the host on which it was configured.

Here's a real-life example: At a previous job, I was contacted by the local office of the U.S. Secret Service to investigate a threat made against a government official. I was able to track the IPv4 address that they provided to a high school in the school district where I worked and to a specific classroom at a certain time, based on DHCP logs and switch CAM tables. A student was subsequently identified as being in the classroom alone at the time and admitted to sending the messages, which turned out to be a hoax. Tracking down autoconfigured IPv6 addresses at this level of detail is nearly impossible.

# Summary

This chapter described the features of IPv6 in Windows 7, provided an overview of how IPv6 works, and outlined best practices for migrating an existing IPv4-only network to IPv6. An IPv6 migration requires careful planning and a thorough understanding of how IPv6 works, and both Windows 7 and Windows Server 2008 R2 provide the features and tools you need to migrate your network successfully.

## **Additional Resources**

These resources contain additional information and tools related to this chapter.

### **Related Information**

- Understanding IPv6, Second Edition, by Joseph Davies (Microsoft Press, 2008). See http://www.microsoft.com/MSPress/books/11607.aspx.
- The IPv6 home page on Microsoft TechNet at http://www.microsoft.com/ipv6/.
- The IPv6 blog of Sean Siler, IPv6 Program Manager, at http://blogs.technet.com/ipv6.
- "IPv6 for Microsoft Windows: Frequently Asked Questions" at http://technet.microsoft.com/en-us/network/cc987595.aspx.
- The white paper, "Introduction to IP Version 6," at http://www.microsoft.com/downloads /details.aspx?FamilyID=CBC0B8A3-B6A4-4952-BBE6-D976624C257C&displaylang=en.
- The white paper, "IPv6 Transition Technologies," at http://www.microsoft.com /downloads/details.aspx?FamilyID=afe56282-2903-40f3-a5ba-a87bf92c096d &displaylang=en.
- The white paper, "Intra-site Automatic Tunnel Addressing Protocol Deployment Guide," at http://www.microsoft.com/downloads/details.aspx?FamilyID=0f3a8868-e337-43d1-b271-b8c8702344cd &displaylang=en.
- The Cable Guy article, "Understanding the IPv6 Routing Table," at http://technet.microsoft.com/en-us/library/bb878115.aspx.
- The Cable Guy article, "Manual Configuration for IPv6," at http://technet.microsoft.com/en-us/library/bb878102.aspx.
- The Cable Guy article, "Troubleshooting IPv6," at http://technet.microsoft.com/en-us /library/bb878005.aspx.
- The Cable Guy article, "Source and Destination Address Selection for IPv6," found on Microsoft TechNet at http://technet.microsoft.com/en-us/library/bb877985.aspx.
- "Domain Name System Client Behavior in Windows Vista" on Microsoft TechNet at http://technet.microsoft.com/en-us/library/bb727035.aspx.

- Knowledge Base article 929852, "How to Disable Certain Internet Protocol Version 6 (IPv6) Components in Windows Vista, Windows 7 and Windows Server 2008," at <a href="http://support.microsoft.com/kb/929852">http://support.microsoft.com/kb/929852</a>.
- Knowledge Base article 929851, "The Default Dynamic Port Range for TCP/IP Has Changed in Windows Vista and in Windows Server 2008," at http://support.microsoft.com/kb/929851.
- Chapter 9, "Windows Support for DNS," and Chapter 12, "Troubleshooting TCP/IP," in the online book *TCP/IP Fundamentals for Microsoft Windows*, which you can download from <a href="http://www.microsoft.com/downloads/details.aspx?FamilyID=c76296fd-61c9-4079-a0bb-582bca4a846f">http://www.microsoft.com/downloads/details.aspx?FamilyID=c76296fd-61c9-4079-a0bb-582bca4a846f</a> & displaylang=en.

# On the Companion Media

■ Get-IPV6.ps1

# Index

# Symbols and Numbers

\$modulePath variable, 471–472 6to4 technology, 1406

# A

A records, 1385 AAAA records, 1385-1387 absolute symbolic links, 666-668 accelerators, 892-893 access control entry (ACE), 898 access control list (ACL), 324, 1236 access tokens, 70, 1126 ACE (access control entry), 898 ACL (access control list), 324, 1236 ACM (Application Compatibility Manager) configuring, 155-156 defined, 143, 145 Quick Reports area, 158 testing and mitigation issues, ACPI (Advanced Configuration and Power Interface), 681, 732 ACT (Application Compatibility Toolkit) analyzing compatibility data, 158-167 application manifests, 1131 collecting compatibility data, 157-158 Compatibility Administrator, 153, 169, 173-177 compatibility evaluators, 147-148 configuring, 155-156

functionality, 128, 143-145, 902 hardware requirements, 154 installing, 155 migrating user state data, 233 planning considerations, 148-153, preparation process, 153-154 software requirements, 153 support topologies, 146 synchronizing data, 167 ACT Community, 162, 164 ACT database, 145-146, 153, 167 ACT Log Processing Service, 145-146, 154-155 ACT Log Processing share, 145-146, 152, 154 **Action Center** configuring WER, 1029-1033 functionality, 12 notification area changes, 6 Reliability Monitor support, 1477 Remote Desktop support, 388 Windows Defender support, 39 Windows Memory Diagnostics, 1496 actions bulk print, 790-791 defining, 996-997 functionality, 985 activation count cache, 339-340 activation threshold, 339 **Active Directory And Computers** MMC snap-in, 297, 325 Active Directory Domain Services. See AD DS (Active Directory Domain Services) ActiveX controls, 1125 ActiveX Data Objects, 276

AD DS (Active Directory Domain Services) 802.1x authentication, 1201–1202 configuring UAC, 1135 connection considerations, 1223-1224 DirectAccess support, 1303 Group Policy support, 61, 152, 481 GUID support, 324 implementing Folder Redirection, 562-563 key management and, 64 KMS support, 341 logon considerations, 60 preparing for BitLocker, 658 pre-staging client computers, 325 publishing printers, 783-784 roaming user profiles, 533 Windows Deployment Services support, 297, 304 Windows Firewall support, 50 Adaptive Display Brightness, 17 Add Features Wizard, 858 Add Printer Wizard, 792-793, 801-802 Add-BitsFile cmdlet, 1093 Add-on Manager, 906 address autoconfiguration, 1383-1385 Address Resolution Protocol (ARP), 1196, 1381–1382 Address Space Layout Randomization (ASLR), 59 ADM (Administrative Template) files comparison to ADMX files, 494, 518-520 filtering policy settings, 486 functionality, 482

### Admin Broker process

| setting enhancements, 487<br>Admin Broker process, 901 | AGPM (Advanced Group Policy<br>Management), 392, 521 | filtering data, 166–167 identifying missing applications, |
|--------------------------------------------------------|------------------------------------------------------|-----------------------------------------------------------|
| administrative privileges                              | AIS (Asset Inventory Service), 392                   | 168                                                       |
| security considerations, 71                            | alerts, Action Center support, 12                    | Internet Explorer considerations,                         |
| UAC considerations, 1121–1122,                         | All Users profile, 538                               | 901–902                                                   |
| 1129–1131, 1133                                        | allow list, 910                                      | managing issues, 164–166                                  |
| Administrative Template (ADM) files.                   | Alt + Tab combination, 7                             | migration considerations, 132-133                         |
| See ADM (Administrative Template)                      | AMD-V feature, 144                                   | mitigation issues, 169–178                                |
| files                                                  | answer files                                         | primary testing tools, 141–145                            |
| administrative tools, 128, 140                         | automating Windows PE, 289                           | prioritizing compatibility data,                          |
| administrators                                         | deployment process overview, 106                     | 161–162                                                   |
| configuring administrator approval,                    | functionality, 87, 91–92                             | Program Compatibility Assistant,                          |
| 325–326                                                | platform interconnection, 90                         | 142                                                       |
| setting secure desktop, 73                             | Windows SIM support, 87, 91–92                       | Program Compatibility                                     |
| software update considerations,                        | Anti-Phishing Working Group, 909                     | troubleshooter, 142                                       |
| 1106                                                   | antivirus software, 205, 1107, 1632                  | rationalizing application inventory,                      |
| trustworthy, 65                                        | anycast addresses, 1374                              | 168–169                                                   |
| UAC considerations, 1126–1128                          | API (application programming                         | reasons for failure, 140-141                              |
| Administrators group, 1121                             | interface)                                           | selecting specific versions,                              |
| AdminStudio tool, 263                                  | biometric support, 79                                | 168–169                                                   |
| ADML (Architecture Description                         | EAPHost support, 1208–1209                           | setting deployment status,                                |
| Markup Language), 484                                  | improved peer networking,                            | 163–164                                                   |
| ADMX Migrator, 518–520                                 | 1206–1207                                            | testing, 127–128, 169–178                                 |
| ADMX template files                                    | Layered Service Provider support,                    | troubleshooting, 24                                       |
| adding to central store, 497,                          | 1209                                                 | UAC considerations, 1133–1134                             |
| 503–504                                                | NAP support, 57, 1160                                | user profile namespace issues,                            |
| considerations when working with,                      | Network Awareness, 1205–1206                         | 540-545                                                   |
| 497–498                                                | NLA support, 1240                                    | Windows XP Mode, 144                                      |
| domain storage, 496                                    | notification-based indexing, 846                     | Application Compatibility Manager.                        |
| functionality, 484, 494                                | Pacer.sys driver support, 1176                       | See ACM (Application Compatibility                        |
| local storage, 496                                     | SUA support, 172                                     | Manager)                                                  |
| migrating ADM templates,                               | Windows Deployment Services                          | Application Compatibility Toolkit.                        |
| 518–520                                                | support, 297                                         | See ACT (Application Compatibility                        |
| registry considerations, 495                           | Windows PE support, 95, 276                          | Toolkit)                                                  |
| types supported, 495                                   | WSD support, 1209                                    | Application Compatibility Toolkit                         |
| Advanced Configuration and Power                       | APIPA (Automatic Private IP                          | Data Collector, 143                                       |
| Interface (ACPI), 681, 732                             | Addressing), 1217, 1375, 1383                        | Application Data folder, 535                              |
| Advanced Group Policy Management                       | AppHelp messages, 174, 176–177                       | application deployment                                    |
| (AGPM), 392, 521                                       | application compatibility. See also                  | adding to deployment shares,                              |
| Advanced Query Syntax (AQS), 822                       | ACT (Application Compatibility                       | 189–194, 265–267                                          |
| AEM (Agentless Exception                               | Toolkit)                                             | adding to task sequence, 190, 205                         |
| Monitoring), 1019                                      | Application Virtualization, 145                      | App-V support, 391                                        |
| Aero interface, 7, 15                                  | assessing, 162–163                                   | automating installation, 252,                             |
| Aero Peek feature, 6                                   | checking, 1632                                       | 257–261                                                   |
| Aero Shake feature, 7                                  | creating and assigning categories,                   | choosing deployment strategy,                             |
| Aero Snap feature, 7                                   | 159–161                                              | 253–256                                                   |
| AES algorithm, 642, 1312, 1315                         | defined, 140                                         | choosing sample data, 236                                 |
| Agentless Exception Monitoring                         | deployment considerations,                           | injecting disk images, 264–269                            |
| (AEM), 1019                                            | 149–152                                              | installing applications, 268–269                          |

manipulating dependencies. auditing manipulating previous versions. 193-194, 267-268 AppLocker rules, 1146–1148 634-639 migrating user state data, 232 configuring UAC, 1140 reinstalling Windows, 1456-1457 planning deployment, 127-128, deployment process overview, 107 software updates, 1108 249-253 enhancements, 62, 76-78 System Image backups, 628–632 preparing lab environment, 248 Global Object Access Auditing, 78 Windows NT Backup-Restore repackaging legacy applications, Group Policy support, 487 utility, 389 252, 262-264 software updates, 1097-1102, BAD\_POOL\_CALLER (Stop message), Windows PE support, 284 1111 1621-1623 application fixes, 173-176 Sysprep tool support, 94 bandwidth considerations, 1089, application mitigation packages, 174, Windows Firewall support, 1093, 1106, 1176 177-178 1288-1290 Base Filter Engine (BFE), 1232–1233 application packaging software. See Auditpol /get command, 76 batteries, 16-17 Auditpol /set command, 78 BBE (Better than Best Effort), 1177 packages application programming interface. authentication BCD registry file See API (application programming 802.1x support, 1199–1202 additional information, 1423 interface) BitLocker support, 648 backing up/restoring settings, Application Virtualization. See App-V IKEv2 support, 1298-1301, 1333 1441-1442 (Application Virtualization) IP address, 50 enhancements, 1420 applications. See software logon considerations, 60 manually updating, 1454 Applications.xml file, 187 PIN, 645 modifying, 1421 AppLocker smart cards and, 79 ntldr entry, 1423, 1443 auditing rules, 1146-1148 VPN Reconnect support, 1297 overview, 1420-1421 custom error messages, 1149 VPN support, 1315-1316, removing boot entries, 1444 DLL rules, 1148 1332-1333 viewing settings, 1441 functionality, 61, 66-67, 390 Auto-Cast transmissions, 330 BCD stores, 1422-1423 Group Policy support, 487 Automatic Private IP Addressing BCD WMI provider, 1421 rule types supported, 1143-1146 (APIPA), 1217, 1375, 1383 BCDboot tool, 96, 277 software restriction policy Automatic Updates, 41, 43 BCDEdit.exe utility automatic variables, 406, 413, 426 comparison, 1142-1143 backing up/restoring settings, Windows PowerShell support, 1149 Autoruns tool, 389 1441-1442 AppStations, 151 Autounattend.xml file, 87 changing boot menu time-outs, App-V (Application Virtualization), availability (CIA triad), 64 1442-1443 145, 391-392 changing defaults, 1442 AQS (Advanced Query Syntax), 822 changing menu item order, 1443 В Architecture Description Markup creating entries for other OSs, Language (ADML), 484 1443-1444 Background Intelligent Transfer functionality, 1440-1441 arithmetic operators, 446-447 Service. See BITS (Background ARP (Address Resolution Protocol), global debugger settings, 1445 Intelligent Transfer Service) 1196. 1381–1382 interpreting output, 1441 backtick character, 426 Arp tool, 1522, 1524-1525 modifying BCD registry file, 1421, backup/restore considerations arrays, evaluating, 451 1424 Action Center support, 12 ASLR (Address Space Layout removing boot entries, 1444 backup process overview, 625-626 Randomization), 59 BDD\_Welcome\_ENU.xml file, 220 best practices, 632 Asset Inventory Service (AIS), 392 BDT (Bitmap Differential Transfer), BitLocker support, 64 asset management, 392 file and folder backup structure, ATA storage devices, 1634 BE (Best Effort), 1177 626-628 ATTEMPTED WRITE TO READONLY Behavior.xml file, 708 functionality, 624-625 MEMORY (Stop message), 1621 Best Effort (BE), 1177

Group Policy settings, 632-634

# beta testing

| beta testing, 1114                    | Boolean logic, 209                 | protecting against malware,             |
|---------------------------------------|------------------------------------|-----------------------------------------|
| Better than Best Effort (BBE), 1177   | boot code, 1428                    | 41–42, 1157                             |
| BFE (Base Filter Engine), 1232–1233   | boot images                        | buffer overflow attacks, 58, 903–904    |
| BgInfo tool, 389                      | adding driver packages, 323        | BUGCODE_USB_DRIVER (Stop                |
| BitLocker Drive Encryption            | capturing custom, 327–329          | message), 1627                          |
| clear key, 646, 657                   | importing, 315–316                 | Build SMF, 120–121                      |
| configuring data recovery agent,      | MDT support, 331                   | built-in diagnostics, 1491–1499         |
| 658–659                               | staging, 285                       | bundling malware, 39–40                 |
| cost considerations, 662              | boot logs, 1461–1462, 1465–1466    | BYE message, 1171                       |
| data theft and, 44                    | Boot Manager. See Windows Boot     |                                         |
| decommissioning permanently,          | Manager                            |                                         |
| 657–658                               | Boot.ini file, 1420                | C                                       |
| disabling, 656–657                    | Boot.wim file, 91                  | CA (soutification outle with ) 1222     |
| enabling on data volumes, 652–653     | bootable media, creating, 285–288  | CA (certification authority), 1223,     |
| enabling on system volumes,           | bootable partitions, 1428          | 1230, 1304                              |
| 650–652                               | BootPRO tool, 1421                 | caching                                 |
| external key support, 646             | Bootrec.exe tool, 1424, 1451–1452  | client-side, 587, 599, 607–608          |
| functionality, 61-66, 390, 641-643    | Bootsect tool, 97, 277, 1424, 1454 | disabling nonvolatile, 1506             |
| indexing considerations, 856          | BootStrap.ini file, 372            | transparent, 589–590                    |
| managing from command line,           | BranchCache                        | calcs command, 281                      |
| 653–655                               | architectures supported, 1185      | Capture utility, 297                    |
| managing on local computer, 653       | benefits, 1305-1306                | Case Else statement (VBScript), 449     |
| managing with Group Policy,           | configuring, 1187-1188             | catalogs                                |
| 659–661                               | Distributed Cache mode, 15,        | automating Windows PE, 289              |
| MDT solution framework, 116           | 1186–1187, 1306                    | default indexing scopes, 838            |
| phases, 648-649                       | functionality, 390, 1185, 1294,    | default system exclusion rules,         |
| preparing AD DS, 658                  | 1306                               | 835–836                                 |
| protecting data, 643–646, 650         | Hosted Cache mode, 15,             | defined, 88, 827                        |
| recovering protected data,            | 1185–1186, 1306                    | FANCI bit, 836–837                      |
| 655–656                               | implementing, 1307                 | files/subfolders structure, 833–835     |
| recovery password, 646                | performance improvement, 15        | functionality, 832–833                  |
| removing, 656-657                     | protocols supported, 1188–1189,    | initial configuration, 838              |
| TPM support, 643–646                  | 1307                               | cd command, 404                         |
| Windows Setup support, 94             | SMB support, 1189                  | central store, 484, 497, 502-504        |
| BitLocker Drive Preparation Tool, 650 | web browsing considerations,       | CER (Corporate Error Reporting), 1019   |
| BitLocker Repair Tool, 656            | 1189–1190                          | certificates. See personal certificates |
| BitLocker To Go, 45, 61, 66, 390,     | break statement (Windows           | certification authority (CA), 1223,     |
| 646-648                               | PowerShell), 443                   | 1230, 1304                              |
| Bitmap Differential Transfer (BDT),   | BrmDrivers.xml file, 790           | Challenge Handshake Authentication      |
| 587                                   | BrmForms.xml file, 790             | Protocol (CHAP), 1315–1316              |
| BITS (Background Intelligent Transfer | BrmLMons.xml file, 790             | channels, 965–966                       |
| Service)                              | BrmPorts.xml file, 790             | CHAP (Challenge Handshake               |
| Bitsadmin tool support, 386           | BrmPrinters.xml file, 790          | Authentication Protocol), 1315–1316     |
| BranchCache considerations, 1188      | BrmSpooolerAttrib.xml file, 790    | ChkDsk tool                             |
| managing, 1090–1094                   | broker process, 900                | BitLocker support, 651                  |
| thin image strategy, 255              | browsers                           | examples, 1501                          |
| Bitsadmin.exe tool, 386, 1093         | BranchCache considerations,        | functionality, 1500–1501                |
| blackhole routers, 1548               | 1189–1190                          | graphical interface support, 1503       |
| Bluetooth protocol, 1516              | Network Explorer support, 1168     | NTFS support, 1503–1505                 |
| •                                     | 111                                | scheduling considerations, 1503         |

self-healing NTFS comparison, gathering performance data. process flow, 173 1481 954-955 starting, 174 Group Policy support, 486, syntax, 1501-1502 system requirements, 153 System Recovery limitations, 1424 509-511 terminology supported, 173–174 time considerations, 612 naming convention, 397, 399 compatibility evaluators, 147-148, CI (Code Integrity), 53 157 output objects, 419-421 CIA triad, 64 parameter considerations, 411-412 compatibility mode, 173, 176 CID (confirmation ID), 344 property considerations, 414 Complete-BitsTransfer cmdlet, 1093 CIDR (Classless Inter-Domain Routing) verbs supported, 399-402 Component Object Model (COM), notation, 1373 wildcard characters, 412, 414 508 CIFS (Common Internet File System). CMID (client machine identification), components, 88, 91-92 See SMB (Server Message Block) 339-340 Computer Browser service, 1170 CIM (Common Information Model), CNG (Crypto Next Generation) Conditions list 384 services, 58 filtering groups, 206 Classless Inter-Domain Routing Code Integrity (CI), 53 If statements, 208 CodeRed worm, 58 (CIDR) notation, 1373 operating system versions, 209 clear key, 646, 657 Color Management CPL,, 800 task sequence variables, 207–208 Clear-EventLog cmdlet, 979 COM (Component Object Model), WMI queries, 209-210 client machine identification (CMID), 508 confidentiality (CIA triad), 64 339-340 command line Config.xml file, 241 configuring disk quotas, 671-672 client-side caching Configuration Manager. See SCCM BDT support, 587 configuring network settings, (System Center Configuration Folder Redirection technology, 599 1220-1221 Manager) roaming user profiles, 599 configuring RDC, 1357 configuration passes, 88, 90-91, 107 search considerations, 823 configuring wireless settings, configuration sets, 88 troubleshooting, 607-608 1211. 1213-1215 confirmation ID (CID), 344 client-side computers managing BitLocker, 653-655 constant special item ID list (CSIDL), CMID support, 339-340 Remote Assistance support, 535-537 Contacts subfolder, 537 deploying driver packages to, 1055-1058 Control Panel 317-321 System Image backups, 628-629 grouping, 367-368 transitioning Windows PowerShell Add Hardware utility, 696 configuring index location, 851 pre-staging, 325 scripts, 425-427 print management, 792-804 WinSAT tool support, 1011 configuring indexing encrypted VAMT support, 344 Command Prompt tool, 1424 files, 856 Client-Side Rendering (CSR), 762 Common Information Model (CIM), configuring indexing scopes, clock speeds, 1634 384 852-853 clouds, 1040, 1206 Common Internet File System (CIFS). configuring indexing similar CLR (Common Language Runtime), See SMB (Server Message Block) words, 857 278 Common Language Runtime (CLR), configuring indexing text in TIFF CMAK tools, 1321, 1338 278 documents, 858 Cmd.exe (command prompt), 388 comparison operators, 446-447 configuring Offline Files indexing, cmdlets. See also specific cmdlets Compatibility Administrator tool alias support, 410, 413 ACT support, 169 configuring power management, AppLocker support, 1149 creating AppHelp messages, 733-734 BITS support, 1093–1094 176-177 configuring UAC, 1139 filtering output, 416-418 creating compatibility fixes, Devices And Printers, 764 functionality, 385, 397 174-176 Display utility, 683-684 gathering event information, creating compatibility mode, 176 enabling BitLocker, 63 978-982 creating custom databases, 174 Folder Options, 863-865

#### Cookies folder

| Indexing Options, 838, 847, 857<br>managing Offline Files, 595–596<br>managing Windows Firewall, 1262<br>Power Options utility, 733–734<br>WBF support, 79 | Credentials Manager, 984, 987<br>Cross-Site Scripting (XSS), 74<br>Crypto Next Generation (CNG)<br>services, 58<br>CSC. See client-side caching | data theft blocking IDN spoofing, 914–916 copying confidential files, 45–46 deleting browser history, 913–914 phishing, 909–913 |
|----------------------------------------------------------------------------------------------------|----------------------------------------------------------------------------------------------------|----------------------------------------------------------------------------------------------------|
| Cookies folder, 535                                                                                                    | CSIDL (constant special item ID list),                                                                                                    | physical theft of device, 44                                                                                                    |
| Copy-Item cmdlet, 472                                                                                                    | 535–537                                                                                                    | protecting against, 907–916                                                                                                    |
| Copy-Module function, 470, 472                                                                                                    | CSR (Client-Side Rendering), 762<br>Ctrl + Alt + Delete combination, 1046                                                                       | security considerations, 44–46                                                                                                  |
| Copype.cmd script, 280 core networking                                                                                                    | CustomSettings.ini file                                                                                                    | Security Status bar, 907–908 sharing confidential documents,                                                                    |
| 802.1x network authentication,                                                                                                    | adding custom migration files, 245                                                                                                    | 46                                                                                                    |
| 1199–1202                                                                                                    | configuring, 361–362                                                                                                    | data volumes, 652–653                                                                                                    |
| BranchCache support, 1185–1190                                                                                                    | customizing, 371–372                                                                                                    | DATA_BUS_ERROR (Stop message),                                                                                                  |
| DNSSec support, 488, 1190                                                                                                    | depicted, 243                                                                                                    | 1609–1610                                                                                                    |
| efficiency considerations,                                                                                                    | properties supported, 362–363                                                                                                    | DCOM (Distributed Component                                                                                                    |
| 1191–1195                                                                                                    | providing credentials, 360                                                                                                    | Object Model), 1039, 1066–1067                                                                                                  |
| GreenIT, 1190–1191                                                                                                    | Refresh Computer scenario, 364                                                                                                    | DCP (Data Collection Package)                                                                                                   |
| improved reliability, 1197                                                                                                    | μ,                                                                                                    | collecting compatibility data, 157                                                                                              |
| IPv6 support, 1198–1199                                                                                                    |                                                                                                    | creating, 157–158                                                                                                    |
| scalability considerations,                                                                                                    | D                                                                                                    | defined, 145                                                                                                    |
| 1196–1197                                                                                                    | _                                                                                                    | deployment considerations,                                                                                                    |
| Server Message Block, 1202–1203                                                                                                    | DaRT (Diagnostics and Recovery                                                                                                    | 149–152                                                                                                    |
| strong host model, 1203                                                                                                    | Toolset), 392                                                                                                    | log file locations, 152–153                                                                                                    |
| Volume Activation scenario, 345,                                                                                                    | Data Collection Package. See DCP                                                                                                    | DCS. See data collector sets                                                                                                    |
| 347                                                                                                    | (Data Collection Package)                                                                                                    | DDI (Device-Driver Interface), 682                                                                                              |
| wireless networking, 1203–1205                                                                                                    | data collector sets                                                                                                    | DDNS (Dynamic DNS), 340, 342                                                                                                    |
| Corporate Error Reporting (CER),                                                                                                    | as diagnostic tools, 1492–1493                                                                                                    | dead gateway detection, 1197                                                                                                    |
| 1019                                                                                                    | configuring, 946–947<br>creating, 943–945                                                                                                    | debugging                                                                                                    |
| corporate roaming. See Folder                                                                                                    | starting/stopping logging, 949                                                                                                    | kernel debugger, 1602, 1633                                                                                                    |
| Redirection technology; roaming                                                                                                    | troubleshooting support,                                                                                                    | logging support, 524                                                                                                    |
| user profiles                                                                                                    | 1545–1546                                                                                                    | memory dump files and,                                                                                                    |
| crawl scopes, 827, 838                                                                                                    | types supported, 942                                                                                                    | 1598–1600                                                                                                    |
| Create Task dialog box                                                                                                    | viewing performance data,                                                                                                    | Default profile, 538                                                                                                    |
| Actions tab, 996–997                                                                                                    | 947–951                                                                                                    | default statement (Windows                                                                                                    |
| Conditions tab, 997–999                                                                                                    | viewing properties, 947                                                                                                    | PowerShell), 449                                                                                                    |
| depicted, 991<br>General tab, 991                                                                                                    | data collectors, 942                                                                                                    | Default User profile, 538 defense-in-depth technique, 41, 899                                                                   |
| Settings tab, 999–1001                                                                                                    | Data Encryption Standard (DES),                                                                                                    | 1142                                                                                                    |
| Triggers tab, 992–996                                                                                                    | 1312–1315                                                                                                    | definition files, 220                                                                                                    |
| create vdisk command, 620                                                                                                    | Data Execution Prevention (DEP), 55,                                                                                                    | definition updates, 1155                                                                                                    |
| CreateProcess function, 988                                                                                                    | 58, 75                                                                                                    | defragmentation, disk, 622, 1124                                                                                                |
| CreateSymbolicLink function, 666                                                                                                    | Data Manager, 947–949                                                                                                    | del command, 404                                                                                                    |
| Credential_ENU.xml file, 221                                                                                                    | data recovery agent, configuring,                                                                                                    | delete volume command, 619                                                                                                    |
| credentials management                                                                                                    | 658–659                                                                                                    | deleting                                                                                                    |
| Credentials Manager, 984, 987                                                                                                    | data stores                                                                                                    | browser history, 913–914                                                                                                    |
| CustomSettings.ini file, 360                                                                                                    | choosing location, 234–235                                                                                                    | files, 674                                                                                                    |
| enhancements, 52                                                                                                    | defined, 133                                                                                                    | folders, 404                                                                                                    |
| Windows Deployment Services                                                                                                    | local, 234–235                                                                                                    | tasks, 1004                                                                                                    |
| considerations, 299                                                                                                    | remote, 235                                                                                                    | text files, 404                                                                                                    |
|                                                                                                    | specifying location, 243–244                                                                                                    | volumes, 619                                                                                                    |

DEP (Data Execution Prevention), 55, application deployment, 127-128, LIT considerations, 361 58, 75 249-253 MDT support, 109 Deploy SMF, 121-122 business requirements, 253-254 replicating, 357–360 deploying applications. See applicacategories, 249, 251 updating, 183, 210-216 tion deployment choosing deployment strategy, **Deployment Tools Command** Deployment Image Servicing and 152, 253-256 Prompt, 280, 282-284 Management. See DISM (Deploychoosing installation method, Deployment Workbench adding applications, 189-194, ment Image Servicing and Manage-249, 252 ment) configuration considerations, 250, 265-267 deployment management. See also 253 adding device drivers, 198–199 application deployment Deployment Workbench, 135 adding operating systems, 188–189 answer files, 87, 90-92 determining responsibility, 249 adding packages, 195–196 application mitigation packages, hardware requirements, 126 capturing disk images for LTI, 177-178 217-218 high-volume deployment, BranchCache solution, 1307 116-122 checking for updated components, deploying printers, 806-812 KMS support, 341-343 137 DirectAccess solutions, 1305 low-volume deployment, 122-125 creating deployment shares, 185, DISM, 27, 87, 90, 96 MDT support, 113-116, 133-136 203 Dynamic Driver Provisioning, 28 preparing for development, creating section profiles, 358-359 ImageX tool, 87, 90-91, 98-99 127-133 creating task sequences, 200-202 LTI support, 365-366 priorities, 249-250 depicted, 185 MDT support, 26, 105-110 deployment documentation, 115 subject matter experts, 249, 252 multicast, 330-331 Deployment Shares, 135 upgrade paths, 126 Multicast Multiple Stream Transfer, deployment point, 184, 245 downloading components, 136 deployment scenarios editing task sequences, 203-205 platform components, 89-90, for MDT, 356 functionality, 26, 109 96-97 local data stores, 234 Information Center, 135-136 process overview, 105-106 new computers, 100, 235, 356 installation reboots, 194 RDC, 1354-1356 Offline Files, 585 installing applications, 269-270 search connectors, 878-879 refreshing computers, 100, 225, manipulating application depensoftware updates, 1080-1084, 227-229, 234-235, 356, 364 dencies, 193-194, 267-268 1087-1088 manipulating MDT database, replacing computers, 101, Sysprep tool, 86, 90, 94 229-230, 235, 356 373-378 terminology used, 87–89 upgrading computers, 99 Operating Systems folder, 189 USMT, 27 Windows PE support, 275 Options tab, 203, 206-210 VHD boot, 28 deployment shares Properties tab, 203, 205-206, 211 Windows AIK 2.0, 26, 96-97, 107 adding applications, 189-192, removing operating systems, 189 Windows Deployment Services, 265-267 replicating deployment shares, 86-87, 91, 95, 98 adding device drivers, 198-199 358-360 Windows Imaging, 87, 89-91 adding operating systems, 187–189 starting, 135 Windows PE, 27 adding packages, 195–196 templates, 134 Windows PE support, 86, 90-91, configuring, 129, 183, 186-187 updating deployment shares, creating, 183-185 210-216 DeployWiz\_Definition\_ENU.xml file, Windows Setup, 86-88, 91, 93-94, defined, 88, 184 101-104 221 Deployment Workbench, 135 Windows SIM, 86-88, 90-94 disabling applications, 193 DES (Data Encryption Standard), deployment planning. See also editing applications, 192 1312-1315 migration considerations folder structure, 186 DES (Desktop Error Monitoring), 393 additional resources, 258 installing USMT, 237 Desktop folder, 233, 535

application compatibility, 149-152

## Desktop Window Manager (DWM)

| 1009                                    | Device Stage Interface, 705  Devices And Printers folder, | 1486                                          |
|-----------------------------------------|-----------------------------------------------------------|-----------------------------------------------|
| destination computer                    | 703–704                                                   | checking hardware, 1633–1635                  |
|                                         |                                                           | =                                             |
| configuring, 104<br>defined, 88         | driver packages, 689–693                                  | checking hardware configuration,<br>1487–1488 |
|                                         | enhancements, 679–682                                     |                                               |
| deployment process overview,            | Device Manager                                            | checking software, 1631–1633                  |
| 106, 132                                | error codes supported, 724                                | checking system temperature,                  |
| MDT support, 110                        | identifying failed devices,                               | 1486                                          |
| testing application compatibility,      | 1485–1486                                                 | disk failure diagnostics, 1480                |
| 128                                     | viewing/changing resource usage,                          | hardware problems, 1452,                      |
| Windows Easy Transfer, 226              | 1465, 1510                                                | 1485–1491, 1634                               |
| device containers, 682, 706             | Device Metadata Retrieval Client                          | identifying failed devices,                   |
| Device Display Object, 706              | (DMRC), 706                                               | 1485–1486                                     |
| device drivers                          | Device Metadata System, 707–709                           | Microsoft IPsec Diagnostic Tool,              |
| adding to deployment shares,            | Device Stage interface, 705                               | 389                                           |
| 198–199                                 | Device-Driver Interface (DDI), 682                        | Network And Sharing Center, 1168              |
| checking compatibility, 1632            | DeviceInfo.xml file, 708                                  | testing hardware, 1489–1490                   |
| DISM support, 275                       | Devices And Printers, 703–704,                            | verifying firmware, 1489                      |
| Driver Verifier, 725, 1481,             | 796–797                                                   | Windows Boot Performance                      |
| 1507–1509                               | devnode model, 706                                        | Diagnostics, 1424–1425                        |
| File Signature Verification, 1466,      | DFS (Distributed File System), 185,                       | Windows Memory Diagnostics,                   |
| 1509–1510                               | 275, 278                                                  | 1479, 1493–1499                               |
| finding updated, 1506–1507              | DFSR (Distributed File System                             | Windows Shutdown Performance                  |
| identifying failing, 1463–1466          | Replication), 146                                         | Diagnostics, 1425                             |
| improved reliability, 1481              | DHCP (Dynamic Host Configuration                          | Wireless Diagnostics, 1526                    |
| INF files, 724                          | Protocol)                                                 | Diagnostics and Recovery Toolset              |
| installing updates, 1633                | application deployment, 248                               | (DaRT), 392                                   |
| rolling back, 1466–1467, 1507           | configuring client computers,                             | dial-up connections                           |
| solving USB problems, 1512              | 1216–1219                                                 | advanced settings, 1339                       |
| troubleshooting problems,               | developing disk images, 182                               | configuring, 1339                             |
| 1506–1510                               | IPv4 support, 1383                                        | configuring incoming connections,             |
| troubleshooting unpredictable           | IPv6 support, 1199, 1389                                  | 1340–1341                                     |
| symptoms, 1484–1485                     | PXE support, 306–307                                      | creating, 1337–1338                           |
| Windows PE support, 284                 | TCP Chimney Offload consider-                             | functionality, 1308                           |
| device installation                     | ations, 1196                                              | Differentiated Services Code Point.           |
| configuring settings, 702–703           | testing application compatibility,                        | See DSCP (Differentiated Services             |
| driver packaging, 685                   | 170                                                       | Code Point)                                   |
| driver ranking, 693–695                 | upgrading infrastructure, 1411                            | Diffie-Hellman key exchange, 1230             |
| driver signing, 693                     | Windows Deployment Services                               | Digital Identity Management Services          |
| driver staging comparison,              | support, 298, 305, 308                                    | (DIMS), 52                                    |
| 685–689                                 | Windows Firewall support, 1233                            | digital signatures, 55                        |
| driver store, 685, 689–693              | Windows PE support, 274                                   | Digital Subscriber Line (DSL), 1308           |
| enhancements, 679–682, 695–703          | WPAD support, 1096                                        | DIMS (Digital Identity Management             |
| managing with Group Policy,             | diacritics, default setting, 857                          | Services), 52                                 |
| 709–719                                 | Diagnostic Policy Service, 1480                           | dir command, 402, 404, 669                    |
| troubleshooting, 720–725                | diagnostics. See also troubleshooting                     | DirectAccess                                  |
| device management                       | Action Center support, 12                                 | benefits, 1301–1302                           |
| device experience architecture, 705–709 | built-in tools, 1491–1499                                 | firewall rules, 1253                          |

functionality, 18, 38, 391, 1294, file system fragmentation, 622-624 Windows AIK 2.0 support, 26 1303-1305 hard disk drives vs. removable Windows PE support, 275, 278, storage, 860-863 288 implementing, 1305 IPsec support, 1231 partitioning disks, 612-615 Dism.exe tool, 277 IPv6 support, 1390-1391 preparing for disk failures, Distributed Component Object VPN considerations, 1296 1499-1500 Model (DCOM), 1039, 1066-1067 directory junction (DJ) points, Stop messages space require-Distributed File System (DFS), 185, 540-545, 665 ments, 1602 275, 278 disaster recovery, 1631 tools supported, 673-677 Distributed File System Replication Disk Cleanup wizard, 1505 troubleshooting problems, (DFSR), 146 disk images 1484-1485, 1499-1506 distribution share adding applications, 189–194 Windows Deployment Services defined, 88, 184 considerations, 299 adding device drivers, 198-199 deployment process overview, 106 adding language packs, 197–198 Windows PE support, 276 metadata storage, 187 DJ (directory junction) points, adding operating systems, 187-189 Windows ReadyBoost, 639-641 adding packages, 195-196 working with volumes, 615-621 540-545, 665 adding task sequences, 199-202 Disk Management snap-in, 613-614, djoin.exe command, 366 adding to Windows Deployment 616 DLLs (dynamic link libraries), 1148, Services, 290 disk quotas 1209 adding updates, 196-197 configuring from command line, DMRC (Device Metadata Retrieval building, 129 671-672 Client), 706 capturing for LTI, 183, 217-218 configuring on single computer, DNS (Domain Name System) capturing with MDT, 183-184 670-671 deploying applications, 248 configuring deployment shares, configuring with Group Policy, 672 developing disk images, 182 183, 186-187 managing, 670 KMS support, 341-342 configuring task sequences, 183 Disk Self Tests (DSTs), 1480 looking up records, 1538 creating deployment shares, Disk Usage tool, 673 name resolution, 1385-1387, 183-185 DiskPart tool 1570-1573 booting from hard disk drive, creating task sequences, 183 Portgry tool support, 1550 customizing MDT, 220-221 287-288 preparing infrastructure, 1410 editing task sequences, 203-216 converting MBR to GPT disks, TCP support, 1538-1539 613-614 transitioning from IPv4 to IPv6, injecting, 264-269 lab requirements, 181-183 creating bootable media, 286 preparing manually, 219-220 creating spanned volumes, 617 verifying connectivity, 1571–1572 prerequisite development skills, creating VHDs, 620 verifying resolution, 1537 181 functionality, 87, 97, 277 Windows Deployment Services reducing image count, 202 resizing volumes, 618 support, 304-305 disk management. See also backup/ startup support, 1424 WPAD support, 1096 restore considerations; BitLocker DiskView tool, 1516-1517 dnscmd command, 1387 **Drive Encryption** DISM (Deployment Image Servicing DnsDomainPublishList registry value, checking settings, 1634 and Management) 341 checking space requirements, Add-Drive option, 284 DNSLint, 1538 Add-Package option, 282, 284 DNSSEC (DNS security), 488, 1190 creating VHDs, 620-621 functionality, 27, 87, 96 Do...Until statement (VBScript), 405, 435 diagnosing disk-related problems, managing driver packages, do...until statement (Windows 1490-1491 691-693 disabling nonvolatile caching, 1506 platform interconnection, 90 PowerShell), 434-438 disk failure diagnostics, 1480 Set-TargetPath option, 279 Do...While statement (VBScript), 406, disk quotas, 670–672 Unmount-Wim option, 285 432, 436

| documentation LTI, 114 MDT, 115–116 Windows PE, 277 ZTI, 114 Documents folder, 10, 469 Documents folder, 10, 469 Documents folder, 10, 546 Domain Admin permission, 326 domain isolation, 1253–1254 Domain Name System) domain networks, 1174–1175, 1240 dom-sourcing technique, 453–457 Downloads subfolder, 537 driver groups, 322 driver groups, 322 driver groups, 322 driver groups, 322 driver signing functionality, 680, 685 driver staging, 680, 685–689 driver staging, 680, 685–689 driver staging, 680, 685 managing driver packages, 689–693 required, 55 troubleshooting, 726 driver staging, 680, 685 managing driver packages, 689–693 required, 55 troubleshooting, 726 driver staging, 680, 685 managing driver packages, 689–693 repairing corruption, 725 priver Verifier, 725, 1481, 1507–1599 DRIVER, POWER, STATE, FAILURE (Stop message), 1619–1621 DRIVER, UNILOADED WITHOUT_ CANCELLING, PENDING_ OPERATIONS (Stop message), 1623–1624  DRIVER, UNILOADED WITHOUT_ CANCELLING, PENDING_ OPERATIONS (Stop message), 1623–1624  DRIVER, USED_EXCESSIVE_PTES (Stop message), 1625 drivers, See device drivers; printer drivers Drivers xml file, 187 Drivolad tool, 97, 277, 284, 680  Drivolad tool, 97, 277, 284, 680  Prover stages and 1120 DWM (Cesktop Window Manager), 208 Domain Admin permission, 326 dynamic disks, 615 Dynamic disks, 615 Dynamic Host Configuration Protocol, 32, 303 Dynamic Host Configuration Protocol, 32, 303 Dynamic Host Configuration Protocol, 452, 452 Dynamic Host Configuration Protocol, 452 Dynamic Host Configuration Protocol, 452 Dynamic Host Configuration Protocol, 452 | dowhile statement (Windows              | DSCP (Differentiated Services Code      | importing personal certificates,      |
|----------------------------------------------------------------------------------------------------|-----------------------------------------|-----------------------------------------|---------------------------------------|
| LTI, 114 MDT, 115-116 MDT, 115-116 Queues supported, 1176 Queues supported, 1177 ZTI, 114 Documents folder, 10, 469 Documents folder, 10, 469 Documents library, 10, 546 Domain Admin permission, 326 domain isolation, 1253-1254 Domain Name System, See DNS (Domain Name System) domain networks, 1174-1175, 1240 dot-sourcing technique, 453-457 Downloads subfolder, 537 driver groups, 322 driver packages deploying, 317-323 INF files, 724 managing, 689-693 overview, 680, 685 driver ranking, 693-695 driver staging, 680, 685-689 driver staging, 680, 685-689 driver staging, 680, 685-689 driver staging of driver packages, 689-693 required, 55 Driver Verifier, 725, 1481, 1507-159 Driver Verifier, 725, 1481, 1507-159 Driver Verifier, 725, 1481, 1507-159 Driver Verifier, 725, 1481, 1507-159 Driver Verifier, 725, 1481, 1507-159 Driver Verifier, 725, 1481, 1507-159 Driver Stopp Briver Powers Stage, 1613-1621 DRIVER_UNLOADED_WITHOUT_CANCELLING, PENDING_OPERATIONS (Stop message), 1623-1624 DRIVER_UNLOADED_WITHOUT_CANCELLING, PENDING_OPERATIONS (Stop message), 1623-1624 DRIVER_USED_EXCESSIVE_PTES (Stop message), 1623-1624 Drivers sprinter drivers Drivers xml file, 187 Drivoad tool, 97, 277, 284, 680  Dos support, 1176 queues supported, 1178 DSL (Digital subscriber Line), 1308 DSL (Digital subscriber Line), 1308 DSL (Digital subscriber Line), 1309 DWM (Desktop Window Manager), 1209 DWM (Desktop Window Manager), 1209 DWM (Desktop Window Manager), 1209 DWM (Desktop Window Manager), 1209 DWM (Desktop Window Manager), 1209 DWM (Desktop Window Manager), 1209 DWM (Desktop Window Manager), 1209 DWM (Desktop Window Manager), 1209 DWM (Desktop Window Manager), 1209 EMP (Cloynamic disks, 615 Dynamic DNS (DDNS), 340, 342 dynamic direct provisioning, 28, 303 Dynamic Host Configuration Protocol. See DHCP (Dynamic Host Configuration Protocol) dynamic link libraries (DLLs), 1148, 1209-1209 EAP (Extensible Authentication Protocol) 1209, 1209, 1209 EAP (Extensible Authentication Protocol) 1201, 1203, 1294, 1297, 1315-1316 EAP (Extensible Authenticat | PowerShell), 432–434                    | Point)                                  | 663–664                               |
| MDT, 115–116 Windows PE, 277 ZTI, 114 Documents folder, 10, 469 Documents library, 10, 546 Domain Admin permission, 326 domain isolation, 1253–1254 Domain Name System, See DNS (Domain Name System, See DNS (Domain Name System, See DNS (Domain Name System, See DNS (Domain Name System) domain networks, 1174–1175, 1240 don-sourcing technique, 453–457 Downloads subfolder, 537 driver groups, 322 driver groups, 322 driver groups, 322 driver groups, 323 liNF files, 724 managing, 689–693 overview, 680, 685 driver staging, 680, 685–689 driver staging, 680, 685–689 driver staging, 680, 685–689 driver staging, 680, 685–689 driver staging, 680, 685–689 driver staging, 680, 685 managing driver packages, 689–693 repairing corruption, 725 Driver Verifier, 725, 1481, 1507–1509 Driver Verifier, 725, 1481, 1507–1509 Driver Verifier, 725, |                                         |                                         |                                       |
| Windows PE, 277 ZTI, 114 Documents folder, 10, 469 Documents folder, 10, 469 Documents fibrary, 10, 546 Domain Admin permission, 326 domain solation, 1253–1254 Domain Name System, See DNS (Domain Name System) domain networks, 1174–1175, 1240 dot-sourcing technique, 453–457 Downloads subfolder, 537 driver groups, 322 driver packages deploying, 317–323 INF files, 724 managing, 689–693 overview, 680, 685 driver ranking, 693–695 driver signing functionality, 680, 693 required, 55 troubleshooting, 726 driver store device installation enhancements, 697–699 functionality, 680, 685 managing driver packages, 689–693 repairing corruption, 725 priver Verifier, 725, 1481, 1507–1509 DRIVER_POWER_STATE_FAILURE (Stop message), 1625 DRIVER_POWER_STATE_FAILURE (Stop message), 1627 DRIVER_UNLOADED_WITHOUT_CANCELLING_PENDING, OPERATIONS (Stop message), 1623–1624 DRIVER_UNLOADED_WITHOUT_CANCELLING_PENDING, OPERATIONS (Stop message), 1623–1624 DRIVER_UNLOADED_WITHOUT_CANCELLING_PENDING, OPERATIONS, CROPS, privers wrifer drivers Driver sering file, 187 Drivoad tool, 97, 277, 284, 680                                                                                                    | •                                       |                                         |                                       |
| Documents folder, 10, 469 Documents library, 10, 546 Domain Admin permission, 326 domain isolation, 1253–1254 Domain Name System. See DNS (Domain Name System) Comain Name System) Domain Name System, See DNS (Domain Name System) Domain Name System) Domain Name System, See DNS (Domain Name System) Domain Name System) Domain Name System, See DNS (Domain Name System) Domain Name System) Domain Name System, See DNS (Domain Name System) Domain Name System) Domain Name System, See DNS (Domain Name System) Domain Name System) Domain Name System, See DNS (Domain Name System) Domain Name System, See DNS (Domain Name System) Domain Name System, See DNS (Domain Name System) Domain Name System, See DNS (Domain Name System) Domain Name System, See DNS (Domain Name System) Domain Name System, See DNS (Domain Name System) Domain Name System, See DNS (Domain Name System) Domain Name System, See DNS (Domain Name System) Domain Name System, See DNS (Domain Name System) Domain Name System, See DNS (Domain Name System, See DNS (Domain Name System) Domain Name System, See DNS (Domain Name System, See DNS (Domain Name System, See ENS (Encrypting File System) See Gevice FS (Encrypting File System) See ENCR (Extensible Authentication Protocol), 1230–1231 Encrypting File System, See ENS (Encrypting File System) See Plucker Drive Link, 166, 685 (EAP (Extensible Authentication Protocol), 128 (EAP (Extensible Numb |                                         |                                         | •                                     |
| Documents folder, 10, 469 Documents library, 10, 546 Domain Admin permission, 326 domain isolation, 1253–1254 Domain Name System) domain name System) domain name System) domain networks, 1174–1175, 1240 dot-sourcing technique, 453–457 Downloads subfolder, 537 driver groups, 322 driver packages deploying, 317–323 IINF files, 724 managing, 689–693 overview, 680, 685 driver ranking, 693–695 driver ranking, 693–695 driver staging and griver packages, 697–699 functionality, 680, 685 managing driver packages, 689–632 required, 55 Driver Verifier, 725, 1481, 1507–1509 DRIVER_POWER_STATE_FAILURE (Stop message), 1619–1621 DSTS (Disk Self Tests), 1480 DWM (Desktop Window Manager), 1009 dynamic disks, 615 Dynamic DNS (DDNS), 340, 342 dynamic DNS (DDNS), 340, 342 dynamic Host Configuration Protocol. Solicited RA, 1038 E  E  E  E  E  E  E  E  E  E  E  E  E                                                                                                    |                                         |                                         | ·                                     |
| Documents library, 10, 546 Domain Admin permission, 326 domain isolation, 1253-1254 Domain Name System. See DNS (Domain Name System) domain networks, 1174-1175, 1240 dot-sourcing technique, 453-457 Downloads subfolder, 537 driver packages deploying, 317-323 INF files, 724 managing, 689-693 overview, 680, 685 driver ranking, 693-695 driver staging functionality, 680, 693 required, 55 troubleshooting, 726 driver staging, 680 o 685-689 driver staging driver packages, 689-693 punctionality, 680, 685 managing driver packages, 689-693 punctionality, 680, 685 managing driver packages, 689-693 punctionality, 680, 685 punctionality, 680, 685 punctionality, 680, 685 punctionality, 680, 685 punctionality, 680, 685 punctionality, 680, 685 punctionality, 680, 685 punctiona |                                         | . 3                                     | •                                     |
| Domain Admin permission, 326 domain isolation, 1253–1254 domain isolation, 1253–1254 domain solation, 1253–1254 domain solation, 1253–1254 domain solation, 1253–1254 domain solation, 1253–1254 domain solation, 1253–1254 domain Name System, See DNS (Domain Name System) domain networks, 1174–1175, 1240 dot-sourcing technique, 453–457 Downloads subfolder, 537 driver groups, 322 driver groups, 322 driver packages deploying, 317–323 INF files, 724 managing, 689–693 overview, 680, 685 driver ranking, 693–695 driver ranking, 693–695 driver stagining functionality, 680, 693 required, 55 troubleshooting, 726 driver staging, 680, 685–689 driver staging, 680, 685–689 driver staging device installation enhancements, 697–699 functionality, 680, 685 managing driver packages, 689–693 repairing corruption, 725 Driver Verifier, 725, 1481, 1507–1509 DRIVER, POWER, STATE_FAILURE (Stop message), 1619–1621 DRIVER, UNLOADED_WITHOUT_ CANCELLING PENDING_ DPERATIONS (Stop message), 1623–1624 DRIVER_USED_EXCESSIVE_PTES (Stop message), 1625 drivers. See device drivers; printer drivers Drivers xml file, 187 Drivload tool, 97, 277, 284, 680  1009 dynamic driver provisioning, 28, 303 dynamic driver provisioning, 28, 303 dynamic driver provisi |                                         | , , , , , , , , , , , , , , , , , , , , |                                       |
| domain isolation, 1253–1254 Domain Name System. See DNS (Domain Name System) domain networks, 1174–1175, 1240 dot-sourcing technique, 453–457 Downloads subfolder, 537 driver groups, 322 driver packages deploying, 317–323 INF files, 724 managing, 689–693 overview, 680, 685 driver signing functionality, 680, 693 required, 55 troubleshooting, 726 driver staging, 689–689 driver staging, 680, 685-689 driver staging, 680, 685-689 driver tranking, 680, 685 managing driver packages, 697–699 functionality, 680, 685 managing driver packages, 689–683 repairing corruption, 725 Driver Verifier, 725, 1481, 1507–1509 DRIVER_POWER_STATE_FAILURE (Stop message), 1619–1621 DRIVER_UNLOADED_WITHOUT_ CANCELLING_PENDING_OPERATIONS (Stop message), 1623–1624 DRIVER_USED_EXCESSIVE_PTES (Stop message), 1623–1624 DRIVER_USED_EXCESSIVE_PTES (Stop message), 1623–1625 Drivers See device drivers; printer drivers Drivers See device drivers; printer drivers Drivers See device drivers; printer drivers Driver See device drivers; printer drivers Driver See Resource Plan, 1507, 162–163 privers see device drivers; printer drivers Driver Mile 1, 187 Drivload tool, 97, 277, 284, 680  dynamic divier provisioning, 28, 303 Dynamic Host Configuration Protocol. See DHCP (Dynamic Host Configuration Protocol) Dynamic Host Configuration Protocol. See DHCP (Dynamic Host Configuration Protocol) Dynamic Host Configuration Protocol. See DHCP (Dynamic Host Configuration Protocol) Dynamic Host Configuration Protocol. See DHCP (Dynamic Host Configuration Protocol) Dynamic Host Configuration Protocol. See DHCP (Dynamic Host Configuration Protocol) Dynamic Host Configuration Protocol. See DHCP (Dynamic Host Configuration Protocol) Dynamic Host Configuration Protocol. See DHCP (Dynamic Host Configuration Protocol) Dynamic Host Configuration Protocol. See DHCP (Dynamic Host Configuration Protocol) Dynamic Host Configuration Protocol. See DHCP (Dynamic Host Configuration Protocol. See DHCP (Dynamic Host Configuration Protocol. See DHCP (Dynamic Host Configuration Protoco | • • • • • • • • • • • • • • • • • • • • |                                         |                                       |
| Domain Name System. See DNS (Domain Name System) domain networks, 1174–1175, 1240 dot-sourcing technique, 453–457 Downloads subfolder, 537 driver groups, 322 driver groups, 322 driver packages deploying, 317–323 INF files, 724 managing, 689–693 overview, 680, 685 driver ranking, 693–695 driver store device installation enhancements, 697–699 functionality, 680, 685 managing driver packages, 689–693 repairing corruption, 725 Driver Veriffer, 725, 1481, 1507–1509 DRIVER_POWER_STATE_FAILURE (Stop message), 1619–1621 DRIVER_UNLOADED_WITHOUT_CANCELLING_PENDING_OPERATIONS (Stop message), 1623–1624 DRIVER_USED_EXCESSIVE_PTES (Stop message), 1625 drivers. See device drivers; printer drivers Driver See device drivers; printer drivers Driver See device driv | •                                       |                                         |                                       |
| domain Name System) domain networks, 1174–1175, 1240 dot-sourcing technique, 453–457 Downloads subfolder, 537 driver groups, 322 driver groups, 322 deploying, 317–323 INF files, 724 managing, 689–693 overview, 680, 685 driver ranking, 693–695 driver ranking, 693–695 driver signing functionality, 680, 685 driver ranking, 686–689 driver store device installation enhancements, 697–699 functionality, 680, 685 managing driver packages, 689–693 repairing corruption, 725 Driver Verifler, 725, 1481, 1507–1509 PRIVER_POWER_STATE_FAILURE (Stop message), 1619–1621 DRIVER_POWER_STATE_FAILURE (Stop message), 1619–1621 DRIVER_UNLOADED_WITHOUT_ CANCELLING_PENDING_ OPERATIONS (Stop message), 1623–1624 DRIVER_USED_EXCESSIVE_PTES (Stop message), 1623–1624 DRIVER_USED_EXCESSIVE_PTES (Stop message), 1625 drivers. See device drivers; printer drivers Driver swn file, 187 Drivload tool, 97, 277, 284, 680                                                                                                    | domain isolation, 1253–1254             | •                                       | MSU file considerations, 1085         |
| domain networks, 1174–1175, 1240 dot-sourcing technique, 453–457 Downloads subfolder, 537 driver groups, 322 driver packages deploying, 317–323 llNF files, 724 managing, 689–693 overview, 680, 685 driver signing functionality, 680, 685 driver staging, 680, 685-689 driver staging, 680, 685-689 driver store device installation enhancements, 697–699 functionality, 680, 685 managing driver packages, 689–693 repairing corruption, 725 Driver Nerifier, 725, 1481, 1507–1509 DRIVER_POWER_STATE_FAILURE (Stop message), 1619–1621 DRIVER_UNLOADED_WITHOUT_CANCELING_PENDING_OPERATIONS (Stop message), 1623–1624 DRIVER_USED_EXCESSIVE_PTES (Stop message), 1623–1625 drivers. See device drivers; printer drivers Driver Swnl file, 187 Drivload tool, 97, 277, 284, 680                                                                                                    | -                                       |                                         |                                       |
| dot-sourcing technique, 453–457 Downloads subfolder, 537 Configuration Protocol) Configuration Protocol) diver groups, 322 driver packages deploying, 317–323 INF files, 724 managing, 689–693 overview, 680, 685 driver ranking, 693–695 driver signing functionality, 680, 693 required, 55 troubleshooting, 726 driver staging, 680, 685-689 driver staging, 680, 685-689 driver staging griver packages, 689–693 repairing corruption, 725 Driver Verifier, 725, 1481, 1507–1509 DRIVER_POWER_STATE_FAILURE (Stop message), 1619–1621 DRIVER_UNLOADED_WITHOUT_CANCELING_PENDING_OPERATIONS (Stop message), 1623–1624 DRIVER_USED_EXCESSIVE_PTES (Stop message), 1625 drivers. See device drivers; printer drivers Drivers. See device drivers; printer drivers Driver See in the file 187 Drvload tool, 97, 277, 284, 680  See DHCP (Dynamic Host Configuration Protocol) 1297 Encrypting File System. See EFS (Encrypting File System) encryption. See BitLocker Drive Encryption encryption. See BitLocker Drive Encryption encryption. See BitL | (Domain Name System)                    |                                         | Solicited RA, 1038                    |
| Downloads subfolder, 537 driver groups, 322 dynamic link libraries (DLLs), 1148, Encrypting File System. See EFS driver packages deploying, 317–323 INF files, 724 managing, 689–693 overview, 680, 685 driver ranking, 693–695 driver signing functionality, 680, 693 required, 55 troubleshooting, 726 driver staging, 680, 685–689 driver staging, 680, 685–689 driver staging of multiple stage of the stage of the  | domain networks, 1174–1175, 1240        | ,                                       |                                       |
| driver groups, 322 driver packages 1209 deploying, 317–323 dynamic tunnel endpoints, INF files, 724 managing, 689–693 overview, 680, 685 driver ranking, 693–695 driver ranking, 693–695 driver signing functionality, 680, 693 required, 55 troubleshooting, 726 driver store device installation enhancements, 697–699 functionality, 680, 685 managing driver packages, 689–693 repairing corruption, 725 Driver Verifier, 725, 1481, 1507–1509 DRIVER_POWER_STATE_FAILURE (Stop message), 1619–1621 DRIVER_UNLOADED_WITHOUT_ CANCELLING_PENDING_ OPERATIONS (Stop message), 1625 drivers. See device drivers; printer drivers Drivers. See device drivers; printer drivers Drivers. See device drivers; printer drivers Driver vers Drivers. See device drivers; printer drivers Drivers. See device drivers; printer drivers  device installation enhancements, 663 deploying, 317–323 dynamic tunnel endpoints, encrypting File System) encryption, encryption, See BitLocker Drive encryption, encryption, 5ee BitLocker Drive encryption encryption encryption encryption encryption encryption encryption encryption encryption, encryption, 5ee BitLocker Drive Encryption encryption encryption. See Beytito Encryption encryption encryption propries (ELPA), 280 Enterprise Client (EC), 505 Enterprise Search Scopes, 391 Enterprise Search Scopes, 391 Enterprise Search Scopes, 473, 1435 | dot-sourcing technique, 453–457         | See DHCP (Dynamic Host                  | Encapsulation Security Payload (ESP), |
| driver packages deploying, 317–323 dynamic tunnel endpoints, INF files, 724 managing, 689–693 overview, 680, 685 driver ranking, 693–695 driver signing functionality, 680, 693 required, 55 troubleshooting, 726 driver staging, 680, 685–689 driver store device installation enhancements, 697–699 functionality, 680, 685 managing driver packages, 689–693 repairing corruption, 725 Driver Verifier, 725, 1481, 1507–1509 DRIVER_DOMER_STATE_FAILURE (Stop message), 1619–1621 DRIVER_UNLOADED_WITHOUT_ CANCELLING_PENDING_ OPERATIONS (Stop message), 1625 drivers. See device drivers; printer drivers Drivers. See device drivers; printer drivers Drivers. See device drivers; printer drivers Drivers. See device drivers; printer drivers Drivers. See device drivers; printer drivers Drivers. See device drivers; printer drivers Drivers. See device drivers; printer drivers Drivers. See device drivers; printer drivers Drivers. See device drivers; printer drivers Drivers. Mile, 187 Drivload tool, 97, 277, 284, 680  1209  dynamic tunnel endpoints, encryption. See BitLocker Drive Encryption. See BitLocker Drive Encryption. See BitLocker Drive Encryption. See BitLocker Drive Encryption. See BitLocker Drive Encryption. See BitLocker Drive Encryption. See BitLocker Drive Encryption. See BitLocker Drive Encryption send-user license agreement (EULA), 280 Enhanced Metafile (EMF) format, 766 Enterprise Clent (EC), 505 Enterprise Resource Planning (ERP), 128 Enterprise Resource Planning (ERP), 128 Enterprise Cables (Enterprise Cleos) Enterprise Resource Planning (ERP), 128 Enterprise Cables (ENF) format, 766 Enterprise Clent (EC), 505 Enterprise Clent (EC), 505 Enterprise Resource Planning (ERP), 128 Enterprise Cables (ENF) format, 766 Enterprise Clent (EC), 505 Enterprise Clent (EC), 505 Enterprise Clent (EC), 505 Enterprise Clent (EC), 505 Enterprise Clent (EC), 505 Enterprise Clent (EC), 505 Enterprise Clent (EC), 505 Enterprise Clent (EC), 505 Enterprise Clent (EC), 505 Enterprise Resource Planning (ERP), 128 Enterprise Cables (EMF) format, 76 | Downloads subfolder, 537                | Configuration Protocol)                 | 1297                                  |
| deploying, 317–323 INF files, 724 managing, 689–693 overview, 680, 685 driver ranking, 693–695 driver signing functionality, 680, 693 required, 55 troubleshooting, 726 driver staging, 680, 685–689 driver store device installation enhancements, 697–699 functionality, 680, 685 managing driver packages, 689–693 repairing corruption, 725 Driver Verifier, 725, 1481, 1507–1509 DRIVER_POWER_STATE_FAILURE (Stop message), 1619–1621 DRIVER_UNLOADED_WITHOUT_ CANCELLING_PENDING_ OPERATIONS (Stop message), 1625 drivers. See device drivers; printer drivers. Drivers. See device drivers; printer drivers. Drivers. See device drivers; printer drivers Drivers. See device drivers; printer drivers Drivers. S | driver groups, 322                      | dynamic link libraries (DLLs), 1148,    | Encrypting File System. See EFS       |
| INF files, 724 managing, 689–693 overview, 680, 685 driver ranking, 693–695 driver staping functionality, 680, 693 required, 55 troubleshooting, 726 driver store device installation enhancements, 697–699 functionality, 680, 685 managing driver packages, 689–693 repairing corruption, 725 Driver Verifier, 725, 1481, 1507–1509 DRIVER_DWALE_STATE_FAILURE (Stop message), 1619–1621 DRIVER_UNLOADED_WITHOUT_CANCELLING_PENDING_ORSAILORS_CANCELLING_PENDING_ORSAILORS_CANCELLING_PENDING_ | driver packages                         | 1209                                    | (Encrypting File System)              |
| managing, 689–693 overview, 680, 685 driver ranking, 693–695 driver signing functionality, 680, 693 required, 55 troubleshooting, 726 driver staging, 680, 685–689 driver store device installation enhancements, 697–699 functionality, 680, 685 managing driver packages, 689–693 repairing corruption, 725 Driver Verifier, 725, 1481, 1507–1509 DRIVER_POWER_STATE_FAILURE (Stop message), 1619–1621 DRIVER_UNLOADED_WITHOUT_CANCELLING_PENDING_OPERATIONS (Stop message), 1623–1624 DRIVER_USED_EXCESSIVE_PTES (Stop message), 1625 drivers. See device drivers; printer drivers Drivers. See device drivers; printer drivers Drivers. See device Planning (ERP, 1208— | deploying, 317–323                      | dynamic tunnel endpoints,               | encryption. See BitLocker Drive       |
| overview, 680, 685 driver ranking, 693–695 driver signing functionality, 680, 693 required, 55 troubleshooting, 726 driver staging, 680, 685–689 driver store device installation enhancements, 697–699 functionality, 680, 685 managing driver packages, 689–693 repairing corruption, 725 Driver Verifier, 725, 1481, 1507–1509 DRIVER_DNLOADED_WITHOUT_ CANCELLING_PENDING_ OPERATIONS (Stop message), 1623–1624 DRIVER_USED_EXCESSIVE_PTES (Stop message), 1625 drivers. See device drivers; printer drivers Drivers. See device drivers; printer drivers Drivers. See device | INF files, 724                          | 1230–1231                               | Encryption                            |
| driver ranking, 693–695 driver signing functionality, 680, 693 required, 55 troubleshooting, 726 driver staging, 680, 685–689 driver store device installation enhancements, 697–699 functionality, 680, 685 managing driver packages, 689–693 repairing corruption, 725 Driver Verifier, 725, 1481, 1507–1509 DRIVER_DOWER_STATE_FAILURE (Stop message), 1623–1624 DRIVER_UNLOADED_WITHOUT_CANCELLING_PENDING_OPERATIONS (Stop message), 1623–1624 DRIVER_USED_EXCESSIVE_PTES (Stop message), 1625 drivers sum file, 187 Drivel out of the first of the first of the f | managing, 689–693                       |                                         | end-user license agreement (EULA),    |
| driver signing functionality, 680, 693 required, 55 troubleshooting, 726 driver staging, 680, 685–689 driver store device installation enhancements, 697–699 functionality, 680, 685 managing driver packages, 689–693 repairing corruption, 725 Driver Verifier, 725, 1481, 1507–1509 DRIVER_POWER_STATE_FAILURE (Stop message), 1619–1621 DRIVER_UNLOADED_WITHOUT_ CANCELLING_PENDING_ OPERATIONS (Stop message), 1623–1624 DRIVER_USED_EXCESSIVE_PTES (Stop message), 1625 drivers Drivers See device drivers; printer drivers Drivers. See device drivers; printer drivers Drivers. See drivers drovers device drivers; printer drivers Drivers. See drivers drovers dr | overview, 680, 685                      | _                                       | 280                                   |
| functionality, 680, 693 required, 55 troubleshooting, 726 driver staging, 680, 685–689 driver store device installation enhancements, 697–699 functionality, 680, 685 managing driver packages, 689–693 repairing corruption, 725 Driver Verifier, 725, 1481, 1507–1509 DRIVER_POWER_STATE_FAILURE (Stop message), 1623–1624 DRIVER_UNLOADED_WITHOUT_CANCELLING_PENDING_OPERATIONS (Stop message), 1625 drivers xerial side and solve in the foliage of drivers solve in the foliage of drivers solve in the foliage of drivers solve in the foliage of drivers solve in the foliage of the foliage of the foli | driver ranking, 693–695                 | E                                       | Enhanced Metafile (EMF) format, 766   |
| required, 55 troubleshooting, 726 troubleshooting, 726 driver staging, 680, 685–689 driver store device installation enhancements, 697–699 functionality, 680, 685 managing driver packages, 689–693 repairing corruption, 725 Driver Verifier, 725, 1481, 1507–1509 DRIVER_POWER_STATE_FAILURE (Stop message), 1619–1621 DRIVER_UNLOADED_WITHOUT_ CANCELLING_PENDING_ OPERATIONS (Stop message), 1623–1624 DRIVER_USED_EXCESSIVE_PTES (Stop message), 1625 drivers. See device drivers; printer drivers Drivers.xml file, 187 Drivload tool, 97, 277, 284, 680  tocol), 1203, 1294, 1297, 1315–1316 128 Enterprise Resource Flanting (EN), 128 Interprise Resource Flanting (EN), 128 Interprise Search Scopes, 391 environmental variables, 453, 470, 473, 1435 Envision SMF, 118–119 ERC (Event Reporting Console), 1020 ERP (Enterprise Resource Planning), 128 Enterprise Search Scopes, 391 environmental variables, 453, 470, 473, 1435 Envision SMF, 118–119 ERC (Event Reporting Console), 1020 ERP (Enterprise Resource Planning), 128 Enterprise Search Scopes, 391 environmental variables, 453, 470, 473, 1435 Envision SMF, 118–119 ERC (Event Reporting Console), 1020 ERP (Enterprise Resource Planning), 128 Err.exe tool, 1008 ESP (Encapsulation Security Payload), 1297 ETW (Event Tracing for Windows), 942, 964–965 EUI-64-based interface ID, 1377, 1403 EULA (end-user license agreement), 280 event IDs, 523 event IDs, 523 event IDs, 524 even | driver signing                          |                                         | Enterprise Client (EC), 505           |
| troubleshooting, 726 driver staging, 680, 685–689 driver store device installation enhancements, 697–699 functionality, 680, 685 managing driver packages, 689–693 repairing corruption, 725 Driver Verifier, 725, 1481, 1507–1509 DRIVER_POWER_STATE_FAILURE (Stop message), 1623–1624 DRIVER_UNLOADED_WITHOUT_CANCELLING_PENDING_OPERATIONS (Stop message), 1623–1624 DRIVER_USED_EXCESSIVE_PTES (Stop message), 1625 drivers See device drivers; printer drivers Drivers_xml file, 187 Driver vers. Xml file, 187 Driver vers. Xml file, 187 Driver versities_vasee device drivers; printer devices installation enhancements, functionality, 1037, 1062–1063 functionality, 1037, 1062–1063 functionality, 1037, 1062–1063 functionality, 1037, 1062–1063 functionality, 1037, 1062–1063 functionality, 1037, 1062–1063 functionality, 1037, 1062–1063 finitiating with GUI, 1054 functionality, 1037, 1062–1063 finitiating with GUI, 1054 functionality, 1037, 1062–1063 finitiating with GUI, 1054 functionality, 1037, 1062–1063 finitiating with GUI, 1054 functionality, 1037, 1062–1063 finitiating with GUI, 1054 functionality, 1037, 1062–1063 finitiating with GUI, 1054 functionality, 1037, 1062–1063 finitiating with GUI, 1054 functionality, 1037, 1062–1063 finitiating with GUI, 1054 functionality, 1037, 1062–1063 finitiating with GUI, 1054 functionality, 1037, 1062–1063 finitiating with GUI, 1054 functionality, 1037, 1062–1063 finitiating with GUI, 1054 functionality, 1037, 1062–1063 finitiating with GUI, 1054 functionality, 1037, 1062–1063 functionality, 1037, 1062–1063 functionality, 1037, 1062–1 | functionality, 680, 693                 |                                         | Enterprise Resource Planning (ERP),   |
| driver staging, 680, 685–689 driver store device installation enhancements, 697–699 functionality, 680, 685 managing driver packages, 689–693 repairing corruption, 725 Driver Verifier, 725, 1481, 1507–1509 DRIVER_POWER_STATE_FAILURE (Stop message), 1619–1621 DRIVER_UNLOADED_WITHOUT_ CANCELLING_PENDING_ OPERATIONS (Stop message), 1625 drivers. See device drivers; printer drivers Drivers. See device drivers; printer drivers Drivers. See device drivers; printer drivers Driver Staging, 680, 685–689 Easy Connect functionality, 1037, 1062–1063 functionality, 1037, 1062–1063 functionality, 1037, 1062–1063 printiating with GUI, 1054 scenario using, 1058–1062 Envision SMF, 118–119 ERC (Event Reporting Console), 1020 ERP (Enterprise Resource Planning), 128 Err.exe tool, 1008 ESP (EFI System Partition), 614 ESP (Encapsulation Security Payload), 1297 ETW (Event Tracing for Windows), 942, 964–965 EUI-64-based interface ID, 1377, 1403 EFI System Partition (ESP), 614 EFS (Encrypting File System) data theft and, 44 EFSDump tool, 673 exporting personal certificates, Drivers.xml file, 187 Drvload tool, 97, 277, 284, 680  Easy Connect functionality, 1037, 1062–1063 printiating with GUI, 1054 Envision SMF, 118–119 ERC (Event Reporting Console), 1020 ERP (Enterprise Resource Planning), 128 Err.exe tool, 1008 ESP (Ent System Partition), 614 EFSI (Extremible Fernavarding), 1177 EFI (Extensible Firmware Interface), 613, 1420, 1429 EFI System Partition (ESP), 614 EFS (Encrypting File System) data theft and, 44 EFSDump tool, 673 exporting personal certificates, 063 channel support, 966 configuring details, 818 saving, 973                                                                                                    | required, 55                            |                                         | 128                                   |
| driver store device installation enhancements, 697–699 functionality, 680, 685 managing driver packages, 689–693 repairing corruption, 725 Driver Verifier, 725, 1481, 1507–1509 DRIVER_POWER_STATE_FAILURE (Stop message), 1619–1621 DRIVER_UNLOADED_WITHOUT_ CANCELLING_PENDING_ OPERATIONS (Stop message), 1623–1624 DRIVER_USED_EXCESSIVE_PTES (Stop message), 1625 drivers. See device drivers; printer drivers Drivers_xml file, 187 Drvload tool, 97, 277, 284, 680  functionality, 1037, 1062–1063 initiating with GUI, 1054 scenario using, 1058–1062 ERP (Event Reporting Console), 1020 ERP (Event Reporting Console), 1020 ERP (Enterprise Resource Planning), Easy Transfer Cable, 224 EasyBCD tool, 1421 Err.exe tool, 1008 ESP (EFI System Partition), 614 ESP (Encapsulation Security Payload), 1313 1297 ETW (Event Tracing for Windows), 942, 964–965 EUI-64-based interface ID, 1377, 1403 EULA (end-user license agreement), 280 event IDs, 523 event logs channel support, 966 configuring details, 818 saving, 973                                                                                                    | troubleshooting, 726                    |                                         | Enterprise Search Scopes, 391         |
| device installation enhancements, 697–699 scenario using, 1058–1062 scenario using, 1058–1062 ERV (Event Reporting Console), 1020 ERP (Enterprise Resource Planning), 128 Err.exe tool, 1008 ESP (Enterprise Resource Planning), 1297 ECDH (Elliptical Curve Diffie-Hellman), 1297 ECDH (Elliptical Curve Diffie-Hellman), 1297 EVENCESING PENDING OPERATIONS (Stop message), 1619–1621 EFF (Expedited Forwarding), 1177 EFI (Extensible Firmware Interface), 1623–1624 EFI System Partition (ESP), 614 EFS (Encrypting File System) data theft and, 44 EFS (Encrypting File System) data theft and, 44 EFS (Encrypting File System) data theft and, 44 EFS (Encrypting Personal certificates, 663 configuring details, 818 saving, 973                                                                                                    | driver staging, 680, 685–689            | •                                       | environmental variables, 453, 470,    |
| formation of the final centrals, 697–699  functionality, 680, 685  managing driver packages, 689–693  repairing corruption, 725  Driver Verifier, 725, 1481, 1507–1509  DRIVER_POWER_STATE_FAILURE (Stop message), 1619–1621  DRIVER_UNLOADED_WITHOUT_ CANCELLING_PENDING_ OPERATIONS (Stop message), 1623–1624  DRIVER_USED_EXCESSIVE_PTES (Stop message), 1625  drivers. See device drivers; printer drivers  Drivers. See device drivers; printer drivers  Drivload tool, 97, 277, 284, 680  Scenario using, 1058–1062  Solicited RA support, 1039  ERC (Event Reporting Console), 1020  ERP (Elepting Console), 1020  ERC (Event Reporting Console), 1020  ERC (Event Reporting Console), 1020  ERC (Event Reporting Console), 1020  ERC (Event Reporting Console), 1020  ERC (Event Reporting Console), 1020  ERR (Event Reporting Console), 1020  ERR (Event Reporting Console), 128  Err.exe tool, 1008  ESP (EFI System Partition), 614  ESP (Encapsulation Security Payload), 1297  ETW (Event Tracing for Windows), 942, 964–965  EUI-64-based interface ID, 1377, 1403  EULA (end-user license agreement), 280  event IDs, 523  event logs  channel support, 966  configuring details, 818  saving, 973                                                                                                    | driver store                            | •                                       | 473, 1435                             |
| functionality, 680, 685     managing driver packages,     689–693     repairing corruption, 725     Driver Verifier, 725, 1481, 1507–1509     DRIVER_POWER_STATE_FAILURE     (Stop message), 1619–1621     CANCELLING_PENDING_     OPERATIONS (Stop message), 1623–1624     DRIVER_USED_EXCESSIVE_PTES (Stop message), 1625     drivers. See device drivers; printer drivers     Drivers.xml file, 187     Drived verifier, 727, 284, 680     Solicited RA support, 1039     ERP (Enterprise Resource Planning), 128     ERP (Enterprise Resource Planning), 128     ERP (Enterprise Resource Planning), 128     ERP (Enterprise Resource Planning), 128     ERP (Enterprise Resource Planning), 128     ERP (Enterprise Resource Planning), 128     ERP (Enterprise Resource Planning), 128     ERP (Enterprise Resource Planning), 128     ERP (Enterprise Resource Planning), 128     ERP (Enterprise Resource Planning), 128     Exc (Enterprise Resource Planning), 128     Exc (Enterprise Cliet), 505     ESP (Eri System Partition), 614     ESP (Enterprise Resource Planning), 128     Exc (Enterprise Resource Planning), 128     Exc (Enterprise Resource Planning), 128     Exc (Enterprise Resource Planning), 128     Exc (Enterprise Resource Planning), 128     Exc (Enterprise Resource Planning), 128     Exc (Enterprise Resource Planning), 128     Exc (Enterprise Resource Planning), 128     Exc (Enterprise Resource Planning), 128     Exc (Enterprise Resource Partition (Esp), 614     Exc (Enterprise | device installation enhancements,       | -                                       | Envision SMF, 118–119                 |
| managing driver packages, 689–693 repairing corruption, 725 EC (Enterprise Client), 505 EC (Enterprise Client), 505 EC (Enterprise Client), 505 EC (Enterprise Client), 505 EC (Enterprise Client), 505 EC (Enterprise Client), 505 ESP (EFI System Partition), 614 ESP (Encapsulation Security Payload), 1297 ETW (Event Tracing for Windows), 942, 964–965 EVI-64-based interface ID, 1377, 1403 EVILA (end-user license agreement), 128 Err.exe tool, 1008 ESP (EFI System Partition), 614 ESP (Encapsulation Security Payload), 1297 ETW (Event Tracing for Windows), 942, 964–965 EVI-64-based interface ID, 1377, 1403 EVILA (end-user license agreement), 1403 EVILA (end-user license agreement), 1403 EVILA  | 697–699                                 | _                                       | ERC (Event Reporting Console), 1020   |
| FasyBCD tool, 1421 Firexe tool, 1008 Firexed tool, 1008 Firexed tool,  | functionality, 680, 685                 | • •                                     | ERP (Enterprise Resource Planning),   |
| repairing corruption, 725  Driver Verifier, 725, 1481, 1507–1509  DRIVER_POWER_STATE_FAILURE (Stop message), 1619–1621  CANCELLING_PENDING_ OPERATIONS (Stop message), 1623–1624  DRIVER_USED_EXCESSIVE_PTES (Stop message), 1625  drivers. See device drivers; printer drivers  Drivers.xml file, 187  Driver Verifier, 725, 1481, 1507–1509  EC (Enterprise Client), 505  EC (Enterprise Client), 505  ESP (EFI System Partition), 614  ESP (Encapsulation Security Payload), 1297  ETW (Event Tracing for Windows), 942, 964–965  EUI-64-based interface ID, 1377, 1403  EULA (end-user license agreement), 280  event IDs, 523  event logs  channel support, 966  configuring details, 818  protein uncertainty payload), 1297  ETW (Event Tracing for Windows), 942, 964–965  EUI-64-based interface ID, 1377, 1403  EVENT Partition (ESP), 614  EFS (Encrypting File System)  data theft and, 44  EFS Dump tool, 673  exporting personal certificates, 663  configuring details, 818  saving, 973                                                                                                    | managing driver packages,               |                                         | 128                                   |
| Driver Verifier, 725, 1481, 1507–1509 DRIVER_POWER_STATE_FAILURE (Stop message), 1619–1621 CANCELLING_PENDING_ OPERATIONS (Stop message), 1623–1624 DRIVER_USED_EXCESSIVE_PTES (Stop message), 1625 drivers. See device drivers; printer drivers Drivers.xml file, 187 Dryload tool, 97, 277, 284, 680  ECDH (Elliptical Curve Diffie-Hellman), 1313 EESP (Encapsulation Security Payload), 1297 ETW (Event Tracing for Windows), 942, 964–965 EUI-64-based interface ID, 1377, 1403 EULA (end-user license agreement), 280 event IDs, 523 event logs channel support, 966 configuring details, 818 saving, 973                                                                                                    | 689–693                                 |                                         | Err.exe tool, 1008                    |
| DRIVER_POWER_STATE_FAILURE (Stop message), 1619–1621 echo command, 674 ETW (Event Tracing for Windows), DRIVER_UNLOADED_WITHOUT_ CANCELLING_PENDING_ OPERATIONS (Stop message), 1623–1624 EFI (System Partition (ESP), 614 DRIVER_USED_EXCESSIVE_PTES (Stop message), 1625 drivers. See device drivers; printer drivers Drivers.xml file, 187  663 Drivload tool, 97, 277, 284, 680  1313 1297 ETW (Event Tracing for Windows), 942, 964–965 EUI-64-based interface ID, 1377, 1403 EULA (end-user license agreement), 280 event IDs, 523 event logs channel support, 966 configuring details, 818 saving, 973                                                                                                    | repairing corruption, 725               |                                         | ESP (EFI System Partition), 614       |
| (Stop message), 1619–1621 echo command, 674 ETW (Event Tracing for Windows), DRIVER_UNLOADED_WITHOUT_ CANCELLING_PENDING_ OPERATIONS (Stop message), 1623–1624 EFI (Extensible Firmware Interface), OPERATIONS (Stop message), 1623–1624 EFI (System Partition (ESP), 614 DRIVER_USED_EXCESSIVE_PTES (Stop message), 1625 drivers. See device drivers; printer drivers Drivers.xml file, 187 663 Drivload tool, 97, 277, 284, 680  echo command, 674 EFK (Expedited Forwarding), 1177 942, 964–965 EUI-64-based interface ID, 1377, 1403 EULA (end-user license agreement), 280 event IDs, 523 event logs channel support, 966 configuring details, 818 saving, 973                                                                                                    | Driver Verifier, 725, 1481, 1507-1509   | ECDH (Elliptical Curve Diffie-Hellman), | ESP (Encapsulation Security Payload), |
| DRIVER_UNLOADED_WITHOUT_ CANCELLING_PENDING_ OPERATIONS (Stop message), 1623–1624  DRIVER_USED_EXCESSIVE_PTES (Stop message), 1625 drivers. See device drivers; printer drivers  Drivers.xml file, 187  Drivload tool, 97, 277, 284, 680  EF (Expedited Forwarding), 1177  EF (Expedited Forwarding), 1177  942, 964–965  EUI-64-based interface ID, 1377, 1403  EULA (end-user license agreement), 280  event IDs, 523  event logs  channel support, 966  configuring details, 818  saving, 973                                                                                                    | DRIVER_POWER_STATE_FAILURE              |                                         | 1297                                  |
| CANCELLING_PENDING_ OPERATIONS (Stop message), 1623–1624  DRIVER_USED_EXCESSIVE_PTES (Stop message), 1625 drivers. See device drivers; printer drivers  Drivers.xml file, 187  Dryload tool, 97, 277, 284, 680  EFI (Extensible Firmware Interface), 613, 1420, 1429  EFI (Extensible Firmware Interface), 613, 1420, 1429  EFI (Extensible Firmware Interface), 613, 1420, 1429  EFI (System Partition (ESP), 614  EFS (Encrypting File System) 280  event IDs, 523  event logs channel support, 966 configuring details, 818  saving, 973                                                                                                    | (Stop message), 1619–1621               |                                         | ETW (Event Tracing for Windows),      |
| OPERATIONS (Stop message), 1623–1624  DRIVER_USED_EXCESSIVE_PTES (Stop message), 1625 drivers. See device drivers; printer drivers  Drivers.xml file, 187  Dryload tool, 97, 277, 284, 680  613, 1420, 1429  EFI System Partition (ESP), 614  EFS (Encrypting File System)  data theft and, 44  EFS (Encrypting File System)  data theft and, 44  EFSDump tool, 673  exporting personal certificates,  663  functionality, 51, 662–663  saving, 973                                                                                                    | DRIVER_UNLOADED_WITHOUT_                |                                         | 942, 964–965                          |
| 1623–1624 EFI System Partition (ESP), 614 EULA (end-user license agreement), DRIVER_USED_EXCESSIVE_PTES (Stop message), 1625 drivers. See device drivers; printer drivers Drivers.xml file, 187 663 exporting personal certificates, Drivload tool, 97, 277, 284, 680 functionality, 51, 662–663 saving, 973  EFI System Partition (ESP), 614 EULA (end-user license agreement), 280 event IDs, 523 event logs channel support, 966 configuring details, 818 saving, 973                                                                                                    | CANCELLING_PENDING_                     |                                         | EUI-64-based interface ID, 1377,      |
| DRIVER_USED_EXCESSIVE_PTES (Stop message), 1625 drivers. See device drivers; printer drivers Drivers.xml file, 187 Drived tool, 97, 277, 284, 680  EFS (Encrypting File System) data theft and, 44 EFSDump tool, 673 exporting personal certificates, 663 configuring details, 818 saving, 973                                                                                                    | OPERATIONS (Stop message),              |                                         | 1403                                  |
| message), 1625 data theft and, 44 event IDs, 523 event logs drivers. See device drivers; printer drivers exporting personal certificates, Drivers.xml file, 187 663 configuring details, 818 prvload tool, 97, 277, 284, 680 functionality, 51, 662–663 saving, 973                                                                                                    | 1623–1624                               |                                         | EULA (end-user license agreement),    |
| drivers. See device drivers; printer drivers  drivers  Drivers.xml file, 187  Drvload tool, 97, 277, 284, 680  EFSDump tool, 673  exporting personal certificates, channel support, 966  configuring details, 818  saving, 973                                                                                                    | DRIVER_USED_EXCESSIVE_PTES (Stop        | . ,,                                    | 280                                   |
| drivers exporting personal certificates, channel support, 966  Drivers.xml file, 187  Drvload tool, 97, 277, 284, 680  exporting personal certificates, channel support, 966  configuring details, 818  saving, 973                                                                                                    | message), 1625                          |                                         | event IDs, 523                        |
| Drivers.xml file, 187 663 configuring details, 818 Drvload tool, 97, 277, 284, 680 functionality, 51, 662–663 saving, 973                                                                                                    | drivers. See device drivers; printer    | •                                       | event logs                            |
| Dryload tool, 97, 277, 284, 680 functionality, 51, 662–663 saving, 973                                                                                                    | drivers                                 |                                         | channel support, 966                  |
| Drvload tool, 97, 277, 284, 680 functionality, 51, 662–663 saving, 973                                                                                                    | Drivers.xml file, 187                   |                                         | configuring details, 818              |
| granting user access, 664 Task Scheduler support, 1006                                                                                                    | Drvload tool, 97, 277, 284, 680         |                                         |                                       |
|                                                                                                    |                                         | granting user access, 664               | Task Scheduler support, 1006          |

troubleshooting device installatasks, 1002 WMI aueries, 209-210 tion, 720 Extensible Authentication Protocol FIPS (Federal Information Processing UAC support, 1141 (EAP), 1203, 1294, 1297, 1315-1316 Standard), 1312 viewing, 971-972 Extensible Firmware Interface (EFI), firewall logs, 1285-1287 firewalls. See also Windows Firewall Windows Firewall support, 613, 1420, 1429 1287-1288 DirectAccess considerations, 18, event monitoring 1304 channel support, 965-966 multiple active profiles, 61, 67 DCS support, 942 transitioning from IPv4 to IPv6, Factory.exe tool, 97 Event Viewer support, 967–978 1412 FANCI bit, 836-837 improvements, 967 troubleshooting problems, Fast User Switching (FUS), 1326 Windows event architecture, 1584-1585 fault-tolerant heap, 22 964-965 Window Service Hardening, 56 Favorites folder, 535 Windows Events command-line firmware, 1489, 1634 FDISK tool, 613 utility, 978-979 FixFAT tool, 97 FDRP (Function Discovery Resource Windows PowerShell support, FixNTFS tool, 97 Publication), 1170-1171 979-982 fl command, 410 Federal Information Processing Event Reporting Console (ERC), 1020 flexible single master operations Standard (FIPS), 1312 Event Tracing for Windows (ETW), (FSMO) role, 502 Federated Search feature, 11, 825, 942, 964-965 Folder Redirection technology 877-879 **Event Viewer** background, 558-559 Fiddler tool, 926 accessing, 967 client-side caching, 599 File Signature Verification, 1466, configuring policy-removal as diagnostic tool, 1492 1509-1510 options, 568-569 checking logs, 1632 file systems. See also DFS (Distributed configuring redirection method, configuring event subscriptions, File System); EFS (Encrypting File 973-975 564-565 System) creating new subscriptions, configuring redirection options, fragmentation considerations, 975-978 567-568 622-624 Custom Views node, 968-970 configuring target folder location, symbolic links, 664-669 DHCP support, 1219 file virtualization, 72 considerations for mixed environ-Overview And Summary screen, filterina ments, 570-573 ADM policy settings, 486 Remote Desktop support, 387 enhancements, 559-562 boot-time, 1234 saving event logs, 973 functionality, 25, 225 cmdlet output, 416-418 troubleshooting support, 522-523, Group Policy settings, 573-574 compatibility data, 166-167 1526 implementing, 562-574 Cross-Site Scripting, 74 viewing event logs, 971–972 improved logon performance, firewall rules, 1228, 1250-1252 Everyone special group, 1171 561-562 groups, 206 Exit For statement (VBScript), 443 Offline Files deployment, 585 If statements, 208 exit statement (Windows PowerShell), path considerations, 569-570 InPrivate Filtering, 887-888 444 roaming user profile support, 579 operating system versions, 209 Expand tool, 97 security considerations, 563-564 Phishing Filter, 912-913 expanding strings, 428 Sync Center support, 569 pipeline support, 413-414 Expedited Forwarding (EF), 1177 troubleshooting, 574, 607 SmartScreen filter, 74, 889-890, Export-Counter cmdlet, 954–955 folders. See also shared folders 909-912 exporting application compatibility, 141 steps, 209 personal certificates, 663 configuring search options, task sequence variables, 207-208 863-865 print server configurations, 789 task sequences, 203 profiles, 1223 default save location, 547

Windows Firewall support, 50

deletina, 404 disabling, 545 including in libraries, 550-551 known, 537 MDT support, 356 migrating user state data, 232–233 publishing network resources, 1170 search, 10 special, 535 structure for deployment shares, 186 symbolic links to, 668-669 user profile namespace, 534-535 Windows PowerShell considerations, 465 for statement (Windows PowerShell), 438-444 For...Each...Next statement (VBScript), 441 For...Next statement (VBScript), 438 foreach statement (Windows PowerShell), 441-443 Foreach-Object cmdlet, 406, 442, 456 Forefront software, 1160-1161 Format.exe tool, 1424 Format-List cmdlet, 407-410 Format-Table cmdlet, 407-408, 419 Format-Wide cmdlet, 408 FQDN (fully qualified domain name), 1039, 1206, 1385 fragmentation, file systems, 622-624 FSMO (flexible single master operations) role, 502 Fsutil command, 669, 671-672 Full Volume Encryption Key (FVEK), 642-643 fully qualified domain name (FQDN), 1039, 1206, 1385 Function Discovery Resource Publication (FDRP), 1170-1171 functions adding help, 457-464 dot-sourcing technique, 453-457 functionality, 453 help function tags, 460-464 here-string technique, 458-459

scope considerations, 453

FUS (Fast User Switching), 1326 FVEK (Full Volume Encryption Key), 642-643

### G

GDI (Graphics Device Interface), 762, 766-768 GDT (global descriptor table), 54 Generic Filter Engine (GFE), 1232 getaddrinfo function, 1206 Get-Alias cmdlet, 413, 431 Get-AppLockerFileInformation cmdlet, 1149 Get-AppLockerPolicy cmdlet, 1149 Get-BitsTransfer cmdlet, 1093 Get-ChildItem cmdlet, 417, 419, 472 Get-Content cmdlet, 406, 431, 459 Get-Counter cmdlet, 954-955 Get-Culture cmdlet, 398 Get-Date cmdlet, 398 Get-Event cmdlet, 979 Get-EventLog cmdlet, 979-982 Get-EventSubscriber cmdlet, 979 Get-FileSystemDrives function, 474 Get-FreeDiskSpace function, 467 GetFreeDiskSpace module, 467 Get-GPPrefRegistrySetting cmdlet, 514 Get-Help cmdlet, 446, 462 Getmac.exe command, 398 Get-Member cmdlet, 414, 418 Get-Module cmdlet, 465-467 Get-Process cmdlet alias support, 410, 413 avoiding positional errors, 411 name parameter, 411 reading text files, 397, 407–408 Get-Service cmdlet, 398 Get-TextStats function, 453, 456 Get-WinEvent cmdlet, 980, 982 Get-WmiClasses function, 461 Get-WmiObject cmdlet, 455 GFE (Generic Filter Engine), 1232 GINA (Graphical Identification and Authentication) interface, 60 global clouds, 1040 global descriptor table (GDT), 54 global ID, 1375

Global Object Access Auditing, 78 global unicast addresses, 1374, 1376 globally unique identification number (GUID), 324, 482, 743 Globally Unique Identifier Partition Table. See GPT (Globally Unique Identifier Partition Table) GPC (Group Policy Container), 482 GPLogView.exe tool, 524-525 **GPMC** (Group Policy Management Console) ADMX file considerations, 484, 498 functionality, 384 manipulating GPOs, 507-508 obtaining, 505 starter GPOs, 505-506 GPOs (Group Policy Objects) AGPM support, 392 configuring policy settings, 511-513 configuring preference items, 513-514 creating, 504, 507-508 editing, 498, 510-514 managing, 504, 507-508 manipulating with GPMC, 507-508 manipulating with Windows PowerShell, 508-510 obtaining GPMC, 505 starter, 505-506 Windows PowerShell support, 384 GPResult tool, 525-527 gps command, 410, 413 GPT (Globally Unique Identifier Partition Table) converting from MBR disks, 613 MBR comparison, 612–613 partitioning overview, 614 GPT (Group Policy Template), 482 gpupdate /force command, 788, 809 grace period for activation, 352 Graphical Identification and Authentication (GINA) interface, 60 Graphics Device Interface (GDI), 762, 766-768 grave character, 426 GreenIT, 1190-1191 **Group Policy** 

AD DS domains, 1174 adding ADMX templates to store, 503-504 ADMX template files, 494-498, 503-504 AGPM support, 392, 521 background, 482-484 BITS support, 1091–1093 cmdlet support, 486, 509-511 configuring AppLocker rules, 1144 configuring BranchCache, 1187-1188 configuring central store, 502–503 configuring custom search providers, 896 configuring disk diagnostics, 1480 configuring disk quotas, 672 configuring Internet Explorer, 76 configuring LLTD, 1171-1173 configuring Offline Files indexing, 855 configuring power management, 736-742 configuring Previous Versions, 638-639 configuring processing, 520 configuring QoS, 20, 1179-1182 configuring Remote Desktop, 1359-1363 configuring security zones, 918 configuring Tablet PC features, 9 configuring UAC, 1135-1138 configuring WER, 1026-1029 configuring Windows Connect Now, 1184 configuring Windows Defender, 1154-1156 configuring wireless settings, 1211-1213 controlling Internet Explorer addons, 906 creating GPOs, 504-510 data theft and, 44-45 deploying printers, 806–810 disabling startup programs, 1469-1470 distributing applications, 150 distributing updates, 38 editing GPOs, 498, 510-514

enabling granular auditing, 78 enabling Remote Desktop, 1353 enhanced policy areas, 488–494 functionality, 384 Group Policy Preferences comparison, 514-516 indexing support, 852, 854, 857-860 managing backups, 632-634 managing BitLocker, 659-661 managing device installation, 709-719 managing GPOs, 504-510 managing Internet Explorer, 920-925 managing MLGPOs, 516-518 managing network connections, 1341-1343 managing Offline Files, 599-605 managing printing, 763 managing Remote Assistance, 1068-1070 managing services, 755 manipulating DEP, 58 Microsoft IPsec Diagnostic Tool, migrating ADM to ADMX format, 518-520 MLGPO support, 500-501 new features, 484-488 peer networking support, 1207 print management support, 800-804, 811-812 roaming user profile support, 580-584 startup applications, 1133 troubleshooting, 484-485, 521-527 UAC considerations, 74 Windows Firewall support, 50, 1265-1268, 1274-1276 Windows Update support, 1094-1096 Group Policy Container (GPC), 482 Group Policy Management Console. See GPMC (Group Policy Management Console) Group Policy Management Editor, 482, 498, 504, 511

Group Policy Objects. See GPOs (Group Policy Objects) **Group Policy Preferences feature** enhancements, 487 functionality, 486 Group Policy comparison, 514–516 prerequisite tasks, 526 print management support, 807 reliability and supportability, 19 **Group Policy Software Installation** feature, 152 Group Policy Template (GPT), 482 groups adding, 204 applying properties, 369 client computers, 367-368 configuring properties, 205-206 driver, 322 filtering, 206, 209 task sequence support, 203, 205 GUID (globally unique identification number), 324, 482, 743

# Н

HAL (hardware abstraction layer), 1431 Handle tool, 1517-1518 handwriting recognition, 9 hard links, 669 HARDBLOCK, 176 hard-link migration stores, 225, 234-235, 238 hardware. See also device drivers; device management; disk management ACT requirements, 154 checking configuration, 1487–1488 checking connections, 1635 checking for updates, 1634 checking installation, 1635 checking memory compatibility, 1635 checking nondefault clock speeds, 1634 choosing, 33-34 deployment planning, 123, 126 diagnosing problems, 1452, 1485-1491

KMS requirements, 339-340 hybrid image strategy, 190, 256 If...Else...End If statement (VBScript), replacing devices, 1635 Hypertext Transfer Protocol (HTTP), 446 restoring previous configuration, 1090, 1188–1190 If...Then...End If statement (VBScript), 1633 Hypertext Transfer Protocol Secure 406, 445 simplifying configuration, (HTTPS), 1090, 1189-1190 **IFilters** 1489-1490 Hyper-V, 279 defined, 827 solving USB problems, 1512 hypervisors, 303 language considerations, 839 Stop messages, 1630 Microsoft Filter Pack, 843 techniques for recovering from modifying behavior, 844-845 problems, 1633-1635 Search Filter Host Process, 830 temporarily removing devices, types of files indexed, 839-843 IANA (Internet Assigned Numbers 1635 IID (installation ID), 344 Authority), 1374 troubleshooting existing, IIS (Internet Information Services), IBS (image-based setup), 88, 93 1483-1484 58. 1174 ICM (Image Color Management), 800 troubleshooting installation issues, IKEv2 (Internet Key Exchange ICMP (Internet Control Message 1482-1483 version 2) Protocol) troubleshooting startup issues, authentication, 1298-1301, 1333 Group Policy considerations, 1482 configuring mobility, 1334-1336 483-484 troubleshooting unpredictable connection states, 1336 PathPing considerations, 1542 symptoms, 1484-1485 functionality, 1293-1295, 1310 Ping tool support, 1192, 1547 Windows Deployment Services tunneling protocol comparison, TCP Chimney Offload considerconsiderations, 305 1311 ations, 1196 Windows PE considerations, 276 IKnownFolderManager interface, 537 Windows Firewall support, 50, hardware abstraction layer (HAL), Image Color Management (ICM), 800 1233, 1237 1431 image engineering, 129 ICMPv4 messages, 1382 heap, fault-tolerant, 22 image store, 295-296 ICMPv6 messages, 1381–1383 HELLO message, 1170 image-based setup (IBS), 88, 93 IDN (International Domain Name), help calls related to malware, 38-44 ImageX tool 914-916 Help Desk environment, 1049 deployment process overview, IDT (interrupt descriptor table), 54 help function tags, 460-464 106, 110, 129, 234 IEAK (Internet Explorer Administrahere-string technique, 458-459 functionality, 87, 98-99, 277 tion Kit), 896, 925-926 high-volume deployment platform interconnection, 90 IECE (Internet Explorer Compatibility Build SMF, 120-121 **Windows Deployment Services** Evaluator), 148 Deploy SMF, 121–122 support, 299, 303 **IECTT** (Internet Explorer Compatibility Envision SMF, 118 Windows Imaging support, 91 Test Tool), 148-149 project planning flow, 116-118 Import-Counter cmdlet, 954-955 IEEE (Institute of Electrical and Project Planning SMF, 119-120, importing Electronics Engineers), 1377 126-133 boot images, 315-316 IEEE 802.11 standard, 1203 Stabilize SMF, 121 install images, 316-317 IEEE 802.1x standard, 1199-1202 Windows Easy Transfer limitations, personal certificates, 663-664 IEPM (Internet Explorer Protected 224 print server configurations, 789 Mode) homograph attacks, 914 tasks, 1003 functionality, 14, 75, 898-902 hosts, 1373, 1410 Import-Module cmdlet, 466–468 privilege restrictions, 39, 41, 141 Hosts file, 1572-1573 INACCESSIBLE\_BOOT\_DEVICE (Stop **IETF** (Internet Engineering Task HTAs (HTML Applications), 274, 276 message), 1616–1617 Force), 342, 1313, 1372 HTML Applications (HTAs), 274, 276 **Independent Software Vendors** If statement (task sequences), 208 HTTP (Hypertext Transfer Protocol), (ISVs), 140, 681 if statement (Windows PowerShell), 1090, 1188–1190 indexing 406, 445-448 HTTPS (Hypertext Transfer Protocol backoff logic, 848-849 Secure), 1090, 1189-1190 catalog support, 832–838

configuring, 851-854 Internet Engineering Task Force Internet Explorer Protected Mode. configuring EFS, 856 (IETF), 342, 1313, 1372 See IEPM (Internet Explorer Protected Mode) configuring Offline Files, 854 Internet Explorer configuring text in TIFF documents, accelerator support, 892-893 Internet Information Services (IIS), 858-859 Add-on Manager, 906 58. 1174 defined, 828 Add-ons Disabled mode, 905-906 Internet Key Exchange version 2. enabling Indexing Service, 831 compatibility layer, 900-901 See IKEv2 (Internet Key Exchange FANCI bit considerations, 836-837 Compatibility View, 888–889 version 2) hard disk drives vs. removable controlling browser add-ons, Internet Protocol over Hypertext 905-906 storage, 860-863 Transfer Protocol Secure (IP over library locations, 549 defending against malware, HTTPS), 1390 modifying IFilter behavior, 898-906 Internet Protocol Security. See IPsec 844-845 deleting browser history, 913-914 (Internet Protocol Security) policy settings, 859-860 DEP support, 75 Internet Security and Acceleration process overview, 839-847 Domain Highlighting, 75, 890-891 Server (ISA), 1550 rebuilding indexes, 846 expanded Group Policy settings, Internet Server Application Program-897 retry logic, 840 ming Interface (ISAPI), 58 types of files indexed, 839-843 Fix My Settings, 76 Internet service provider (ISP), 1308, viewing progress, 847 functionality, 14, 62 1374 indexing scopes, 838, 852-854 improved standards support, 897 Internetwork Packet Exchange INF files, 680, 724 InPrivate Browsing, 886-887 /Sequenced Packet Exchange installation ID (IID), 344 InPrivate Filtering, 887-888 (IPX/SPX), 278 InstallShield, 257, 259-261 LCIE support, 891-892 interrupt descriptor table (IDT), 54 managing using Group Policy, Intlcfg tool, 87, 278 instant messaging, 1039, 1372 920-925 intranets, migrating to IPv6, Institute of Electrical and Electronics Engineers (IEEE), 1377 migrating user state data, 232 1409-1411 Instr statement, 405-406 Phishing Filter, 912-913 Inventory Collector, 148 Integrated Services Digital Network protecting against data theft, inventorying software, 1105-1106 907-916 Invoke-Command cmdlet, 1476 (ISDN), 1308 integrity (CIA triad), 64 RSS feeds, 896 IP addresses Intel Virtualization Technology, 144 Search bar, 894-896 configuring manually, 1219–1220 IntelliMirror (Microsoft), 150, 225 security features, 74-76 DHCP support, 1216 interface ID Security Status Bar, 76, 907-908 dynamic tunnel endpoints, disabling, 1402 security zones, 916-919 1230-1231 global unicast addresses, 1375 SmartScreen filter, 74, 889-890, testing application compatibility, link-local unicast addresses, 1375 909-912 171 overview, 1377 tab isolation, 891 transitioning from IPv4 to IPv6, random, 1390, 1402 tabbed browsing, 894 1412-1413 unique local unicast addresses, troubleshooting, 926-930 Unsolicited RA, 1039 1375 URL handling protections, 76 Windows Firewall support, 50 interfaces, defined, 1373 user interface changes, 893 IP Helpers, 308 International Domain Name (IDN), Windows Firewall support, 92 IP over HTTPS (Internet Protocol over 914-916 XSS filter, 74 Hypertext Transfer Protocol Secure), 1390 Internet Assigned Numbers Authority Internet Explorer Administration Kit IP ports, 1044 (IANA), 1374 (IEAK), 896, 925-926 Internet Control Message Protocol. Internet Explorer Compatibility IP subnetting, 308 See ICMP (Internet Control Message Evaluator (IECE), 148 Ipconfig tool Protocol) ARP cache problems, 1525 Internet Explorer Compatibility Test Tool (IECTT), 148-149

displaying IP address configura-IKEv2 support, 1295 ISP (Internet service provider), 1308, tion, 1392 IPsec support, 1199, 1389 1374 troubleshooting connectivity ISVs (Independent Software Vendors), IPv4 comparison, 1377 issues, 1404 migrating intranets, 1409–1411 140, 681 troubleshooting network issues, migration planning, 1406–1411 1522, 1526-1528 Neighbor Discovery, 1381–1383 viewing current configuration, network connections, 1310 1217 overview, 1371–1372 Jump Lists, 6 IPsec (Internet Protocol Security) QoS support, 1372 junction points, 540-545, 665 AES support, 1313 resetting configuration, 1403 CNG support, 58 terminology supported, 1372– configuring settings, 1274–1276 1373 K troubleshooting, 1404-1405 DirectAccess support, 1304 dynamic tunnel endpoints, Windows Firewall support, 1228 kernel debuggers, 1602, 1633 1230-1231 IPv6 addresses kernel loading phase, 1431-1436 autoconfiguring, 1383-1385 IKEv2 support, 1294 Kernel Patch Protection, 54 colon-hexadecimal form, 1373, IPv4 support, 1372 kernel pool, safe unlinking in, 62, 78 IPv6 support, 1199, 1389 1376 kernel stack overflows, 1607 Microsoft IPsec Diagnostic Tool, configuring manually, 1220 KERNEL\_DATA\_INPAGE\_ERROR (Stop 389 displaying settings, 1392–1395 message), 1614-1615 networking manageability, 1183 high-order bits and address pre-KERNEL\_STACK\_INPAGE\_ERROR fixes, 1376 troubleshooting, 1291 (Stop message), 1612-1614 Windows Firewall support, 49, 51, identifying types, 1376 key management, 64, 192 1227-1228, 1248, 1252-1260 overview, 1373-1377 Key Management Service. See KMS IPsec Offload, 1197 PTR records, 1387 (Key Management Service) IPv4 types supported, 1374 keyboard shortcuts, 8 broadcast addresses, 1374 unicast addresses, 1374-1375 Keyboard Video Mouse (KVM) core networking improvements, IPv6 prefixes, 1373 switches, 181 1197-1198 IPv6 routing kiosks, defined, 151 DirectAccess support, 1304 next-hop address, 1379 KMODE\_EXCEPTION\_NOT\_HANDLED disabling, 1406 next-hop interface, 1379 (Stop message), 1605–1606 IPsec support, 1372 overview, 1378-1380 KMS (Key Management Service) IPv6 comparison, 1377 route determination process, 1379 activating as standard user, 343 migrating intranets to IPv6, routing table structure, 1379-1380 activating first host, 342 1409-1411 IRQL\_NOT\_LESS\_OR\_EQUAL (Stop activating subsequent hosts, 342 Neighbor Discovery, 1382 message), 1603-1604, 1624 activation count cache, 339-340 QoS limitations, 1372 ISA (Internet Security and Acceleraactivation renewal, 340 weak host model, 1203 tion Server), 1550 activation threshold, 339 IPv4 addresses, 1219-1220, 1383 ISAPI (Internet Server Application client discovery, 341 IPv6 Programming Interface), 58 functionality, 340-341 additional information, 1372 ISATAP technology hardware requirements, 339-340 configuring, 1392-1404 enabling, 1394 planning clients, 343 core networking improvements, functionality, 1406, 1408 planning deployment, 341–343 1197-1199 interface name, 1409 recommendations, 338, 345 DirectAccess support, 1303–1304 migrating from IPv4, 1410 reducing image count, 202 DNS name resolution, 1385–1387 migrating to native IPv6, 1412 SRV resource records, 340 enabling/disabling, 1400–1402 ISDN (Integrated Services Digital upgrading existing hosts, 342–343 enhancements, 1388-1391 Network), 1308 Knowledge Base articles, 1113 ICMPv6 messages, 1381 ISearchManager interface, 827 known folders, 537

| KVM (Keyboard Video Mouse)           | including indexed folders,                               | task support, 986                                             |
|--------------------------------------|----------------------------------------------------------|---------------------------------------------------------------|
| switches, 181                        | 550–551                                                  | user profiles, 534                                            |
|                                      | indexing locations, 549                                  | Window Service Hardening, 56,                                 |
| 1                                    | location considerations, 549–550                         | 1235, 1237                                                    |
| L                                    | managing, 555–556                                        | Location-Aware Printing feature,                              |
| L2TP (Layer Two Tunneling Protocol), | search support, 869–873                                  | 798–799                                                       |
| 1310–1311, 1313–1315, 1389, 1550     | viewing, 553–554                                         | lockdown flag, 724                                            |
| lab environment                      | license keys, 129                                        | Logman command, 954                                           |
| preparing for application deploy-    | Lightweight Directory Access Protocol                    | logon scripts                                                 |
| ment, 248                            | (LDAP), 1550                                             | disabling startup programs,<br>1469–1470                      |
| testing considerations, 170–171,     | Limit-EventLog cmdlet, 980                               |                                                               |
| 236                                  | Link Layer Topology Discovery                            | functionality, 128, 140, 152                                  |
| Volume Activation scenario, 351      | (LLTD), 1171–1173                                        | Logs shared folder, 356<br>Loosely Coupled IE (LCIE), 891–892 |
| language packs, 197–198              | link-local clouds, 1040                                  |                                                               |
| languages                            | Link-Local Multicast Name Resolution (LLMNR), 1199, 1389 | low-volume deployment configuration plan, 124                 |
| handwriting recognition support, 9   | link-local unicast addresses,                            | current environment, 123                                      |
| Windows Deployment Services          | 1375–1376                                                | project planning flow, 122                                    |
| considerations, 299                  | Links subfolder, 537                                     | rollout plans, 125                                            |
| Last Known Good Configuration,       | links, defined, 1373, 1378                               | scope and objectives, 123                                     |
| restoring, 1459–1460, 1631           | Lite Touch Installation. See LTI (Lite                   | testing and piloting, 124–125                                 |
| latency, 1177, 1191–1192, 1541       | Touch Installation)                                      | Lpksetup tool, 97                                             |
| Layer Two Tunneling Protocol (L2TP), | literal strings, 429–430                                 | LSP (Layered Service Provider), 1209                          |
| 1310–1311, 1313–1315, 1389, 1550     | LLMNR (Link-Local Multicast Name                         | LSP (Lexical Service Platform), 839                           |
| Layered Service Provider (LSP), 1209 | Resolution), 1199, 1389                                  | LTI (Lite Touch Installation)                                 |
| LCIE (Loosely Coupled IE), 891–892   | LLTD (Link Layer Topology Discovery),                    | automating process, 363–364                                   |
| LDAP (Lightweight Directory Access   | 1171–1173                                                | building disk images, 129                                     |
| Protocol), 1550                      | Loadstate.exe command, 238–240,                          | capturing disk images, 123                                    |
| legacy applications, repackaging,    | 242                                                      | 217–218                                                       |
| 252, 262–264                         | local data stores, 234–235                               | configuring resources, 360–361                                |
| Legacy mode (Windows Deployment      | Local Group Policy Editor, 517                           | CustomSettings.ini file, 361–362,                             |
| Services), 299–300                   | Local Group Policy Objects. See                          | 371–372                                                       |
| legitimate list, 910                 | LGPOs (Local Group Policy Objects)                       | definition files, 220                                         |
| Lexical Service Platform (LSP), 839  | Local Settings folder, 535                               | deployment documentation,                                     |
| LGPOs (Local Group Policy Objects)   | Local subfolder, 538                                     | 114–116                                                       |
| background, 500                      | local user profiles, 532                                 | functionality, 90                                             |
| default, 500                         | Local Users And Groups MMC                               | MDT support, 357–366                                          |
| defined, 483                         | snap-in, 974                                             | performing deployments, 365–366                               |
| security considerations, 61          | LocalLow subfolder, 538                                  | preparing Windows Deployment                                  |
| libraries                            | LocalService account                                     | Services, 360                                                 |
| adding nonindexed locations,         | functionality, 80                                        | replicating deployment shares,                                |
| 551–552                              | Mobility Manager, 1297                                   | 357–360                                                       |
| creating, 552                        | task support, 986                                        | USMT support, 224, 235                                        |
| customizing, 552–553                 | user profiles, 534                                       |                                                               |
| defined, 10, 546                     | Window Service Hardening, 56,                            |                                                               |
| functionality changes, 10,           | 1235, 1237                                               | M                                                             |
| 546–548                              | LocalSystem account                                      |                                                               |
| hard disk drives vs. removable       | functionality 80                                         | MAC (media access control)                                    |

functionality, 80

indexer process, 829

storage, 860-863

MAC (media access control) addresses, 361, 1175, 1524-1525 MAK (Multiple Activation Key)

#### MAK Independent activation

activating computers, 343-344 Microsoft Application Virtualizasoftware update considerations. architecture overview, 344 tion, 145, 391 1097-1099, 1111 functionality, 343-344 Microsoft Asset Inventory Service, MBSA detection catalog, 1099 recommendations, 338 392 MBSACLI, 1097, 1099-1102 VAMT support, 344 Microsoft Baseline Security md command, 403 MAK Independent activation, Analyzer, 51, 388 MD5 integrity checking, 1313-1316 343-344 Microsoft Desktop Optimization MDOP (Microsoft Desktop Optimiza-MAK Proxy activation, 343 Pack, 145, 391-393 tion Pack) malware. See also IEPM (Internet Microsoft Diagnostics and additional information, 391 Explorer Protected Mode) Recovery Toolset, 392 Advanced Group Policy Manageaddress bar visibility, 904-905 Microsoft Enterprise Desktop ment, 392, 521 buffer overflow attacks, 903-904 Virtualization, 393 Application Virtualization, 145, controlling browser add-ons, Microsoft IPsec Diagnostic Tool, 391 905-906 Asset Inventory Service, 392 Diagnostics and Recovery Toolset, cross-domain scripting attacks, Microsoft Network Monitor, 388 392 Microsoft System Center, 393-396 defense-in-depth technique, 41, Remote Desktop, 15, 278, 387–388 functionality, 145, 391 899 Windows 7 Enterprise support, Microsoft Enterprise Desktop defined, 38, 898 390-391 Virtualization, 393 determining spyware infection, Windows NT Backup-Restore Microsoft System Center Desktop 1156-1157 utility, 389 Error Monitoring, 393 elevating privileges, 78 Windows Remote Management, MDT (Media Transfer Protocol), 682 help calls related to, 38-44 384, 386 MDT (Microsoft Deployment Toolkit) non-consensual installations, 1119 Windows Sysinternals Suite, additional information, 110 protecting against browser exploit, 389-390 answer files, 87 41-42 ManagementObjectSearcher.Get capturing disk images, 183-184 protecting against bundling, WMI method, 671 configuring individual computers, 39-40 Mandatory Integrity Control (MIC), 370-371 protecting against network 898 configuring multiple computers, worms, 42-44 mandatory labels, 898 367-369 protecting against social engimandatory user profiles, 533, 578 customizing, 220-221, 367-378 neering, 39-40, 1120 MAP (Microsoft Assessment and customizing BootStrap.ini, 372 risk considerations, 1119-1120 Planning) Toolkit, 142 customizing CustomSettings.ini, software update considerations, MAPI (Messaging Application 371-372 1108 Program Interface), 828 deployment documentation, UAC and, 68 Master Boot Record (MBR), 612-613 115-116 URL-handling protection, 902 deployment process overview, master computer, 88, 106 Windows Defender support, 902, master image, 88 105-110 1149 master index, 828 deployment requirements, Manage-bde.exe tool, 653-655 master installation, 88, 106 125-126 managed service accounts, 80 master merge, 828 deployment scenarios, 356 management tools. See also Group MBR (Master Boot Record), 612–613 deployment share, 88 Policy: Windows PowerShell: WMI MBSA (Microsoft Baseline Security Deployment Workbench, 26, 109, 135 (Windows Management Instrumen-Analyzer) tation) functionality, 51, 388 functionality, 26 command-line tools, 386–387 MBSACLI overview, 1097, high-volume deployment, downloadable tools, 388-389 1099-1102 116-122 Microsoft Advanced Group Policy scheduling, 1099 ImageX tool support, 87 Management, 392 installing, 133-134

installing applications, 268–269 overview, 1592-1593 Microsoft Download Center, 237. Lite Touch Installation, 90, 114, Messaging Application Program 279, 1008 357-366 Interface (MAPI), 828 Microsoft Enterprise Desktop Virtuallow-volume deployment, 122-125 MIC (Mandatory Integrity Control), ization (MED-V), 393 mandatory components, 135–136 Microsoft Filter Pack, 843 planning deployment, 113-116 Microsoft .NET Framework, 133, 278, Microsoft IntelliMirror. See platform interconnection, 90 385 IntelliMirror (Microsoft) postinstallation phase, 107 Microsoft Advanced Group Policy Microsoft IPsec Diagnostic Tool, 389 preinstallation phase, 107 Management (AGPM), 392 Microsoft Network Monitor, 388 preparing for development, Microsoft Application Compatibility Microsoft Office applications 126-133 Toolkit. See ACT (Application Outlook Web Access, 1301 quick start guides, 114–116 Compatibility Toolkit) USMT support, 224 reboot considerations, 195 Microsoft Application Virtualization. Visio 2007, 123 reference guides, 115-116 See App-V (Application Virtualiza-Microsoft Online Crash Analysis required components, 135-136 (MOCA), 1479 tion) resource access, 356-357 Microsoft Operations Framework Microsoft Assessment and Planning (MOF), 117-118 solution framework, 114, 116 (MAP) Toolkit, 142 state migration support, 242 Microsoft Assessment and Planning Microsoft P2P Collaboration Services, Task Sequencer, 89 Solution Accelerator, 127 1040-1041 Microsoft Asset Inventory Service Microsoft Point-to-Point Encryption technical guides, 115 technician computer, 89 (AIS), 392 Protocol (MPPE), 1313 Microsoft Baseline Security Analyzer. Microsoft Reserved Partition (MSR), thick image strategy, 254 USMT support, 235, 237, 242-245 See MBSA (Microsoft Baseline Secu-614 Windows AIK support, 279 rity Analyzer) Microsoft Security Notification Windows Deployment Services Microsoft Challenge Handshake Services, 1107 Authentication Protocol version 2 support, 331–332 Microsoft Security Response Center Windows PE support, 86, 95, 273, (MS-CHAPv2), 1315-1316 (MSRC), 1112-1113 Microsoft Compatibility Exchange Microsoft SharePoint, 61 Zero Touch Installation, 90, 110, Microsoft SharePoint Portal Server, defined, 146 hardware asset inventory, 149 MDT 2010 database managing compatibility issues, Microsoft Software Inventory benefits, 373 164 Analyzer (MSIA), 1106 configuring, 374–376 preparation, 154 Microsoft Solutions Framework configuring access, 376-378 synchronizing data, 167 (MSF), 1104 configuring rules, 373 Microsoft Deployment Toolkit. Microsoft SpyNet, 1153-1154 creating, 373-374 See MDT (Microsoft Deployment Microsoft SpyNet Community, 48 media access control (MAC) Microsoft SQL Server. See SQL Server Toolkit) addresses, 361, 1175, 1524-1525 Microsoft Deployment Toolkit 2010 (Microsoft) Media Transfer Protocol (MDT), 682 Management Pack, 115 Microsoft System Center Configura-MED-V (Microsoft Enterprise Desk-Microsoft Deployment Toolkit tion Manager. See SCCM (System top Virtualization), 393 Reference, 198, 362-363, 369 Center Configuration Manager) memory. See Windows Memory Microsoft Desktop Optimization Microsoft System Center Data Pro-Diagnostics Pack. See MDOP (Microsoft Desktop tection Manager, 395 memory dump files Optimization Pack) Microsoft System Center Desktop Microsoft Development Toolkit analyzing Stop errors, 1596–1600 Error Monitoring (DES), 393 Reference, 211 configuring complete, 1595 Microsoft System Center Essentials, configuring kernel, 1594-1595 Microsoft Diagnostics and Recovery 396 configuring small, 1593-1594 Toolset (DaRT), 392 Microsoft System Center Operations creating, 1596 Manager, 394

Microsoft System Center Virtual Mixed mode (Windows Deployment MS-CHAPv2 (Microsoft Challenge Machine Manager, 395–396 Services), 299-301 Handshake Authentication Protocol version 2), 1315-1316 Microsoft Systems Center Operations MLD (Multicast Listener Discovery), Manager (SCOM), 40, 1019, 1023 Msconfig.exe program. See System Microsoft TechNet IT Professional MLDv2 (Multicast Listener Discovery Configuration utility version 2), 1199, 1389 MSF (Microsoft Solutions Framework), Community, 1115 Microsoft Update, 681 MLGPOs (Multiple Local Group 1104 Microsoft Update Standalone Pack-Policy Objects) MSIA (Microsoft Software Inventory ages, 1085 functionality, 61 Analyzer), 1106 Microsoft Virtual PC, 144, 248 Group Policy processing, 485, 501 Msiexec.exe command, 259 Microsoft Virtual Server, 248 managing, 516-518 MSR (Microsoft Reserved Partition), Microsoft Visual Basic Scripting types supported, 500-501 614 Edition. See VBScript (Microsoft MOBIKE (Mobility and Multihoming MSRC (Microsoft Security Response Visual Basic Scripting Edition) Protocol for Internet Key Exchange), Center), 1112-1113 Microsoft Windows Hardware 1293, 1295 Mstsc.exe (Remote Desktop Connec-Developer Central (WHDC), 766 Mobile Broadband, 1294 tion), 387 Microsoft Windows NT Disk MSU files, 1085 mobility Administrator, 613 adaptive display brightness, 17 MSXML Services 6.0, 136 Microsoft Windows Quality Online DirectAccess, 18 MUI (Multi-lingual User Interface), 391 Services (Wingual), 708 improved battery life, 16-17 Microsoft XPS Document Writer, smart network power, 17 multicast addresses, 1374-1376 762, 765 Multicast Listener Discovery (MLD), testing application compatibility, MigAppl.xml file, 238, 240, 245 151 1381 MigData shared folder, 356 View Available Networks list, 17 Multicast Listener Discovery version MigDocs.xml file, 238, 240, 245 VPN Reconnect, 18 2 (MLDv2), 1199, 1389 migration considerations. See also Wake on Wireless LAN, 18 Multicast Multiple Stream Transfer, **USMT (User State Migration Tool)** Mobility and Multihoming Protocol adding custom migration files, 245 for Internet Key Exchange (MOBIKE), multicasting, 303, 329-331 Multi-lingual User Interface (MUI), application management, 127 1293, 1295 control file syntax, 241 Mobility Manager, 1297 deploying migration files, 242 MOCA (Microsoft Online Crash Multiple Activation Key. See MAK deployment planning, 126, Analysis), 1479 (Multiple Activation Key) 132-133 modules Multiple Local Group Policy Objects. developing migration files, 240 default locations, 465 See MLGPOs (Multiple Local Group evaluating technologies, 224-225 functionality, 452 Policy Objects) for print servers, 812-814 Music library, 546 installing, 468–469 IPv6, 1406-1411 My Documents folder, 233, 469, 535, listing available, 465–466 migrating intranets to IPv6, loading, 466-468 537, 547 1409-1411 Modules folder, 468-471, 473 My Network Places, 1169 Windows Easy Transfer, 226–230 MOF (Microsoft Operations MigUser.xml file, 238, 240 Framework), 117–118 Ν MININT folder, 366 more command, 410 mini-setup process, 105 mouse aestures, 7 name resolution, 1385-1387, mitigation considerations MoveFile tool, 676-677 1570-1573 application mitigation package, Moveuser utility, 546

MPPE (Microsoft Point-to-Point

Encryption Protocol), 1313

Name Resolution Policy Table

session logs, 1047-1048

(NRPT), 488

naming convention

174, 177-178

169-178

testing application compatibility,

Windows PowerShell cmdlets. troubleshooting, 1343-1345, configuring proxy server settings, 397, 399 1096 1561–1566, 1573–1575 NAP (Network Access Protection) configuring wireless settings, Network Diagnostics Framework, 802.1x authentication, 1200 1211, 1213-1215 1205 Network Discovery, 1169-1170, 1174, Action Center support, 12 displaying address state, 1385 additional information, 57, 1091 displaying IPv6 settings, 1396 1208, 1579-1580 connection security rules, 1253 displaying routing table entries, Network Explorer 1380 functionality, 57, 1159-1160 creating Network Map, 1171–1172 Microsoft IPsec Diagnostic Tool, displaying Teredo state, 1397, finding network resources, 1403 1169-1170 quarantine control considerations, enabling ISATAP, 1394 Network Discovery, 1169-1170 1112 exporting profiles, 1223 opening, 1168-1169 security considerations, 57 interface ID, 1377 publishing network resources, listening for DNS traffic, 1387 1170-1171 troubleshooting, 1160 wireless networking support, 1205 managing Windows Firewall, network interface card (NIC), 1308 NAT (Network Address Translation), 1269-1272 network issues, troubleshooting 1043-1044, 1371, 1404 peer networking support, 1207 application connectivity problems, National Institute of Standards and troubleshooting support, 1290-1566-1570 Technology (NIST), 1312-1313 1291, 1405, 1522 Arp tool, 1522, 1524-1525 Native mode (Windows Deployment variations in commands, 1221 data collector sets, 1545-1546 Services), 299, 301 viewing interface index lists, 1375, Event Viewer, 1526 Native Wi-Fi Architecture, 1204 1393 file sharing problems, 1580–1582 NAT-PT (Network Address Translaweak host model, 1203 intermittent connectivity problems, tion-Protocol Translation), 1304 Windows Firewall support, 387, 1573-1575 Nblookup tool, 1522, 1528-1529 1269-1272, 1290 Ipconfig tool, 1522, 1526-1528 Netstat tool, 1523, 1532-1534 Nbtstat tool, 1522, 1529-1531 joining/logging on to domains, Neighbor Discovery, 1381–1383 Network Access Protection. See NAP 1576-1579 name resolution problems, Neighbor Unreachability Detection, (Network Access Protection) 1197 1570-1573 network adapters neighbors, defined, 1373 exporting profiles, 1223 Nblookup tool, 1522, 1528-1529 Nbtstat tool, 1522, 1529-1531 net start spooler command, 818 network location types, 1242 Net tool, 1522, 1531-1532 smart network power, 17 Net tool, 1522, 1531-1532 NetBIOS, 1170, 1528-1531, 1550 wireless, 735-736 Netstat tool, 1523, 1532-1534 Network Address Translation (NAT), network connectivity problems, NetBT. 1529 NetDMA, 1197 1043-1044, 1371, 1404 1561-1566 NetHood folder, 535 Network Address Translation-Network Discovery problems, NETLOGIN share, 576 Protocol Translation (NAT-PT), 1304 1579-1580 NetPC specification, 306 Network And Sharing Center, Network Monitor, 1523, 1534–1535 Netsh.exe tool 1168-1169, 1218 Nslookup tool, 1523, 1536-1538 Network Awareness, 1205-1206 automating NIC configuration, PathPing tool, 1523, 1536, 1222 network connections 1539-1542 BranchCache support, 1188 deprecated connection types, Performance Monitor, 1523, configuring 802.1x, 1200 1543-1544 configuring IKEv2 mobility, incoming connection types, 1309 performance problems, 1573-1575 managing via Group Policy, 1335-1336 Ping tool, 1547 configuring IPv6 settings, 1392, Portgry tool, 1523, 1548-1554 1341-1343 1399-1400 outgoing connection types, print sharing problems, 1580configuring network settings, 1308-1309 1582 1220-1221 process overview, 1560-1561

Resource Monitor, 1523, 1546 policy-based OoS, 1175–1183 NTUser.dat file, 560 Route tool, 1523, 1551–1553 Windows Connect Now, 1183-1184 Windows Firewall, 1183 Task Manager, 1523, 1553–1555 TCPView tool, 1555-1556 networking usability Telnet client, 1523, 1556-1557 Network And Sharing Center, OCR (Optical Character Recognition), testing service connectivity, 1549, 1168-1169 858 1557 Network Explorer, 1169–1172 OEM (original equipment manufac-TestTCP tool, 1524, 1557-1559 network setup wizard, 1173 turer), 220, 336 tools supported, 1521-1524 NetworkService account Offline Files feature Windows Network Diagnostics, functionality, 80 configuring indexing, 855 1524, 1559-1560 task support, 986 deployment scenarios, 585 wireless network problems, user profiles, 534 enhancements, 586-590 1582-1584 Window Service Hardening, 56, functionality, 25, 585 Network List Service, 1240 1235, 1237 managing overview, 593 Network Location Awareness (NLA), New Computer scenario, 100, 235, managing with Control Panel. 484, 1240 595-596 Network Location Awareness service New-AppLockerPolicy cmdlet, 1149 managing with Group Policy, (NLASVC), 1240 New-Event cmdlet, 980 599-605 New-EventLog cmdlet, 980 network location types, 1174–1175 managing with Windows Explorer, Network Map, 1171-1173 New-Item cmdlet, 472 593-595 Network Monitor, 1523, 1534–1535 New-Line function, 453, 455 modes of operation, 591-593 Network Printer Installation Wizard. New-ModuleDrives function, 474 synchronization considerations, 763, 778-779 New-PSDrive cmdlet, 473-474 587-588, 590-591 Network Protocol Lockdown, 919 NIC (network interface card), 1308 Offline Servicing Kernel Update, 133 network resources NIST (National Institute of Standards OOBE (Out-of-Box Experience), 1009 finding, 1169-1170 and Technology), 1312–1313 Oobe.xml file, 102, 104 publishing, 1170-1171 NLA (Network Location Awareness), OPC (Open Packaging Conventions), viewing/changing usage, 1465, 484.1240 765 NLASVC (Network Location Aware-Open Packaging Conventions (OPC), network setup wizard, 1173 ness service), 1240 765 network shares NO\_MORE\_SYSTEM\_PTES (Stop OpenSearch Description (OSDX), 877 deployment process overview, message), 1610-1611 OpenSearch standard, 11, 894-895 106, 130 nodes, defined, 1373 operating system images. See disk installing USMT, 237 non-consensual installations, 1119 images log file locations, 153 Notepad, 1359, 1424 OperatingSystems.xml file, 187 Remote Assistance support, notification area, 6 operators 1063-1066 NRPT (Name Resolution Policy arithmetic, 446-447 Windows PE support, 274 Table), 488 comparison, 446–447 network worms, 42-44 Nslookup tool, 1523, 1536-1538 Optical Character Recognition (OCR), networking manageability NTBackup.exe utility, 389 858 configuring TCP/IP, 1216–1222 NTFS file systems original equipment manufacturer configuring wireless settings, self-healing, 1481 (OEM), 220, 336 1210-1215 Streams program, 674 Oscdimg tool, 97, 277, 286 connecting to AD DS domains, Windows Deployment Services OSChooser image, 299-300 1223-1224 support, 305 OSDX (OpenSearch Description), 877 improved APIs, 1205-1210 Windows PE support, 275–276 Outlook Web Access (OWA), 1301 improvement, 1174 NTFS\_FILE\_SYSTEM (Stop message), Out-Null cmdlet, 472 IPsec, 1183 1608 Out-of-Box Experience (OOBE), 1009 network location types, 1174–1175 ntldr object, 1423, 1443 OWA (Outlook Web Access), 1301

| P                                       | DNS name resolution, 1536                                | UAC considerations, 1133                       |
|-----------------------------------------|----------------------------------------------------------|------------------------------------------------|
| r                                       | functionality, 1523, 1539                                | Window Service Hardening, 56                   |
| P2P (peer-to-peer) applications,        | measuring latency, 1192                                  | personal certificates                          |
| 1206–1207                               | output, 1539–1541                                        | exporting, 663                                 |
| P2P Collaboration Services,             | performance problems, 1541–1542                          | importing, 663–664                             |
| 1040-1041                               | routing loops, 1541                                      | personal identification number (PIN)           |
| Pacer.sys driver, 1176                  | PC98 specification, 306                                  | 644–646                                        |
| Package Manager. See Pkgmgr.exe         | PEAP (Protected Extensible Authenti-                     | personally identifiable information            |
| (Package Manager)                       | cation Protocol), 1315–1316                              | (PII), 352                                     |
| PackageForTheWeb (InstallShield),       | Peer Name Resolution Protocol                            | phishing, 909–913                              |
| 257, 261                                | (PNRP), 1039-1041, 1206                                  | Pictures library, 546                          |
| PackageInfo.xml file, 708               | peer-to-peer (P2P) applications,                         | PII (personally identifiable informa-          |
| packages                                | 1206–1207                                                | tion), 352                                     |
| adding to deployment shares,            | PEImg tool, 87, 95, 278, 282                             | piloting                                       |
| 195–196                                 | PendMoves tool, 677                                      | low-volume deployment, 125                     |
| application mitigation package,         | Performance Monitor                                      | software updates, 1110                         |
| 174                                     | Add Counter window, 938–939                              | PIN (personal identification number)           |
| deployment planning, 128                | Compare feature, 940, 951–953                            | 644–646                                        |
| device driver, 317–323                  | configuring data collector sets,                         | Ping tool                                      |
| DISM support, 275                       | 946–947                                                  | finding blackhole routers, 1548                |
| driver, 685, 689–693                    | creating data collector sets,                            | ICMP messages, 1381, 1547                      |
| functionality, 89, 92                   | 943–945                                                  | measuring latency, 1192                        |
| repackaging legacy applications,        | End of File command, 940                                 | troubleshooting network issues,                |
| 252, 262–264                            | functionality, 936–941                                   | 1404–1405, 1547                                |
| Windows Installer support, 259          | identifying USB problems,                                | pinning applications to taskbar, 6             |
| Windows PE support, 282–284             | 1513–1514                                                | pipelines                                      |
| Windows SIM support, 92                 | improvements, 941                                        | automatic variables, 406                       |
| Packages.xml file, 187                  | logging support, 942                                     | avoiding positional errors,                    |
| PAGE_FAULT_IN_NONPAGED_AREA             | Logman command support, 954                              | 411–412                                        |
| (Stop message), 1611–1612               | real-time monitoring, 942                                | filtering results, 413–414                     |
| PAP (Password Authentication Proto-     | remote data collection, 954<br>Scale to Fit feature, 938 | reading text files, 405–410 taking action, 416 |
| col), 1315–1316                         | starting/stopping logging, 949                           | wildcard characters, 412                       |
| partition table, 1428                   | troubleshooting support, 1523,                           | Pkgmgr.exe (Package Manager), 87,              |
| partitioning disks                      | 1543–1544                                                | 96, 278                                        |
| choosing basic or dynamic disks,<br>615 | user rights, 953                                         | PKI (public key infrastructure), 1304          |
| choosing between MBR and GPT,           | viewing performance data,                                | planning deployment. See deploy-               |
| 612–613                                 | 947–951                                                  | ment planning                                  |
| converting from MBR to GPT              | Windows PowerShell support,                              | PMTU (path maximum transmission                |
| disks, 613                              | 954–955                                                  | unit), 1197                                    |
| Format.exe tool support, 1424           | Zoom feature, 939                                        | PNG (Portable Network Graphics),               |
| GPT partitions, 614                     | permissions                                              | 897                                            |
| Password Authentication Protocol        | configuring ACM, 155                                     | PnPutil.exe tool, 680, 689–691                 |
| (PAP), 1315–1316                        | LIT considerations, 360                                  | PNRP (Peer Name Resolution Proto-              |
| passwords, 79, 646–647                  | log processing folder, 154                               | col), 1039–1041, 1206–1208                     |
| path maximum transmission unit          | managing image security, 326                             | Point and Print                                |
| (PMTU), 1197                            | roaming user profiles, 575–576                           | configuring restrictions, 803–804              |
| PathPing tool                           | shared folder, 357                                       | extending with Windows Update,                 |
| connectivity considerations, 1542       | Task Scheduler considerations, 988                       | 805–806                                        |

### Point-to-Point Protocol (PPP)

| functionality, 764                       | installing printers, 792–793, 796            | managing, 784–786                                       |
|------------------------------------------|----------------------------------------------|---------------------------------------------------------|
| installing printers, 796                 | Location-Aware Printing feature,             | rasterization service, 768–769                          |
| Point-to-Point Protocol (PPP), 1199,     | 798–799                                      | Printer Migration Wizard, 812                           |
| 1308                                     | managing printer drivers, 784–786            | PrintHood folder, 535                                   |
| Point-to-Point Protocol over Ethernet    | migrating print servers, 812–814             | private networks, 1174, 1241                            |
| (PPPoE), 1308, 1389                      | monitoring, 816–818                          | Problem Reports and Solutions, 12                       |
| Point-to-Point Tunneling Protocol        | performing bulk actions, 790–791             | Problem Steps Recorder, 23–24                           |
| (PPTP), 1311, 1313-1315                  | printer driver isolation, 769–770            | Process Explorer tool, 389                              |
| Portable Network Graphics (PNG),         | publishing network resources,                | process ID, 397, 1533                                   |
| 897                                      | 1170                                         | Process Manager, 892                                    |
| Portqry tool, 1523, 1548–1554            | publishing printers in AD DS,                | Process Monitor tool, 390, 1518–1519                    |
| power management                         | 783–784                                      | Process Reflection, 16                                  |
| automatic sleep problems, 743            | searching for printers, 793–795              | product activation, 94, 335                             |
| configuring settings with Control        | troubleshooting, 816–818,                    | product keys, 352–353                                   |
| Panel, 733–734                           | 1580–1582                                    | production environment, modeling,                       |
| configuring settings with Group          | Windows printing subsystem,                  | 171–172                                                 |
| Policy, 736–742                          | 766–768                                      | production replica, 130                                 |
| configuring settings with Power          | XPS support, 765–766                         | profile servers, 575                                    |
| WMI provider, 748                        | Print Management Console                     | Program Compatibility Assistant, 142                    |
| configuring settings with Powercfg       | adding/removing print servers,               | Program Compatibility trouble-                          |
| tool, 743–747                            | 775–776, 778–779                             | shooter, 142                                            |
| enhancements, 727–732                    | configuring print server security,           | Program Files folder, 232                               |
| goals, 727                               | 776–777                                      | Program.msi file, 259                                   |
| GreenIT considerations, 1190–1191        | creating driver filters, 781–782             | Project Planning SMF                                    |
| wireless network adapters, 735           | creating printer filters, 779–781            | application management, 127–128                         |
| Power Users group, 1125                  | deploying printers, 811                      | collecting hardware inventory, 126                      |
| Powercfg tool, 16, 97, 386, 743–747      | enhancements, 764, 772–774                   | deployment tools, 130                                   |
| PPP (Point-to-Point Protocol), 1199,     | functionality, 763, 774–775                  | image engineering, 129                                  |
| 1308                                     | managing printers, 782–791                   | infrastructure remediation,                             |
| PPPoE (Point-to-Point Protocol over      | migrating print servers, 812–814             | 130–131                                                 |
| Ethernet), 1308, 1389                    | print servers                                | key steps, 119–120                                      |
| PPTP (Point-to-Point Tunneling Pro-      | adding/removing, 775–776,                    | migration considerations, 132–133                       |
| tocol), 1311, 1313–1315                  | 778–779                                      | operations readiness, 131                               |
| Pre-Boot Execution Environment.          | configuring notifications, 817               | preparing for development, 127                          |
| See PXE (Pre-Boot Execution              | configuring security, 776–777                | security considerations, 131–132                        |
| Environment)                             | exporting/importing configura-<br>tions, 789 | property cache, 828<br>property handlers, 828           |
| print management<br>client-side, 792–800 |                                              |                                                         |
| compatibility considerations, 786        | migrating, 812–814<br>print spoolers, 766    | property store, 828 Protected Extensible Authentication |
| configuring printer driver isolation,    | PrintBRM tool                                | Protocol (PEAP), 1315–1316                              |
| 786–789                                  | enhancements, 765, 815–816                   | protocol handler, 828                                   |
| configuring printer properties, 783      | migrating print servers, 814                 | proxy servers, 1096                                     |
| deploying printers, 806–812              | Task Scheduler support, 789                  | PSModulePath environmental vari-                        |
| Devices And Printers, 796–797            | printer driver isolation                     | able, 470, 473                                          |
| enhancements, 762–765                    | configuring, 786–788                         | PsTools tool suite, 390                                 |
| exporting/importing configura-           | functionality, 769–770                       | PTR records, 1387                                       |
| tions, 789                               | troubleshooting, 788–789                     | Public Documents folder, 10, 547                        |
| Group Policy support, 800–804,           | printer drivers                              | public key infrastructure (PKI), 1304                   |
| 807                                      | creating filters, 781–782                    | public networks, 1174, 1241                             |
| 557                                      | creating inters, /or /oz                     | Papile Hetworks, III/T, IZTI                            |

Public profile, 538 RAIL (Remote Applications Integrated Start registry entry values, 1433 Punycode, 915 Locally), 985 startup applications, 1133 PXE (Pre-Boot Execution Environrandom interface ID, 1390, 1402 Type registry entry values, ment) rasterization service, 768-769 1433-1434 DHCP support, 306-307 RC4 encryption, 1313, 1315 uninstall key names, 192 PXE Server Initial Settings policy, RDC (Remote Desktop Connection) user profile considerations, 532, 326 configuring and deploying, 560-561 1354-1356 WER support, 1021 Response Settings tab, 326 services supported, 296-297 configuring from command line, Windows PE considerations, 278 Windows PowerShell consider-Transport Server support, 304–305 1357 Windows Deployment Services configuring using Notepad, 1359 ations, 424 support, 98, 290, 294-295, 298, functionality, 1345, 1349 regression testing, 1114 360 Server Authentication setting, reinstalling Windows, 1456-1457 Windows PE support, 274, 276 1357 relative symbolic links, 666–668 RDP (Remote Desktop Protocol), Reliability Analysis Component 1294, 1345-1348 (RAC), 962 Reliability and Performance Monitor, read-only domain controllers (RODCs), 341 847, 955 QoS (Quality of Service) ReadyBoost, 14-15 reliability and supportability additional information, 1182 real-time communications (RTC), disk failure diagnostics, 1480 configuring advanced settings, 1372 fault-tolerant heap, 22 1181-1182 receive-side scaling (RSS), 1196 Group Policy preferences, 19 configuring policies, 1179-1180 Recent folder, 535 Resource Monitor, 20 configuring system-wide settings, recovery considerations. See backup/ SCCM support, 1478 1180-1181 restore considerations starter GPOs, 19 IPv4 limitations, 1372 Recovery Console, 1452 URL-based QoS, 20 IPv6 support, 1372 recovery password, 646 Windows PowerShell, 21, 1478 planning traffic throttling, 1178 redirecting output, 1101 Reliability Monitor, 961-962, policy-based, 1175-1183 Refresh Computer scenario 1477-1478, 1491 prioritizing policies, 1180 CustomSettings.inf file, 364 Remote Access Connection Manager selecting DSCP values, 1177-1178 hard-link migration stores, 225 service, 1314 testing, 1182-1183 local data stores, 234-235 Remote Applications Integrated URL-based, 20 MDT support, 356 Locally (RAIL), 985 QoS Traffic Generator, 1182–1183 purpose, 100 Remote Assistance Quality Windows Audio Video Windows Easy Transfer support, configuring, 1070-1072 Experience (qWAVE), 1175 227-229 cross-platform connectivity, quarantine control, 1112, 1151 REG\_DWORD registry value, 524 1075-1077 querying tasks, 1005 DCOM support, 1066-1067 Register-EngineEvent cmdlet, 980 Quick Launch toolbar, 6 Register-ObjectEvent cmdlet, 980 Easy Connect support, 1058-1063 qWAVE (Quality Windows Audio Register-WmiEvent cmdlet, 980 enterprise environment, Video Experience), 1175 registry 1048-1050 ADMX considerations, 495 functionality, 1035-1036, configuring custom search 1038-1039 R providers, 895 Group Policy support, 1068–1070 KMS support, 341 improvements, 1037 RAC (Reliability Analysis Component), manually removing entries, 1471 initiating remote sessions, 962 1052-1060 preventing corruption, 54 RACAgent task, 962-963 interoperability support, 1051 Remote Assistance support, 1072 RADIUS (Remote Authentication Services subkey entries, 1434 IP ports, 1044

Dial-in User Service), 1200

### Remote Authentication Dial-in User Service (RADIUS)

| logging support, 1046–1048 NAT traversal, 1043–1044 network shares, 1063–1066 operational states, 1041–1042 registry settings, 1072 Remote Desktop comparison, 1036 Secure Desktop support, 1046 troubleshooting, 1072–1075 User vs. Helper functionality, 1042 Windows Firewall support, 1044–1045, 1246–1247 | Remove-Item cmdlet, 404 Repair-bde.exe tool, 656 Replace Computer scenario, 101, 229–230, 235, 356 requested execution level manifest, 1130–1131 resizing volumes, 618–619 Resource Monitor CPU tab, 957–958 depicted, 1128 Disk tab, 959–960 functionality, 20, 955–956, | RFC 4193, 1375 RFC 4214, 1406 RFC 4291, 1378 RFC 4306, 1295, 1310 RFC 4380, 1043, 1406 RFC 4830, 1396 Rights Management Services (RMS), 13, 46, 60–61 Riprep tool, 298–300, 303 RIS (Remote Installation Services) AD DS support, 297 installing, 309 |
|----------------------------------------------------------------------------------------------------|----------------------------------------------------------------------------------------------------|----------------------------------------------------------------------------------------------------|
| Remote Authentication Dial-in User                                                                                                    | 1478–1479                                                                                                    | operating mode considerations,                                                                                                    |
| Service (RADIUS), 1200                                                                                                    | Memory tab, 958                                                                                                    | 299–301                                                                                                    |
| remote data stores, 235                                                                                                    | Network tab, 960–961                                                                                                    | Windows Deployment Services                                                                                                    |
| Remote Desktop                                                                                                    | Overview tab, 956–957                                                                                                    | replacement, 98, 294, 305                                                                                                    |
| configuring using Group Policy,                                                                                                    | Remote Desktop support, 387                                                                                                    | Risetup tool, 298, 300, 303                                                                                                    |
| 1359–1363                                                                                                    | troubleshooting support, 1523,                                                                                                    | RMS (Rights Management Services),                                                                                                    |
| enabling and authorizing users,<br>1351–1353                                                                                                    | 1546                                                                                                    | 13, 46, 60–61                                                                                                    |
| enabling using Group Policy, 1353                                                                                                    | Resource.xml file, 708 restore considerations. See backup/                                                                                                    | Roaming subfolder, 538 roaming user profiles                                                                                                    |
| establishing sessions, 1350, 1363                                                                                                    | restore considerations. See backup/                                                                                                    | assigning permissions, 575–576                                                                                                    |
| functionality, 387–388, 1345                                                                                                    | result codes, 1008                                                                                                    | background, 556–557                                                                                                    |
| improving performance,                                                                                                    | Resultant Set of Policy (RSoP), 809,                                                                                                    | client-side caching, 599                                                                                                    |
| 1364–1365                                                                                                    | 1103                                                                                                    | configuring user accounts,                                                                                                    |
| performance improvement, 15                                                                                                    | Resume-BitsTransfer cmdlet, 1093                                                                                                    | 557–558, 577                                                                                                    |
| Remote Assistance comparison,                                                                                                    | return codes, 206, 1008                                                                                                    | considerations for mixed environ-                                                                                                    |
| 1036                                                                                                    | RFC 1191, 1197                                                                                                    | ments, 572-573, 579-580                                                                                                    |
| terminology supported, 1350                                                                                                    | RFC 1631, 1043                                                                                                    | creating default network profiles,                                                                                                    |
| troubleshooting sessions, 1365                                                                                                    | RFC 1918, 1374                                                                                                    | 576–577                                                                                                    |
| Windows PE limitations, 278                                                                                                    | RFC 2018, 1195                                                                                                    | enhancements, 559–562                                                                                                    |
| Remote Desktop Connection. See                                                                                                    | RFC 2136, 342                                                                                                    | Folder Redirection support, 579                                                                                                    |
| RDC (Remote Desktop Connection)                                                                                                    | RFC 2582, 1194                                                                                                    | functionality, 25, 225                                                                                                    |
| Remote Desktop Protocol (RDP),                                                                                                    | RFC 2637, 1311                                                                                                    | Group Policy support, 580–584                                                                                                    |
| 1294, 1345–1348                                                                                                    | RFC 2661, 1310                                                                                                    | implementing, 575–584                                                                                                    |
| Remote Installation Services. See RIS                                                                                                    | RFC 2782, 342                                                                                                    | mandatory, 533, 578                                                                                                    |
| (Remote Installation Services)                                                                                                    | RFC 2883, 1195                                                                                                    | super-mandatory, 533, 578–579                                                                                                    |
| Remote Procedure Call. See RPC                                                                                                    | RFC 3041, 1377                                                                                                    | synchronizing, 560                                                                                                    |
| (Remote Procedure Call)                                                                                                    | RFC 3056, 1406<br>RFC 3168, 1195                                                                                                    | troubleshooting, 25, 561, 606<br>robocopy command, 541                                                                                                    |
| remote search, 849–850 Remote Server Administration Tools                                                                                                    | RFC 3492, 915                                                                                                    | RODCs (read-only domain control-                                                                                                    |
| (RSAT), 384, 484–485                                                                                                    | RFC 3517, 1195                                                                                                    | lers), 341                                                                                                    |
| RemoteApp and Desktop Connec-                                                                                                    | RFC 3555, 1295                                                                                                    | rollout plans, low-volume deploy-                                                                                                    |
| tion, 1348–1349, 1365–1370                                                                                                    | RFC 3587, 1374                                                                                                    | ment, 125                                                                                                    |
| removable storage, migrating user                                                                                                    | RFC 3748, 1208                                                                                                    | RootkitRevealer tool, 390                                                                                                    |
| state data, 235                                                                                                    | RFC 3810, 1199, 1389                                                                                                    | rootkits. See malware                                                                                                    |
| Remove-BitsTransfer cmdlet, 1093                                                                                                    | RFC 3879, 1375                                                                                                    | round-trip time (RTT). See latency                                                                                                    |
| Remove-Event cmdlet, 980                                                                                                    | RFC 4074, 1386                                                                                                    | route print command, 1404                                                                                                    |
| Remove-EventLog cmdlet, 980                                                                                                    | RFC 4138, 1195                                                                                                    | Route tool, 1523, 1551–1553                                                                                                    |
| =                                                                                                    |                                                                                                    |                                                                                                    |

Windows PE support, 276 routers, 1373, 1548 advantages/disadvantages, 1081 routing. See also IPv6 routing automating USMT, 235 Windows Script Host, 95, 252, 261 defined, 1378 WMI support, 385 deployment documentation, PathPing considerations, 1541 115-116 SCSI adapters, 1634 upgrading infrastructure, 1411 developing disk images, 196 SCTP (Stream Control Transmission Routing and Remote Access service distributing applications, 150 Protocol), 1195 (RRAS), 1297 functionality, 393-394, 1097 Sdbinst.exe command, 177–178 RPC (Remote Procedure Call) ImageX tool support, 87 SDelete tool, 674 credential considerations, 361 monitoring reliability, 1478 SE\_BACKUP\_PRIVILEGE, 830 SE\_MANAGE\_VOLUME\_PRIVILEGE, KMS support, 341 software deployment feature, 152 Portgry tool support, 1550 software updates, 1084 Window Service Hardening, 56 thin image strategy, 256 Search And Indexing troubleshooting USMT support, 237 Windows Firewall support, pack, 23 1279-1281 Windows PE support, 86, 95 search capability RRAS (Routing and Remote Access WS-Management support, 57 background, 822-823 service), 1297 ZTI deployment, 90, 110 backoff logic, 848-849 RSAT (Remote Server Administration Scheduled-Cast transmissions, 330 catalog support, 832-838 Tools), 384, 484-485 Schtasks.exe tool, 386 configuring with Folder Options, RSoP (Resultant Set of Policy), 809, SchTasks.exe tool 863-865 1103 changing tasks, 1005 default system exclusion rules, RSS (receive-side scaling), 1196 command parameters, 1004 835-836 RSS feeds, 896 enhancements, 11 command syntax, 1004 RTC (real-time communications), Federated Search feature, 825, creating tasks, 1004 1372 deleting tasks, 1004 877-879 RTT (round-trip time). See latency ending tasks, 1005 files/subfolders structure, 833-835 RUP. See roaming user profiles querying tasks, 1005 for printers, 793–795 running tasks, 1005 functionality, 549 SCM (Service Control Manager), Indexing Service, 831 S Internet Explorer support, 1235, 1239, 1433 **SCOM (Systems Center Operations** 894-896 S4U (Service-for-User) extension, Manager), 40, 1019, 1023 language considerations, 839 52, 984 scope ID, 1375 library support, 869-873 safe mode scope, defined, 123 managing indexing, 851-860 analyzing problems in, 1463-1464 screen scraping, 252, 261 Microsoft Filter Pack, 843 starting in, 1462, 1632 script block, 428 Performance Monitor support, 939 Sample\_Task\_Sequences.zip file, 104 scripting. See also Windows remote search, 849-850 SAN (storage area network), 182 PowerShell scripts Search engine architecture, 832 SANs (system area networks), 1209 automating testing, 1110 Search engine processes, 829–831 SAS (Secure Attention Sequence) automating USMT, 235 Start Menu Search feature, 823, keystroke, 1046 configuring for printers, 817-818 866-868 SAs (security associations), 1294 configuring network settings, terminology supported, 827–828 SAT (Setup Analysis Tool), 144, 149, 1220-1221 troubleshooting, 880-882 153 configuring wireless settings, versions supported, 825–827 Saved Games subfolder, 537 Search Federation, 11 1211, 1213-1215 Sc.exe command, 755-758 search folders, 10 logon scripts, 128, 140, 152 ScanState.exe command, 225, 234, search root, 828 malware attack protection, 905 238-240 MDT support, 356, 360 Searches subfolder, 537 SCCM (System Center Configuration pipeline support, 405–416 Secure Attention Sequence (SAS) Manager) software updates, 1086

additional information, 394, 1084

keystroke, 1046

#### Secure Desktop

Secure Desktop, 73, 1046, 1129 required driver signing, 55 service packs, 1110, 1114–1115, 1633 Secure Hash Algorithm (SHA1), 1082, safe unlinking in kernel pool, 78 Service Provider License Agreement service accounts, 80 1315 (SPLA), 352 Secure Socket Tunneling Protocol smart cards, 79-80 Service Set identifier. See SSID (SSTP), 1294, 1310-1311 software update considerations, (Service Set identifier) Secure Sockets Layer (SSL), 58, 197, 1086 service SID, 749 907-908 SSID considerations, 1212 Service-for-User (S4U) extension, security. See also IPsec (Internet Task Scheduler support, 984, 52, 984 Protocol Security) 987-988 services defined, 748 Action Center support, 12 User Account Control, 68–74 Address Space Layout VAMT considerations, 352 enhancements, 748-752 Randomization, 59 VPN support, 1317, 1329–1336 functionality, 748 identifying failing, 1463-1466 AppLocker, 66-67 Windows Biometric Framework, 79 architectural and internal Windows Defender, 47-48 identifying TCP ports, 1548 improvements, 52-53 Windows Firewall, 48-51 managing, 753-758 auditing enhancements, 76-78 Windows Internet Explorer 8, 14 temporarily disabling, 1467 BitLocker, 62-66 Windows Resource Protection, testing connectivity, 1549, 1557 CIA triad, 64 53-54 troubleshooting, 752 Code Integrity, 53 Windows Service Hardening, 55-56 Services Console, 387, 753-754 configuring for print servers, Session 0 isolation, 141, 749 WS-Management, 57 776-777 security advisories, 1113 session logs, 1046-1048 credential manager enhancements, Session Manager, 1433, 1435-1436 security associations (SAs), 1294 Set-AppLockerPolicy cmdlet, 1149 52 security bulletins, 1112-1113 Crypto Next Generation services, Security Center, 12 Set-BitsTransfer cmdlet, 1093 security identifiers (SIDs), 219 Set-ExecutionPolicy cmdlet, 423-424, Data Execution Prevention, 58 security updates, 1107, 1112-1113, 473 data theft and, 44-46 1115 Set-GPRegistryValue cmdlet, 513 deployment planning, 124, security zones Setup Analysis Tool (SAT), 144, 149, 131-132 configuring, 917-918 DirectAccess support, 1302 Network Protocol Lockdown, 919 Setup.exe. See Windows Setup DNSSec support, 488, 1190 overview, 916-917 Setup.iss file, 260 SecurityFocus alert list, 1107 SetupAPI log file, 722-724 downloading updates, 197 Encrypting File System, 51 Select Case statement (VBScript), Set-WsManQuickConfig cmdlet, 974 Folder Redirection technology, 448, 450 SHA1 (Secure Hash Algorithm), 1082, 563-564 Select-Object cmdlet, 418-419 help calls related to malware, Select-String cmdlet, 407 shadow indexes, 828 38-44 shadow merge, 828 self-healing NTFS, 1481 image, 324-326 Self-Monitoring Analysis and Reportshared folders, 357, 668-669. improvements supported, 46-49 ing Technology (SMART), 1480 1531-1532 Internet Explorer support, SendTo folder, 535 SharePoint (Microsoft), 61 898-899 server isolation, 1252, 1254 SHAs (system health agents), 1160 Kernel Patch Protection, 54 Server Message Block (SMB), shatter attacks, 899 LLTD considerations, 1172 1188-1189, 1202-1203 ShellRunAs tool, 390 Local Group Policy objects and, 61 Server service, 1170 Shift key, 1468-1469 MSU files, 1085 Shiva Password Authentication service accounts, 62, 80, 534 multiple active firewall profiles, 67 Protocol (SPAP), 1316 Service Control Manager (SCM), Network Access Protection, 57 1235, 1239, 1433 Show-EventLog cmdlet, 980 new logon architecture, 60 Service Management Functions. shrink querymax command, 619 new/improved features, 61-62 See SMFs (Service Management SHVs (system health validators), 1160 Functions)

SIDs (security identifiers), 219 techniques for recovering from SPAP (Shiva Password Authentication Sigverif tool, 1466, 1509-1510 problems, 1631-1633 Protocol), 1316 transitioning from IPv4 to IPv6, Simple Mail Application Programming special folders, 535 Interface (SMAPI), 1038 1413 Specialized Security Limited Func-Simple Object Access Protocol troubleshooting connectivity tionality (SSLF) Client, 505 (SOAP), 386, 1170 problems, 1566-1570 SPLA (Service Provider License Simple Service Discovery Protocol uninstalling, 1471 Agreement), 352 SpyNet Community (Microsoft), 48 (SSDP), 1044, 1170 Software Explorer, 48 simple volumes, 615-616 Software Restriction Policies. See spyware. See malware site-local addresses, 1375 AppLocker SQL Server (Microsoft) SMAPI (Simple Mail Application software updates. See also Windows ACT support, 145 Programming Interface), 1038 Update creating MDT database, 373-374 assembling update team, SMART (Self-Monitoring Analysis and deploying applications, 248 1104-1105 Reporting Technology), 1480 indexing support, 829 smart cards, 62, 79-80, 1305 auditing, 1111 infrastructure remediation, 131 SMB (Server Message Block), definition updates, 1155 migrating user state data, 233 deploying, 1080-1084, 1087-1088 1188-1189, 1202-1203 testing application compatibility, SMEs (subject matter experts), discovering, 1107 128, 171 231-232, 249, 252 evaluating, 1107-1108 SRV resource records, 340-342 SMFs (Service Management Func-SSD (solid-state drives), 15, 639 Group Policy support, 38 tions) installing, 1110, 1633 SSD TRIM command, 15 Build SMF, 120-121 inventorying software, 1105-1106 SSDP (Simple Service Discovery defined, 117 malware and, 41, 43 Protocol), 1044, 1170 Deploy SMF, 121–122 managing BITS, 1090-1094 SSDP Discovery (SSDPSRV), 1238 manually installing, 1085 SSDPSRV (SSDP Discovery), 1238 Envision SMF, 118–119 planning high-volume deploy-Microsoft distribution methods. SSID (Service Set identifier) ment, 116-118 1112-1116 functionality, 1235-1236 Project Planning SMF, 119-120, process overview, 1104-1111 security considerations, 1212 126-133 product life cycles and, 1115–1116 Window Service Hardening, 1235 Stabilize SMF, 121 guarantine control considerations, wireless networking support, Smss.exe program. See Session 1112 1204, 1214 removing, 1086-1087, 1111 SSL (Secure Sockets Layer), 58, Manager SMSTaskSequence folder, 366 retrieving, 1109 907-908 SNMP, 1550 SCCM support, 1084 SSLF (Specialized Security Limited SOAP (Simple Object Access Protoscripting, 1086 Functionality) Client, 505 col), 386, 1170 security considerations, 197, 1086 SSTP (Secure Socket Tunneling social engineering malware, 39-40, security updates, 1107, 1112-1113, Protocol), 1294, 1310-1311 1120 1115 Stabilize SMF, 121 software service packs, 1110, 1114-1115 standard user accounts ACT requirements, 153 speeding up process, 1108 activating KMS, 343 bundling malware, 39-40 testing, 1109-1110 configuring for automatic logon, choosing, 33 tools for auditing, 1097-1102 1446 deployment planning, 123 update rollups, 1113-1114 configuring for RUPs, 577 making configuration changes, improved error reporting, 1481 WSUS support, 38, 196, 1082-1084 71-72 inventorying, 1105-1106 Solicited RA, 1038–1039 security considerations, 68-70 non-consensual installations, 1119 solid-state drives (SSD), 15, 639 pinning applications to taskbar, 6 source computer, 88, 226 UAC considerations, 1124-1125 product life cycles, 1115-1116 spanned volumes, 616-617 Standard User Analyzer (SUA), 144, switching between applications, 7 149, 172

#### start addresses

start addresses, 828, 838 troubleshooting after logon. DRIVER UNLOADED WITHOUT Start Menu folder, 535 1467-1471 CANCELLING\_PENDING\_ Start Menu Search feature, 823, troubleshooting after Starting OPERATIONS, 1623-1624 866-868, 880 Windows logo, 1457-1467 DRIVER\_USED\_EXCESSIVE\_PTES, Start-BitsTransfer cmdlet, 1093 troubleshooting before Starting 1625 Starter GPOs, 19, 485, 505-506 Windows logo, 1448-1457 finding troubleshooting information, 1588-1589 Starting Windows logo troubleshooting hardware probhardware malfunction messages, troubleshooting startup process lems, 1482 after, 1457-1467 Windows Boot Loader phase, 1431 1630 troubleshooting startup process Windows Boot Manager phase, identifying, 1588 before, 1448-1457 1429-1431 INACCESSIBLE\_BOOT\_DEVICE, Startnet.cmd file, 288 Startup Repair tool 1616-1617 functionality, 25, 1423, 1632 Startup And Recovery dialog box, installing kernel debugger, 1602 1421, 1439 running, 1449-1451, 1459 IRQL\_NOT\_LESS\_OR\_EQUAL, 1603-1604, 1624 startup process starting System Recovery tools, analyzing problems in safe mode, 1450 Kernel Patch Protection, 54 WinRE support, 1419 kernel stack overflows, 1607 1463-1464 BCDEdit.exe utility, 1421, 1424, STATUS\_IMAGE\_CHECKSUM\_ KERNEL\_DATA\_INPAGE\_ERROR, 1440-1445 MISMATCH (Stop message), 1614-1615 configuring automatic logon, 1446 1629-1630 KERNEL\_STACK\_INPAGE\_ERROR, configuring startup settings, STATUS\_SYSTEM\_PROCESS\_ 1612-1614 1438-1447 KMODE\_EXCEPTION\_NOT\_ TERMINATED (Stop message), diagnosing disk-related problems, 1628-1629 HANDLED, 1605-1606 1490-1491 memory dump files, 1592-1600 steps disabling startup sound, 1446 adding, 204 NO\_MORE\_SYSTEM\_PTES, important startup files, 1437–1438 defined, 203 1610-1611 initial startup phase for BIOS filtering, 209 NTFS FILE SYSTEM, 1608 computers, 1427-1429 Stop 0x00000124 (Stop message), overview, 1587-1590 1628 initial startup phase for EFI PAGE\_FAULT\_IN\_NONPAGED\_ computers, 1429 Stop messages AREA, 1611-1612 kernel loading phase, 1431–1436 ATTEMPTED\_WRITE\_TO\_ preventing system restarts after, logon phase, 1436-1437 1601 READONLY\_MEMORY, 1621 manually replacing startup files, BAD\_POOL\_CALLER, 1621–1623 Recommended User Action 1454-1456 Bugcheck Information section, section, 1590 permanently disabling applicarecording/saving information, tions/processes, 1470-1471 BUGCODE USB DRIVER, 1627 1601-1602, 1630-1631 power-on self test (POST) phase, checking disk space requirements, STATUS\_IMAGE\_CHECKSUM\_ 1426 MISMATCH, 1629-1630 process overview, 1425-1426 checking hardware checklist, STATUS\_SYSTEM\_PROCESS\_ removing Windows Boot Loader, 1633-1635 TERMINATED, 1628–1629 1445-1446 checking software checklist, Stop 0x00000124, 1628 speeding up, 1447 1631-1633 symbol files and, 1598-1600, 1602 starting in safe mode, 1462 DATA BUS ERROR, 1609-1610 SYSTEM\_SERVICE\_EXCEPTION, 1610 Startup And Recovery dialog box, Debug Port and Dump Status 1421, 1439 Information section, 1591 Technical Information section, System Configuration utility, 1139, Driver Information section, 1591 1590 1439-1440 DRIVER\_POWER\_STATE\_FAILURE, THREAD\_STUCK\_IN\_DEVICE\_ temporarily disabling applications/ 1619-1621 DRIVER, 1625-1626 processes, 1468-1470 types of Stop errors, 1591–1592

UNEXPECTED\_KERNEL\_MODE\_ roaming user profiles, 560 TRAP, 1617-1619 Sysprep (System Preparation) tool UNMOUNTABLE BOOT VOLUME, additional information, 94 1626 command-line options, 219-220 Stop-Process cmdlet, 411-412, 416, deployment process overview, 110 426 developing disk images, 219 storage area network (SAN), 182 functionality, 86, 94 storage considerations installation changes, 105 ADMX template files, 496 platform interconnection, 90 for metadata, 187 Windows Deployment Services migrating user state data, 235 support, 303 Windows PE support, 276 Sysprepped image, 105 Stored User Names And Passwords system area networks (SANs), 1209 key ring, 52 System Center Configuration Stream Control Transmission Protocol Manager. See SCCM (System Center (SCTP), 1195 Configuration Manager) Streams program, 674-675 System Center Data Protection striped volumes, 617 Manager, 395 SUA (Standard User Analyzer), 144, System Center Desktop Error 149, 172 Monitoring (DES), 393 subject matter experts, choosing, System Center Essentials, 396 231-232, 249, 252 System Center Operations Manager, subnet ID, 1374-1375 394 subnets, defined, 1373 System Center Virtual Machine success codes, 206 Manager, 395-396 Summary\_Definition\_ENU.xml file, System Configuration utility 221 disabling startup programs, 1469 SuperFetch algorithm, 640 functionality, 1139, 1439-1440 super-mandatory user profiles, 533, modifying BCD registry file, 1421 578-579 System Diagnostics report, 1492 supportability. See reliability and System Event Log, 40, 1526 supportability system health agents (SHAs), 1160 Suspend-BitsTransfer cmdlet, 1093 system health validators (SHVs), 1160 switch statement (Windows System Image backups PowerShell), 448-452 functionality, 628 switching between applications, 7 restoring, 629-631 Symantec Ghost, 129 starting from command line, symbol files, 1598-1600, 1602 628-629 symbolic links structure overview, 631-632 absolute, 666-668 System Image Recovery tool, 1424 creating, 665-666 system index, 828 defined, 664-665 System Information tool, 1466 hard links comparison, 669 System Recovery tools relative, 666-668 BootRec.exe tool, 1451–1452 to shared folders, 668-669 manually updating BCD registry Sync Center, 569 file, 1454 Sync tool, 675-676 overview, 1423-1424 synchronizing starting, 1450 data, 167 System Restore tool Offline Files, 587-588, 590-591

functionality, 25, 1424, 1511
running, 1453–1454, 1460
system service table, 54
system volumes
enabling BitLocker, 651–652
enabling BitLocker without TPM,
650–651
System.lo.FileInfo class, 471
System.String class, 471
SYSTEM\_SERVICE\_EXCEPTION (Stop message), 1610
Systems Center Operations Manager (SCOM), 40, 1019, 1023
SYSVOL bloat, 499

## Т

tab expansion feature, 404 Tablet PCs, 9. See also mobility Takeown.exe tool, 281 target computers, 88 Task Manager managing services, 754 Processes tab. 892 Remote Desktop support, 387 troubleshooting support, 1523, 1553-1555 Task Scheduler Actions pane, 990 architecture overview, 986-987 compatibility modes, 988-989 creating tasks, 990-1001 default tasks, 990 event logging, 1006 functionality, 983-984, 989-990 improvements, 985 interpreting result/return codes, 1008 managing tasks, 1001–1003 PrintBRM tool support, 789 registration permissions matrix, 988 Results pane, 990 security considerations, 984, 987-988 Summary page, 990 tasks overview, 985 troubleshooting, 1006-1008 task sequence variables, 207–208

### Task Sequencer component (MDT)

| Task Sequencer component (MDT),<br>89 | viewing history, 1001–1002<br>Taskseq.wsf file, 104 | building lab environment,<br>170–171, 236 |
|---------------------------------------|-----------------------------------------------------|-------------------------------------------|
|                                       | •                                                   |                                           |
| task sequencers, 203                  | TaskStations, 151                                   | choosing sample data, 236                 |
| task sequences                        | TCG (Trusted Computing Group), 645                  | Compatibility Administrator               |
| adding applications 100, 205          | TCP (Transmission Control Protocol)                 | support, 153, 169, 173–177                |
| adding applications, 190, 205         | dead gateway detection, 1197                        | hardware via diagnostic tools,            |
| adding reboot, 204                    | DNS support, 1538–1539                              | 1489–1490                                 |
| configuring, 183                      | functionality, 1191–1194                            | low-volume deployment, 124                |
| configuring Options tab, 206–210      | PMTU support, 1197                                  | modeling production environment,          |
| configuring properties, 205–206       | traffic throttling, 1176                            | 171–172                                   |
| creating, 129, 183                    | Windows Firewall support, 1233,                     | QoS, 1182–1183                            |
| defined, 89                           | 1237                                                | regression, 1114                          |
| disabling, 201                        | TCP Chimney Offload, 1196                           | running migration tests, 236              |
| editing, 203–216                      | TCP receive window size, 1191–1194                  | service connectivity, 1549, 1557          |
| editing items, 205                    | TCP/IP (Transmission Control                        | software updates, 1109–1110               |
| editing Properties tab, 205–206       | Protocol/Internet Protocol)                         | SUA support, 172                          |
| filtering, 203                        | configuring settings, 1216–1222                     | UAC considerations, 1142                  |
| If statement, 208                     | developing disk images, 182                         | user state migration, 236–237             |
| items supported, 203                  | DNS name queries, 1385                              | validating results, 237                   |
| MDT support, 110                      | KMS support, 340                                    | Volume Activation scenarios and,          |
| removing, 201–202                     | Portqry tool support, 1523,                         | 351                                       |
| removing items, 205                   | 1548–1554                                           | Web site considerations, 170              |
| reordering items, 205                 | RFC support, 1194–1195                              | Test-ModulePath function, 469, 472        |
| SMSTaskSequence folder, 366           | stack considerations, 1388                          | Test-Path cmdlet, 469                     |
| Windows Setup support, 104            | WFP support, 1231                                   | TestTCP tool, 1524, 1557–1559             |
| task triggers. See triggers           | Windows Firewall support, 49                        | text files                                |
| Task.xml file, 708                    | Windows PE support, 276, 278                        | deleting, 404                             |
| taskbar, functionality changes, 5–6   | TCPView tool, 390, 1534, 1555–1556                  | reading with pipeline, 405–410            |
| tasks                                 | technician computer, 89, 106                        | retrieving matching lines, 407            |
| changing, 1005                        | Telnet client, 1523, 1550, 1556–1557                | TFTP (Trivial File Transfer Protocol),    |
| compatibility modes, 988–989          | temperature, system, 1486                           | 98, 295, 308, 1550                        |
| creating, 990–1001, 1004              | Templates folder, 535                               | thick image strategy, 190, 254–255        |
| default, 990                          | templates, Deployment Workbench,                    | thin image strategy, 190, 255–256         |
| defining actions, 996–997             | 134                                                 | THREAD_STUCK_IN_DEVICE_DRIVER             |
| defining conditions, 997–999          | Teredo technology                                   | (Stop message), 1625–1626                 |
| defining settings, 999–1001           | address format, 1395                                | TIFF image documents, 858–859             |
| defining triggers, 992–996            | behavior enhancements,                              | TLS (Transport Layer Security), 58        |
| deleting, 1004                        | 1390–1392                                           | touch interface, functionality            |
| displaying running, 1001              | blocking, 1407                                      | changes, 9                                |
| ending, 1005                          | displaying status, 1403–1404                        | TPM (Trusted Platform Module),            |
| exporting, 1002                       | functionality, 1406                                 | 62–63, 643–646                            |
| importing, 1003                       | states supported, 1397–1398                         | trace logging, 485                        |
| managing, 1001–1003                   | Terminal Services, 557–558, 1036,                   | tracert command, 1405                     |
| overview, 985                         | 1350                                                | transforms, defined, 259                  |
| querying, 1005                        | Test-AppLockerPolicy cmdlet, 1149                   | Transmission Control Protocol. See        |
| running, 1005                         | testing. See also application                       | TCP (Transmission Control Protocol)       |
| SchTasks.exe tool support,            | compatibility                                       | transparent caching, 589–590              |
| 1004–1005                             | automating with scripting, 1110                     | Transport Layer Security (TLS), 58        |
| securing, 988                         | beta, 1114                                          | triggers                                  |

At Loa On, 993-994 Program Compatibility troubledisabling, 1133 At Startup, 994 shooter, 142 enabling auditing, 1140 At Task Creation/Modification, 994 Remote Assistance, 1072–1075 enabling non-administrators, 71 defined, 985 Remote Desktop sessions, 1365 event logs, 1141 for administrators, 1126-1128 defining, 992-996 roaming user profiles, 25, 561, 606 On A Schedule, 993 Search feature, 880-882 for standard users, 1124-1125 services, 752 On An Event, 994 functionality, 62, 68-69, 1121-1123 On Connection To User Session, startup process after logon, heuristics, 1131 1467-1471 improvements, 72-74 On Disconnect From User Session, startup process after Starting locking down users, 69 995 Windows logo, 1457-1467 malware and, 38-39, 42-43 On Idle, 994 startup process before Starting privilege elevation, 1140 On Workstation Lock, 995-996 Windows logo, 1448-1457 prompt levels, 73-74 On Workstation Unlock, 995–996 Stop messages, 1588-1589 Remote Assistance support, 1046 System Restore, 25 requested execution level manifest, queue, 1022 Windows Firewall support, Task Scheduler, 1006-1008 1130-1131 1238-1240 startup applications, 1132 tools supported, 1516-1519 trigger-start services, 1238 trace logging support, 485 SUA support, 172 Trivial File Transfer Protocol (TFTP), Unified Tracing, 26 user interface, 1128 98, 295, 308, 1550 USB problems, 1511-1515 virtualization, 1131-1132 Trojan horses. See malware Windows Defender, 1158 Windows Installer support, 258 troubleshooting. See also network Windows Firewall, 1284-1291 **UACCE** (User Account Control issues, troubleshooting; Windows Windows Recovery Environment, Compatibility Evaluator), 148 Troubleshooting Platform 25 **UBPM** (Unified Background Process application compatibility feature, Windows Update, 1102-1103 Manager), 985 24 wireless networking, 1205 UCE (Update Compatibility Evaluator), Bluetooth problems, 1516 Trusted Computing Group (TCG), 645 148, 153 client-side caching, 607-608 Trusted Platform Module (TPM), UDP (User Datagram Protocol) device installation, 720-725 62-63, 643-646 policy-based QoS, 1176 disk problems, 1499-1506 TrustedInstaller group, 141 Portqry tool support, 1550 documentation, 116 TCP Chimney Offload, 1196 driver problems, 1506-1510 throttling traffic, 1182 U driver signing issues, 726 Windows Firewall considerations, Folder Redirection support, 25, 1237 **UAC (User Account Control)** 574, 607 **UEFI** (Unified Extensible Firmware Action Center support, 12 Group Policy support, 484-485, Interface), 308 Admin Approval Mode, 69-70, 521-527 UFDs (USB Flash drives) 1126-1128, 1141 hardware issues, 1481-1485 examining hubs, 1514-1515 administrative privileges, Internet Explorer, 926-930 identifying problems with Perfor-1129-1131 IPsec issues, 1291 mance Monitor, 1513-1514 application compatibility, 140 IPv6 connectivity, 1404-1405 limitations, 1512-1513 Application Information service, NAP, 1160 LTI deployments, 365 1127 Netsh tool support, 1291, 1405 troubleshooting problems, best practices, 1141-1142 Network And Sharing Center, 1168 1511-1515 bypassing, 1125-1126 network connections, 1343-1345 VMK support, 646 compatibility problems, 1133-1134 Offline Files, 25 Windows Connect Now support, configuring, 1135-1139 printer driver isolation, 788-789 1183 controlling with application propprinters, 816-818 Windows Deployment Services erties, 1129-1130 Problem Steps Recorder, 23-24 support, 306 defending against malware, 899

#### Unattend.txt file

Windows PE support, 274, 286 User Broker process, 901 developing migration files. Windows ReadyBoost support, User Datagram Protocol. See UDP 240-242 functionality, 27, 87, 224-225 639 (User Datagram Protocol) Unattend.txt file, 90 user interactions hard-link migration store, 225 Unattend.xml file Action Center, 12 identifying user state data, automation support, 289 Alt + Tab combination, 7 232-233 configuration passes and, 90 Jump Lists, 6 installing, 237-238 creating task sequences, 199 keyboard shortcuts, 8 MDT support, 242–245 defined, 89, 91, 102 libraries, 10 migration files, 240-242 editing, 92 mouse gestures, 7 planning deployment, 126, 133 Windows PE support, 288-289 notification area, 6 planning migration, 230-237 Windows Setup support, 86, 92, Search Federation, 11 prioritizing migration tasks, 233 101, 104 search improvements, 11 ScanState component, 234 Windows SIM support, 86–87 Tablet PC improvements, 9 staging, 237 Wpeinit support, 97 taskbar, 5-6 testing user state migration, unattended installation, 87, 257-258. touch interface, 9 236-237 See also Unattend.xml file Windows Internet Explorer 8, 14 Windows AIK 2.0 support, 26 UNEXPECTED\_KERNEL\_MODE\_TRAP XML Paper Specification, 13 UsmtUtils.exe utility, 238 (Stop message), 1617–1619 user profile namespace unicast addresses, 1374-1375, 1377 application compatibility issues, V Unified Background Process Manager 540-545 (UBPM), 985 defined, 534 VAMT (Volume Activation Manage-Unified Extensible Firmware Interface disabling known folders, 545 ment Tool) (UEFI), 308 in Windows Vista, 536-539 MAK support, 344 in Windows XP, 534-536 Unified Tracing, 26 security considerations, 352 Uniform Resource Locator (URL), 828, user profiles. See also roaming user Windows AIK 2.0 support, 26 890-891, 902 profiles VAN (View Available Networks), 17, unique local unicast addresses, background, 532 1294 defined, 532 1375-1376 variables Universal Plug and Play (UPnP), 1170 local, 532 automatic, 406, 413, 426 UNMOUNTABLE\_BOOT\_VOLUME moving, 546 environmental, 453, 470, 473, 1435 service accounts, 534 (Stop message), 1626 task sequence, 207-208 Unregister-Event cmdlet, 980 troubleshooting, 606 VBScript (Microsoft Visual Basic Unsolicited RA, 1039 types supported, 532–533 Scripting Edition). See also cmdlets **Update Compatibility Evaluator** user state data Case Else statement, 449 (UCE), 148, 153 application data and settings, 232 Do...Until statement, 405, 435 update rollups, 1113-1114 identifying, 232-233 Do...While statement, 406, 432, updates. See software updates operating system settings, 232 436 Upgrade Computer scenario, 99, 356 users' documents, 233 Exit For statement, 443 UPnP (Universal Plug and Play), 1170 Users group, 1121 For...Each...Next statement, 441 URL (Uniform Resource Locator), 828, **USMT** (User State Migration Tool) For...Next statement, 438 890-891, 902 automating, 235 If...Else...End If statement, 446 USB Flash drives. See UFDs (USB Flash choosing data store locations. If...Then...End If statement, 406, 234-235 drives) 445 User Account Control. See UAC (User choosing subject matter experts, Select Case statement, 448, 450 Account Control) 231-232 While...Wend statement, 427 User Account Control Compatibility component overview, 238-240 WMI support, 385 Evaluator (UACCE), 148 customizing, 241 Wscript. Echo statement, 406 user accounts. See standard user deployment documentation, 115 Wscript.Quit statement, 444 accounts

VDI (Virtual Desktop Infrastructure). grace period considerations, 352 cryptographic enhancements, 391 individual disconnected computers 1312-1316 versions scenario, 345, 350 DirectAccess support, 18, 391, choosing for Windows Deployisolated network scenario, 345, ment Services, 302-304 348-349 establishing connections during filtering based on, 209 KMS support, 338-343 logon, 1326-1327 RDP considerations, 1346 MAK support, 343-344 Group Policy considerations, 483 restoring earlier, 634-639 overview, 335 IKEv2 support, 1294 testing application compatibility, product keys, 352 initiating connections, 1323-1325 141. 168-169 recommendations by scenario, manipulating connections, VESA (Video Electronics Standards 344-351 1321-1336 Association), 278 test/development lab scenario, Microsoft IPsec Diagnostic Tool, VHD (virtual hard disk) 389 345, 351 boot support, 28 Volume Activation Management MOBIKE support, 1295 creating, 620-621 Tool. See VAMT (Volume Activation security considerations, 1317 DiskPart tool support, 97 Management Tool) supported authentication proto-Windows Deployment Services Volume Licensing, 337, 390 cols, 1315-1316 support, 302-304 Volume Licensing Service Center supported tunneling protocols, Video Electronics Standards Associa-(VLSC), 352 1310-1311, 1329-1331 tion (VESA), 278 Volume Master Key (VMK), 642-643, terminating connections, 1326 Videos library, 546 648-649 viewing connection details, 1327 View Available Networks (VAN), 17, Volume Shadow Copy, 27, 225, VPN Reconnect, 18 1294 634-636 Windows Firewall considerations. Virtual Desktop Infrastructure (VDI), volumes 1241 deleting, 619 VPN Reconnect, 18, 1294-1298 virtual hard disk. See VHD (virtual disk quotas, 670-672 Vssadmin tool, 635–636 hard disk) enabling BitLocker, 650-653 virtual LAN (VLAN), 1200 resizing, 618-619 W virtual machines (VMs), 339, 342 simple, 615-616 Virtual PC (Microsoft), 144, 248 spanned, 616-617 Wait-Event cmdlet, 980 virtual private networks. See VPN striped, 617 Wake on Wireless LAN (WoWLAN), (virtual private networks) system, 650-652 18, 1190 Virtual Server (Microsoft), 248 VPN (virtual private networks) Watson Feedback Platform (WFP), comparing tunneling protocols, virtual service accounts, 80 virtualization 1311-1312 Wbadmin.exe tool, 386, 628 Application Virtualization, 145, configuring advanced settings, WBEM (Web-Based Enterprise 391 Management), 384 file, 72 configuring authentication WBF (Windows Biometric UAC support, 1131–1132 method, 1332-1333 Framework), 62, 79, 682 viruses. See malware configuring connections, WCE (Windows Compatibility VLAN (virtual LAN), 1200 1328-1329 Evaluator), 148 VLSC (Volume Licensing Service configuring data encryption level, WCS (Windows Color System), 762, Center), 352 800 configuring security settings, VMK (Volume Master Key), 642-643, WDDM (Windows Display Driver 1329-1336 648-649 Model), 681 connection considerations, 1309 VMs (virtual machines), 339, 342 WDK (Windows Driver Kit), 693 Volume Activation connection negotiation process, WDS (Windows Desktop Search), activation options, 336-337 1318-1321 822, 829 core network scenario, 345, 347 creating connections, 1322-1323

WDSSIPR provider, 297

#### Wdsutil tool

Wdsutil tool, 297, 300-301, 314, 331 Wi-Fi Protected Access 2 (WPA2), installing, 279-280 Web Proxy Auto Detect (WPAD), 1204, 1213 MDT requirements, 135 wildcard characters, 412, 414, 467 Microsoft .NET Framework 1096 Web Services for Devices (WSD), 772, WIM file extension. See Windows support, 133 platform interconnection, 90 Imaging Web Services for Management Wim2vhd tool, 303 technician computer, 89 (WS-Management), 57, 386 Windows 7 Enterprise USMT support, 237 Windows PE support, 86, 95, 277, Web-Based Enterprise Management additional information, 391 (WBEM), 384 AppLocker support, 1143 WEP (Wired Equivalent Privacy), 1213 comparison by customer segment, Windows Biometric Framework WER (Windows Error Reporting) (WBF), 62, 79, 682 Archive queue, 1022 features supported, 29-30, Windows BitLocker Drive Encryption. 390-391 See BitLocker Drive Encryption computer store, 1020 overview, 32 Windows Boot Loader configuring with Action Center, 1029-1033 Windows 7 Home Basic BCD stores, 1422 configuring with Group Policy, comparison by customer segment, control sets, 1431-1432 1026-1029 enhancements, 1420 Data Collection Module, 1018 features supported, 29-30 removing, 1445-1446 data overview, 1025-1026 overview, 31 startup process, 1431 Windows 7 Home Premium Windows Boot Manager ERC support, 1020 error reporting cycle, 1023-1024 comparison by customer segment, BCD stores, 1422 functionality, 681, 1017-1022, BitLocker support, 63 1633 features supported, 29-30 capturing boot images, 329 memory dump files, 1597-1598 overview, 31 changing menu item order, 1443 Queue Reporting mode, 1021 Windows 7 Professional changing menu time-out, Report Processor, 1018 AppLocker support, 1143 1442-1443 ReportArchive folder, 1019-1021 comparison by customer segment, enhancements, 1420 ReportQueue folder, 1019-1020 28 startup process, 1429–1431 features supported, 29-30 Windows Boot Performance SCOM support, 1023 Store Management System, overview, 31 Diagnostics, 1424–1425 Windows 7 Starter, 28, 30 1019-1022 Windows Color System (WCS), 762, transport system, 1019 Windows 7 Ultimate troubleshooting device installation, AppLocker support, 1143 Windows Compatibility Evaluator 721-722 comparison by customer segment, (WCE), 148 user store, 1019 Windows Connect Now. 1183–1184 WFP (Watson Feedback Platform), features supported, 29-30 Windows Defender overview, 32 Action Center support, 12 Windows AIK (Automated Installa-WFP (Windows File Protection), 54 additional information, 1149 WFP (Windows Filtering Platform), tion Kit) alert levels, 1152-1153 1228, 1231-1233, 1291 additional information, 210 automatic scanning, 1150–1151 WHDC (Windows Hardware Develautomating settings, 299 best practices, 1157 oper Central), 766 components support, 92 configuring Group Policy, Where-Object cmdlet, 413-414, 417 configuring build environment, 1154-1156 while statement (Windows 280 configuring on single computer, 1156 PowerShell), 427-431 deployment tools, 96-97, 107 whoami command, 1126 DEP and, 58 Deployment Tools Command WHQL (Windows Hardware Quality Prompt, 280 determining spyware infection, 1156-1157 Labs), 1509 functionality, 26, 85 WIA (Windows Image Acquisition), ImageX tool support, 87 functionality, 47-48, 1149-1152 682

malware and, 39-40, 42, 902 supported operating systems, 302 common management tasks. Microsoft SpyNet considerations, updating deployment shares, 211 1272-1284 1153-1154 Windows PE considerations, 86, configuring firewall profiles, Options page, 1156 91, 95, 274, 276 1274-1276 privacy statement, 1154 Windows Easy Transfer connection security rules, real-time protection, 1150-1152 depicted, 226, 228 1252-1260, 1281-1282 Software Explorer, 48 deployment planning, 126 default rules, 1260 troubleshooting, 1158 functionality, 27, 224, 226-227 enabling/disabling, 1273 Windows Deployment Services MMC Refresh Computer scenario, firewall coexistence, 1273-1274 227-229 snap-in, 294, 297-298 firewall rules, 1245-1252, Windows Desktop Search (WDS), Replace Computer scenario, 1276-1278 822, 829 229-230 functionality, 1227-1228 improvements, 1228-1230 Windows Display Driver Model starting, 227 (WDDM), 681 Windows Error Reporting. See WER inbound vs. outbound rules, Windows Driver Kit (WDK), 693 (Windows Error Reporting) 1246-1247 Windows Deployment Services Windows Event Collector service, 973 IPsec support, 1227-1228, 1248, Windows Events command-line util-1252-1260 (Deployment Services) adding device drivers, 198 ity, 978-979 location-aware profiles, 1228 adding images, 290 Windows executive, 1431 managing, 1262–1272 boot environment, 303 Windows Explorer, 99, 593-595 monitoring, 1283-1284 Windows File Protection (WFP), 54 capacity requirements, 308 multiple active profiles, 1229, Windows Filtering Platform (WFP), 1240-1244 capturing custom images, 327-329 choosing versions, 302-304 1228, 1231-1233, 1291 RPC support, 1279-1281 client computer requirements, Windows Firewall rule support, 1245-1261 305-306 AD DS domains, 1174 service triggers, 1238-1240 creating multicast transmissions, functionality, 48–49 startup process, 1233 329-331 IPsec support, 49, 51 stealth feature, 1237 DCHP requirements, 306-307 malware and, 42 tools for managing, 1262–1272 deploying driver packages, managing, 1263-1264 troubleshooting, 1284-1291 317-323 Microsoft IPsec Diagnostic Tool, unidentified networks and, 1244 389 deployment planning, 129-130 Windows PE support, 1260 developing disk images, 182 Netsh.exe tool support, 387 WSH support, 1235-1238, 1261 functionality, 98 Network Discovery support, 1170 Windows Foundation Package, 92 ImageX tool support, 87 networking manageability, 1183 Windows Hardware Developer importing images, 315-317 new features, 49-51 Central (WHDC), 766 installing, 308-311 Remote Assistance support, Windows Hardware Quality Labs installing Windows 7, 327 1044-1045 (WHOL), 1509 LTI support, 360 troubleshooting, 1584-1585 Windows HTTP Services (WinHTTP), managing image security, 324-326 UAC considerations, 1142 MDT support, 331–332 VAMT considerations, 344 Windows Image Acquisition (WIA), new features, 98, 303-304 Windows SIM support, 92 682 operating modes, 299-301 Windows Firewall with Advanced Windows image file, 89, 93-94 planning considerations, 301–307 Security Windows Imaging allow if secure rules, 1248 preparing discover images, functionality, 87, 90-91 313-315 allow vs. block rules, 1248 platform interconnection, 89 routing requirements, 307 authenticated bypass rules, Windows Deployment Services server requirements, 304-305 1249-1250 support, 294, 299, 302 service architecture, 294-299 Windows Installer boot-time filtering, 1234

supported image types, 302-303

deploying applications, 257-259

#### Windows Internet Explorer

repackaging limitations, 262 customizina, 288-289 monitoring reliability, 1478 Windows PE considerations, 278, deployment process overview, 107 Performance Monitor support, Dryload tool support, 97 954-955 Windows Internet Explorer. See functionality, 27, 86, 95, 274 pipeline support, 405-416 Internet Explorer installing updates, 284 Remote Desktop support, 388 limitations, 96, 277-278 Windows Internet Naming Service. Windows Troubleshooting See WINS (Windows Internet LTI deployments, 365 Platform, 23 MDT support, 86, 95, 273, 291, 331 WMI support, 385 Naming Service) Windows Key, 8 mounting, 282 Windows PowerShell cmdlets. See cmdlets Windows Live OneCare, 1162 new features, 278-279 Windows Management Instrumentaplatform interconnection, 90 Windows PowerShell modules. tion. See WMI (Windows Manageremoving build environment, 281 See modules ScanState command, 225 Windows PowerShell scripts. See also ment Instrumentation) setting up environment, 279-281 functions Windows Management Instrumentaadditional information, 385 tion Command-line (WMIC), 385 System Recovery tool support, Windows Media Device Manager 1423 break statement, 443 updating deployment shares, controlling matching behavior, (WMDM), 682 Windows Media Player Jump List, 6 210-216 451-452 Windows Memory Diagnostics USMT support, 237 default statement, 449 configuring, 1498-1499 Windows AIK 2.0 support, 26, do...until statement, 434-438 detecting problems, 1496 279-280 do...while statement, 432-434 functionality, 1479 Windows Deployment Services enabling support, 423-425 memory failure, 1494 support, 298-300, 308, 360 evaluating arrays, 451 scheduling, 1496 Windows Firewall support, 1260 exit statement, 444 starting, 1497-1498 Windows Imaging support, 91 expanding strings, 428 Windows Metadata and Internet Wpeinit tool support, 97 expressions and paths, 422 Services (WMIS), 708 Wpeutil tool support, 97 for statement, 438-444 Windows Mobile Broadband Driver Windows Peer-to-Peer Networking, foreach statement, 441-443 1206-1207 Model, 682 functionality, 385, 421 Windows Network Diagnostics, 1524, Windows Performance Tools (WPT) if statement, 406, 445-448 1559-1560 Kit. 963-964 literal strings, 429–430 Windows NT Backup-Restore utility, Windows Portable Devices (WPD), running, 421-423 682 scripting fundamentals, 421–427 Windows on Windows 32 subsystem, Windows PowerShell switch statement, 448-452 additional information, 385 transitioning from command line, Windows PE (Preinstallation AppLocker support, 1149 425-427 Environment) command output, 407 while statement, 427-431 adding device drivers, 284 Windows Presentation Foundation defined, 21 adding packages, 282-284 downloading, 133 (WPF), 765 additional information, 95 event monitoring support, Windows Quality Online Services automating, 289-290 979-982 (Wingual), 708 capabilities, 275-277 execution policy, 424 Windows ReadyBoost, 639–641 committing changes, 285 functionality, 21, 385, 396 Windows Recovery Environment. configuring build environment, See WinRE (Windows Recovery Group Policy support, 384 280 ISE support, 21, 385 Environment) copying applications, 284 managing BITS, 1093-1094 Windows Remote Management. See WinRM (Windows Remote creating bootable media, 285–288 manipulating GPOs, 508-510 creating build environment, -match operator, 406 Management) 314-315 MDT requirements, 133 Windows Remote Shell (WinRS), 386

WinHTTP (Windows HTTP Services). Windows Resource Protection (WRP), Windows Shutdown Performance 53-54, 141, 680 Diagnostics, 1425 1096 Windows SIM (System Image Winpe.wim command, 282 Windows Script Host. See WSH (Windows Script Host) Manager) Winpeshl tool, 97, 277, 288 Windows Search feature. See search answer files, 87, 91-92 Winqual (Windows Quality Online automating settings, 299 Services), 708 capability Windows Server. See also managecatalog files, 88, 289 WinRE (Windows Recovery ment tools deployment process overview, 106 Environment) activation threshold, 339 functionality, 86, 92-94 functionality, 25 configuring Offline Files, 597-598 package support, 92 Recovery Console equivalents, DirectAccess support, 1303 platform interconnection, 90 1452 GPMC support, 384 Windows Sockets Direct (WSD), 1209 Startup Repair tool, 1419 Group Policy support, 484–488 Windows Sysinternals Suite, 389-390 System Recovery tool, 1423–1424 Windows System Assessment Tool. Windows PE support, 285 KMS support, 341 operating modes, 299-301 See WinSAT tool WinRM (Windows Remote preferred boot behavior, 298 Windows Troubleshooting Platform Management) built-in troubleshooting packs, event collecting support, 973 server requirements, 304-305 SMB support, 1202 1474-1475 functionality, 386 VPN Reconnect, 1297 components supported, 1475–1476 WMI support, 384 WDSSIPR provider support, 297 creating custom troubleshooting workgroup environments, 975 Windows Deployment Services packs, 1476 WinRS (Windows Remote Shell), 386 support, 293, 302-303, 308-311 functionality, 22-23, 880-882, WINS (Windows Internet Naming Windows PowerShell support, 385 1474 Service) Windows Server Update Services. running troubleshooting packs deploying applications, 248 See WSUS (Windows Server Update remotely, 1476-1477 developing disk images, 182 Services) System Event log, 1526 DHCP support, 1216 Windows Service Hardening. See Windows Update NetBIOS support, 1528-1529 WSH (Windows Service Hardening) Action Center support, 12 testing application compatibility, 171 Windows Servicing installer, 141 advantages/disadvantages, 1080 Windows Setup behavior on new computers, 1087 WinSAT tool additional information, 103 configuring for proxy servers, assessment tests supported, 1010 answer files, 87, 91 1096 data files, 1009 configuration pass, 88 device installation enhancements. exit values. 1011-1012 deployment process overview, 697-699 Features assessment, 1010–1011 106, 234 enhancements, 681 functionality, 681, 1009 destination computers, 88 extending Point and Print, OEM Upsell And Help section, developing disk images, 219 805-806 functionality, 1081-1082 OOBE considerations, 1012-1013 functionality, 86, 93-94 ImageX tool support, 87 Group Policy settings, 1094-1096 Performance Information And Online Configuration phase, installing printer drivers, 764 Tools, 1013-1015 103-104 troubleshooting, 1102-1103 running from command line, 1011 Preinstallation phase, 102–103 Windows Update Standalone System Capability section, 1015 Installer, 1086 process overview, 101–102 System Performance Rating Windows Welcome Specialize pass, 104 number, 1016 Windows Deployment Services improvements, 94 troubleshooting device installation, support, 298 overview, 86 720-721 Windows PE support, 86, 91, 95, Sysprep support, 94, 104 Winternals Software LP, 389 276 Windows XP Mode, 144 Wired Equivalent Privacy (WEP), 1213 Windows Welcome phase, 104 WindowsInfo.xml file, 708 Wireless Diagnostics, 1526

#### Wireless Multimedia (WMM)

Wireless Multimedia (WMM), 1178 wireless network adapters, 735-736 wireless networking configuring settings, 1210-1215 connection considerations, 1308 core improvements, 1203-1205 multiple active firewall profiles, 67 Single Sign-On, 1204 troubleshooting, 1205, 1582-1584 View Available Networks feature. 1211-1212 Wise Installation System (legacy), 257, 261 Wise Package Studio, 264 WLAN AutoConfig service, 1204, 1211 WMDM (Windows Media Device Manager), 682 WMI (Windows Management Instrumentation) additional information, 385 configuring power management settings, 748 filtering support, 209-210 functionality, 384–385 Group Policy preferences and, 19 moving user profiles, 546 VAMT support, 344 Windows PE support, 95 WMIC (Windows Management Instrumentation Command-line), WMIS (Windows Metadata and Internet Services), 708 WMM (Wireless Multimedia), 1178 worms. See malware WOW32 subsystem, 278 WoWLAN (Wake on Wireless LAN), 18, 1190 WPA2 (Wi-Fi Protected Access 2), 1204, 1213 WPAD (Web Proxy Auto Detect), WPD (Windows Portable Devices), 682 Wpeinit tool, 97, 277 Wpeutil tool, 97, 277 WPF (Windows Presentation Foundation), 765

WPT (Windows Performance Tools) Kit. 963-964 Write-EventLog cmdlet, 980 WRP (Windows Resource Protection), 53-54, 141, 680 Wscript. Echo statement (VBScript), 406 Wscript.Quit statement (VBScript), 444 WSD (Web Services for Devices), 772, 779 WSD (Windows Sockets Direct), 1209 WS-Discovery, 1170 WSH (Windows Script Host) screen scraping, 252, 261 Service SIDs, 1235-1236 Windows PE support, 95, 274, 276 WSH (Windows Service Hardening) functionality, 39, 1228, 1235-1238 malware and, 43 security, 55-56 service triggers, 1238-1240 Windows Firewall support, 50, 1236, 1261 WS-Management, 57, 386 WSUS (Windows Server Update Services) advantages/disadvantages, 1080 developing disk images, 196 functionality, 38 software update considerations, 1082-1084, 1086, 1097, 1109 Wusa.exe command, 1086

X

Xbootmgr.exe tool, 964

XCopy command, 98, 284-285, 468

XML Paper Specification. See XPS

(XML Paper Specification)

Xperf.exe tool, 963-964

Xperfview.exe tool, 963

RMS support, 60

XPS (XML Paper Specification)

functionality, 13, 60, 765-766

printing enhancements, 763

XMLLite, 527

XDDM (XP Device Driver Model), 681

XP Device Driver Model (XDDM), 681

XPS print path, 762, 767–768 XPS Viewer, 13 XPSDrv print drivers, 767–768 XSS (Cross-Site Scripting), 74

### Z

ZIP files, 628 zone ID, 1375 ZTI (Zero Touch Installation) deployment documentation, 114–115 functionality, 90, 110 USMT support, 224, 235 ZTIUserState.wsf file, 242, 245